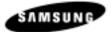

## **SAMSUNG SPS 1000**

# **PROGRAM MANUAL**

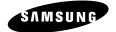

# **CONTENTS**

## **GETTING STARTED**

| REGISTER CONTROLS - DISPLAY                   | 13 |
|-----------------------------------------------|----|
| FRONT VIEW                                    | 13 |
| DISPLAY ADJUSTMENTS                           |    |
| REAR VIEW                                     | 13 |
| REGISTER CONTROLS – MODE LOCK                 |    |
| MODE LOCK                                     |    |
| DEFAULT KEYBOARD                              |    |
| Essential Function KeysALPHA OVERLAY KEYBOARD |    |
| ALPHA CODE PROGRAMMING                        |    |
| DISPLAY OPERATION – PAGE MOVEMENT             |    |
|                                               |    |
| DISPLAY OPERATION – FIELD SELECTION           |    |
|                                               |    |
| DISPLAY MESSAGES                              |    |
| DISPLAY MESSAGES                              |    |
| DISPLAY MESSAGES                              |    |
| DISPLAY MESSAGES                              |    |
| DISPLAY MESSAGES                              |    |
| DISPLAY MESSAGES                              |    |
| DISPLAY MESSAGES                              |    |
| DISPLAY MESSAGES                              | _  |
| DISPLAY MESSAGES                              |    |
| DISPLAY MESSAGES                              |    |
| DISPLAY MESSAGES                              |    |
| DISPLAY MESSAGES                              |    |
| DISPLAY MESSAGES                              |    |
| DISPLAY MESSAGES                              |    |
| ERROR CLEAR INIT PROCEDURE                    |    |
| KEYBOARD CLEAR PROCEDURE                      |    |
| PROGRAM RESET                                 |    |
| MEMORY ALLOCATION                             |    |
| MEMORY ALLOCATION - DEFINITIONS               |    |
| MEMORY ALLOCATION - DEFINITIONS               |    |
| MEMORY ALLOCATION - DEFINITIONS               |    |
| MEMORY ALLOCATION - DEFINITIONS               |    |
| SELF TESTS                                    | 52 |
| SELF TESTS - DEFINITIONS                      |    |
| MEMORY CLEAR                                  |    |
| MEMORY CLEAR - DEFINITIONS                    |    |
| KEYBOARD KEY RELOCATION                       |    |
| KEYBOARD KEY RELOCATION - DEFINITIONS         |    |
| FUNCTION KEY – LISTING                        |    |
| FUNCTION KEY – LISTING                        |    |
| FUNCTION KEY – LISTING                        |    |
| FUNCTION KEY - DEFINITIONS                    | 61 |

| FUNCTION KEY - DEFINITIONS           | .62  |
|--------------------------------------|------|
| FUNCTION KEY - DEFINITIONS           | .63  |
| FUNCTION KEY - DEFINITIONS           | .64  |
| FUNCTION KEY - DEFINITIONS           | .65  |
| FUNCTION KEY - DEFINITIONS           | .66  |
| FUNCTION KEY - DEFINITIONS           | .67  |
| FUNCTION KEY - DEFINITIONS           | .68  |
| FUNCTION KEY - DEFINITIONS           | .69  |
| FUNCTION KEY - DEFINITIONS           | .70  |
| FUNCTION KEY - DEFINITIONS           | .71  |
| S-MODE SYSTEM OPTIONS                |      |
| S-MODE SYSTEM OPTIONS - DEFINITIONS  | .74  |
| PRINTER DRIVER SELECTIONS            | .75  |
| PRINTER DRIVER DEFINITIONS           | .76  |
| SERIAL PORT DEVICE SELECTIONS        | .77  |
| SERIAL PORT SELECTIONS - DEFINITIONS | .78  |
| DEFINE SERIAL PORT PARAMETERS        | .79  |
| SERIAL PORT PARAMETERS - DEFINITIONS | .80  |
| S-MODE PROGRAM SCANS                 |      |
| S-MODE PROGRAM SCANS                 | .82  |
| SYSTEM PASSWORD                      | .83  |
| SUPER MACRO SCAN                     | .84  |
| ROM FILE DOWNLOAD                    |      |
| ROM FILE DOWNLOAD                    | .86  |
| LOAD DEFAULT MESSAGES                |      |
| DEFAULT ERROR MESSAGES               |      |
| DEFAULT ERROR MESSAGES               | .89  |
| DEFAULT SYSTEM DESCRIPTORS           |      |
| UNLOCK PROCEDURES                    |      |
| PLU – PROGRAMMING                    | .94  |
| PLU - DEFINITIONS                    | . 95 |
| PLU – DEFINITIONS                    |      |
| PLU STATUS GROUP - PROGRAMMING       | .97  |
| PLU STATUS GROUP - DEFINITIONS       | .98  |
| PLU STATUS GROUP - DEFINITIONS       |      |
| PLU STATUS GROUP - DEFINITIONS1      | 100  |
| GROUP – PROGRAMMING1                 | 102  |
| GROUP – DEFINITIONS1                 |      |
| FUNCTION KEY – PROGRAMMING1          |      |
| FUNCTION KEY – LISTING               | 105  |
| FUNCTION KEY – LISTING               |      |
| FUNCTION KEY – LISTING               |      |
| FUNCTION KEY - DEFINITIONS           |      |
| FUNCTION KEY - DEFINITIONS           |      |
| FUNCTION KEY - DEFINITIONS           |      |
| FUNCTION KEY - DEFINITIONS           | 110  |

| FUNCTION KEY - DEFINITIONS1                | 11        |
|--------------------------------------------|-----------|
| FUNCTION KEY - DEFINITIONS1                | 12        |
| FUNCTION KEY - DEFINITIONS1                | 13        |
| FUNCTION KEY - DEFINITIONS1                | _         |
| FUNCTION KEY - DEFINITIONS                 |           |
| FUNCTION KEY - DEFINITIONS                 | _         |
| FUNCTION KEY - DEFINITIONS                 | _         |
|                                            |           |
| FUNCTION KEY - DEFINITIONS                 |           |
| FUNCTION KEY - DEFINITIONS                 |           |
| FUNCTION KEY - DEFINITIONS1                |           |
| FUNCTION KEY - DEFINITIONS1                |           |
| FUNCTION KEY - DEFINITIONS1                | 23        |
| system options1                            |           |
| SYSTEM OPTION - DEFINITIONS1               | 25        |
| GENERAL FUNCTION OPTIONS1                  |           |
| SYSTEM OPTION - DEFINITIONS1               | 26        |
| GENERAL FUNCTION OPTIONS1                  |           |
| SYSTEM OPTION - DEFINITIONS1               | 27        |
| GENERAL FUNCTION OPTIONS 1                 | 127       |
| SYSTEM OPTION - DEFINITIONS1               | 29        |
| GENERAL FUNCTION OPTIONS1                  |           |
| SYSTEM OPTION - DEFINITIONS1               | 30        |
| GENERAL FUNCTION OPTIONS1                  |           |
| SYSTEM OPTION - DEFINITIONS1               | 31        |
| TAX OPTIONS1                               | 131       |
| SYSTEM OPTION - DEFINITIONS1               |           |
| CASH DRAWER OPTIONS1                       | 132       |
| SYSTEM OPTION - DEFINITIONS1               |           |
| TRAINING MODE OPTIONS1                     |           |
| SYSTEM OPTION - DEFINITIONS1               |           |
| LEVEL/MODIFIER OPTIONS1                    |           |
| SYSTEM OPTION – DEFINITIONS1               |           |
| TRACKING FILE OPTIONS                      |           |
| SYSTEM OPTION – DEFINITIONS1               |           |
| TRACKING FILE OPTIONS                      |           |
| SYSTEM OPTION - DEFINITIONS1               | 37        |
| KITCHEN PRINTING/VIDEO OPTIONS             |           |
| SYSTEM OPTION – DEFINITIONS1               |           |
| KITCHEN PRINTING/VIDEO OPTIONS             |           |
| SYSTEM OPTION - DEFINITIONS1               |           |
| VALIDATION/SUBTOTAL OPTIONS                |           |
| SYSTEM OPTION – DEFINITIONS                |           |
| GENERAL PRINTING OPTIONS                   |           |
| SYSTEM OPTION – DEFINITIONS                | 41        |
| GENERAL PRINTING OPTIONS                   | 141       |
| SYSTEM OPTION – DEFINITIONS                |           |
| GENERAL PRINTING OPTIONS                   |           |
| SYSTEM OPTION – DEFINITIONS                |           |
| GENERAL PRINTING OPTIONS                   | 143<br>11 |
| > Y > 1 ENGLIE HILLIN = 1 IE ENGLIE IN > 1 | /1 /1     |

| REPORT PRINTING OPTIONS            | 144 |
|------------------------------------|-----|
| SYSTEM OPTION - DEFINITIONS1       | 145 |
| REPORT OPTIONS                     | 145 |
| SYSTEM OPTION – DEFINITIONS1       |     |
| REPORT OPTIONS                     | 146 |
| SYSTEM OPTION – DEFINITIONS        |     |
| TIME KEEPING OPTIONS               |     |
| SYSTEM OPTION – DEFINITIONS        |     |
| E.J. & Detail PRINTING OPTIONS     |     |
| TAX1                               |     |
| MESSAGES1                          | 150 |
| DEFAULT ERROR MESSAGES1            |     |
| DEFAULT ERROR MESSAGES1            | 152 |
| DEFAULT SYSTEM DESCRIPTORS1        | 153 |
| WLU – WINDOW LOOK UP1              | 155 |
| WLU – WINDOW LOOK UP DEFINITIONS1  | 156 |
| TIME PERIOD1                       |     |
| EMPLOYEE                           |     |
| EMPLOYEE - DEFINITIONS             |     |
| JOB CODE PROGRAM                   |     |
| PAY RATE PROGRAM                   |     |
| AUTHORITY1                         | 162 |
| AUTHORITY - DEFINITIONS1           | 163 |
| AUTHORITY - DEFINITIONS1           |     |
| AUTHORITY – DEFINITIONS1           |     |
| PRINTER TABLES AND KV ROUTING1     |     |
| SYSTEM PRINTER CONFIGURATION       |     |
| KITCHEN VIDEO ROUTING              |     |
| KITCHEN PRINTER ROUTING            |     |
| RECEIPT PRINTER ROUTING            | 171 |
| DETAIL PRINTER ROUTING             | 172 |
| INGREDIENT INVENTORY               |     |
| INGREDIENT - DEFINITIONS           |     |
| EDIT INGREDIENT                    |     |
| RECIPE TABLE                       |     |
| TIME ACTIVATED PROGRAM             |     |
| TIME ACTIVATED – KEYBOARD LEVELS   |     |
| KEYBOARD LEVEL                     |     |
| TIME ACTIVATED – PRICE LEVELS      |     |
| PRICE LEVEL                        |     |
| TIME ACTIVATED – MACRO KEYS1       |     |
| MACROS                             | 178 |
| TIME ACTIVATED - STRING REPORTS1   | 179 |
| STRING REPORTS                     |     |
| TIME ACTIVATED – SHIFTS1           |     |
| SHIFT                              | 180 |
| TIME ACTIVATED - KITCHEN PRINTING1 |     |
| KP TIME PERIOD                     | 181 |
| PRODUCT MIX GROUPS PROGRAM1        | 183 |

| PRODUCT MIX GROUPS- DEFINITIONS              |     |
|----------------------------------------------|-----|
| PRODUCT MIX GROUPS                           |     |
| PRODUCT MIX TIME PERIOD                      |     |
| MIX & MATCH TABLE PROGRAM                    |     |
| CUSTOM REPORT                                |     |
| CUSTOM REPORTS programming                   |     |
| CUSTOM REPORT - DEFINITIONS                  |     |
| CUSTOM REPORT – EDIT EXISTING REPORTS        |     |
| EDIT EXISTING REPORTS                        |     |
| STRING REPORT                                |     |
| STRING REPORT - DEFINITIONS                  | 190 |
| PLU STOCK ENTRY                              | 191 |
| PLU STOCK ENTRY - DEFINITIONS                |     |
| PLU STOCK MENU                               |     |
| PLU STOCK ENTRY                              |     |
| PLU MINIMUM STOCK PROGRAM                    |     |
| COPY PROGRAM                                 |     |
| COPY PROGRAM - DEFINITIONS                   | _   |
| COPY PLU                                     |     |
| COPY KEYBOARD LEVELCOPY WLU (Window Look UP) |     |
| PROGRAM FILE DOWNLOAD                        |     |
| PROGRAM FILE DOWNLOAD                        |     |
| P-MODE PROGRAM SCANS                         |     |
| NON PLU CODE PROGRAM                         |     |
|                                              |     |
| NON PLU – DEFINITIONS                        |     |
| PLU & WLU KEY RELOCATION                     |     |
| PLU KEYSWLU KEYS (Window Look Ups)           |     |
| BITMAP FILE DOWNLOAD                         |     |
| X-MODE MANAGER MENU                          |     |
| Manager Operation                            |     |
| X-MODE REPORTS MENU                          |     |
| TRAINING                                     |     |
| SET DATE & TIME                              |     |
| CASH DECLARATION                             |     |
| KEYBOARD & PRICE LEVEL                       |     |
| TIME CLOCK EDIT                              |     |
| X/Z1 (DAILY) TIME CLOCK EDIT                 |     |
| X/Z1 (DAILT) TIME CLOCK EDIT                 |     |
| EDIT INVENTORY ITEM                          |     |
| EDIT PLU STOCK                               |     |
| STOCK MENU                                   |     |
| DRAWER ASSIGNMENT PROGRAMMING                |     |
| Z-MODE REPORTING                             |     |
| Z-REPORTS                                    |     |
| REPORT LIST                                  |     |
| FINANCIAL                                    |     |
| SALES BY TIME PERIODS                        |     |

| PLU                                                            | 223 |
|----------------------------------------------------------------|-----|
| PLU ZERO SALES                                                 |     |
| PLU Sales By Price Level                                       | 225 |
| MIX AND MATCH                                                  |     |
| NOT FOUND PLU                                                  |     |
| EMPLOYEES                                                      | _   |
| GROUPS BY EMPLOYEE                                             |     |
| GROUP                                                          |     |
| Drawer Totals                                                  |     |
| LABOUR GROUPS                                                  |     |
| SALES AND LABOUR %                                             |     |
| DAILY SALES                                                    | _   |
| GROUPS BY TIME PERIOD                                          |     |
| ANALYSIS 1 By Time Periods                                     |     |
| ANALYSIS 2 BY TIME PERIODS                                     |     |
| ANALYSIS 3 BY TIME PERIODS                                     |     |
| TRACK BY TIME PERIODS                                          | _   |
| OPEN CHECK                                                     |     |
| PRODUCT MIX                                                    |     |
| PRODUCT PROJECTIONS                                            |     |
|                                                                |     |
| STATION TOTALS                                                 |     |
| TIME KEEPING                                                   | _   |
| DAY SHIFT                                                      |     |
| INVENTORY                                                      |     |
| INVENTORY DEFINITIONS                                          |     |
| PLU STOCK                                                      |     |
| PLU STOCK BY GROUP                                             |     |
| FOOD COST                                                      |     |
| PLU MINIMUM STOCK                                              |     |
| ELECTRONIC JOURNAL                                             |     |
| BITMAP FILE DOWNLOAD                                           | _   |
| PREPARE THE SPS1000 BITMAP DOWNLOAD                            | _   |
| BIT MAP FILE SPECIFICATION                                     |     |
| BITMAP FILE DOWNLOADDESIGN & SAVE A LOGO USING MICROSOFT PAINT |     |
| PC- SETUP OF A BITMAP                                          |     |
| CONVERTING THE BITMAP FOR THE SPS1000                          |     |
| DOWNLOADING THE BITMAP TO THE SPS1000                          |     |
| DOWNLOADING THE BITMAP FILE TO THE PRINTER                     |     |
| PRINTING THE BITMAP IMAGE                                      |     |
| PC- FLASH ROM DOWNLOAD                                         |     |
| TO prepare receiving terminal                                  |     |
| PC- FLASH ROM DOWNLOAD                                         |     |
| TO TRANSMIT FROM THE PC                                        |     |
| PC ROM POWALLOAD                                               |     |
| PC ROM DOWNLOADWIRING SPECIFICATIONS – SCANNERS                | 252 |
| ZEEBEK SCANNER                                                 |     |
| SYMBOL SCANNER                                                 |     |
|                                                                | 207 |

| WIRING SPECIFICATIONS – SCANNERS        | 255 |
|-----------------------------------------|-----|
| METROLOGIC MS700 Scanner                |     |
| METROLogIC MS951 Scanner                | 255 |
| WIRING SPECIFICATIONS - PRINTERS        | 256 |
| PRINTER all samsung models              | 256 |
| RJ45- PRINTER all samsung models        | 256 |
| WIRING SPECIFICATIONS – PC              | 257 |
| to P.C (Via Modem Connection)           | 257 |
| DIRECT CABLE TO PC                      | 257 |
| WIRING SPECIFICATIONS – PC RJ45         | 258 |
| (rj45) DIRECT CABLE TO PC               |     |
| WIRING SPECIFICATIONS – IRC             | 259 |
| Two terminals                           | 259 |
| To ETHERNET Hub                         | 259 |
| LOOP BACK CONNECTOR                     |     |
| WIRING SPECIFICATIONS – PERIPHERALS     | 260 |
| SAMSUNG Pole Display                    | 260 |
| Epson DP101 / DP102 Pole Display        |     |
| WIRING SPECIFICATIONS - PERIPHERALS     | 261 |
| PORT LOCATIONS                          | 261 |
| RS232,IRC and cash drawer PIN LOCATIONS | 261 |

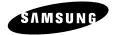

# **GETTING STARTED**

# **REGISTER CONTROLS – DISPLAY**

#### **FRONT VIEW**

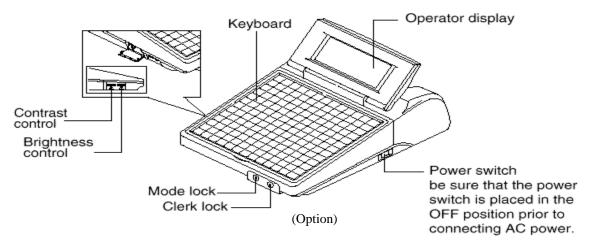

### **DISPLAY ADJUSTMENTS**

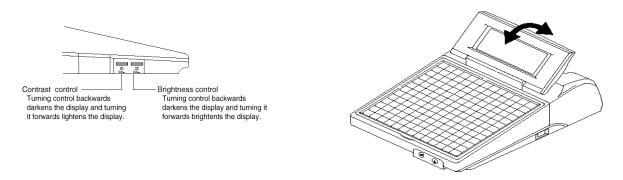

### **REAR VIEW**

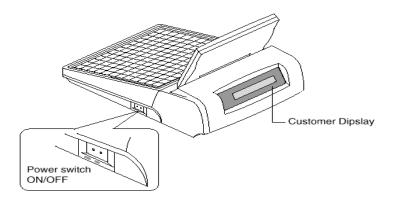

## **REGISTER CONTROLS – MODE LOCK**

#### **MODE LOCK**

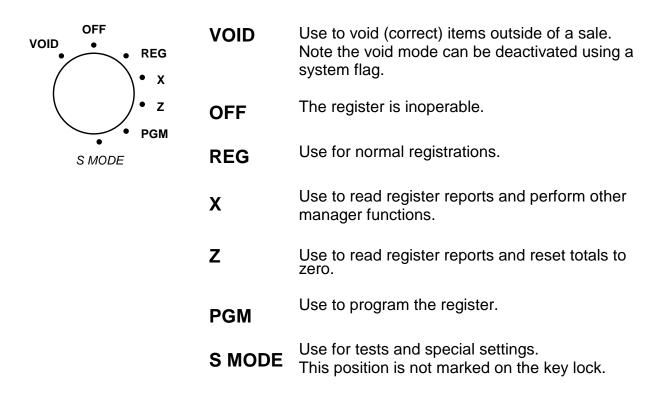

The SPS 1000 includes two sets of keys that can be used to access the following key lock positions.

## KEY POSITIONS ACCESSIBLE

| REG | OFF, REG                  |
|-----|---------------------------|
| VD  | VOID, OFF, REG, X         |
| Z   | VOID,OFF, REG, X, Z       |
| Р   | VOID, OFF, REG, X, Z, PGM |
| С   | ALL POSITIONS             |

## **DEFAULT KEYBOARD**

#### **ESSENTIAL FUNCTION KEYS**

The SPS 1000 keyboard is programmable; you can design a keyboard that fits your exact needs.

#### The Samsung SPS 1000 requires you to place the following keys on every keyboard

Numeric Keys **0-9** Cursor Control Keys **UP/DOWN/LEFT/RIGHT** 

CL/ESC PAGE UP/PAGE DOWN

YES/NO ENTER DONE X/TIME

The factory default keyboard is shown below.

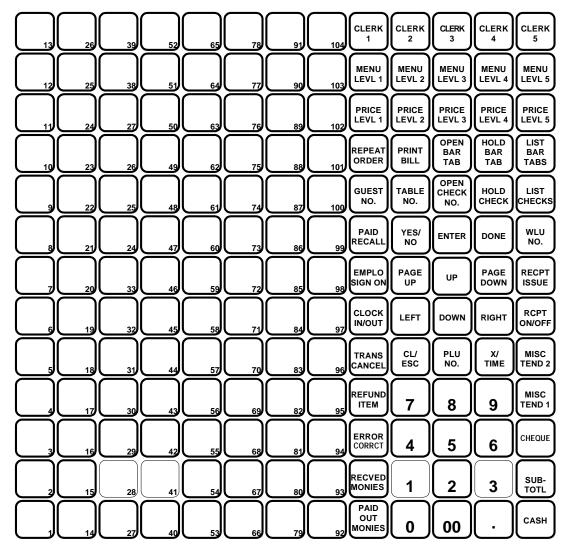

## ALPHA OVERLAY KEYBOARD

#### **ALPHA CHARACTERS**

You have the option of using the Alpha Keyboard Overlay to enter descriptors (the default method) or you can enter descriptors by entering a three-digit character code for each character. (See System options-General Function Options in P-Mode Programming to select the method you want to program descriptors. )

The key layout of the Alpha Keyboard Overlay is shown below:

**NOTE** The DONE key acts as a backspace key when programming text.

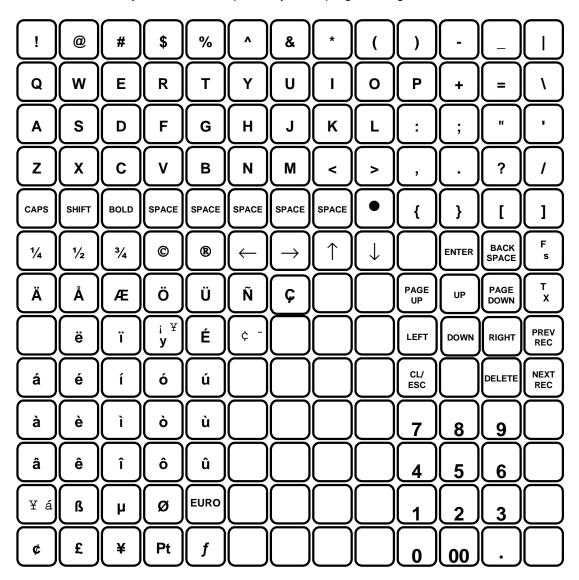

17

## **ALPHA CODE PROGRAMMING**

#### **ALPHA CODES**

You have the option of using the Alpha Keyboard Overlay to enter descriptors (the default method) or you can program descriptors by entering a three-digit character code for each character.

(See System Options-General Function Options in P-Mode Programming to select the method you want to program descriptors)

|       | CODE |   | CODE |    | CODE |     | CODE |
|-------|------|---|------|----|------|-----|------|
| Α     | 065  | а | 097  | 0  | 048  | <   | 060  |
| В     | 066  | b | 098  | 1  | 049  | =   | 061  |
| С     | 067  | С | 099  | 2  | 050  | >   | 061  |
| D     | 068  | d | 100  | 3  | 051  | ?   | 063  |
| Е     | 069  | е | 101  | 4  | 052  | @   | 064  |
| F     | 070  | f | 102  | 5  | 053  |     |      |
| G     | 071  | g | 103  | 6  | 054  | £   | 156  |
| Н     | 072  | h | 104  | 7  | 055  | Pt  | 158  |
| I     | 073  | i | 105  | 8  | 056  | Fr  | 159  |
| J     | 074  | j | 106  | 9  | 057  |     |      |
| K     | 075  | k | 107  | !  | 033  | 1/2 | 171  |
| L     | 076  | I | 108  | "  | 034  | 1/4 | 172  |
| M     | 077  | m | 109  | #  | 035  |     |      |
| N     | 078  | n | 110  | \$ | 036  |     |      |
| 0     | 079  | 0 | 111  | %  | 037  |     |      |
| Р     | 080  | р | 112  | &  | 038  |     |      |
| Q     | 081  | q | 113  | ,  | 039  |     |      |
| R     | 082  | r | 114  | (  | 040  |     |      |
| S     | 083  | S | 115  | )  | 041  |     |      |
| T     | 084  | t | 116  | *  | 042  |     |      |
| U     | 085  | u | 117  | +  | 043  |     |      |
| V     | 086  | V | 118  | ,  | 044  |     |      |
| W     | 087  | W | 119  | -  | 045  |     |      |
| Х     | 088  | X | 120  | •  | 046  |     |      |
| Υ     | 089  | у | 121  | 1  | 047  |     |      |
| Z     | 090  | Z | 122  | :  | 058  |     |      |
| SPACE | 032  |   |      | •  | 059  |     |      |

**NOTE** The DONE key acts as a backspace key when programming text.

### **DISPLAY OPERATION – CURSOR CONTROL**

While you are programming the *SPS-1000*, the bottom line of the screen displays the keys that you are allowed to use next. (These prompts do not display while operating the *Samsung SPS 1000* in the REG key lock position, or in manager operations.)

For example, turn the key to the P position to view the P-MODE PROGRAMMING MENU:

#### **CURSOR CONTROL**

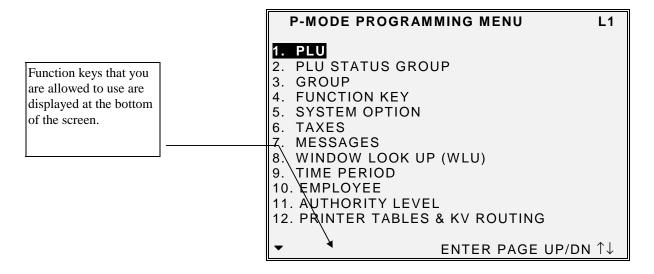

#### CHOOSING ITEMS FROM THE MENU

P-MODE PROGRAMMING MENU L1 Choose an item from the menu in one of two ways: 1. PLU Type the number of your 2. PLU STATUS GROUP 3. GROUP choice and press **ENTER**. 4. FUNCTION KEY Press the **UP** or **DOWN** 5. SYSTEM OPTION keys to move the cursor to 6. TAXES 7. MESSAGES your choice and press 8. WINDOW LOOK UP (WLU) ENTER. 9. TIME PERIOD 10. EMPLOYEE The cursor 11. AUTHORITY LEVEL automatically selects 12. PRINTER TABLES & KV ROUTING the first item when the menu screen is first ENTER PAGE UP/DN ↑↓ opened.

## **DISPLAY OPERATION – PAGE MOVEMENT**

#### PAGE UP AND DOWN

The scroll indicators tell you if the area in which you are working (in this case General Printing Options Programming area) contains more information than can be displayed at one time.

Arrow down indicates more information below. Press **PAGE DOWN** to view the information below that currently displayed.

|   | GE | NERAL PRINTING OPTIONS          | L1                       |
|---|----|---------------------------------|--------------------------|
|   | 1. | PRINT ON RECEIPT:               |                          |
|   |    | EMPLOYEE NAME                   | Y                        |
|   |    | CONSECUTIVE #                   | Y                        |
|   |    | ITEMS BY GROUP                  | Υ                        |
|   |    | DATE                            | Υ                        |
|   |    | TIME                            | Υ                        |
|   |    | PREAMBLE/POSTAMBLE              | Υ                        |
|   |    | ORDER #                         | Υ                        |
|   |    | SEAT #                          | Υ                        |
|   | 2. | RECEIPT FEED LINES AFTER PRINT  | 00                       |
|   | 3. | LINES AFTER PREAMBLE            | 00                       |
|   | 4. | LINES BEFORE POSTAMBLE          | 00                       |
|   | 5. | BUFFERED RECEIPT: Y=STUB/N=FULL | Ν                        |
| 7 | ▼  | ESC Y/N ENTER PAGE UP/DN ↑↓     | $\leftarrow \rightarrow$ |

Arrow up and down indicates more information above and below. Press PAGE DOWN to view the information below that currently displayed. Press PAGE UP to view the information above that currently displayed.

```
GENERAL PRINTING OPTIONS
                                     L1
6. PRINT RECEIPT WHEN SIGNING ON/OFF
                                      Ν
7. PRINT RECEIPT WHEN CLOCKING IN/OUT N
8. CONDENSE TRAY SBTL RECEIPTS
                                      Ν
9. JOURNAL: Y=REAL TIME/N=BATCH
                                      Ν
10. PRINT PLU CODE WITH DESCRIPTOR
                                      Ν
11. TRANSACTION # IS RANDOM NUMBER
                                      Ν
12. HOME CURRENCY SYMBOL
                                      £
13. CONVERTED CURRENCY 1 SYMBOL
                                     €
14. CONVERTED CURRENCY 2 SYMBOL
                                      @
15. CONVERTED CURRENCY 3 SYMBOL
                                      @
16. CONVERTED CURRENCY 4 SYMBOL
                                      @
17. CONVERTED CURRENCY 5 SYMBOL
                                      @
18. PRINT TENDER ON RECEIPT
        ESC Y/N ENTER PAGE UP/DN ↑↓←→
```

## DISPLAY OPERATION – FIELD SELECTION

#### SELECTING FIELDS

- Press the UP or DOWN key to select the field above or below the current cursor position.
- With the field you wish to edit selected:
- For yes/no fields, press the YES/NO key to toggle from yes to no.
- For fields that accept numeric values, type the appropriate value using numeric keys. Values that are not allowed will not be accepted.
- Press ENTER to accept the new entry or press
   DOWN to accept the entry and advance to the next field

Press the **LEFT** or **RIGHT** key to select the field to the right or left of the current cursor position.

```
PLU#00000000000000001 PROGRAMMING
                                          L1
DESCRIPTOR:
                     PLU1
STOCK LINK PLU#
                         000000000000000000
MODIFIER QTY 0000
                      GROUP LINK #1
                                          01
PLU STATUS LINK#
                                          01
PIECE COUNT
                000
                      RECIPE#
                                          01
ACTIVATE WLU#
                0.0
                      MIX&MATCH TABLE# 01
INACTIVE
                      PRODUCT MIX#
                                          01
PRESET?
                   ALLOW PRICE CHANGE? N
ALLOW PRESET/HALO OVERRIDE?
PRICE/HALO
              00.00000
                          PRICE LEVEL#1? 01
PRICE/HALO
              00.00000
                          PRICE LEVEL#2? 02
PRICE/HALO
              000000.00
                          PRICE LEVEL#3? 03
PRICE/HALO
              000000.00
                          PRICE LEVEL#4? 04
                          PRICE LEVEL#5? 05
PRICE/HALO
              000000.00
       PLU# ESC Y/N ENT PAGE UP/DN \uparrow\downarrow\leftarrow\rightarrow
```

```
PLU#00000000000000001 PROGRAMMING
                                          L1
DESCRIPTOR:
                     PLU1
                         000000000000000000
STOCK LINK PLU#
MODIFIER QTY 0000
                      GROUP LINK #1
                                          01
PLU STATUS LINK#
                                          01
PIECE COUNT
                000
                      RECIPE#
                                          01
ACTIVATE WLU#
               00
                      MIX&MATCH TABLE# 01
INACTIVE
                      PRODUCT MIX#
                                          01
PRESET?
                   ALLOW PRICE CHANGE? N
ALLOW PRESET/HALO OVERRIDE?
PRICE/HALO
              00.00000
                          PRICE LEVEL#1? 01
PRICE/HALO
              00.00000
                          PRICE LEVEL#2? 02
PRICE/HALO
              000000.00
                          PRICE LEVEL#3? 03
PRICE/HALO
              000000.00
                          PRICE LEVEL#4? 04
PRICE/HALO
              000000.00
                          PRICE LEVEL#5? 05
         PLU# ESC Y/N ENT PAGE UP/DN \uparrow\downarrow\leftarrow\rightarrow
```

## DISPLAY OPERATION – POP UP WINDOWS

#### OPENING POP-UP SELECTION WINDOWS

- The arrow indicates the selections for this field are made from a pop-up window.
- With the field selected and the cursor on the arrow, press
   ENTER. A pop-up window displays with the selections for the field listed.

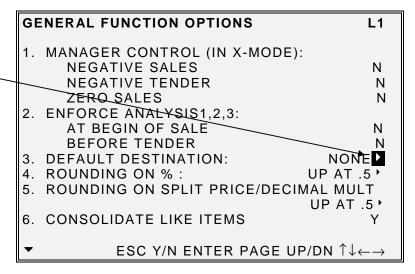

 Press the UP or DOWN keys to make your choice, then press ENTER to close the pop-up window. Your new choice is displayed.

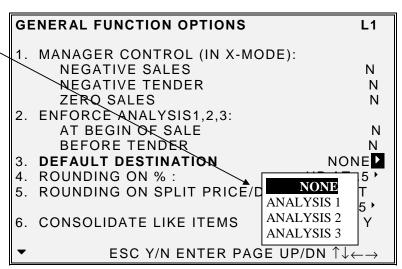

22

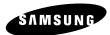

#### AMOUNT REQUIRED

This operation requires an amount entry.

#### **BAD VALUE**

The number entered isincorrect for the task being performed.

#### **BUFFER FULL**

The buffer for soft check, hard check, or buffered receipt has reached capacity. For hard checks, the operator must press the SERVICE key to print the items and clear the buffer. The operator must then pick up the previous balance again in order to continue with finalisation. In a soft check environment, this message will appear when the check has reached capacity (maximum lines stored). The register will require the sale to be finalised with the option of printing a bill if required

#### **BUFFER EMPTY**

The buffer for WLU, REPEAT or PAID RECALL is empty.

#### BUSY

Destination register is busy (pre poll memory is in use). Requires a clear command from the P.C. or Register.

#### CASH DECLARATION REQUIRED

Cash declaration has been programmed as compulsory, and must first be performed before reports

#### CASH-IN-DRAWER EXCEEDED

The programmed Cash-In-Drawer limit has been exceeded.

#### CHECK# ASSIGNED AUTO

The operator has attempted to open a new guest check by assigning a check number. The register has been programmed to generate its own check numbers.

#### CHECK# REQUIRED!

This register has been programmed to force check number entry to begin a transaction. An existing guest check must be recalled, or a new one started.

#### CONDIMENT REQUIRED!

This PLU has been programmed to require a condiment entry.

#### **CRC ERROR**

An error has occurred in the block check sum while transferring data in IRC mode.

#### **ANALYSIS 1/2/3**

This operation is set for compluslory entry of one of the three analysis keys.

#### **ENTER EMPLOYEE CODE**

The employee is required to sign on before performing a task.

#### **ENTER EMPLOYEE #**

The employee is required to sign on before performing a task.

#### **ENTER GUEST COUNT**

The operator must enter the number of guests when opening a guest check, or beginning a sale.

#### **ENTER SEAT#**

Seat # entry required before operation can continue.

#### **ENTER TABLE#**

Table number entry is required to open a guest check, or begin sale.

#### **ENTRY REQUIRED**

The function selected from the WLU requires a numeric entry, i.e. a percentage for an open percent discount.

#### **ERROR**

General error message.

#### **ERROR JAM**

Receipt / journal printer jammed message.

#### TABLE NUMBER IN USE

This check already exists.

#### **HALO OVER**

The amount entered exceeds the programmed HALO ie the task exceeds the maximum amount allowed.

#### **ILLEGAL KEY SEQUENCE**

The operator has used an illegal key sequence.

#### IN USE!

This guest check or clerk number is already open elsewhere in the system. This is also applicable when the floating clerk system is activated and the operator is in use on another terminal.

#### **INACTIVE!**

The key pressed is inactive. This message also appears if VOID Mode has been disabled.

#### **INPUT QTY**

Quantity input is required for a condiment WLU

#### KITCHEN PRINTER FAILURE

The kitchen printer has failed to respond. Printing has been re-routed to the designated back-up printer is programed.

#### MANAGER REQUIRED

This operation requires the key to be turned to the X position.

#### MANAGER OVERRIDE REQUIRE

The key lock should be moved to the X-Mode position in order to override a HALO amount, or other restriction.

#### **MEMORY FULL**

Memory is full.

#### **NEGATIVE**

This sale has gone negative. Negative sales are programmed as not allowed.

#### NO CHECK #

This message appears when the system cannot find this guest check number.

#### NO DATA

PLU can not be found (does not appear in Register Mode). Usually associated with stock entry on an IRC system when the PLU exists in one terminal but not another. On the terminal where the PLU does not exist the message not found will appear.

#### NO DRAWER!

The employee currently signed on is not assigned to a drawer, and is not allowed to perform cash sales, or the drawer is no longer attached and is required in order to continue.

#### **NO MANUAL ENTRY**

Manual entry is not allowed (scale function).

#### **NO PAPER**

Slip printer is out of paper, appears when printing to a loose-leaf printer.

#### NO PLU!

The number entered is not a valid PLU. This message will also appear if a PLU number "built" using modifier keys recalls an invalid PLU number.

#### NON ADD# REQUIRED

This operation requires the entry of a Non-Add number to fulfill the compulsory requirements.

#### NOT DISCOUNTABLE

The preceding entry is not discountable, product is not available for discounting.

#### NOT PROGRAMMED!

This key has not been programmed

#### **NOT READY!**

Remote printer is not ready for printing tasks.

#### **NOT ZERO**

Displayed when trying to delete a PLU that still has sales counts and stock amounts. The PLU must first be reset and cleared from all Z Mode reports.

#### **OFF LINE!**

IRC communications have gone off line.

#### **OPEN DRAWER**

The register has been programmed not to operate with the cash drawer open.

#### P/BAL REQUIRED

This register has been programmed to require a previous balance entry.

#### PAPER END

The guest check printer has reached the end of the form, or the Receipt/Journal paper is at, or near, the end of its roll.

#### RANGE OVER

The number entered is out of range.

#### **REMOVE PAPER**

Validation is complete and the paper must now be removed.

#### SCALE FAIL!

The register is not able to find the scale.

#### SCALE REQUIRED!

This item requires a weight this may be entered either manually or automatically.

#### SINGLE ITEM!

This PLU has been programmed as a single item PLU and cannot be used within a sale.

#### SUBTOTAL REQUIRED

The SUBTOTAL key must be depressed before continuing.

#### SYSTEM ERROR

Normal Operation error.

#### **TARE# REQUIRED**

This PLU/scale item requires a tare weight entry.

#### TRAY SUBTOTAL REQUIRED!

This prompt appears while in a TRAY SUBTOTAL transaction. The operator must first press the TRAY SUBTOTAL key before pressing any tender keys.

#### VALIDATION REQUIRED

This operation requires validation to complete the compulsory settings.

#### **WASTE REQUIRED!**

The operator is in the middle of a waste operation, and must depress the WASTE key in order to complete the operation.

#### WRONG EMPLOYEE

The employee attempting to open this guest check is not the original person who started the guest check. Also appears when attempting to sign on a new employee without first signing the current employee off, if overlap employee is not programmed.

#### SIGN OFF REQUIRED

This operation requires a SIGN-OFF.

#### **ZERO AMOUNT**

The register has been programmed to not allow negative sales, and to consider a zero amount as a negative sale.

#### PRICE LEVEL MISMATCH

This PLU has no price that corresponds to the current price level.

#### **OVERRIDE NOT ALLOWED**

X-Mode override is not allowed for this operation.

#### WRONG SEQUENCE

The preceding key sequence is not allowed.

#### **WRONG FILE NO**

The file number do not match.

#### WRONG ITEMMIZER

Wrong itemmizer encountered.

#### UNDER TEND NOT ALLOWED

The under tendering is not allowed.

#### OVER TEND NOT ALLOWED

The over tendering is not allowed.

#### CHECK TRACKING ERROR

Error occurred during check tracking operation.

#### **CHECK# IN USE**

Current check number is already in use.

#### **PLU NOT ALLOWED**

PLU is not allowed in this operation.

#### CONDIMENT PLU NOT ALLOWED

Condiment PLU is not allowed in this operation.

#### NON-CONDIMENT PLU NOT ALLOWED

Non-Condiment PLU is not allowed in this operation.

#### **FUNCTION KEY NOT ALLOWED**

Function key is not allowed in this operation.

#### THIS KEY NOT ALLOWED

This key is not allowed in this operation.

#### NO FUNCTION KEY

This key is not a function key.

#### NO PROGRAMMABLE KEY

This function key is not a programmable key.

#### X/TIME REQUIRED

This operation requires X/TIME.

#### INVALID AUTHORITY LEVEL

The authority level of the employee signed on does not allow this operation.

#### TIME IN REQUIRED

This operation requires TIME IN.

#### SIGN ON REQUIRED

This operation requires SIGN ON.

#### **MEMORY NOT ALLOCATED**

This report or programming file is not allocated in memory allocation.

#### THIS EMP. RPT MUST BE CLEARED

Issue the Z report of this employee in order to assign this employee to training employee file #.

#### **ERROR STATUS**

Current operation is not correct.

#### **ERROR VALUE**

The number entered is incorrect for the task being performed.

#### **ERROR SYSTEM OPTION**

System option error. Please check the appropriate system option in PGM or S mode.

#### **ERROR EMPLOYEE**

This employee is not acceptable.

## **DISPLAY MESSAGES**

#### **ERROR TABLE NO**

Wrong table number entered.

#### **SCALE MOTION**

The scale is not settled down.

#### **OVER WEIGHT**

Weight is over the weighing capacity of scale.

#### **UNDER WEIGHT**

Weight is under the weighing capacity of scale.

#### PROMO NOT ALLOWED

This PLU does not allow promo operation. Please check the programming of PLU status group linked to this PLU.

#### **WASTE NOT ALLOWED**

This PLU does not allow waste operation. Please check the programming of PLU STATUS GROUP linked to this PLU.

#### NO FOOD STAMP AMOUNT

No food stamp eligible amount.

#### DECIMAL ENTRY NOT ALLOWED

The decimal entry is not allowed.

#### SPLIT PRICING NOT ALLOWED

The split pricing is not allowed.

#### **VOID MODE IS DEACTIVATED**

The transaction in VOID mode is deactivated. Please check the GENERAL FUNCTION OPTIONS.

#### JOB CODE REQUIRED

There is the part that do not include job code.

#### JOB CODE CHANGE NOT ALLOWED

JOB CODE change is not allowed. Please check the programming of AUTHORITY LEVEL linked to the employee.

## **DISPLAY MESSAGES**

#### **PUSH BUTTON ENTRY REQUIRED**

Please use any of the 10 direct employee keys to sign on by direct key depression.

#### **EMPLOYEE CODE NOT LINKED**

The employee # is not linked this direct employee key. Please assign the employee # in GENERAL FUNCTION OPTIONS.

#### **TENDERING IS NOT ALLOWED**

This employee can do GUEST CHECK ENTRIES ONLY. Please check the programming of AUTHORITY LEVEL linked to the employee.

#### OVER REGULAR HOURS PER WEEK

The entered data exceeds the regular hours per week. Please check the TIME KEEPING OPTIONS programming.

#### MUST <= LINE# PER TRANSACTION

# of lines per soft check should be less than or equal to # of lines per transaction.

#### MUST >= LINE# PER SOFT CHECK

# of lines per transaction should be more than or equal to # of lines per soft check.

#### NO STOCK PLU

This PLU is not a STOCK PLU. Please check the programming of PLU status group linked to this PLU.

#### **NEGATIVE CARD**

Negative value not allowed.

#### LINKED STATUS REQUIRED

This PLU requires the linked PLU STATUS GROUP.

#### **RETURN TO X-MODE**

In order to exit the EDIT INVENTORY ITEM, the returning to X mode is required.

#### **ERROR - SLIP PAPER**

Error in printing on Slip printer.

#### LOCAL PRINTER REQUIRED

The local printer connected to this register is required.

## **DISPLAY MESSAGES**

#### **MODE ERROR**

The mode should not be changed because the current task is not completed.

#### SET TIME&DATE IS DEACTIVATED

The setting time & date is deactivated. Please check the GENERAL FUNCTION OPTIONS programming.

#### EMPLOYEE SHOULD BE DIFFERENT

The TO EMPLOYEE should be different from the FROM EMPLOYEE in transfer check.

#### TRANSFER NOT ALLOWED

TRANSFER CHECK is not allowed. Please check the programming of AUTHORITY LEVEL linked to the employee.

#### REQ GALLONAGE AMOUNT

This entry involves a gallonage PLU, and requires an amount entry.

#### **AVAILABLE ONLY IN CHECK**

This operation is available only if check is opened.

#### SPLIT THIS ITEM NOT POSSIBLE

No more splitting this item is allowed.

#### **FUNCTION KEY NOT INCLUDED**

There is no function key in this WLU.

#### **ERROR POST TENDER**

Error in post tender operation.

#### NO TRACKING DATA IN THIS REG

There is no check tracking data in this register. Please check the S-MODE SYSTEM OPTIONS programming.

#### NO TIME KEEP DATA IN THIS REG

There is no time in/out data in this register. Please check the S-MODE SYSTEM OPTIONS programming.

#### MULTIPLICATION LIMIT EXCEEDED

The entered multiplier exceeds the direct multiplication maximum digit. Please check the GENERAL FUNCTION OPTIONS programming.

## **DISPLAY MESSAGES**

#### **TAB OF FIELD2 TOO BIG**

TAB OR DECIMAL POINT OF FIELD 2 should be less than or equal to LENGTH OF FIELD 2.

#### NON-PLU CODE RANGE OVER

The digit of PLU code according to programming exceeds the digit of real PLU code.

#### TARE ENTRY NOT ALLOWED

Tare weight entry is not allowed. Please check the SCALE key programming.

#### MISC TEND REQUIRED

Any of the 16 MISC TEND keys is required for the task being performed.

#### NOT SCALEABLE PLU

This PLU is not a scaleable PLU. Please check the programming of PLU status group linked to this PLU.

#### **EJ BUFFER FULL**

Electronic Journal buffer is full.

#### MUST BE START<=END IN RANGE

START should be less than or equal to END in one range.

#### RANGE OVERLAP

START should be more than END of the preceding range.

#### FINAL END SHOULD BE 9 OR 99

END of the final range should be 9 or 99.

#### **NOT PLU**

The key that will be relocated should be PLU key.

#### **NOT WLU**

The key that will be relocated should be WLU key.

#### PRINT KEY REQUIRED

PRINT key is required for the task being performed.

#### SURCHARGE NOT ALLOWED

This PLU does not allow surcharge operation. Please check the programming of PLU STATUS GROUP linked to this PLU.

# **DISPLAY MESSAGES**

#### **DECIMAL ENTRY REQUIRED**

The weight entry using DECIMAL key is required.

#### **SYSTEM REG# REQUIRED**

Please assign the appropriate register # to IRC FROM and IRC TO REGISTER # in S-MODE SYSTEM OPTIONS.

#### TRAINING EMP FILE# REQUIRED

Please assign the employee # to TRAINING EMPLOYEE FILE # in TRAINING MODE OPTIONS.

#### TIME IN/OUT REG# REQUIRED

Please assign the register # to REG# HOLDS TIME IN/OUT DATA in S-MODE SYSTEM OPTIONS.

#### CHECK TRACKING REG# REQUIRED

Please assign the register # to REG# HOLDS CHECK TRACKING DATA in S-MODE SYSTEM OPTIONS.

#### **ELECTRONIC JOURNAL INACTIVE**

ELECTRONIC JOURNAL is inactive. Please check the E.J. & DETAIL PRINTING OPTIONS programming.

#### CHEQUE ENDORSEMENT REQUIRED

CHEQUE ENDORSEMENT key is required for the task being performed.

#### EFT TERMINAL TRANS.KEY ERROR

The TRANSACTION KEY of EFT Terminal connected to entered key is incorrect. Please check the FUNCTION KEY programming.

#### CARD ERROR

General card error message.

#### PRINTER OFFLINE

Printer is off line.

#### **KV OFFLINE**

KV is off line.

## NO RELOCATABLE KEY

This key is no relocatable key.

# **CLERK KEY ERROR**

Wrong operation with real clerk key.

# **DISPLAY MESSAGES**

# **ENFORCE ACTUAL INVENTORY**

Please input ACTUAL INVENTORY at EDIT INVENTORY ITEM in X mode.

# **AUTHORITY LEVEL NOT LINKED**

Authority Level should be linked to this employee.

# **WEIGHT IS ZERO**

Weight on the scale is zero.

# STOCK IS NOT ZERO

The STOCK of this PLU is not zero.

# **CLEAR CAN NOT BE REMOVED**

If this position is relocated by other key except CLEAR key, CLEAR key will disappear on this keyboard. Please leave one CLEAR key at least.

# **ENTER CAN NOT BE REMOVED**

If this position is relocated by other key except ENTER key, ENTER key will disappear on this keyboard. Please leave one ENTER key at least.

## YES/NO CAN NOT BE REMOVED

If this position is relocated by other key except YES/NO key, YES/NO key will disappear on this keyboard. Please leave one YES/NO key at least.

# THIS NUMERIC CAN'T BE REMOVED

If this position is relocated by other key except this numeric key, this numeric key will disappear on this keyboard. Please leave one this numeric key at least.

# INCORRECT CODE

There is no code that matched with the entered code.

# SOFT CHECK ONLY

This operation can be done in only SOFT CHECK.

# **INACTIVE PLU**

This PLU is inactive PLU.

# MULTIPLE DISCOUNT NOT ALLOWED

Multiple Discount is not allowed.

# **DISPLAY MESSAGES**

# **NEW CHECK OPENED**

The requested check does not exist so a new check is opened.

# NO MORE SPLIT TENDER ALLOWED

No more split tender is allowed.

# **CHECK POLE DISPLAY**

Pole display is turned off or disconnected, check the pole display.

# MUST MAX.NONTAXABLE<=BRK PNT1

MAXIMUM NON-TAXABLE AMOUNT should be less than or equal to BREAK POINT 1.

## MUST BRK PNT N <= BRK PNT N+1

BREAK POINT should be less than or equal to the next BREAK POINT.

# NOT ALLOWED WITH OPEN ORDERS

Z with open order is not allowed. Please check the REPORT OPTIONS programming.

## **NOW POLLING!!**

Prepolling operation is in progress.

# MIX AND MATCH ERROR

Wrong mix & match operation.

# CLERK INTERRUPT ERROR

Clerk interrupt is not allowed or wrong operation was done.

## CHECK OPENED NO DATA

NEW CHECK# key can not open a check.

# NO CLERK BUFFER IN THIS REG

There is no clerk interrupt data in this register. Please check the S-MODE SYSTEM OPTIONS programming.

38

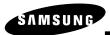

# **RESET PROCEDURES**

# ERROR CLEAR INIT PROCEDURE

The initial clear function allows you to exit any register activity and return to a beginning or cleared state. any transaction in progress will be exited and totals for that transaction are not updated.

Here are some reasons you may want to perform an initial clear:

- The register is in an unknown state, and you wish to exit the current program or transaction without following normal procedures.
- You have performed a function that includes a compulsory activity, such as validating or printing, and you wish to bypass the compulsory activity.
- An initial clear may be necessary as part of servicing, or troubleshooting an SPS 1000 register or system.

Contact your SAMSUNG dealer first if you have questions about operating or programming your SPS-1000.

# TO PERFORM AN INIT CLEAR

- 1. Turn the power switch located on the right side of the register to the **OFF** position.
- 2. Turn the key lock to the **PGM** key lock position.
- 3. Press and hold the key position where the **CASH** key is located on the default keyboard layout.
- 4. Continue to hold the **CASH** key whilst turning the power switch to the **ON** position.
- 5. The P-MODE PROGRAMMING MENU will display when the initial clear is complete.

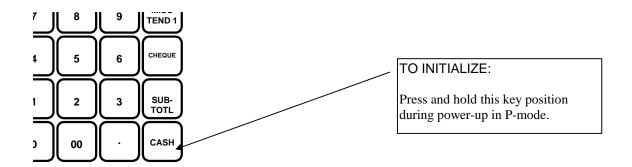

40

**NOTE** it may be required in some instances after a program init procedure to return to the REG position and press a tender key to complete the procedure

# **KEYBOARD CLEAR PROCEDURE**

CAUTION: Distribute the S-Mode key only to those you may want to perform this function.

The keyboard clear function allows you to reset the custom keyboard back to factory settings

Here are some reasons you may want to perform an initial clear:

- Some or all of the essential Functions keys have been inadvertently programmed as other functions
- The custom-programmed keyboard is not required.

Contact your SAMSUNG dealer first if you have questions about operating or programming your SPS-1000.

# TO PERFORM KEYBOARD CLEAR

- 1. Turn the power switch located on the right side of the register to the **OFF** position.
- 2. Turn the key lock to the **S-MODE** position (one position clockwise from the **PGM** key lock position).
- 3. Press and hold the key position where the **SUB-TOTL** key is located on the default keyboard layout.
- 4. Continuing to hold the **SUB-TOTL** key whilst turning the power switch to the **ON** position.
- 5. The S-MODE PROGRAMMING MENU will be displayed when this procedure has been completed.

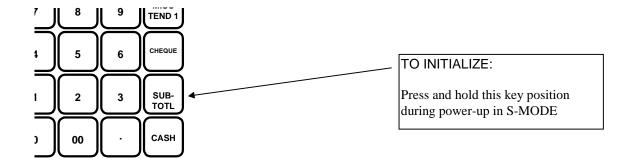

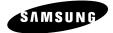

# S-MODE

#### **CAUTION:**

S-Mode functions are reserved for system providers who set-up and service your SPS1000 system.

The user will normally perform no S-Mode functions.

The procedures described in this area are security sensitive.

Many S-Mode functions, including memory clearing and memory allocation, will cause significant damage or loss to the user if they are performed without first backing up register data.

A special S-Mode key secures this mode, which is, located in an unmarked position one point clockwise from the PGM key lock position.

Distribute the special S-Mode key only to those you may want to perform these functions.

# PROGRAM RESET

# CAUTION: This will reset all programmed information, setting the machine back to factory default settings

This procedure will reset the machine back to factory settings, ready to commence program. There a two options for resetting; the first will load the default settings into the terminal, ready to commence programming. The second will prompt for user input of the file sizes. The first option is ideal for setting up demonstrations; the second is normally used for custom installations

# TO A COMPLETE PROGRAM RESET

- 1. Turn the power switch located on the right side of the register to the **OFF** position.
- 2. Turn the key lock to the **S-MODE** position (one position clockwise from the **PGM** key lock position).
- 3. Press and hold the key position where the **CHEQUE** key is located on the default keyboard layout.
- 4. Continue to hold the **CHEQUE** key whilst turning the power switch to the **ON** position. (see figure 1)
- Press each of the four corner keys
   TOP LEFT, BOTTOM LEFT, TOP RIGHT, BOTTOM RIGHT (see figure 2)
- 6. You will be prompted as to whether you wish to load the default memory allocation, this is ideal for demonstrations as all defaults are set, and the terminal is immediately ready for feature programming. The alternative is to answer no and you will be prompted to enter your own file sizes, ideal for setting up custom installations. (see following for custom allocation definitions)

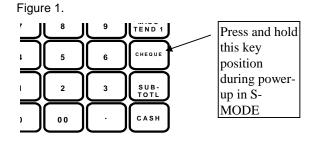

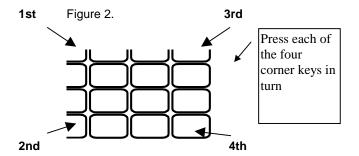

# MEMORY ALLOCATION

The Memory allocation is requested when the machine is program reset and default memory allocation is declined. The information can be displayed at any time by selection S-MODE option memory allocation.

The following entries define the file sizes for the terminal; once they have been entered they are fixed and can not be changed without program resetting the machine. All terminals within an IRC (inter register communications) system should ideally have identical memory allocations.

| MEMORY ALLOCATION PROGRAMM                                       | IING L1                               |
|------------------------------------------------------------------|---------------------------------------|
| 1. # OF DIGITS IN REPORT TOTALS 2. # OF DIGITS IN REPORT COUNTER |                                       |
| 3. # OF PLU 4. # OF PLU STATUS GROUPS                            | 00220<br>0010                         |
| 5. # OF PRICE LEVELS PER PLU (1-5)                               | 4                                     |
| 6. PLU REPORT BY PRICE LEVEL                                     | Y                                     |
| 7. # OF EMPLOYEE 8. # OF TIME ENTRIES PER EMPLOYE                | 005<br>EE 24                          |
| 9. USE GROUP BY EMPLOYEE                                         | N                                     |
| 10. CHECK TRACKING METHOD<br>11. CHECK TRACKING FILES (0-4)      | SOFT 2                                |
| ` ,                                                              | -                                     |
| REMAINING MEMORY IS 6996 ▼ ESC Y/N ENTER PAGE UP/DN              | BYTES                                 |
| ESC 1/N ENTER PAGE UP/DIN                                        | $\downarrow V \leftarrow \rightarrow$ |

| MEMORY ALLOCATION PROGRAMMING                                                                                                    | 3 <b>L1</b>                       |
|----------------------------------------------------------------------------------------------------|-----------------------------------|
| 12. # OF LINES PER CHECK/INTERRUPT 13. # OF LINES PER TRANSACTION 14. MAXIMUM # OF CHECKS (ALL FILES 15. # OF TIME PERIOD (24/48/96) 16. # OF PRODUCT MIX GROUPS | 030<br>050<br>000010<br>24<br>005 |
| 17. # OF PROD MIX TIME PRDS (24/48/96)<br>18. PROJECTIONS                                                                                                    | 24<br>N<br>010<br>10              |
| 21. # OF RECIPE 22. # OF INVENTORY INGREDIENT  REMAINING MEMORY IS 6996 E                                                                                        | 005<br>015<br>BYTES               |
| ECC V/NI ENTED DACE HD/DNI↑                                                                                                    | , \                               |

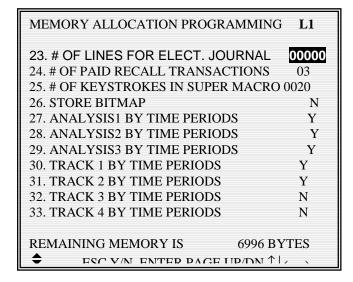

| MEMORY ALLOCATION PROGRAMMING L1 |                |  |  |  |
|----------------------------------|----------------|--|--|--|
| 34. CLERK INTERRUPT              | Y              |  |  |  |
| 35. # OF MIX & MATCH             | 05             |  |  |  |
| 36. REPORT SELECTION TA          | BLE            |  |  |  |
| Y=YES, N=NO                      | Z1 Z2 Z3 Z4 Z5 |  |  |  |
| FINANCIAL                        | YYNNN          |  |  |  |
| EMPLOYEE                         | YNNNN          |  |  |  |
| PLU                              | YNNNN          |  |  |  |
| GROUP                            | YNNNN          |  |  |  |
| GROUP BY TIME PERI               | OD Y N N N N   |  |  |  |
| TIME PERIOD                      | YNNNN          |  |  |  |
| TIME KEEPING                     | YNNNN          |  |  |  |
| MIX & MATCH                      | YNNNN          |  |  |  |
| REMAINING MEMORY IS              | 6996 BYTES     |  |  |  |
| ▲ ESC Y/N ENTER PA               | GE UP/DN ↑↓←→  |  |  |  |

# **MEMORY ALLOCATION - DEFINITIONS**

# **# OF DIGITS IN REPORT TOTALS (8 - 10)**

This is the length of the value field on read and reset reports

# **# OF DIGITS IN REPORT COUNTERS (8 - 10)**

This is the length of the quantity field on read and reset reports

#### # OF PLU

This is the maximum number of PLUs (Price Look-Ups) you require in the system

# **# OF PLU STATUS GROUPS**

This is the maximum number of Status Groups. These are used to program common system flags to a group of PLUs and are required by the system.

# # OF PRICE LEVEL PER PLU (1 - 5)

This is the number of price levels per PLU. Each product has the ability to use five prices selected from twenty price bands. This allows the user to create a matrix of products, selected for sale using the correct price key. This also provides detailed report when used with the PLU report by price level.

## PLU REPORT BY PRICE LEVEL

It is possible to produce a read and reset report listing the sales quantity and value for each of the five prices used per product, also providing an overall analysis of the sales quantities and values for the each price level.

## # OF EMPLOYEES

This is the number of operators for the system also including the total number of employees available for the time clock wage calculation feature. In order to produce the optional training financial report, include an additional employee.

#### # OF TIME ENTRIES PER EMPLOYEE

This is the number of times an employee can clock into the system before a daily time keeping reset report is required to be printed. (I.e. the number of shifts per day)

# **USE GROUP BY EMPLOYEE**

This used to provide additional labour and employee reporting analysis. I.e. the number of hours worked per job type

# **CHECK TRACKING METHOD (SOFT / HARD)**

This is the method by which balances can be stored within the system. Soft refers to a complete detailed analysis with all product sales stored and printed. Hard refers to balance only storage.

# **MEMORY ALLOCATION - DEFINITIONS**

# # OF TRACKING FILES (0 - 4)

The norm is to have one tracking file for table detail storage. This however can be increased to four, each running independently. This could be utilised to provide storage for Tables. Bar Check, Room Tabs, etc. There is the additional option of providing a history for closed soft checks, Tracking file 2 will store closed checks for tracking file one and tracking file 4 will store 3, Normal tracking with not be done on files 3 and 4 whilst they are allocated to store history. The number of lines before wrap round begins is set in memory using # of lines per check.

# # OF LINES PER CHECK/INTERRUPT

This is the maximum number of product lines that can be stored per check, also when using clerk interrupt this is the number of lines that can be stored per clerk. This field also controls the number of history lines that can be stored for closed check tracking files before wrap round reporting begins.

## # OF LINES PER TRANSACTION

This is the maximum number of products, which can be sold per transaction and must be greater than the number of lines per check/interrupt.

# **MAXIMUM # OF CHECKS (ALL FILES)**

This is the maximum number of checks that can be opened at once. The value you enter here provides that maximum for all of the check tracking files selected.

For example Entering 50 here will allow 50 checks for tracking file 1, and another 50 checks for tracking file 2 etc.

# # OF TIME PERIOD (24 / 48 / 96)

This is the number of time periods by which information will be analysed. This can be either 24-hourly, 48 - 1/2 hourly, 96 - 15 minutes. Further programming allows suppression and edit of any time report within the chosen range

# # OF PRODUCT MIX GROUPS

Product mix groups are used individual or for a group of products, providing an outer and single unit usage analysis The analysis is automatically updated when products are sold and no maintenance tasks are required by the user.

# # OF PROD.MIX TIME PRDS (24 / 48 / 96)

This is the number of time periods by which information will be analysed. This can be either 24-hourly, 48 - 1/2 hourly, 96 - 15 minutes. Further programming allows suppression and edit of any of the time periods within the chosen range.

# **PROJECTIONS**

The product mix usage per time period can be used for defined weekly projections of product usage. This is in addition to the normal product usage, analysis report.

# **MEMORY ALLOCATION - DEFINITIONS**

# **# OF WLU (WINDOW LOOK UP UNITS)**

This is the maximum number of window look-up menus available for PLU, Condiment and Function keys grouped together for display/selection.

# **# OF LINES PER WLU (WINDOW LOOK UP UNITS)**

This is the maximum number of items available for selection within one window.

## # OF RECIPE

Recipes can be used for stock control, When a product is sold; the information will be automatically calculated back through the recipe file in order to deduct the stock from the relevant ingredients. This is the maximum recipes available

# # OF INVENTORY INGREDIENT

This is the maximum number of ingredients required for recipe inventory stock control on the whole system.

# # OF LINES FOR ELECT. JOURNAL

This is the maximum number of lines available for the journal storage area before a reset report is required, one line is required for each line of normal print. Wrap round reporting can be activated with line by line override of the oldest data.

## # OF PAID RECALL TRANSACTIONS

It is possible the display the last transactions and issue copy receipts. This is the maximum number for recall.

## # OF KEYSTROKES IN SUPER MACRO

This is not related to the normal macro functions keys of which there are 40 with 50 keystrokes This is the number of keystrokes which can be stored in the terminals log file before wrap round reporting begins.

## STORE BITMAP

This provides an area for receiving and printing a PC designed graphic logo. Bmp file

## ANALYSIS1 BY TIME PERIODS

This allows analysis of a sale within a specific area, the sale total is stored under the analysis heading for reporting on the financial and appropriate time period report. The default text can be changed allowing monitoring of any area / category / department, The analysis keys can also be used to change the printer output for product orders.

# **MEMORY ALLOCATION - DEFINITIONS**

# ANALYSIS2 BY TIME PERIODS

This allows analysis of a sale within a specific area, the sale total is stored under the analysis heading for reporting on the financial and appropriate time period report. The default text can be changed allowing monitoring of any area / category / department, The analysis keys can also be used to change the printer output for product orders.

## ANALYSIS3 BY TIME PERIODS

This allows analysis of a sale within a specific area, the sale total is stored under the analysis heading for reporting on the financial and appropriate time period report. The default text can be changed allowing monitoring of any area / category / department, The analysis keys can also be used to change the printer output for product orders.

# TRACK 1 – 4 BY TIME PERIODS

This provides analysis of the closed/paid check tracking totals with the total monies received reported per hour.

## **CLERK INTERRUPT**

This enables the layaway of active sales enabling more than one operator to use the terminal at a time

# **# OF MIX & MATCH TABLE**

These are the discount tables that are available for allocation to products for automatic sales discount.

# REPORT SELECTION TABLE

This enables activation five reporting areas. Each of the five report areas can be read and reset independently.

51

# **SELF TESTS**

The following procedures are used to perform diagnostic tests on the terminal. The integrity of peripherals are tested at this stage.

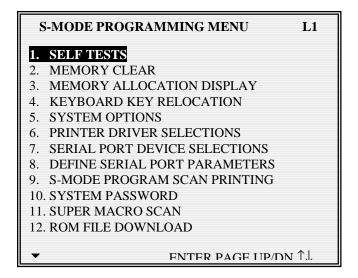

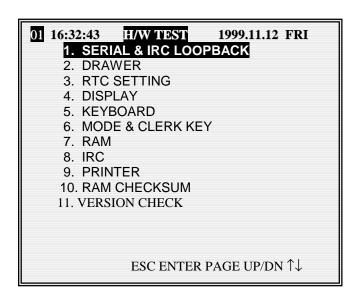

# **SELF TESTS - DEFINITIONS**

# **SERIAL & IRC LOOP BACK**

This is a diagnostics test for the serial port. Special Loop back connections are required.

## DRAWER

This will test the opening of the cash drawers, there are 3 drawers available

## RTC SETTING

This is the real time clock setting for the service mode.

#### **DISPLAY**

This will test the integrity of the display, and all display segments. The display can also be programmed with a screen saver so that the display switches to stand by after a number of minutes.

## **KEYBOARD**

This will enable you to test any function key switch on the keyboard

# **MODE & CLERK KEY**

This will test all mode lock positions and the clerk lock functions

# **RAM**

This will test both reading and writing of the Random access memory

# **IRC**

This will test the Ethernet inter register communication, helping to determine that all terminals are connected.

**Register # Setting**— This re-programs the terminal's register number **Internal Loop Back(Chip)**— This tests the integrity of the internal loop back chip

**Internal Loop Back(Driver)** – This tests the terminals drivers

External Loop Back — This tests the loop back communications externally.

IRC System Test — This tests the Inter Register communications network and is useful

# **PRINTER**

This will test any device connected to each of the seven output ports

## RAM CHECKSUM

This will read and verify the Random access memory chips. (No data is affected when this procedure is run.)

## **VERSION CHECK**

This will check and display the current operating version and available the number of products used out of the maximum number available, also showing the number of program initialisations preformed also the number of power failures on the terminal.

# MEMORY CLEAR

This provides a way of resetting a sales activity back to zero without carrying out reset reports, also the ability to reset site unique date such as PLUs etc..

**NOTE** Option 14 will reset/remove all programmed saleable items from the system completely and is not referring to PLU sales data.

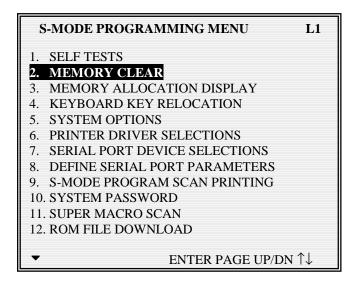

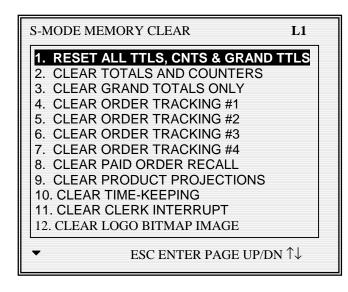

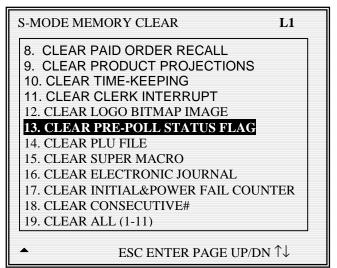

# **MEMORY CLEAR - DEFINITIONS**

# RESET ALL TTLS, CNTS & GRAND TTLS

This will remove any sales from the reporting memory, clearing all totals, including grand totals

# **CLEAR TOTALS AND COUNTERS**

This will remove any sales from the terminals reporting memory, clearing all totals and counters. It will however leave the running grand totals in the system.

## CLEAR ORDER TRACKING#1 - 4

This will clear the open check, setting the balance to zero. The sales are still retained for that check on the financial and product reports. This must be carried out on the terminal set by S-mode system options to store the check data.

## CLEAR PAID ORDER RECALL

This is reset the memory for displaying paid transactions, the information will begin storing again

## CLEAR PRODUCT PROJECTIONS

This will reset any information held in the product mix, sales projection files, which store the product usage, period projection analysis

## **CLEAR TIME-KEEPING**

This will reset any employee time clock information, remove all hours worked totalisers and labour costing

# **CLEAR CLERK INTERRUPT**

This will remove any sales currently open against an employee

# **CLEAR LOGO BITMAP IMAGE**

This will remove from memory the computer download logo image file.

# **CLEAR PRE-POLL STATUS FLAG**

If an unsuccessful attempt has been made to consolidate terminals sales data. The report is flagged as failed. This will remove that flag allowing normal reporting consolidation again.

## **CLEAR PLU FILE**

This will completely remove the product file and any related data, ensure that any outstanding checks etc have also been cleared as they too will contain product data.

## **CLEAR SUPER MACRO**

This will clear the terminals keystroke operation log file.

# CLEAR ELECTRONIC JOURNAL

This will reset all sales data held within the electronic journal without printing. This can also be reset without printing in the Z mode position.

## CLEAR INITIAL&POWER FAIL COUNTER

This will reset the counters on the self-test version check, which record the program initalisation and power failures

# **KEYBOARD KEY RELOCATION**

Each one of the five keyboards can be programmed completely independently of the other.

Note: the following Essential Function Keys must be on each keyboard

Numeric Keys 0-9 Cursor Control Keys UP/DOWN/LEFT/RIGHT

CL/ESC PAGE UP/PAGE DOWN

YES/NO ENTER

DONE X/TIME

| S-MODE PROGRAMMING MENU                                                                           | L1                   |
|---------------------------------------------------------------------------------------------------|----------------------|
| <ol> <li>SELF TESTS</li> <li>MEMORY CLEAR</li> </ol>                                              |                      |
| 3. MEMORY ALLOCATION DISPLAY 4. KEYBOARD KEY RELOCATION                                           |                      |
| 5. SYSTEM OPTIONS 6. PRINTER DRIVER SELECTIONS 7. SEPILAL PORT DEVICE SELECTIONS                  |                      |
| 7. SERIAL PORT DEVICE SELECTIONS 8. DEFINE SERIAL PORT PARAMETERS 9. S-MODE PROGRAM SCAN PRINTING |                      |
| 10. SYSTEM PASSWORD 11. SUPER MACRO SCAN                                                          |                      |
| 12. ROM FILE DOWNLOAD                                                                             |                      |
| ▼ ENTER PAGE UP/DN                                                                                | $\uparrow\downarrow$ |

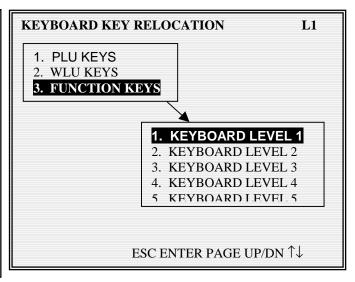

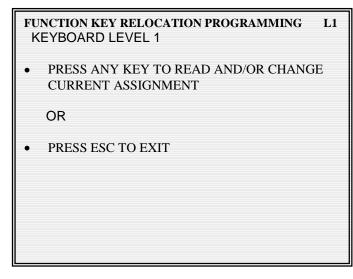

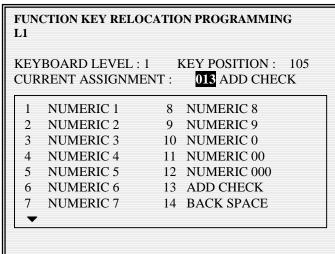

# **KEYBOARD KEY RELOCATION - DEFINITIONS**

# **PLU KEYS**

This allocates PLU product number keys to the keyboard. This will provided touch of the button entry for selling products. There are a maximum of five keyboards available each of which can have either the same product information or completely different product codes.

# WLU KEYS (WINDOW LOOK UPS)

This allocates Window Look Up numbers to keys to the keyboard. This will provided touch of the button menu selection, These menu windows can contain products, function key list, or condiment instructions or a combination of any of those. Each of the five levels can have either the same product information completely different product codes, or even a mix of each.

# **FUNCTION KEYS**

This is the main programming section as it determines the operation of each key

(Be aware of the required function keys shown at the beginning of this keyboard allocation section)

**NOTE:** If the keyboards are to be the same or similar it is possible to use the program mode 'Copy Program' Option this will save time by copying a programmed keyboard from one level to another.

# **FUNCTION KEY – LISTING**

| CODE | NAME                | CODE | NAME               | CODE | NAME        |
|------|---------------------|------|--------------------|------|-------------|
| 1    | NUMERIC 1           | 70   | MACRO PAUSE        | 139  | MODIFIER4   |
| 2    | NUMERIC 2           | 71   | MACRO R (REG)      | 140  | MODIFIER5   |
| 3    | NUMERIC 3           | 72   | MACRO S (S-MODE)   | 141  | MODIFIER6   |
| 4    | NUMERIC 4           | 73   | MACRO SET (RECORD) | 142  | MODIFIER7   |
| 5    | NUMERIC 5           | 74   | MACRO VOID         | 143  | MODIFIER8   |
| 6    | NUMERIC 6           | 75   | MACRO X            | 144  | MODIFIER9   |
| 7    | NUMERIC 7           | 76   | MACRO Z            | 145  | MODIFIER10  |
| 8    | NUMERIC 8           | 77   | MACRO1             | 146  | NEXT RECORD |
| 9    | NUMERIC 9           | 78   | MACRO2             | 147  | #/NOSALE    |
| 10   | NUMERIC 0           | 79   | MACRO3             | 148  | P/BAL       |
| 11   | NUMERIC 00          | 80   | MACRO4             | 149  | PAGE DOWN   |
| 12   | NUMERIC 000         | 81   | MACRO5             | 150  | PAGE UP     |
| 13   | ADD CHECK           | 82   | MACRO6             | 151  | PAID OUT1   |
| 14   | BACKSPACE           | 83   | MACRO7             | 152  | PAID OUT2   |
| 15   | BOLD                | 84   | MACRO8             | 153  | PAID OUT3   |
| 16   | CANCEL              | 85   | MACRO9             | 154  | PAID OUT4   |
| 17   | CAPS                | 86   | MACRO10            | 155  | PAID OUT5   |
| 18   | CASH                | 87   | MACRO11            | 156  | PAID RECALL |
| 19   | TIP DECLARE         | 88   | MACRO12            | 157  | % 1         |
| 20   | SLIP                | 89   | MACRO13            | 158  | % 2         |
| 21   | CHEQUE              | 90   | MACRO14            | 159  | % 3         |
| 22   | CHEQUE CASH         | 91   | MACRO15            | 160  | % 4         |
| 23   | CHK ENDORSE         | 92   | MACRO16            | 161  | % 5         |
| 24   | CLEAR               | 93   | MACRO17            | 162  | % 6         |
| 25   | CONTINUE            | 94   | MACRO18            | 163  | % 7         |
| 26   | CURR CONV 1<br>EURO | 95   | MACRO19            | 164  | % 8         |
| 27   | CURR CONV 2         | 96   | MACRO20            | 165  | % 9         |
| 28   | CURR CONV 3         | 97   | MACRO21            | 166  | % 10        |
| 29   | CURR CONV 4         | 98   | MACRO22            | 167  | PLU         |
| 30   | CURR CONV 5         | 99   | MACRO23            | 168  | PREV.RECORD |
| 31   | CUR DOWN            | 100  | MACRO24            | 169  | PRICE INQ   |
| 32   | CUR LEFT            | 101  | MACRO25            | 170  | PRICE LVL1  |
| 33   | CUR RIGHT           | 102  | MACRO26            | 171  | PRICE LVL2  |

# **FUNCTION KEY – LISTING**

| 34 | CUR UP      | 103 | MACRO27            | 172 | PRICE LVL3  |
|----|-------------|-----|--------------------|-----|-------------|
| 35 | DECIMAL     | 104 | MACRO28            | 173 | PRICE LVL4  |
| 36 | DELETE      | 105 | MACRO29            | 174 | PRICE LVL5  |
| 37 | DONE        | 106 | MACRO30            | 175 | PRICE LVL6  |
| 38 | ANALYSIS3   | 107 | MACRO31            | 176 | PRICE LVL7  |
| 39 | ANALYSIS1   | 108 | MACRO32            | 177 | PRICE LVL8  |
| 40 | EMPLOYEE    | 109 | MACRO33            | 178 | PRICE LVL9  |
| 41 | EMPLOYEE1   | 110 | MACRO34            | 179 | PRICE LVL10 |
| 42 | EMPLOYEE2   | 111 | MACRO35            | 180 | PRICE LVL11 |
| 43 | EMPLOYEE3   | 112 | MACRO36            | 181 | PRICE LVL12 |
| 44 | EMPLOYEE4   | 113 | MACRO37            | 182 | PRICE LVL13 |
| 45 | EMPLOYEE5   | 114 | MACRO38            | 183 | PRICE LVL14 |
| 46 | EMPLOYEE6   | 115 | MACRO39            | 184 | PRICE LVL15 |
| 47 | EMPLOYEE7   | 116 | MACRO40            | 185 | PRICE LVL16 |
| 48 | EMPLOYEE8   | 117 | MACRO # (CODE NO.) | 186 | PRICE LVL17 |
| 49 | EMPLOYEE9   | 118 | MDSE RETURN        | 187 | PRICE LVL18 |
| 50 | EMPLOYEE10  | 119 | MISC TEND1         | 188 | PRICE LVL19 |
| 51 | ENTER       | 120 | MISC TEND2         | 189 | PRICE LVL20 |
| 52 | ERR.CORR.   | 121 | MISC TEND3         | 190 | PRINT       |
| 53 | FD/S SHIFT  | 122 | MISC TEND4         | 191 | PRINT CHECK |
| 54 | FD/S SUBTL  | 123 | MISC TEND5         | 192 | PRINT HOLD  |
| 55 | FD/S TEND   | 124 | MISC TEND6         | 193 | PROMO       |
| 56 | GUEST#      | 125 | MISC TEND7         | 194 | PRT SCREEN  |
| 57 | HOLD        | 126 | MISC TEND8         | 195 | QUIT        |
| 58 | INACTIVE    | 127 | MISC TEND9         | 196 | RCPT ON/OFF |
| 59 | KEYBD LVL1  | 128 | MISC TEND10        | 197 | RECALL CHK1 |
| 60 | KEYBD LVL2  | 129 | MISC TEND11        | 198 | RECALL CHK2 |
| 61 | KEYBD LVL3  | 130 | MISC TEND12        | 199 | RECALL CHK3 |
| 62 | KEYBD LVL4  | 131 | MISC TEND13        | 200 | RECALL CHK4 |
| 63 | KEYBD LVL5  | 132 | MISC TEND14        | 201 | RECD ACCT1  |
| 64 | LIST CHECK1 | 133 | MISC TEND15        | 202 | RECD ACCT2  |
| 65 | LIST CHECK2 | 134 | MISC TEND16        | 203 | RECD ACCT3  |
| 66 | LIST CHECK3 | 135 | MISC TEND#         | 204 | RECD ACCT4  |
| 67 | LIST CHECK4 | 136 | MODIFIER1          | 205 | RECD ACCT5  |
|    |             |     |                    |     |             |

# **FUNCTION KEY – LISTING**

| 68  | MACRO OFF  | 137 | MODIFIER2                  | 206 | RECEIPT     |
|-----|------------|-----|----------------------------|-----|-------------|
| 69  | MACRO P    | 138 | MODIFIER3                  | 207 | REPEAT      |
| 208 | SCALE      | 231 | TIME IN/OUT (CLOCK IN/OUT) | 254 | NOFOUND PLU |
| 209 | SEAT#      | 232 | TIP1                       | 255 | PRICE CHG   |
| 210 | SHIFT      | 233 | TIP2                       |     |             |
| 211 | SPLIT ITEM | 234 | TIP3                       |     |             |
| 212 | SPLIT PAY  | 235 | TRANS CHK1                 |     |             |
| 213 | STOCK INQ  | 236 | TRANS CHK2                 |     |             |
| 214 | STORE CHK1 | 237 | TRANS CHK3                 |     |             |
| 215 | STORE CHK2 | 238 | TRANS CHK4                 |     |             |
| 216 | STORE CHK3 | 239 | TRAY SUBTL (TICKET ISSUE)  |     |             |
| 217 | STORE CHK4 | 240 | VALID                      |     |             |
| 218 | SUBTOTAL   | 241 | VOID ITEM                  |     |             |
| 219 | TABLE 1    | 242 | WASTE                      |     |             |
| 220 | TABLE 2    | 243 | WLU                        |     |             |
| 221 | TABLE 3    | 244 | X/TIME                     |     |             |
| 222 | TABLE 4    | 245 | YES/NO                     |     |             |
| 223 | ANALYSIS2  | 246 | PARK ORDER                 |     |             |
| 224 | TAX EXEMPT | 247 | SERVE ORDER                |     |             |
| 225 | TAX SHIFT1 | 248 | KP ROUTING                 |     |             |
| 226 | TAX SHIFT2 | 249 | SPLIT CHECK                |     |             |
| 227 | TAX SHIFT3 | 250 | NEW CHECK1                 |     |             |
| 228 | TAX SHIFT4 | 251 | NEW CHECK2                 |     |             |
| 229 | TAX SHIFT5 | 252 | NEW CHECK3                 |     |             |
| 230 | TAX SHIFT6 | 253 | NEW CHECK4                 |     |             |

# **NUMERIC 1**

Used to reposition the numeric keypad anywhere on the keyboard

# **NUMERIC 2**

Used to reposition the numeric keypad anywhere on the keyboard

# **NUMERIC 3**

Used to reposition the numeric keypad anywhere on the keyboard

# **NUMERIC 4**

Used to reposition the numeric keypad anywhere on the keyboard

# **NUMERIC 5**

Used to reposition the numeric keypad anywhere on the keyboard

## **NUMERIC 6**

Used to reposition the numeric keypad anywhere on the keyboard

# **NUMERIC 7**

Used to reposition the numeric keypad anywhere on the keyboard

## **NUMERIC 8**

Used to reposition the numeric keypad anywhere on the keyboard

# **NUMERIC 9**

Used to reposition the numeric keypad anywhere on the keyboard

## NUMERIC 00

Used to reposition the numeric keypad anywhere on the keyboard

## **NUMERIC 000**

Used to reposition the numeric keypad anywhere on the keyboard

# ADD CHECK

Used to add multiple guest checks (soft checks) for payment together or to add check between different tracking files, or to move one check to another.

# **BACK SPACE**

Used to program the alpha programming BACKSPACE function key

# **BOLD**

Used to program the alpha programming BOLD function key

# **CANCEL**

Press the cancel to abort a transaction in progress. All current items are removed (voided)

# **CAPS**

Used to reposition the alpha programming CAPTIAL Letters lock function key

## **CASH**

Used to finalise or tender cash sales. Change is computed when the amount of the cash tender is greater than the amount of the sale. There is also the programmable option of allowing change to be calculated once a sale has been completed using the post tender system flag.

# **TIP DECLARE**

This is used for the declaration of tips earnt by employees

## **SLIP**

Used to print guest check bills to a loose-leaf paper printer

## **CHEQUE**

Use the cheque key to finalise or tender cheque sales. Change is computed when the amount of the cheque tender is greater than the amount of the sale. This can be used as a cash back feature for cheque payments.

# **CHEQUE CASH**

Use the Check Cashing key to exchange a cheque for cash outside of a sale.

# **CHECK ENDORSEMENT**

This will print onto the check an endorsement message (only on printer models with a validation sensor)

## **CLEAR**

Press CLEAR to clear numeric entries or error conditions

#### CONTINUE

Used in-conjunction with the magnetic card swipe system

# CURR CONV 1 - 5

Used to convert and display the value of the transaction in foreign currency. This works also for Euro dual pricing in-conjunction with system printing flags. It is assumed currency rate one is the Euro exchange rate

62

# **CURSOR DOWN**

Use the cursor control keys to relocate the position of the cursor on the screen

## CURSOR LEFT

Use the cursor control keys to relocate the position of the cursor on the screen

## **CURSOR RIGHT**

Use the cursor control keys to relocate the position of the cursor on the screen

# **CURSOR UP**

Use the cursor control keys to relocate the position of the cursor on the screen

## **DECIMAL**

Use the decimal key to enter fractional rates or percentages. Do not use to enter amounts. The decimal is automatically inserted in the correct position.

## DELETE

Used to program the alpha programming DELETE function key.

## DONE

Press DONE to exit a WLU screen when multiple entries are allowed on the WLU. This key is required for programming and should not be omitted from the keyboard. This key also acts as a backspace when programming alpha.

# **ANALYSIS 3**

This key is used to record sales totals providing analysis on the both the financial report and special hourly sales analysis report. The default text can be changed providing sales analysis for any category. This key can also be programmed to switch the printing area of kitchen orders.

# **ANALYSIS 1**

This key is used to record sales totals providing analysis on the both the financial report and special hourly sales analysis report. The default text can be changed providing sales analysis for any category. This key can also be programmed to switch the printing area of kitchen orders.

# **EMPLOYEE # (CASHIER)**

The employee number key is used to sign on the cashier, clerk, server or employee who is starting registration. This key is used for CLERK CODE entry.

## **EMPLOYEE 1-10**

The employee keys 1 - 10 can be programmed to sign on a specific cashier when pressed directly without entering a code. These keys are used for PUSH Button clerk entry

# **ENTER**

When programming press the ENTER key to place data into a field with the cursor remaining in the field.

# **ERR CORRECT**

Press the error correct key to remove an item from the sale total. This also acts as delete when programming WLUs

## FD STAMP SHIFT

Press FD STAMP SHIFT to shift the pre-programmed food stamp voucher status of an item prior to its registration.

# FD STAMP SUBTTL

Press FD STMP SUBTTL to display the total of food stamp voucher eligible items registered in the current transaction.

# **FD STAMP TENDER**

Use the FD STMP TENDER key to tender Food Stamp vouchers after the display of the food stamp eligible subtotal. Depending upon function key programming, change less than £1 can be applied to any cash balance or issued as cash change.

# **GUEST#**

Used to record the number of guests served by a transaction. The entry may be compulsory, the entry can also be programmed to appear on printers

#### HOLD

Used to identify an individual item, or an entire transaction, in order that the selected items will not print/display on the kitchen printer / KVS when the transaction is finalised. The system can be programmed to warn if items are held when a check is stored, also to automatic select ready for print when a check is recalled.

# **INACTIVE**

The inactive function key can be re-used as many times as necessary to inactivate key locations

## **KEYBOARD LEVEL 1 - 5**

Use to select one of the five keyboard levels. Keyboard levels can be changed manually using these keys or automated to change at a pre-programmed time on a pre-programmed day. They can also be changed in X-mode.

# LIST CHECK 1 - 4

Press the List Check key to display a list of open checks.

# **MACRO OFF**

This switches the macro during the pre-programmed key sequence to the Off position. This key is not required on the keyboard as it is accessed during macro programming

# MACRO P

This switches the macro during the pre-programmed key sequence to the P-MODE position. This key is not required on the keyboard as it is accessed during macro programming

# **MACRO PAUSE**

Used to indicate a pause in the macro, allowing greater user choice for the display and operation of macros one pause is programmed per required key press.

# MACRO R

This switches the macro during the pre-programmed key sequence to the Register mode position. This key is not required on the keyboard an is accessed during macro programming

## MACRO S

This switches the macro during the pre-programmed key sequence to the S-mode position. This key is not required on the keyboard as it is accessed during macro programming

## MACRO SET

This key is used in REG as a method of programming macros by recording the key-strokes as they are entered. By pressing the MACRO SET key carrying out the require mode changes, key-strokes etc then pressing the MACRO1-40 key to finalise the sequences to that key.

#### MACRO VOID

This switches the macro during the pre-programmed key sequence to the Void-mode position. This key is not required on the keyboard as it is accessed during macro programming

# MACRO X

This switches the macro during the pre-programmed key sequence to the X-mode position. This key is not required on the keyboard as it is accessed during macro programming

## MACRO Z

This switches the macro during the pre-programmed key sequence to the Z-mode position. This key is not required on the keyboard as it is accessed during macro programming

# **MACRO 1 - 40**

Used to execute one of the forty possible pre-programmed key sequences, by allocating the required key and then programming the appropriate sequence. Macros can be included in a Window

# MACRO#

Used to execute one of forty possible macros by entering the macro number and pressing the macro code entry key

# **FUNCTION KEY - DEFINITIONS**

# **MDSE RETURN**

Used to remove items from the sales totals and return goods back into stock. This key can be used within or outside of a transaction

# **MISC TEND 1 - 16**

Use a MISC TEND key to finalise or tender sales paid by various charges or other media. Tendering may or may not be allowed depending upon programming

## MISC TEND #

Used to access by code any one of the 16 MISC TEND keys used to finalise or tender sales paid by various charges or other media. Tendering may or may not be allowed depending upon programming

#### **MODIFIER 1 - 10**

Preceding a PLU entry a modifier key changes one digit of the PLU number, causing a different PLU to be registered. MODIFIER Keys can be set to change either the item code or the description only. This can be used to be build up a code number system with various modifiers working together to sell a complied code. For example if MODIFIER 1 is set to change the 4th digit of the PLU by 4 and MODIFIER 2 is set to change the 3rd digit by 5 pressing MODIFIER 1 then MODIFIER 2 followed by PLU 1 would sell code 4501 PLU 2 would become 4502 etc..

# **NEXT RECORD**

Used to program the next record key, which is used during programming to move through the program records.

# #/NOSALE

Used to enter a non-adding memo number during a transaction (# function) or used to open the cash drawer outside of a sale

## P/BAL

Enter an amount, then press the manual previous balance (P/bal) key to use the simplest form of Charge Posting / Table Service.

## PAGE DOWN

This key switches between pages on the register display. Used in Window Look-Ups etc.

# **PAGE UP**

This key switches between pages on the register display. Used in Window Look-Ups etc.

# **PAID OUT 1 - 5**

Press a Paid Out key to register monies removed from the cash drawer

# **FUNCTION KEY - DEFINITIONS**

# PAID RECALL

The paid recall key is used to recall the last xx number of transactions, where xx is defined in the memory. Pressing RECEIPT ISSUE key whilst a transaction is displayed will result in a copy receipt for the sale, being printed.

# %1 - %10

Ten discount/Premium keys are available to handle various types of discounts, mark downs and adjustments to items or transactions.

# PLU

Used to register a PLU by entering the appropriate PLU number and pressing the PLU/# key

# PREVIOUS RECORD

This key is used to switch to the previous PLU entered.

## PRICE INQUIRY

Used to inquire on the retail price of a product this can be programmed to display for a single item or multiple products

# PRICE LEVEL 1 - 20

Press a price level key prior to a PLU entry to shift the price of a PLU to a different 'price set' pre-programmed to the PLU. Each product has the ability to sell at five different prices. The prices are not fixed however at price levels 1 through to five. The Price level can be allocated from any of the twenty to provide detailed price reporting using the PLU by price level report (if set in memory allocation). The norm for a bar is two prices normal and special offer price this requires no special programming. The terminal however can be programmed to used up to twenty price bands. For example we could have some PLUs using prices 1-5 representing sizes and some PLUs using prices 6-10. This would then representing different products types sold at different sizes; pressing the appropriate price key will sell the correct size. Then using the price level report, the analysis would show the total per product a breakdown of the price sales per product and overall sales total for all products per price level

# **PRINT**

This key is used to temporarily change the remote printer settings of a PLU allowing printing to the programmed printer route allocated to this key. It is required that a product to priny has KP Print set to Y to allow the item to be printed.

## PRINT CHECK

Used during any open check or after finalisation to print a detailed bill for check tracking files 1 - 4, The bill can if required be programed to proint automatically to the printer defined by this key.

## PRINT HOLD

Used to remove the HOLD designation from an item or order, so that the items and their instructions are now sent to the kitchen printer/KVS at finalisation

# **FUNCTION KEY - DEFINITIONS**

# **PROMO**

Press the PROMO key to void the price (the item remains). This can be used in 2 for 1 promotions etc. A promo count and value of discount given is shown on the financial reports.

## PRINT SCREEN

Press the print screen key to print a copy of the current screen on the designated receipt printer

# QUIT

Press QUIT to automatically sign on/off the current cashier/clerk, when using the magnetic card swipe.

# RECEIPT ON /OFF

This is used to turn the receipt off, The receipt can be programmed using system flags to be a continuous receipt with the ability to issue a post receipt (default setting) or to print only when the post receipt key is pressed.

# **RECALL CHECK 1 - 4**

The Check Tracking System can Maintain only balances (hard checks) or entire transactions (soft checks) in the register memory. Four different tracking files can be separated to maintain different information eg bar tabs, tables etc. The check number can be entered by the employee or be programmed to be an automatically generate a number.

## RECD ACCT 1 - 5

Press a RECD ACCT key to register monies added to cash, check or miscellaneous media to the drawer

# RECEIPT ISSUE

Press this key to issue a copy receipt. This key can also be used with PAID RECALL to issue receipts of past sales.

## REPEAT

Use the repeat key to quickly re-order a set of items, for a check tracking sale. This key repeats the last check order which has previously been stored.

## **SCALE**

Use the scale key to automatically display the weight from a scale connected to the register, or to manually enter a weight for extension.

68

# SEAT#

Used to identify a specific seat (or person) within a transaction. Facilitates separate payment by seat from a single check and identifies to the food preparation staff how to assemble meals. This feature also provides separate billing

To allocate items to a seat enter the seat number and press the seat key prior to selling the product or scroll through the items on the display and allocate by pressing the seat key followed by the seat number then the seat key again to accept. Payment is accepted by pressing subtotal then the seat key to display and pay the balances due.

#### SHIFT

Used to program the alpha programming Shift capital letters lock function key

# **SPLIT ITEM**

When like items are consolidated in a transaction. You can move the cursor to the item and press the SPLIT ITEM key to display the items separately, instead of in consolidated form, used normally to assist the items to seat allocation.

# **SPLIT PAYMENT**

Use the split payment key to divide the amount of a guest check into equal segments for payment and issue bills accordingly. To pay bills using the split payment method, recall the guest check press the sutotal key then enter the numer of people by which the bill is to be split then press the split payment key to activate the display of balances due for payment for each person.

# STOCK INQUIRY

Used to display the current stock situation for a PLU, this will display the total stock for all the registers in the system. This can be programmed to display stock for one item then return to register mode or display stock for each product pressed until clear is used to exit.

## STORE CHECK 1 - 4

The check tracking system can maintain only balances (hard check) or entire transactions (soft check) in the register memory. Four different tracking files can be separately maintained. The system can allow the operator to enter the check number manually using the RECALL CHECK key or to automatically generate a check number.

#### **SUBTOTAL**

Used to display the balance due. This can be programmed to print on request

## **TABLE 1 - 4**

This is used for reference as to which table a check is related to, there can be numerous checks per table, depending upon, programming of the store check key. There is also the feature that checks can be recalled using the table number, if the table applies to more than one check all relevant checks will be displayed in a selection window.

# **ANLAYSIS 2**

This key is used to record sales totals providing analysis on the both the financial report and special hourly sales, analysis reports. The default text can be changed providing sales analysis for any category. This key can also be used to change the print location of a kitchen order.

# TAX EXEMPT

The Tax Exempt can be programmed to exempt specific taxes from a sale.

## **TAX SHIFT 1 - 6**

These are used to change temporarily the pre-programmed tax rate of a product.

# TIME IN/OUT (CLOCK IN/OUT)

Enter the employee clock in code then press the key to record start and end work times, breaks etc. Hours are maintained by the time clock system. There are various analysis reports for labour costing analysis to assist with management of this feature.

## **TIP 1 - 3**

Used to enter a tip amount on a check tracking bill, the tip keys can be programed as either and percent or amount.

# TRANSFER CHECK 1 - 4

Used to transfer check monies/open checks from one employee to another. This key is not used for check numbers.

# TRAY SUBTOTAL (TICKET ISSUE)

This key provides excellent flexibility of receipt issuance. The sale is entered as normal in register when a receipt is required this key is pressed and a receipt for all items sold to that point is issued.

#### **VALIDATE**

Use this key to initiate a single line validation (a printer with validation capability must be connected)

#### VOID ITEM

This key is used to remove an item from a transaction. Locate the cursor on the item press the VOID key.

# WASTE

This is used to start and end entries of items that are wasted. A waste count is maintained for each item and the inventory is adjusted, counters and values are provided on the financial reports.

# WLU#

Used to access windows look up menus by their code number or to allocated a WLU one touch button to the keyboard

# X/TIME

Used for multiplication and split pricing entries in the register position.

## PARK ORDER/SERVE ORDER

Used with the kitchen video system to control order service

# **KP ROUTING**

The system stores four periods of order printing sequences for example during the day the bar printer may print both food and drinks items whilst in the evening the bar prints drinks only and the restaurant printer issues food orders. This can be changed automatically using time periods or manually using this key.

# **NEW CHECK 1 – 4**

The standard recall check key allows a check to be opened if it does not already exist. This is excellent in hospitality tracking, however for account management credit may not so readily be given. Therefore when this button is programmed accounts are not opened automatically. A warning will indicate an account does not exist if an attempt is made to open using the recall check key. The new check button is used to open new accounts. The programmability for this key is automatically picked up from the status of the Recall check key.

# NOFOUND PLU (NOT FOUND PLU)

If a code is entered or scanned that does not exist It is then possible using this key to create that item.

## PRICE CHANGE

This allows the pre-programmed price of an item to be changed. There are optionally programmed restrictions

# S-MODE SYSTEM OPTIONS

This section is used to define the most fundamental parameters of the whole system such as, how many machines are in the network, which machine number will store common data etc.

| S-MODE PROGRAMMING MENU          | L1 |
|----------------------------------|----|
| 1. SELF TESTS                    |    |
| 2. MEMORY CLEAR                  |    |
| 3. MEMORY ALLOCATION DISPLAY     |    |
| 4. KEYBOARD KEY RELOCATION       |    |
| 5. SYSTEM OPTIONS                |    |
| 6. PRINTER DRIVER SELECTIONS     |    |
| 7. SERIAL PORT DEVICE SELECTIONS |    |
| 8. DEFINE SERIAL PORT PARAMETERS |    |
| 9. S-MODE PROGRAM SCAN PRINTING  |    |
| 10. SYSTEM PASSWORD              |    |
| 11. SUPER MACRO SCAN             |    |
| 12. ROM FILE DOWNLOAD            |    |
|                                  |    |
| ▼ ENTER PAGE UP/DN 1             | [] |

| G MONT GUGETTA CONTROLIG              | - 4       |
|---------------------------------------|-----------|
| S-MODE SYSTEM OPTIONS                 | L1        |
| 1. REGISTER # (01 – 32)<br>2. STORE # | 000000    |
| 3. IRC : FROM REGISTER #              | 01        |
| 4. IRC : TO REGISTER #                | 01        |
| 5. IRC # OF RETRIES                   | 00        |
| 6. PRINT/DISPLAY DECIMAL POSITION     | <b>2•</b> |
| 7. SEND PLU DESCRIPTOR WHEN PO        | LLED Y    |
| 8. PASSWORD (0000=NO PASSWRD):        | X =0000   |
|                                       | Z1=0000   |
|                                       | Z2=0000   |
|                                       | Z3=0000   |
|                                       | Z4=0000   |
| 7                                     | 25=0000   |
| ▼ ESC Y/N ENTER PAGE UP/I             | on ↑↓     |

| S-MODE SYSTEM OPTIONS                                               | L1  |
|---------------------------------------------------------------------|-----|
| 9. REG HOLDS TIME IN/OUT DATA<br>10. REG# HOLDS CHECK TRACKING DATA | 01  |
| CHECK#1                                                             | 01  |
| CHECK#2                                                             | 01  |
| CHECK#3                                                             | 01  |
| CHECK#4                                                             | 01  |
| 11. REG# HOLDS BACKUP CHECK TRACK D                                 | ATA |
| CHECK#1                                                             | 02  |
| CHECK#2                                                             | 02  |
| CHECK#3                                                             | 02  |
| CHECK#4                                                             | 02  |
| 12. REG# HOLDS KP GLOBAL ORDER#                                     | 01  |
| 13. REG# HOLDS CLERK INTERRUPT DATA                                 | 01  |
| ♦ ESC Y/N ENTER PAGE UP/DN 1                                        | `\  |

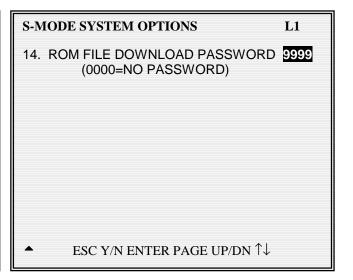

# S-MODE SYSTEM OPTIONS – DEFINITIONS

# **REGISTER # (1-32)**

This is the register number for this terminal. This is required to be a sequential number starting from 1 (the master) then in turn for each of the terminals in an inter-register communications system.

### STORE #

This is used during communications to indicate which store sales are collected from. Defaults to 0s

# **IRC: FROM REGISTER**

This is the number of the first terminal in an inter-register communications system. The norm is 1

# **IRC: TO REGISTER**

This is the number for the last terminal in an inter-register communications system.

### **IRC # OF RETRIES**

The standard setting will be acceptable here, unless a specialist environment is to be designed. This feature controls the number of requests to consolidate a terminal before failure is announced.

# PRINT/DISPLAY DECIMAL POSITION

This is the number of decimal places the system will use. It is assumed in the UK to be 2 decimals

### SEND PLU DESCRIPTOR WHEN POLLED

This will send in addition to the normal information, the PLU description, when polled by a P.C.

# PASSWORD (0000 = NO PASSWORD)

Each of the reporting areas can be password protected provided management restriction

# REG# HOLDS TIME IN/OUT DATA

The time clock, labour hours worked and costing analysis feature can be operated on any terminal however the data is held centrally on one cash register.

# REG# HOLDS CHECK TRACKING DATA

The four check tracking billing files can be operated on any terminal. The files however are stored centrally, normally on terminal 1 (the master). On a more tailored system this can be changed so that each tracking file is stored on a different terminal, the information will be available for central use.

### REG# HOLDS KP GLOBAL ORDER#

The order number printed on kitchen order tickets can be the register number followed by a consecutive number of can be held centrally and be a system consecutive number this is referred to as a global order number.

# ROM FILE DOWNLOAD PASSWORD

The flash ROM can be transmitted across the network using a S-mode option this is the password

# PRINTER DRIVER SELECTIONS

This is used to customise existing printer formats or to add generic printers to the system. There is normally no need to change this information. The only exception being, printing bitmap images where the initialisation code should be deleted for the appropriate printer.

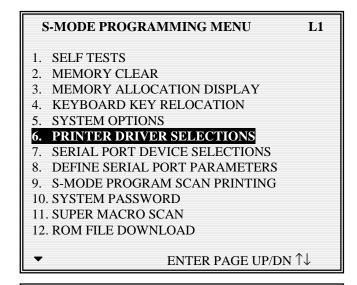

| PRINTER DRIVER SELECTIONS L1 PRINTER TYPE START CANCEL                                                                                                    |                                                                                                  |                                        |        |
|----------------------------------------------------------------------------------------------------|--------------------------------------------------------------------------------------------------|----------------------------------------|--------|
| SAM SRP-100<br>SAM SRP-250<br>SAM SRP-300<br>CITIZEN 3541<br>CITIZEN 810<br>CITIZEN 230<br>EPSON T88-2<br>EPSON U200<br>EPSON U295<br>EPSON U300<br>EPSON U325 | INITIALIZE COMPRESSED RED/REV EXPANDED BOLD UNDERLINE LONG FEED FULL CUT PART. CUT STANDARD LOGO | 1B40<br>1B2121<br>1B64<br>1B69<br>1B69 | 1B2101 |
| ▼ ESC ENTER PAGE UP/DN ↑↓                                                                                                    |                                                                                                  |                                        |        |

# PRINTER DRIVER DEFINITIONS

# **PRINTER TYPE**

Common printer types have been defined, SAMSUNG, CITIZEN, EPSON etc, These need no modification. The system does have some custom printer types available for technicians to allocate their own settings.

# PRINTER TASK, INTIALISE COMPRESS

This is the definition area of the tasks the printer can perform such as bold, underline etc. This is a fixed field and is used to label the start and cancel codes. The only amendment that need be made is when a bitmap graphics image is to be printed and then, the initialisation code would be deleted on the appropriate printer, or an alternatively is when a generic printer is to be allocated to the system.

# START CODE

This code relates to the Printer task and is input from your own printer manual when defining a custom printer.

# **END CODE**

This code relates to the Printer task and is input from your own printer manual when defining a custom printer.

# SERIAL PORT DEVICE SELECTIONS

The serial ports are the physical connections on the terminal, three as standard with a maximum of seven available. The following section defines which type of peripheral will be attached to the port

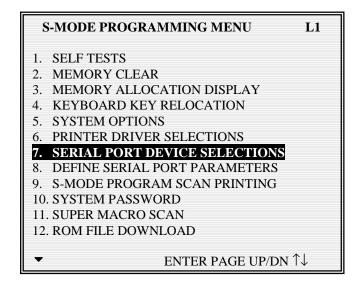

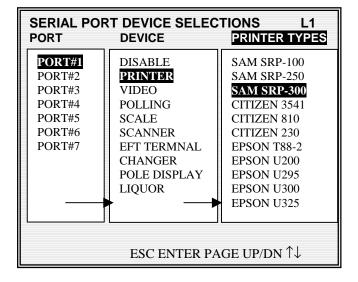

# **SERIAL PORT SELECTIONS - DEFINITIONS**

# **PORT**

This is the number of the physical port located on the terminal. There are three as standard with a maximum of seven

# **DEVICE**

This is the peripheral which will connected to the port. The following options can be chosen.

**Disable** - The port is not active

**Printer** - The port will be used to operate a printer, you are then presented

With a list of Printer types, all of which are pre-programmed with

Driver setting.

Video - This is a linked Kitchen Video System for the display of products

**Polling** - This is the on-line computer link.

Scale - This links to an approved scale for weighted items

**Scanner** - This option enables a barcode scanner

**EFT Terminal** - This option links an approved Electronic Fund Transfer Terminal

**Changer** - This option allows a coin changer to be connected.

**Pole Display** - This option allows a pole remote display to be connected.

# PRINTER TYPES

When a printer is selected in device, this displays the options / chosen printer model

# **DEFINE SERIAL PORT PARAMETERS**

This is used to define the baud rate etc of a peripheral linked to the serial port, i.e. speed of scanning and other required settings

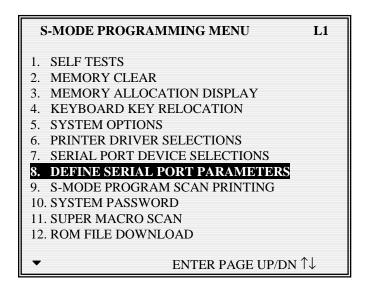

| SERIAL PORT#1 PARAMET                                                                                                    | ER SELECTIONS L1            |
|----------------------------------------------------------------------------------------------------|-----------------------------|
| PORT DESCRIPTION BAUD RATE PARITY DATA BITS STOP BITS RETRIES FEED LINES BEFORE PRINT FEED LINES AFTER PRINTI PRINT BITMAP? LOGO SIZE (0-3) LINES ON "HARD" SLIP CUTTING AFTER PRINTING | NG 07<br>N 0<br>0 00<br>? Y |

# SERIAL PORT PARAMETERS - DEFINITIONS

# PORT DESCRIPTION

This is an area in which you can type your own description of the task the port is carrying out, i.e. SHOP PRINTER, HAND SCANNER etc.. This description is for your own reference purposes.

# **BAUD RATE**

This is the Baud Rate of the device, the communications speed of the peripheral

# **DATA BITS**

This is a standard peripheral definition, the information is normally supplied with the device

# **STOP BITS**

This is a standard peripheral definition, the information is normally supplied with the device

### RETRIES

This is the number of attempts that will be made to communicate with a device before failure is declared the default settings are satisfactory for most commonly used peripherals.

# FEED LINES BEFORE PRINTING / AFTER PRINTING

This the number of lines to be fed before or after the printing is started, this will make the receipt longer, helping format the ticket for non cutter printers.

# PRINT BITMAP?

This allows printing of the previously downloaded graphics logo if the option has been defined as available within the memory allocation. Note the initalisation code for the graphics printer should be deleted using s-mode option, printer driver selections

# **LOGO SIZE (0 – 3)**

This relates to the P.C. downloaded bit map image, each number relates to a different print format for the image.

| LOGO SIZE | FORMAT        | LOGO SIZE | FORMAT       |
|-----------|---------------|-----------|--------------|
| 0         | NORMAL        | 1         | DOUBLE WIDTH |
| 2         | DOUBLE HEIGHT | 3         | QUADRUPLE    |

# LINES ON "HARD" SLIP

This is the number of lines that can be printed on a loose paper printer, before a prompt for the next page appears

### CUTTING AFTER PRINTING?

When a printer has the capabilities of auto cut, this option will decide if that feature is to be used, i.e. for receipts it is commonly set to yes, however detail journal printers do not require this option

80

# S-MODE PROGRAM SCANS

Programmed information can be sent to a printer so that a hard copy can be produced.

This option is ideal for keeping records of your machines settings, these can then be stored for future reference.

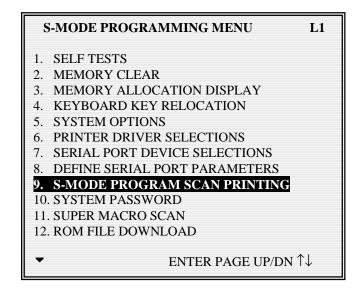

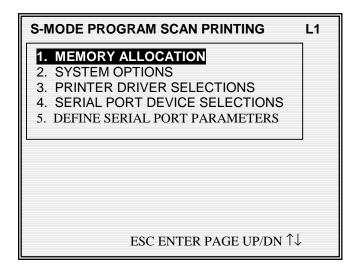

# S-MODE PROGRAM SCANS

# **MEMORY ALLOCATION**

Print the definitions of the systems features and file maximums

# SYSTEM OPTIONS

This prints the most basic of features such as terminal number and IRC (inter register communications) settings

# PRINTER DRIVER SELECTIONS

This print out shows how technicians have customised printers.

# SERIAL PORT DEVICE SELECTIONS

This prints the function of each of the physical ports listing the peripheral type connected.

# **DEFINE SERIAL PORT PARAMETERS**

This prints the configuration of the ports, communication speed and unique settings

# SYSTEM PASSWORD

The terminal can be restricted to the most basic of register uses. Using the employee authority password restriction for manager functions. It is possible by mistake to restrict access for yourself to programming. To prevent this the system has an in-built master password. When used as an employee code, by signing on with the EMPLOYEE# key in register mode this will allow access to all features enabling the user to program out the inappropriate restriction that had inadvertently been programmed.

This password should be programmed and a record of the number kept when authority restrictions are used.

Alternatively the default setting of 9999 can used if password override is required.

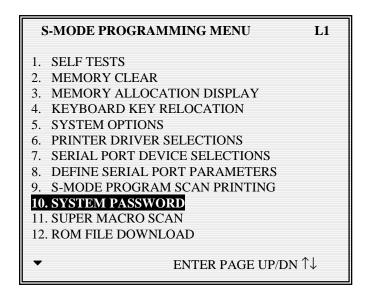

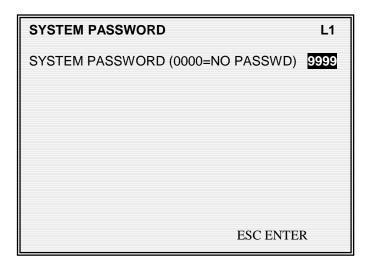

# **SUPER MACRO SCAN**

The super macro file size is defined by the memory allocation sequence. This determes how many keystrokes can be stored in this section once the maximum limit has been stored wrap round reporting will begin i.e. line by line replacement of the oldest data The super macro file as acts the terminals log file recording all key pressing that are taking place. This section always that information to be printed.

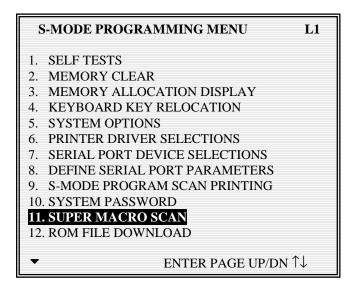

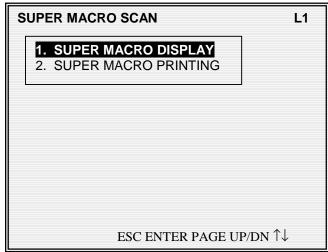

# ROM FILE DOWNLOAD

This is used to transmit a PC downloaded flash ROM from the master terminal to the slaves within the system. (see the technical appendix for the PC ROM download procedure)

# CAUTION: After completing this section you must then reset all programmed information, back to the factory default settings using the program reset procedure

This will erase the existing ROM and transmit a new flash ROM (which has been download from the P.C.) down the IRC network, Please consult the technical appendix for P.C. Flash ROM download procedures to transmit the rom from the P.C. When the ROM is transmitted only those set to receive will be amended, this will have no effect on any machines in the system not set.

## TO PREPARE RECEIVING TERMINALS

- 1. Turn the power switch located on the right side of the register to the **OFF** position.
- 2. Turn the key lock to the **S-MODE** position (one position clockwise from the **PGM** key lock position).
- 3. Press and hold the key position where the **CASH** key is located on the default keyboard layout.
- 4. Continue to hold the **CASH** key whilst turning the power switch to the **ON** position. (see figure 1)
- Press each of the four corner keys
   TOP LEFT, BOTTOM LEFT, TOP RIGHT, BOTTOM RIGHT (see figure 2)
- 6. The screen will say download and is now waiting for the download procedure to be activated on the transmitting terminal.

# NOTE: Please carry out an initial all program clear after transmitting the ROM

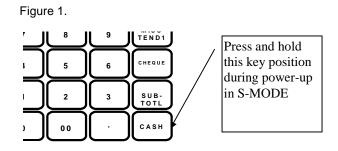

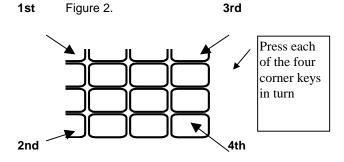

# ROM FILE DOWNLOAD

# TO PREPARE DOWNLOADING TERMINAL

This is used to transmit a PC downloaded flash ROM from the master terminal to the slaves within the system. (see the technical appendix for the PC ROM download procedure) This menu option is password protected with a default of 9999 the password can be change using S-MODE, SYSTEM OPTIONS settings.

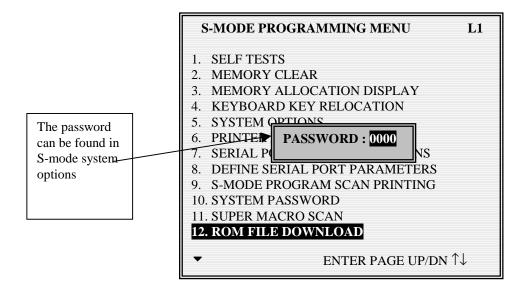

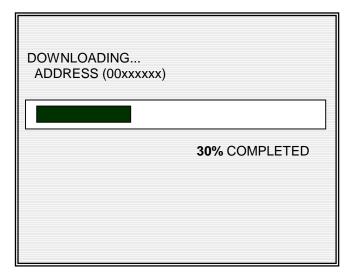

# LOAD DEFAULT MESSAGES

This will revert back to default text any messages which have been changed from their original settings

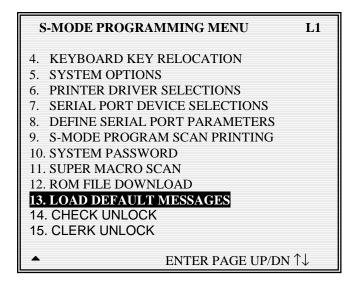

# **ERROR MESSAGES**

These are the onscreen display prompts warning the operator of mis-operations. Following is a list of the standard error messages,

# SYSTEM DESCRIPTORS

These are the onscreen and reporting messages designed to assist the operator. Following is a list of the standard error messages.

# **DEFAULT ERROR MESSAGES**

| NO.      | DESCRIPTION                | NO.        | DESCRIPTION                               |
|----------|----------------------------|------------|-------------------------------------------|
| 1        | (NOT USE)                  | 111        | NEGATIVE CARD                             |
| 2        | (NOT USE)                  | 112        | LINKED STATUS REQUIRED                    |
| 3        | AMOUNT REQUIRED            | 113        | RETURN TO X-MODE                          |
| 4        | BAD VALUE                  | 114        | ERROR - SLIP PAPER                        |
| 5        | BUFFER FULL                | 115        | LOCAL PRINTER REQUIRED                    |
| 6        | BUFFER EMPTY               | 116        | MODE ERROR                                |
| 7        | BUSY                       | 117        | SET TIME&DATE IS DECATIVATED              |
| 8        | BAD COMMAND                | 118        | EMPLOYEE SHOULD BE DIFFERENT              |
| 9        | CASH DECALATION REQUIRED   | 119        | TRANSFER NOT ALLOWED                      |
| 10       | CASH-IN-DRAWER EXCEEDED    | 120        | REQ GALLONAGE AMOUNT                      |
| 11       | CHECK# ASSIGNED AUTO       | 121        | AVAILABLE ONLY IN CHECK                   |
| 12       | CHECK# REQUIRED !          | 122        | SPLIT THIS ITEM NOT POSSIBLE              |
| 13       | CONDIMENT REQUIRED!        | 123        | FUNCTION KEY NOT INCLUDED                 |
| 14       | CRC ERROR                  | 124        | ERROR POST TENDER                         |
| 15       | DUPLICATE!                 | 125        | NO TRACKING DATA IN THIS REG              |
| 16       | ANALYSIS1/2/3              | 126        | NO TIME KEEP DATA IN THIS REG             |
| 17       | ENTER EMPLOYEE CODE        | 127        | MULTIPLICATION LIMIT EXCEEDED             |
| 18       | ENTER EMPLOYEE #           | 128        | TAB OF FIELD2 TOO BIG                     |
| 19       | ENTER GUEST COUNT          | 129        | NON-PLU CODE RANGE OVER                   |
| 20       | ENTER SEAT#                | 130        | TARE ENTRY NOT ALLOWED                    |
| 21       | ENTER TABLE#               | 131        | MISC TEND REQUIRED                        |
| 22       | ENTRY REQUIRED             | 132        | SAME CHECK TRACK REQUIRED                 |
| 23       | ERROR                      | 133        | NOT SCALEABLE PLU                         |
| 24       | ERROR JAM                  | 134        | EJ BUFFER FULL                            |
| 25       | TABLE NUMBER IN USE        | 135        | MUST BE START<=END IN RANGE               |
| 26       | HALO OVER!                 | 136        | RANGE OVERLAP                             |
| 27       | ILLEGAL KEY SEQUENCE       | 137        | FINAL END SHOULD BE 9 OR 99               |
| 28       | IN USE!                    | 138        | NOT PLU                                   |
| 29       | INACTIVE!                  | 139        | NOT WLU                                   |
| 30       | INPUT QTY                  | 140        | PRINT KEY REQUIRED                        |
| 31       | KITCHEN PRINTER FAILURE    | 141        | SURCHARGE NOT ALLOWED                     |
| 32       | MANAGER REQUIRED           | 142        | DECIMAL ENTRY REQUIRED                    |
| 33       | MANAGER OVERRIDE REQUIRE   | 143        | SYSTEM REG# REQUIRED                      |
| 34       | MEMORY FULL                | 144        | TRAINING EMP FILE# REQUIRED               |
| 35       | NEGATIVE                   | 145        | TIME IN/OUT REG# REQUIRED                 |
| 36       | NO CHECK#                  | 146        | CHECK TRACKING REG# REQUIRED              |
| 37       | NO DATA                    | 147        | ELECTRONIC JOURNAL INACTIVE               |
| 38       | NO DRAWER!                 | 148        | CHEQUE ENDORSEMENT REQUIRED               |
| 39       | NO MANUAL ENTRY            | 149        | EFT TERMIANL TRANS. KEY ERROR             |
| 40       | NO PAPER                   | 150        | CARD ERROR                                |
| 41       | NO PAPER<br>NO PLU!        | 151        | PRINTER OFFLINE                           |
| 42       | NON ADD# REQUIRED          | 152        | KV OFFLINE                                |
| 43       | NOT DISCOUNTABLE           | 153        | NO RELOCATABLE KEY                        |
| 43       | NOT PROGRAMMED!            | 154        | CLERK KEY ERROR                           |
| 45       | NOT PROGRAMMED! NOT READY! |            | ENFORCE ACTUAL INVENTORY                  |
|          |                            | 155        |                                           |
| 46<br>47 | NOT ZERO OFF LINE!         | 156<br>157 | AUTHORITY LEVEL NOT LINKED WEIGHT IS ZERO |
|          | OPEN DRAWER                |            |                                           |
| 48       | -                          | 158        | STOCK IS NOT ZERO                         |
| 49       | P/BAL REQUIRED             | 159        | CLEAR CAN NOT BE REMOVED                  |
| 50       | PAPER END                  | 160        | ENTER CAN NOT BE REMOVED                  |
| 51       | RANGE OVER                 | 161        | YES/NO CAN NOT BE REMOVED                 |
| 52       | REMOVE PAPER               | 162        | THIS NUMERIC CAN'T BE REMOVED             |
| 53       | SCALE FAIL!                | 163        | INCORRECT CODE                            |

# **DEFAULT ERROR MESSAGES**

| SINGLE   TEME   165                                                                                                    | 54      | SCALE REQUIRED!               | 164 | SOFT CHECK ONLY             |
|----------------------------------------------------------------------------------------------------|---------|-------------------------------|-----|-----------------------------|
| 56   SUBTOTAL REQUIRED                                                                                                    |         |                               |     |                             |
| SYSTEM ERROR                                                                                                    |         |                               |     |                             |
| TARE# REQUIRED                                                                                                    |         |                               |     |                             |
| TRAY SUBTOTAL REQUIRED  169                                                                                                    |         |                               |     |                             |
| 60                                                                                                    |         |                               |     |                             |
| 61 WASTE REQUIRED! 171 MUST BRK PNT n ← 9 ERK PNT n ← 1 62 WPONG EMPLOYEE 172 NOT ALLOWED WITH OPEN ORDERS 63 SIGN OFF REQUIRED 173 NOW POLLING !! 64 ZERO AMOUNT 174 INCORRECT TARE WEIGHT 65 PRICE LEVEL MISMATCH 175 MIX AND MATCH ERROR 66 OVERRIDE NOT ALLOWED 176 CLERK INTERRUPT ERROR 67 WRONG SEQUENCE 177 CHECK OPENED NO DATA 68 WRONG COMMAND 178 NO CLERK BUFFER IN THIS REG 69 WRONG FILE NO 178 NO CLERK BUFFER IN THIS REG 70 WRONG FILE NO 178 NO CLERK BUFFER IN THIS REG 71 UNDER TEND NOT ALLOWED 70 WRONG FILE NO 71 WRONG TEMMIZER 71 UNDER TEND NOT ALLOWED 72 OVER TEND NOT ALLOWED 73 CHECK TARCKING ERROR 74 USING 75 PLU NOT ALLOWED 75 PLU NOT ALLOWED 76 CONDIMENT PLU NOT ALLOWED 77 NON-CONDIMENT PLU NOT ALLOWED 77 NON-CONDIMENT PLU NOT ALLOWED 78 FUNCTION KEY NOT ALLOWED 79 THIS KEY NOT ALLOWED 79 THIS KEY NOT ALLOWED 70 NO PROGRAMMABLE KEY 70 NO PROGRAMMABLE KEY 71 MIME IN REQUIRED 71 MIME IN REQUIRED 72 WRONG PLU NOT ALLOWED 73 MEMORY NOT ALLOWED 74 MIME IN NO PROGRAMMABLE KEY 75 MEMORY NOT ALLOWED 75 WRONG PLU NOT ALLOWED 76 WRONG PLU NOT ALLOWED 77 WAS THE PROGRAM OF THIS EMP ROT ALLOWED 77 WAS THE PROGRAM OF THIS EMP ROT ALLOWED 77 WAS THE PROGRAM OF THE PROGRAM OF THE PROGRAM OF THE PROGRAMMABLE KEY 75 WAS THE PROGRAM OF THE PROGRAM OF THE |         |                               |     |                             |
| 62 WRONG EMPLOYEE 172 NOT ALLOWED WITH OPEN ORDERS 63 SIGN OFF REQUIRED 173 NOW POLLING I! 64 ZERO AMOUNT 174 INCORRECT TARE WEIGHT 65 PRICE LEVEL MISMATCH 175 MIX AND MATCH ERROR 66 OVERRIDE NOT ALLOWED 176 CLERK INTERRUPT ERROR 67 WRONG SEQUENCE 177 CHECK OPENED NO DATA 68 WRONG COMMAND 178 NO CLERK BUFFER IN THIS REG 69 WRONG FILE NO 70 WRONG ITEMMIZER 71 UNDER TEND NOT ALLOWED 72 OVER TEND NOT ALLOWED 73 CHECK TRACKING ERROR 74 USING 75 CHECK TRACKING ERROR 75 PLU NOT ALLOWED 76 CONDIMENT PLU NOT ALLOWED 77 NON-CONDIMENT PLU NOT ALLOWED 78 FUNCTION KEY NOT ALLOWED 79 THIS KEY NOT ALLOWED 80 NO FUNCTION KEY 81 NO PROGRAMMABLE KEY 82 XTIME REQUIRED 83 INVALID AUTHORITY LEVEL 84 TIME IN REQUIRED 85 SIGN ON REQUIRED 86 MEMORY NOT ALLOCATED 87 THIS EMP NOT ALLOWED 88 REROR STATUS 89 ERROR VALUE 90 ERROR SYSTEM OPTION 91 ERORR EMPLOYEE 92 ERROR TABLE NO 93 SCALE MOTION 94 OVER WEIGHT 96 PROMO NOT ALLOWED 97 WASTE NOT ALLOWED 98 NO FOOD STAMP AMOUNT 99 DECIMAL ENTRY NOT ALLOWED 99 DECIMAL ENTRY NOT ALLOWED 90 DECIMAL ENTRY NOT ALLOWED 91 OVER WEIGHT 91 OVER WEIGHT 92 DECIMAL ENTRY NOT ALLOWED 94 OVER WEIGHT 95 UNDER WEIGHT 96 PROMO NOT ALLOWED 97 WASTE NOT ALLOWED 98 NO FOOD STAMP AMOUNT 99 DECIMAL ENTRY NOT ALLOWED 100 SPLIT PRICING NOT ALLOWED 101 OVER REGUIRED 102 OVER REGUIRED 103 JOB CODE CHANCE NOT ALLOWED 104 OVER REGUIRED 105 EMPLOYEE CODE NOT LINKED 106 TENDERING IS NOT ALLOWED 107 OVER REGUIRED 108 MUST ~= LINE# PER SOFT CHECK                                                                                                    | <b></b> |                               |     |                             |
| SIGN OFF REQUIRED                                                                                                    |         |                               |     |                             |
| 174                                                                                                    |         |                               |     |                             |
| 66 PRICE LEVEL MISMATCH 175 MIX AND MATCH ERROR 66 OVERRIDE NOT ALLOWED 176 CLERK INTERRUPT ERROR 67 WRONG SEQUENCE 177 CHECK OPENED NO DATA 68 WRONG COMMAND 178 NO CLERK BUFFER IN THIS REG 69 WRONG FILE NO 70 WRONG ITEMMIZER 71 UNDER TEND NOT ALLOWED 72 OVER TEND NOT ALLOWED 73 CHECK TRACKING ERROR 74 USING 75 PLU NOT ALLOWED 75 PLU NOT ALLOWED 76 CONDIMENT PLU NOT ALLOWED 77 NON-CONDIMENT PLU NOT ALLOWED 78 FUNCTION KEY NOT ALLOWED 80 NO FUNCTION KEY 81 NO PROGRAMMABLE KEY 82 XTIME REQUIRED 83 INVALID AUTHORITY LEVEL 84 TIME IN REQUIRED 85 SIGN ON REQUIRED 86 MEMORY NOT ALLOCATED 87 THIS EMP. RPT MUST BE CLEARED 88 ERROR STATUS 89 ERROR VALUE 90 ERROR SYSTEM OPTION 91 ERROR SYSTEM OPTION 92 ERROR TABLE NO 93 SCALE MOTION 94 OVER WEIGHT 95 UNDER WEIGHT 96 PROMON OT ALLOWED 97 WASTE NOT ALLOWED 98 NO FOOD STAMP AMOUNT 99 DECIMAL ENTRY NOT ALLOWED 90 SPLIT PRICING NOT ALLOWED 91 ERROR SYSTEM OPTION 91 GEROR SYSTEM OPTION 95 UNDER WEIGHT 96 PROMON OT ALLOWED 97 WASTE NOT ALLOWED 98 NO FOOD STAMP AMOUNT 99 DECIMAL ENTRY NOT ALLOWED 90 SPLIT PRICING NOT ALLOWED 91 UNDER WEIGHT 95 UNDER WEIGHT 96 PROMON OT ALLOWED 97 WASTE NOT ALLOWED 98 NO FOOD STAMP AMOUNT 99 DECIMAL ENTRY NOT ALLOWED 90 SPLIT PRICING NOT ALLOWED 910 SPLIT PRICING NOT ALLOWED 911 PROMON OT ALLOWED 910 SPLIT PRICING NOT ALLOWED 910 SPLIT PRICING NOT ALLOWED 910 SPLIT PRICING NOT ALLOWED 910 SPLIT PRICING NOT ALLOWED 910 SPLIT PRICING NOT ALLOWED 910 SPLIT PRICING NOT ALLOWED 910 SPLIT PRICING NOT ALLOWED 910 SPLIT PRICING NOT ALLOWED 910 OVER REGULAR HOURS PER WEEK 910 MUST >= LINE# PER TRANSACTION 910 MUST >= LINE# PER TRANSACTION 910 MUST >= LINE# PER SOFT CHECK                                                                                                    |         | 1                             |     |                             |
| 66                                                                                                    |         |                               |     |                             |
| 67 WRONG SEQUENCE 68 WRONG COMMAND 68 WRONG FILE NO 70 WRONG ITEMMIZER 71 UNDER TEND NOT ALLOWED 72 OVER TEND NOT ALLOWED 73 CHECK TRACKING ERROR 74 USING 75 PLU NOT ALLOWED 76 CONDIMENT PLU NOT ALLOWED 77 NON-CONDIMENT PLU NOT ALLOWED 78 FUNCTION KEY NOT ALLOWED 79 THIS KEY NOT ALLOWED 80 NO FUNCTION KEY 81 NO PROGRAMMABLE KEY 82 X/TIME REQUIRED 83 INVALID AUTHORITY LEVEL 84 TIME IN REQUIRED 85 SIGN ON REQUIRED 86 MEMORY NOT ALLOWED 87 THIS EMP. RPT MUST BE CLEARED 88 ERROR STATUS 89 ERROR SYSTEM OPTION 90 ERROR SYSTEM OPTION 91 ERROR EMPLOYEE 92 ERROR TABLE NO 93 SCALE MOTION 94 OVER WEIGHT 95 UNDER WEIGHT 96 PROMO NOT ALLOWED 97 WASTE NOT ALLOWED 98 NO FOOD STAMP AMOUNT 99 DECIMAL ENTRY NOT ALLOWED 90 SPLIT PRICING NOT ALLOWED 91 WASTE NOT ALLOWED 91 WASTE NOT ALLOWED 92 UNDER WEIGHT 94 WASTE NOT ALLOWED 95 WASTE NOT ALLOWED 96 PROMO NOT ALLOWED 97 WASTE NOT ALLOWED 98 NO FOOD STAMP AMOUNT 99 DECIMAL ENTRY NOT ALLOWED 100 SPLIT PRICING NOT ALLOWED 101 VOID MODE IS DEACTIVATED 102 JOB CODE REQUIRED 103 JOB CODE CHANGE NOT ALLOWED 104 PUSH BUTTON ENTRY REQUIRED 105 EMPLOYEE CODE NOT LINKED 106 TENDERING IS NOT ALLOWED 107 OVER REGULAR HOURS PER WEEK 108 MUST ≈ LINKE# PER TRANSACTION 109 MUST ≈ LINKE# PER TRANSACTION 109 MUST ≈ LINKE# PER TRANSACTION                                                                                                    |         |                               |     |                             |
| 68 WRONG FILE NO 70 WRONG FILE NO 71 UNDER TEMBIZER 71 UNDER TEND NOT ALLOWED 72 OVER TEND NOT ALLOWED 73 CHECK TRACKING ERROR 74 USING 75 PLU NOT ALLOWED 76 CONDIMENT PLU NOT ALLOWED 77 NON-CONDIMENT PLU NOT ALLOWED 78 FUNCTION KEY NOT ALLOWED 79 THIS KEY NOT ALLOWED 80 NO FUNCTION KEY 81 NO PROGRAMMABLE KEY 82 X/TIME REQUIRED 83 INVALID AUTHORITY LEVEL 84 TIME IN REQUIRED 85 SIGN ON REQUIRED 86 MEMORY NOT ALLOCATED 87 THIS EMP. RPT MUST BE CLEARED 88 ERROR STATUS 89 ERROR SYSTEM OPTION 91 ERORR EMPLOYEE 92 ERROR TABLE NO 93 SCALE MOTION 94 OVER WEIGHT 95 UNDER WEIGHT 96 PROMO NOT ALLOWED 97 WASTE NOT ALLOWED 97 WASTE NOT ALLOWED 98 NO FOOD STAMP AMOUNT 99 DECIMAL ENTRY NOT ALLOWED 90 SPLIT PRICING NOT ALLOWED 91 WOR WEIGHT 95 UNDER WEIGHT 96 PROMO NOT ALLOWED 97 WASTE NOT ALLOWED 98 NO FOOD STAMP AMOUNT 99 DECIMAL ENTRY NOT ALLOWED 101 SPLIT PRICING NOT ALLOWED 102 JOB CODE REQUIRED 103 JOB CODE CHANGE NOT ALLOWED 104 PUSH BUTTON ENTRY REQUIRED 105 EMPLOYEE CODE NOT LINKED 106 TENDERING IS NOT ALLOWED 107 OVER REGULAR HOURS PER WEEK 108 MUST >= LINE# PER TRANSACTION 109 MUST >= LINE# PER TRANSACTION 109 MUST >= LINE# PER TRANSACTION 109 MUST >= LINE# PER TRANSACTION 109 MUST >= LINE# PER TRANSACTION 109 MUST >= LINE# PER SOFT CHECK                                                                                                    |         |                               |     |                             |
| 69 WRONG FILE NO 70 WRONG ITEMMIZER 71 UNDER TEND NOT ALLOWED 72 OVER TEND NOT ALLOWED 73 CHECK TRACKING ERROR 74 USING 75 PLU NOT ALLOWED 76 CONDIMENT PLU NOT ALLOWED 77 NON-CONDIMENT PLU NOT ALLOWED 78 FUNCTION KEY NOT ALLOWED 80 NO FUNCTION KEY 81 NO PROGRAMMABLE KEY 82 XTIME REQUIRED 83 INVALID AUTHORITY LEVEL 84 TIME IN REQUIRED 85 SIGN ON REQUIRED 86 MEMORY NOT ALLOCATED 87 THIS EWN OR TALLOWED 88 ERROR STATUS 89 ERROR VALUE 90 ERROR SYSTEM OPTION 91 ERORR EMPLOYEE 92 ERROR TABLE NO 93 SCALE MOTION 94 OVER WEIGHT 95 UNDER WEIGHT 96 PROMO NOT ALLOWED 97 WASTE NOT ALLOWED 98 NO FOOD STAMP AMOUNT 99 DECIMAL ENTRY NOT ALLOWED 90 SPLIT PRICING NOT ALLOWED 91 WASTE NOT ALLOWED 92 HOUSE WEIGHT 93 DECIMAL ENTRY NOT ALLOWED 94 OVER WEIGHT 95 UNDER WEIGHT 96 PROMO NOT ALLOWED 97 WASTE NOT ALLOWED 98 NO FOOD STAMP AMOUNT 99 DECIMAL ENTRY NOT ALLOWED 100 SPLIT PRICING NOT ALLOWED 101 VOID MODE IS DEACTIVATED 102 JOB CODE REQUIRED 103 JOB CODE CHANGE NOT ALLOWED 104 PUSH BUTTON ENTRY REQUIRED 105 EMPLOYEE CODE NOT LINKED 106 TENDERING IS NOT ALLOWED 107 OVER REGULAR HOURS PER WEEK 108 MUST ~= LINE# PER TRANSACTION 109 MUST ~= LINE# PER TRANSACTION 109 MUST ~= LINE# PER TRANSACTION 109 MUST ~= LINE# PER TRANSACTION                                                                                                    |         |                               |     |                             |
| 70 WRONG ITEMMIZER 71 UNDER TEND NOT ALLOWED 72 OVER TEND NOT ALLOWED 73 CHECK TRACKING ERROR 74 USING 75 PLU NOT ALLOWED 76 CONDIMENT PLU NOT ALLOWED 77 NON-CONDIMENT PLU NOT ALLOWED 78 FUNCTION KEY NOT ALLOWED 79 THIS KEY NOT ALLOWED 80 NO FUNCTION KEY 81 NO PROGRAMMABLE KEY 82 X/TIME REQUIRED 83 INVALID AUTHORITY LEVEL 84 TIME IN REQUIRED 85 SIGN ON REQUIRED 86 MEMORY NOT ALLOCATED 87 THIS EMP. RPT MUST BE CLEARED 88 ERROR STATUS 89 ERROR VALUE 90 ERROR VALUE 91 ERORR EMPLOYEE 92 ERROR TABLE NO 93 SCALE MOTION 94 OVER WEIGHT 95 UNDER WEIGHT 96 PROMO NOT ALLOWED 97 WASTE NOT ALLOWED 98 NO FOOD STAMP AMOUNT 99 DECIMAL ENTRY NOT ALLOWED 101 SPLIT PRICING NOT ALLOWED 101 SPLIT PRICING NOT ALLOWED 102 JOB CODE REQUIRED 103 JOB CODE CHANGE NOT ALLOWED 104 PLOYER EQUIRED 105 SPLIT PRICING NOT ALLOWED 106 SPLIT PRICING NOT ALLOWED 107 OVER REQUIRED 108 SPLIT PRICING NOT ALLOWED 109 DECIMAL ENTRY NOT ALLOWED 101 VOID MODE IS DEACTIVATED 102 JOB CODE REQUIRED 103 JOB CODE CHANGE NOT ALLOWED 104 PUSH BUTTON ENTRY REQUIRED 105 EMPLOYEE CODE NOT LINKED 106 TENDERING SOFT CHECK                                                                                                    |         |                               | 1/8 | NO CLERK BUFFER IN THIS REG |
| 71 UNDER TEND NOT ALLOWED 72 OVER TEND NOT ALLOWED 73 CHECK TRACKING ERROR 74 USING 75 PLU NOT ALLOWED 76 CONDIMENT PLU NOT ALLOWED 77 NON-CONDIMENT PLU NOT ALLOWED 78 FUNCTION KEY NOT ALLOWED 79 THIS KEY NOT ALLOWED 80 NO FUNCTION KEY 81 NO PROGRAMMABLE KEY 82 X/TIME REQUIRED 83 INVALID AUTHORITY LEVEL 84 TIME IN REQUIRED 85 SIGN ON REQUIRED 86 MEMORY NOT ALLOCATED 87 THIS EMP. RPT MUST BE CLEARED 88 ERROR STATUS 89 ERROR VALUE 90 ERROR SYSTEM OPTION 91 ERORR EMPLOYEE 92 ERROR TABLE NO 93 SCALE MOTION 94 OVER WEIGHT 95 UNDER WEIGHT 96 PROMO NOT ALLOWED 97 WASTE NOT ALLOWED 98 NO FOOD STAMP AMOUNT 99 DECIMAL ENTRY NOT ALLOWED 100 SPUIT PRICINGIN ON THE NOT ALLOWED 101 VOID MODE IS DEACTIVATED 102 JOB CODE REQUIRED 103 JOB CODE REQUIRED 104 PUSH BUTTON ENTRY REQUIRED 105 EMPLOYEE CODE NOT LINKED 106 TENDER WILLOWED 107 OVER REGULTA HOUNDED 108 PUSH BUTTON ENTRY REQUIRED 109 JOB CODE REQUIRED 100 SPUIT PRICINGING NOT ALLOWED 101 VOID MODE IS DEACTIVATED 102 JOB CODE REQUIRED 104 PUSH BUTTON ENTRY REQUIRED 105 EMPLOYEE CODE NOT LINKED 106 TENDERING IS NOT ALLOWED 107 OVER REGULAR HOURS PER WEEK 108 MUST ⇒ LINE# PER TRANSACTION 109 MUST ⇒ LINE# PER TRANSACTION 109 MUST ⇒ LINE# PER SOFT CHECK                                                                                                    |         |                               | _   |                             |
| 72 OVER TEND NOT ALLOWED 73 CHECK TRACKING ERROR 74 USING 75 PLU NOT ALLOWED 76 CONDIMENT PLU NOT ALLOWED 77 NON-CONDIMENT PLU NOT ALLOWED 78 FUNCTION KEY NOT ALLOWED 79 THIS KEY NOT ALLOWED 80 NO FUNCTION KEY 81 NO PROGRAMMABLE KEY 82 X/TIME REQUIRED 83 INVALID AUTHORITY LEVEL 84 TIME IN REQUIRED 85 SIGN ON REQUIRED 86 MEMORY NOT ALLOCATED 87 THIS EMP. RPT MUST BE CLEARED 88 ERROR STATUS 89 ERROR SYSTEM OPTION 90 ERROR SYSTEM OPTION 91 ERORR EMPLOYEE 92 ERROR TABLE NO 93 SCALE MOTION 94 OVER WEIGHT 95 UNDER WEIGHT 96 PROMO NOT ALLOWED 97 WASTE NOT ALLOWED 98 NO FOOD STAMP AMOUNT 99 DECIMAL ENTRY NOT ALLOWED 101 VOID MODE IS DEACTIVATED 102 JOB CODE CHANGE NOT ALLOWED 104 PUSH BUTTON ENTRY REQUIRED 105 EMPLOYEE DEACTIVATED 106 TENDER SOFT CHECK 107 OVER WEIGHT 107 OVER REGUIRED 108 CODE CHANGE NOT ALLOWED 109 SULT PRICING NOT ALLOWED 100 SPLIT PRICING NOT ALLOWED 101 VOID MODE IS DEACTIVATED 102 JOB CODE CHANGE NOT ALLOWED 104 PUSH BUTTON ENTRY REQUIRED 105 EMPLOYEE CODE NOT LINKED 106 TENDERING IS NOT ALLOWED 107 OVER REGUILAR HOURS PER WEEK 108 MUST ⇒ LINE# PER TRANSACTION 109 MUST ⇒ LINE# PER RANSACTION 109 MUST ⇒ LINE# PER RANSACTION 109 MUST ⇒ LINE# PER SOFT CHECK                                                                                                    |         |                               | +   |                             |
| 73 CHECK TRACKING ERROR 74 USING 75 PLU NOT ALLOWED 76 CONDIMENT PLU NOT ALLOWED 77 NON-CONDIMENT PLU NOT ALLOWED 78 FUNCTION KEY NOT ALLOWED 79 THIS KEY NOT ALLOWED 80 NO FUNCTION KEY 81 NO PROGRAMMABLE KEY 82 X/TIME REQUIRED 83 INVALID AUTHORITY LEVEL 84 TIME IN REQUIRED 85 SIGN ON REQUIRED 86 MEMORY NOT ALLOCATED 87 THIS EMP. PRY MUST BE CLEARED 88 ERROR STATUS 89 ERROR VALUE 90 ERROR VALUE 90 ERROR ASTEM OPTION 91 ERORR EMPLOYEE 92 ERROR TABLE NO 93 SCALE MOTION 94 OVER WEIGHT 95 UNDER WEIGHT 96 PROMO NOT ALLOWED 97 WASTE NOT ALLOWED 98 NO FOOD STAMP AMOUNT 99 DECIMAL ENTRY NOT ALLOWED 100 SPLIT PRICING NOT ALLOWED 101 VOID MODE IS DEACTIVATED 102 JOB CODE REQUIRED 104 PUSH BUTTON ENTRY REQUIRED 105 EMPLOYEE ON TALLOWED 106 TENDERING NOT ALLOWED 107 OVER REGUIAND 108 CODE REQUIRED 109 SPLIT PRICING NOT ALLOWED 100 SPLIT PRICING NOT ALLOWED 101 VOID MODE IS DEACTIVATED 102 JOB CODE REQUIRED 103 JOB CODE CHANGE NOT ALLOWED 104 PUSH BUTTON ENTRY REQUIRED 105 EMPLOYEE CODE NOT LINKED 106 TENDERING IS NOT ALLOWED 107 OVER REGULAR HOURS PER WEEK 108 MUST >= LINE# PER SOFT CHECK                                                                                                    |         |                               |     |                             |
| 75                                                                                                    |         |                               |     |                             |
| 75 PLU NOT ALLOWED 76 CONDIMENT PLU NOT ALLOWED 77 NON-CONDIMENT PLU NOT ALLOWED 78 FUNCTION KEY NOT ALLOWED 79 THIS KEY NOT ALLOWED 80 NO FUNCTION KEY 81 NO PROGRAMMABLE KEY 82 XTIME REQUIRED 83 INVALID AUTHORITY LEVEL 84 TIME IN REQUIRED 85 SIGN ON REQUIRED 86 MEMORY NOT ALLOCATED 87 THIS EMP. RPT MUST BE CLEARED 88 ERROR STATUS 89 ERROR VALUE 90 ERROR SYSTEM OPTION 91 ERORE EMPLOYEE 92 ERROR TABLE NO 93 SCALE MOTION 94 OVER WEIGHT 95 UNDER WEIGHT 96 PROMO NOT ALLOWED 97 WASTE NOT ALLOWED 98 NO FOOD STAMP AMOUNT 99 DECIMAL ENTRY NOT ALLOWED 100 SPLIT PRICING NOT ALLOWED 101 VOID MODE IS DEACTIVATED 102 JOB CODE REQUIRED 103 JOB CODE CHANGE NOT ALLOWED 104 PUSH BUTTON ENTRY REQUIRED 105 EMPLOYEE CODE NOT LINKED 106 TENDERING IS NOT ALLOWED 107 OVER REGULAR HOURS PER WEEK 108 MUST >= LINE# PER TRANSACTION 109 MUST >= LINE# PER TRANSACTION 109 MUST >= LINE# PER TRANSACTION                                                                                                    |         |                               | 1   |                             |
| 76 CONDIMENT PLU NOT ALLOWED 77 NON-CONDIMENT PLU NOT ALLOWED 78 FUNCTION KEY NOT ALLOWED 79 THIS KEY NOT ALLOWED 80 NO FUNCTION KEY 81 NO PROGRAMMABLE KEY 82 XTIME REQUIRED 83 INVALID AUTHORITY LEVEL 84 TIME IN REQUIRED 85 SIGN ON REQUIRED 86 MEMORY NOT ALLOCATED 87 THIS EMP. RPT MUST BE CLEARED 88 ERROR STATUS 89 ERROR VALUE 90 ERROR SYSTEM OPTION 91 ERORR EMPLOYEE 92 ERROR TABLE NO 93 SCALE MOTION 94 OVER WEIGHT 95 UNDER WEIGHT 96 PROMO NOT ALLOWED 97 WASTE NOT ALLOWED 98 NO FOOD STAMP AMOUNT 99 DECIMAL ENTRY NOT ALLOWED 100 SPLIT PRICING NOT ALLOWED 101 VOID MODE IS DEACTIVATED 102 JOB CODE REQUIRED 103 JOB CODE REQUIRED 104 PUSH BUTTON ENTRY NEED 105 TENDERING IS NOT ALLOWED 106 TENDERING IS NOT ALLOWED 107 OVER REGUIRED 108 LODGE CHANGE NOT ALLOWED 109 TENDERING IS NOT ALLOWED 100 SPLIT PRICING NOT ALLOWED 101 TO DE REQUIRED 102 JOB CODE REQUIRED 103 JOB CODE REQUIRED 104 TENDERING IS NOT ALLOWED 105 EMPLOYEE CODE NOT LINKED 106 TENDERING IS NOT ALLOWED 107 OVER REGULAR HOURS PER WEEK 108 MUST <= LINE# PER TRANSACTION 109 MUST <= LINE# PER TRANSACTION 109 MUST <= LINE# PER TRANSACTION 109 MUST <= LINE# PER TRANSACTION 109 MUST <= LINE# PER TRANSACTION                                                                                                    |         |                               |     |                             |
| 77 NON-CONDIMENT PLU NOT ALLOWED 78 FUNCTION KEY NOT ALLOWED 80 NO FUNCTION KEY 81 NO PROGRAMMABLE KEY 82 X/TIME REQUIRED 83 INVALID AUTHORITY LEVEL 84 TIME IN REQUIRED 85 SIGN ON REQUIRED 86 MEMORY NOT ALLOCATED 87 THIS EMP. RPT MUST BE CLEARED 88 ERROR STATUS 89 ERROR VALUE 90 ERROR SYSTEM OPTION 91 ERORE REMPLOYEE 92 ERROR TABLE NO 93 SCALE MOTION 94 OVER WEIGHT 95 UNDER WEIGHT 96 PROMO NOT ALLOWED 97 WASTE NOT ALLOWED 98 NO FOOD STAMP AMOUNT 99 DECIMAL ENTRY NOT ALLOWED 100 SPLIT PRICING NOT ALLOWED 101 JOB CODE REQUIRED 102 JOB CODE REQUIRED 103 JOB CODE CHANGE NOT ALLOWED 104 PUSH BUTTON ENTRY REQUIRED 105 TENDERING SON ALLOWED 106 TENDERING SON ALLOWED 107 OVER REGULAR HOURS PER WEEK 108 MUST <= LINE# PER TRANSACTION 109 MUST >= LINE# PER TRANSACTION 109 MUST >= LINE# PER TRANSACTION                                                                                                    |         |                               | 1   |                             |
| 78                                                                                                    |         |                               |     |                             |
| 79 THIS KEY NOT ALLOWED 80 NO FUNCTION KEY 81 NO PROGRAMMABLE KEY 82 X/TIME REQUIRED 83 INVALID AUTHORITY LEVEL 84 TIME IIN REQUIRED 85 SIGN ON REQUIRED 86 MEMORY NOT ALLOCATED 87 THIS EMP. RPT MUST BE CLEARED 88 ERROR STATUS 89 ERROR SYSTEM OPTION 91 EROR REMPLOYEE 90 ERROR SYSTEM OPTION 91 EROR TABLE NO 93 SCALE MOTION 94 OVER WEIGHT 95 UNDER WEIGHT 96 PROMO NOT ALLOWED 97 WASTE NOT ALLOWED 98 NO FOOD STAMP AMOUNT 99 DECIMAL ENTRY NOT ALLOWED 100 SPLIT PRICING NOT ALLOWED 101 VOID MODE IS DEACTIVATED 102 JOB CODE CHANGE NOT ALLOWED 104 PUSH BUTTON ENTRY REQUIRED 105 EMPLOYEE CODE NOT LINKED 106 TENDERING IS NOT ALLOWED 107 OVER REGULAR HOURS PER WEEK 108 MUST <= LINE# PER RANSACTION 109 MUST >= LINE# PER SOFT CHECK                                                                                                    |         |                               |     |                             |
| 80 NO FUNCTION KEY 81 NO PROGRAMMABLE KEY 82 X/TIME REQUIRED 83 INVALID AUTHORITY LEVEL 84 TIME IN REQUIRED 85 SIGN ON REQUIRED 86 MEMORY NOT ALLOCATED 87 THIS EMP. RPT MUST BE CLEARED 88 ERROR STATUS 89 ERROR SYSTEM OPTION 91 ERORR EMPLOYEE 92 ERROR TABLE NO 93 SCALE MOTION 94 OVER WEIGHT 95 UNDER WEIGHT 96 PROMO NOT ALLOWED 97 WASTE NOT ALLOWED 98 NO FOOD STAMP AMOUNT 99 DECIMAL ENTRY NOT ALLOWED 100 SPLIT PRICING NOT ALLOWED 101 VOID MODE IS DEACTIVATED 102 JOB CODE CHANGE NOT ALLOWED 104 PUSH BUTTON EATHOR DE 105 EMPLOYEE CODE NOT LINKED 106 TENDERING IS NOT ALLOWED 107 OVER REGULAR HOURS PER WEEK 108 MUST <= LINE# PER RANSACTION 109 MUST <= LINE# PER RANSACTION 109 MUST >= LINE# PER SOFT CHECK                                                                                                    |         |                               |     |                             |
| 81 NO PROGRAMMABLE KEY 82 X/TIME REQUIRED 83 INVALID AUTHORITY LEVEL 84 TIME IN REQUIRED 85 SIGN ON REQUIRED 86 MEMORY NOT ALLOCATED 87 THIS EMP. RPT MUST BE CLEARED 88 ERROR STATUS 89 ERROR VALUE 90 ERROR SYSTEM OPTION 91 ERORR EMPLOYEE 92 ERROR TABLE NO 93 SCALE MOTION 94 OVER WEIGHT 95 UNDER WEIGHT 96 PROMO NOT ALLOWED 97 WASTE NOT ALLOWED 98 NO FOOD STAMP AMOUNT 99 DECIMAL ENTRY NOT ALLOWED 100 SPLIT PRICING NOT ALLOWED 101 VOID MODE IS DEACTIVATED 102 JOB CODE REQUIRED 104 PUSH BUTTON ENTRY REQUIRED 105 EMPLOYEE CODE NOT LINKED 106 TENDERING IS NOT ALLOWED 107 OVER REGULAR HOURS DER WEEK 108 MUST >= LINE# PER TRANSACTION 109 MUST >= LINE# PER TRANSACTION 109 MUST >= LINE# PER TRANSACTION 109 MUST >= LINE# PER TRANSACTION 109 MUST >= LINE# PER TRANSACTION 109 MUST >= LINE# PER TRANSACTION                                                                                                    |         |                               |     |                             |
| 82 X/TIME REQUIRED 83 INVALID AUTHORITY LEVEL 84 TIME IN REQUIRED 85 SIGN ON REQUIRED 86 MEMORY NOT ALLOCATED 87 THIS EMP. RPT MUST BE CLEARED 88 ERROR STATUS 89 ERROR VALUE 90 ERROR SYSTEM OPTION 91 ERORR EMPLOYEE 92 ERROR TABLE NO 93 SCALE MOTION 94 OVER WEIGHT 95 UNDER WEIGHT 96 PROMO NOT ALLOWED 97 WASTE NOT ALLOWED 98 NO FOOD STAMP AMOUNT 99 DECIMAL ENTRY NOT ALLOWED 100 SPLIT PRICING NOT ALLOWED 101 VOID MODE IS DEACTIVATED 102 JOB CODE REQUIRED 103 JOB CODE CHANGE NOT ALLOWED 104 PUSH BUTTON ENTRY REQUIRED 105 EMPLOYEE CODE NOT LINKED 106 TENDERING IS NOT ALLOWED 107 OVER REGULAR HOURS PER WEEK 108 MUST <= LINE# PER TRANSACTION 109 MUST >= LINE# PER TRANSACTION 109 MUST >= LINE# PER TRANSACTION 109 MUST >= LINE# PER TRANSACTION 109 MUST >= LINE# PER TRANSACTION                                                                                                    |         |                               |     |                             |
| 83 INVALID AUTHORITY LEVEL 84 TIME IN REQUIRED 85 SIGN ON REQUIRED 86 MEMORY NOT ALLOCATED 87 THIS EMP. RPT MUST BE CLEARED 88 ERROR STATUS 89 ERROR VALUE 90 ERROR SYSTEM OPTION 91 ERORR EMPLOYEE 92 ERROR TABLE NO 93 SCALE MOTION 94 OVER WEIGHT 95 UNDER WEIGHT 96 PROMO NOT ALLOWED 97 WASTE NOT ALLOWED 98 NO FOOD STAMP AMOUNT 99 DECIMAL ENTRY NOT ALLOWED 100 SPLIT PRICING NOT ALLOWED 101 VOID MODE IS DEACTIVATED 102 JOB CODE CHANGE NOT ALLOWED 104 PUSH BUTTON ENTRY REQUIRED 105 EMPLOYEE CODE NOT LINKED 106 TENDERING IS NOT ALLOWED 107 OVER REGULAR HOURS PER WEEK 108 MUST <= LINE# PER SOFT CHECK                                                                                                    |         |                               |     |                             |
| 84 TIME IN REQUIRED 85 SIGN ON REQUIRED 86 MEMORY NOT ALLOCATED 87 THIS EMP. RPT MUST BE CLEARED 88 ERROR STATUS 89 ERROR VALUE 90 ERROR SYSTEM OPTION 91 ERORR EMPLOYEE 92 ERROR TABLE NO 93 SCALE MOTION 94 OVER WEIGHT 95 UNDER WEIGHT 96 PROMO NOT ALLOWED 97 WASTE NOT ALLOWED 98 NO FOOD STAMP AMOUNT 99 DECIMAL ENTRY NOT ALLOWED 100 SPLIT PRICING NOT ALLOWED 101 VOID MODE IS DEACTIVATED 102 JOB CODE REQUIRED 103 JOB CODE CHANGE NOT ALLOWED 104 PUSH BUTTON ENTRY REQUIRED 105 EMPLOYEE CODE NOT LINKED 106 TENDERING IS NOT ALLOWED 107 OVER REGULAR HOURS PER WEEK 108 MUST >= LINE# PER TRANSACTION 109 MUST >= LINE# PER TRANSACTION                                                                                                    |         |                               |     |                             |
| 85 SIGN ON REQUIRED 86 MEMORY NOT ALLOCATED 87 THIS EMP. RPT MUST BE CLEARED 88 ERROR STATUS 89 ERROR VALUE 90 ERROR SYSTEM OPTION 91 ERORR EMPLOYEE 92 ERROR TABLE NO 93 SCALE MOTION 94 OVER WEIGHT 95 UNDER WEIGHT 96 PROMO NOT ALLOWED 97 WASTE NOT ALLOWED 98 NO FOOD STAMP AMOUNT 99 DECIMAL ENTRY NOT ALLOWED 100 SPLIT PRICING NOT ALLOWED 101 VOID MODE IS DEACTIVATED 102 JOB CODE CHANGE NOT ALLOWED 104 PUSH BUTTON ENTRY REQUIRED 105 EMPLOYEE CODE NOT ALLOWED 106 TENDERING IS NOT ALLOWED 107 OVER REGULAR HOURS PER WEEK 108 MUST >= LINE# PER TRANSACTION 109 MUST >= LINE# PER TRANSACTION 109 MUST >= LINE# PER SOFT CHECK                                                                                                    | <b></b> |                               |     |                             |
| 86 MEMORY NOT ALLOCATED 87 THIS EMP. RPT MUST BE CLEARED 88 ERROR STATUS 89 ERROR VALUE 90 ERROR SYSTEM OPTION 91 ERORR EMPLOYEE 92 ERROR TABLE NO 93 SCALE MOTION 94 OVER WEIGHT 95 UNDER WEIGHT 96 PROMO NOT ALLOWED 97 WASTE NOT ALLOWED 98 NO FOOD STAMP AMOUNT 99 DECIMAL ENTRY NOT ALLOWED 100 SPLIT PRICING NOT ALLOWED 101 VOID MODE IS DEACTIVATED 102 JOB CODE REQUIRED 103 JOB CODE CHANGE NOT ALLOWED 104 PUSH BUTTON ENTRY REQUIRED 105 EMPLOYEE CODE NOT LINKED 106 TENDERING IS NOT ALLOWED 107 OVER REGULAR HOURS PER WEEK 108 MUST <= LINE# PER TRANSACTION 109 MUST >= LINE# PER TRANSACTION                                                                                                    | <b></b> |                               |     |                             |
| 87 THIS EMP. RPT MUST BE CLEARED  88 ERROR STATUS  89 ERROR VALUE  90 ERROR SYSTEM OPTION  91 ERORR EMPLOYEE  92 ERROR TABLE NO  93 SCALE MOTION  94 OVER WEIGHT  95 UNDER WEIGHT  96 PROMO NOT ALLOWED  97 WASTE NOT ALLOWED  98 NO FOOD STAMP AMOUNT  99 DECIMAL ENTRY NOT ALLOWED  100 SPLIT PRICING NOT ALLOWED  101 VOID MODE IS DEACTIVATED  102 JOB CODE REQUIRED  103 JOB CODE CHANGE NOT ALLOWED  104 PUSH BUTTON ENTRY REQUIRED  105 EMPLOYEE CODE NOT LINKED  106 TENDERING IS NOT ALLOWED  107 OVER REGULAR HOURS PER WEEK  108 MUST <= LINE# PER TRANSACTION  109 MUST >= LINE# PER SOFT CHECK                                                                                                    | <b></b> |                               |     |                             |
| 88 ERROR STATUS 89 ERROR VALUE 90 ERROR SYSTEM OPTION 91 ERORR EMPLOYEE 92 ERROR TABLE NO 93 SCALE MOTION 94 OVER WEIGHT 95 UNDER WEIGHT 96 PROMO NOT ALLOWED 97 WASTE NOT ALLOWED 98 NO FOOD STAMP AMOUNT 99 DECIMAL ENTRY NOT ALLOWED 100 SPLIT PRICING NOT ALLOWED 101 VOID MODE IS DEACTIVATED 102 JOB CODE REQUIRED 103 JOB CODE CHANGE NOT ALLOWED 104 PUSH BUTTON ENTRY REQUIRED 105 EMPLOYEE CODE NOT LINKED 106 TENDERING IS NOT ALLOWED 107 OVER REGULAR HOURS PER WEEK 108 MUST <= LINE# PER TRANSACTION 109 MUST >= LINE# PER SOFT CHECK                                                                                                    |         |                               |     |                             |
| 89 ERROR VALUE 90 ERROR SYSTEM OPTION 91 ERORR EMPLOYEE 92 ERROR TABLE NO 93 SCALE MOTION 94 OVER WEIGHT 95 UNDER WEIGHT 96 PROMO NOT ALLOWED 97 WASTE NOT ALLOWED 98 NO FOOD STAMP AMOUNT 99 DECIMAL ENTRY NOT ALLOWED 100 SPLIT PRICING NOT ALLOWED 101 VOID MODE IS DEACTIVATED 102 JOB CODE REQUIRED 103 JOB CODE CHANGE NOT ALLOWED 104 PUSH BUTTON ENTRY REQUIRED 105 EMPLOYEE CODE NOT LINKED 106 TENDERING IS NOT ALLOWED 107 OVER REGULAR HOURS PER WEEK 108 MUST <= LINE# PER TRANSACTION 109 MUST >= LINE# PER TRANSACTION                                                                                                    | <b></b> |                               |     |                             |
| 90 ERROR SYSTEM OPTION 91 ERORR EMPLOYEE 92 ERROR TABLE NO 93 SCALE MOTION 94 OVER WEIGHT 95 UNDER WEIGHT 96 PROMO NOT ALLOWED 97 WASTE NOT ALLOWED 98 NO FOOD STAMP AMOUNT 99 DECIMAL ENTRY NOT ALLOWED 100 SPLIT PRICING NOT ALLOWED 101 VOID MODE IS DEACTIVATED 102 JOB CODE REQUIRED 103 JOB CODE CHANGE NOT ALLOWED 104 PUSH BUTTON ENTRY REQUIRED 105 EMPLOYEE CODE NOT LINKED 106 TENDERING IS NOT ALLOWED 107 OVER REGULAR HOURS PER WEEK 108 MUST <= LINE# PER TRANSACTION 109 MUST >= LINE# PER SOFT CHECK                                                                                                    |         |                               |     |                             |
| 91 ERORR EMPLOYEE  92 ERROR TABLE NO  93 SCALE MOTION  94 OVER WEIGHT  95 UNDER WEIGHT  96 PROMO NOT ALLOWED  97 WASTE NOT ALLOWED  98 NO FOOD STAMP AMOUNT  99 DECIMAL ENTRY NOT ALLOWED  100 SPLIT PRICING NOT ALLOWED  101 VOID MODE IS DEACTIVATED  102 JOB CODE REQUIRED  103 JOB CODE CHANGE NOT ALLOWED  104 PUSH BUTTON ENTRY REQUIRED  105 EMPLOYEE CODE NOT LINKED  106 TENDERING IS NOT ALLOWED  107 OVER REGULAR HOURS PER WEEK  108 MUST <= LINE# PER TRANSACTION  109 MUST >= LINE# PER SOFT CHECK                                                                                                    |         |                               |     |                             |
| 92 ERROR TABLE NO 93 SCALE MOTION 94 OVER WEIGHT 95 UNDER WEIGHT 96 PROMO NOT ALLOWED 97 WASTE NOT ALLOWED 98 NO FOOD STAMP AMOUNT 99 DECIMAL ENTRY NOT ALLOWED 100 SPLIT PRICING NOT ALLOWED 101 VOID MODE IS DEACTIVATED 102 JOB CODE REQUIRED 103 JOB CODE CHANGE NOT ALLOWED 104 PUSH BUTTON ENTRY REQUIRED 105 EMPLOYEE CODE NOT LINKED 106 TENDERING IS NOT ALLOWED 107 OVER REGULAR HOURS PER WEEK 108 MUST <= LINE# PER TRANSACTION 109 MUST >= LINE# PER SOFT CHECK                                                                                                    |         |                               |     |                             |
| 93                                                                                                    |         |                               |     |                             |
| 94 OVER WEIGHT  95 UNDER WEIGHT  96 PROMO NOT ALLOWED  97 WASTE NOT ALLOWED  98 NO FOOD STAMP AMOUNT  99 DECIMAL ENTRY NOT ALLOWED  100 SPLIT PRICING NOT ALLOWED  101 VOID MODE IS DEACTIVATED  102 JOB CODE REQUIRED  103 JOB CODE CHANGE NOT ALLOWED  104 PUSH BUTTON ENTRY REQUIRED  105 EMPLOYEE CODE NOT LINKED  106 TENDERING IS NOT ALLOWED  107 OVER REGULAR HOURS PER WEEK  108 MUST <= LINE# PER TRANSACTION  109 MUST >= LINE# PER SOFT CHECK                                                                                                    |         |                               |     |                             |
| 95                                                                                                    |         |                               |     |                             |
| 96  PROMO NOT ALLOWED 97  WASTE NOT ALLOWED 98  NO FOOD STAMP AMOUNT 99  DECIMAL ENTRY NOT ALLOWED 100  SPLIT PRICING NOT ALLOWED 101  VOID MODE IS DEACTIVATED 102  JOB CODE REQUIRED 103  JOB CODE CHANGE NOT ALLOWED 104  PUSH BUTTON ENTRY REQUIRED 105  EMPLOYEE CODE NOT LINKED 106  TENDERING IS NOT ALLOWED 107  OVER REGULAR HOURS PER WEEK 108  MUST <= LINE# PER TRANSACTION 109  MUST >= LINE# PER SOFT CHECK                                                                                                    |         | -                             |     |                             |
| 97 WASTE NOT ALLOWED  98 NO FOOD STAMP AMOUNT  99 DECIMAL ENTRY NOT ALLOWED  100 SPLIT PRICING NOT ALLOWED  101 VOID MODE IS DEACTIVATED  102 JOB CODE REQUIRED  103 JOB CODE CHANGE NOT ALLOWED  104 PUSH BUTTON ENTRY REQUIRED  105 EMPLOYEE CODE NOT LINKED  106 TENDERING IS NOT ALLOWED  107 OVER REGULAR HOURS PER WEEK  108 MUST <= LINE# PER TRANSACTION  109 MUST >= LINE# PER SOFT CHECK                                                                                                    |         |                               |     |                             |
| 98 NO FOOD STAMP AMOUNT  99 DECIMAL ENTRY NOT ALLOWED  100 SPLIT PRICING NOT ALLOWED  101 VOID MODE IS DEACTIVATED  102 JOB CODE REQUIRED  103 JOB CODE CHANGE NOT ALLOWED  104 PUSH BUTTON ENTRY REQUIRED  105 EMPLOYEE CODE NOT LINKED  106 TENDERING IS NOT ALLOWED  107 OVER REGULAR HOURS PER WEEK  108 MUST <= LINE# PER TRANSACTION  109 MUST >= LINE# PER SOFT CHECK                                                                                                    |         |                               |     |                             |
| 99 DECIMAL ENTRY NOT ALLOWED  100 SPLIT PRICING NOT ALLOWED  101 VOID MODE IS DEACTIVATED  102 JOB CODE REQUIRED  103 JOB CODE CHANGE NOT ALLOWED  104 PUSH BUTTON ENTRY REQUIRED  105 EMPLOYEE CODE NOT LINKED  106 TENDERING IS NOT ALLOWED  107 OVER REGULAR HOURS PER WEEK  108 MUST <= LINE# PER TRANSACTION  109 MUST >= LINE# PER SOFT CHECK                                                                                                    |         |                               |     |                             |
| 100 SPLIT PRICING NOT ALLOWED  101 VOID MODE IS DEACTIVATED  102 JOB CODE REQUIRED  103 JOB CODE CHANGE NOT ALLOWED  104 PUSH BUTTON ENTRY REQUIRED  105 EMPLOYEE CODE NOT LINKED  106 TENDERING IS NOT ALLOWED  107 OVER REGULAR HOURS PER WEEK  108 MUST <= LINE# PER TRANSACTION  109 MUST >= LINE# PER SOFT CHECK                                                                                                    |         |                               |     |                             |
| 101         VOID MODE IS DEACTIVATED           102         JOB CODE REQUIRED           103         JOB CODE CHANGE NOT ALLOWED           104         PUSH BUTTON ENTRY REQUIRED           105         EMPLOYEE CODE NOT LINKED           106         TENDERING IS NOT ALLOWED           107         OVER REGULAR HOURS PER WEEK           108         MUST <= LINE# PER TRANSACTION                                                                                                    | 99      |                               |     |                             |
| 102         JOB CODE REQUIRED           103         JOB CODE CHANGE NOT ALLOWED           104         PUSH BUTTON ENTRY REQUIRED           105         EMPLOYEE CODE NOT LINKED           106         TENDERING IS NOT ALLOWED           107         OVER REGULAR HOURS PER WEEK           108         MUST <= LINE# PER TRANSACTION                                                                                                    |         |                               |     |                             |
| 103 JOB CODE CHANGE NOT ALLOWED  104 PUSH BUTTON ENTRY REQUIRED  105 EMPLOYEE CODE NOT LINKED  106 TENDERING IS NOT ALLOWED  107 OVER REGULAR HOURS PER WEEK  108 MUST <= LINE# PER TRANSACTION  109 MUST >= LINE# PER SOFT CHECK                                                                                                    | 101     | VOID MODE IS DEACTIVATED      |     |                             |
| 104 PUSH BUTTON ENTRY REQUIRED 105 EMPLOYEE CODE NOT LINKED 106 TENDERING IS NOT ALLOWED 107 OVER REGULAR HOURS PER WEEK 108 MUST <= LINE# PER TRANSACTION 109 MUST >= LINE# PER SOFT CHECK                                                                                                    | 102     |                               |     |                             |
| 105         EMPLOYEE CODE NOT LINKED           106         TENDERING IS NOT ALLOWED           107         OVER REGULAR HOURS PER WEEK           108         MUST <= LINE# PER TRANSACTION                                                                                                    | 103     |                               |     |                             |
| 106 TENDERING IS NOT ALLOWED  107 OVER REGULAR HOURS PER WEEK  108 MUST <= LINE# PER TRANSACTION  109 MUST >= LINE# PER SOFT CHECK                                                                                                    | 104     |                               |     |                             |
| 107 OVER REGULAR HOURS PER WEEK 108 MUST <= LINE# PER TRANSACTION 109 MUST >= LINE# PER SOFT CHECK                                                                                                    | 105     |                               |     |                             |
| 108 MUST <= LINE# PER TRANSACTION 109 MUST >= LINE# PER SOFT CHECK                                                                                                    | 106     |                               |     |                             |
| 109 MUST >= LINE# PER SOFT CHECK                                                                                                    | 107     | OVER REGULAR HOURS PER WEEK   |     |                             |
|                                                                                                    | 108     | MUST <= LINE# PER TRANSACTION |     |                             |
| 110 NO STOCK PLU                                                                                                    | 109     | MUST >= LINE# PER SOFT CHECK  |     |                             |
|                                                                                                    | 110     | NO STOCK PLU                  |     |                             |

# **DEFAULT SYSTEM DESCRIPTORS**

| NO.      | DESCRIPTION                                   | NO.      | DESCRIPTION          |
|----------|-----------------------------------------------|----------|----------------------|
| 1        | SUN                                           | 55       | PAYMENT              |
| 2        | MON                                           | 56       | HOME AMT             |
| 3        | TUE                                           | 57       | FSCRT                |
| 4        | WED                                           | 58       | FS EXMT              |
| 5        | THU                                           | 59       | SCALE CANCEL         |
| 6        | FRI                                           | 60       | TIP PAID OUT         |
| 7        | SAT                                           | 61       | TIP DECLARED         |
| 8        | MGR                                           | 62       | TAXABLE 1            |
| 9        | TAXES                                         | 63       | TAXABLE 2            |
| 10       | TOTAL                                         | 64       | TAXABLE 3            |
| 11       | FSTAX                                         | 65       | TAXABLE 3            |
| 12       | FSTTL                                         | 66       | TAXABLE 5            |
| 13       | FSCNG                                         | 67       | TAXABLE 5            |
| 14       | DATE                                          | 68       | TAXABLE 0            |
| 15       | TIME                                          |          | TAX2 AMT             |
|          |                                               | 69       |                      |
| 16<br>17 | NO.                                           | 70<br>71 | TAX3 AMT TAX4 AMT    |
|          |                                               |          |                      |
| 18       | CHEQ                                          | 72       | TAX5 AMT             |
| 19       | MISC                                          | 73       | TAX6 AMT             |
| 20       | REG                                           | 74       | VAT1 AMT<br>VAT2 AMT |
| 21       | PLU#                                          | 75       |                      |
| 22       | PBAL                                          | 76       | VAT3 AMT             |
| 23       | SEAT#                                         | 77       | VAT4 AMT             |
| 24       | ESC                                           | 78       | VAT5 AMT             |
| 25       | TBL                                           | 79       | VAT6 AMT             |
| 26       | GST                                           | 80       | EXEMPT TAX1          |
| 27       | EMPL.                                         | 81       | EXEMPT TAX2          |
| 28       | FOR                                           | 82       | EXEMPT TAX3          |
| 29       | AMOUNT REQUIRED                               | 83       | EXEMPT TAX4          |
| 30       | *****TRAINING*****                            | 84       | EXEMPT TAX5          |
| 31       | TIME CLOCK – IN                               | 85       | EXEMPT TAX6          |
| 32       | TIME CLOCK - OUT                              | 86       | TAX TOTAL            |
| 33       | EMPLOYEE SIGN ON                              | 87       | NO SEAT              |
| 34       | EMPLOYEE SIGN OFF                             | 88       | POST TENDER          |
| 35       | DECLARE CASH TIPS                             | 89       | SYSTEM               |
| 36       | $\uparrow \downarrow \longleftrightarrow ENT$ | 90       | BALANCE              |
| 37       | ↑↓←→ ENT DONE                                 | 91       | CHECK#               |
| 38       | ↑↓←→ ENT X/TM                                 | 92       | CLOCK OUT            |
| 39       | ↑↓←→ ENT DONE X/TM                            | 93       | CLOSED               |
| 40       | ADD CHECKS FOR PAYMENT                        | 94       | PRICE/HALO           |
| 41       | ** NOT CLOSED CHECKS **                       | 95       | DESCRIPTOR           |
| 42       | ENTER NEW SEAT#                               | 96       | LINK GROUP           |
| 43       | EMPLOYEE                                      | 97       | LINK STATUS          |
| 44       | AMT DUE                                       | 98       | CHANGE RATE          |
| 45       | CHANGE                                        | 99       | FOREIGN AMT          |
| 46       | JOB CODE                                      | 100      | REG MODE             |
| 47       | SUMMARY                                       | 101      | VD MODE              |
| 48       | OUT FOR BRK                                   | 102      | MGR MODE             |
| 49       | OUT                                           | 103      | CONV                 |
| 50       | OPERATOR                                      | 103      | GAS CNT              |
| 51       | NON-ADD#                                      | 105      | GAS AMT              |
| 52       | INPUT QTY                                     | 106      | ORDER#               |
| 53       | ENTER TIME:                                   | 107      | REPRINT              |
| 54       | TRANS VD                                      | 108      | GROUP0               |
| 34       | TITALINO VD                                   | 109      | DELETED PLU          |
|          |                                               | 109      | DELETED FLO          |

# **UNLOCK PROCEDURES**

This will reset an locked operational checks or clerk interrupt details. This must be performed on the terminal set to store the data in the s-mode system option settings.

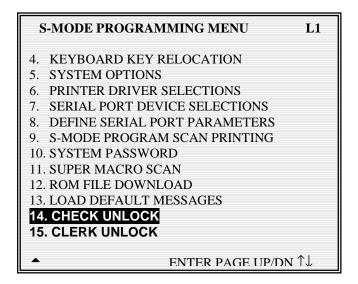

# **CHECK UNLOCK**

Used in the unlikely event that an open check track number becomes locked and inoperable

# **CLERK UNLOCK**

Used in the unlikely even that an open clerk interrupt buffer becomes locked and inoperable.

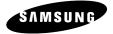

# **P-MODE**

# PLU - PROGRAMMING

During PLU Programming, each PLU is assigned a descriptor, price or prices and a few unique options.

The remainder of the PLU options are determined by linking the individual PLU to a PLU Status Group. The PLU Status Group contains all of the detailed programming option selections that might be assigned to a product. Separate PLU Status Groups are defined to accommodate the needs of groups of PLUs. Like PLUs, the total number of PLU Status Groups is determined by memory allocation.

**NOTE** When programming PLUs the cursor by defaults starts at the group link input flag using a system flag this can be change so that entry starts at the price field, using the page up/down keys to scroll through records this makes bulk prices changes faster to program.

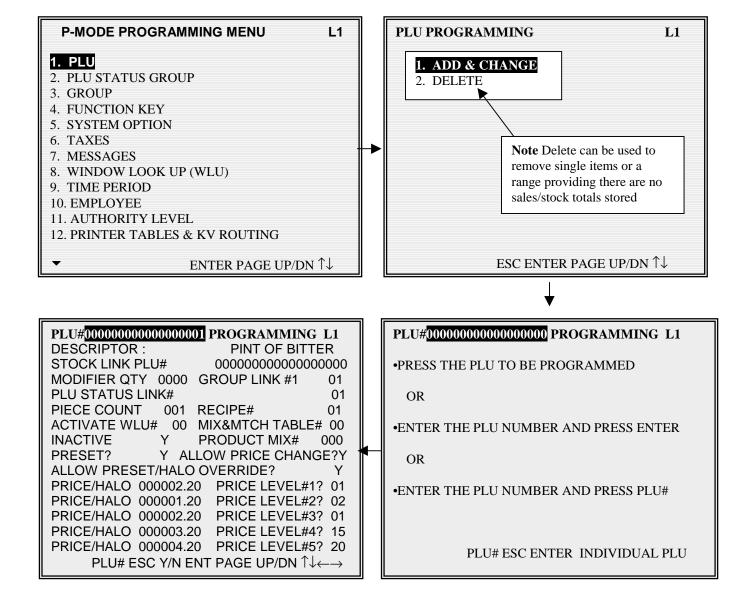

# PLU - DEFINITIONS

# **DESCRIPTOR**

This is the name of the saleable item, which will appear on receipts and reports.

### STOCK LINK PLU#

It is possible when managing stock, the principle of buy one reduce one from stock that a number of items may need to reduce from the same stock item for example half pints of beer from a print. This is the item from which the stock will be reduced after the sale of this code number

# **MODIFIER QTY**

This works in conjunction with the stock link PLU flag determining how many units are to be reduced from the main stock item. The field consists of two decimal places for example 50 would result in 0.50 being reduced from the stock of the item program within the stock link PLU field.

### **GROUP LINK #1**

This field is used to provide the first type of sales analysis by category i.e. Beer, Lagers

# **PLU STATUS LINK#**

This is the programming for the status group link. Providing an en-masse program procedure for common system flags

# PIECE COUNT

This is the number of units to be used from a product mix group, case, as this product is sold. For example a jumbo burger, requires 2 units of the Burger bought by the Dozen product mix group This field is then set to 2, so that for each item sold 2 burgers out of a case of 12 are recorded

### RECIPE#

This links to the ingredient inventory, so that when the product is sold, the quantities of each ingredient used are subtracted from stock for the allocated recipe and the appropriate sub recipes.

### **ACTIVATE WLU#**

When a WLU# key is not being activated by a WLU# key, it can be attached to the PLU. This is used mainly when the window applies solely to a product i.e. Cooking instructions etc..

### MIX&MATCH TABLE#

This is the promotion discount table, when the product or a mix of products, allocated to the same table are sold the appropriate discount information from the mix and match table will be subtracted.

### INACTIVE

This prevents the product from being sold, without deleting therefore still retaining accumulated product sales data.

# PLU - DEFINITIONS

# PRODUCT MIX#

This works inconjunction with the piece count to track the unit and case usage of an item, each product can be programmed with the number of pieces used from an outer, ie the number of bottles from a case. The piece count would control the number of bottles and the product mix group would control the description of the item and the number of units in case. In this field you would link the item to the product mix group.

### PRESET?

This determines whether the product is a pre-set or open price.

# ALLOW PRESET/HALO OVERRIDE?

This allows the operator to either manually enter over a pre-set priced item or to override a maximum sale limit. This works per PLU, with each product having individual restriction. If global restriction is required change the setting in systems options

# PRICE/HALO 1 - 5

This is either the pre-set price of an item, or the maximum sale amount of an open product.

### PRICE LEVEL#1 - 5

Entered here is the price level, for each product .There are 5 different prices per product, with up to twenty price levels available to be allocated. This allows the user to create a matrix of PLUs and Prices each accessed by one of the twenty price keys. When the price key is priced the product is then checked to determine if that price level (1-20) exists in any one of the five prices available. The standard is two prices per product set to price 1 and 2 this is generated as standard. A product price level sales report is available showing the total quantity and value sold per price and overall per product also a total for each price. This feature is not related to the five keyboard levels, they work independently

# PLU STATUS GROUP - PROGRAMMING

PLU Status Groups allow memory to be used more efficiently. In most applications, large groups of PLUs are set with many identical options, while the PLU number, descriptor and price are unique. On the PLU Programming each PLU is assigned a descriptor, price or prices and a few unique options. The remainder, of the PLU options are determined by linking the individual PLU to a PLU Status Group. The PLU Status Group contains all of the detailed programming selections that might be assigned to an individual PLU. Separate PLU Status Groups can be set up to accommodate the needs of groups of PLUs. Like PLUs, the total number of PLU Status Groups is determined by memory allocation.

# P-MODE PROGRAMMING MENU L1 1. PLU 2. PLU STATUS GROUP 3. GROUP 4. FUNCTION KEY 5. SYSTEM OPTION 6. TAXES 7. MESSAGES 8. WINDOW LOOK UP (WLU) 9. TIME PERIOD 10. EMPLOYEE 11. AUTHORITY LEVEL 12. PRINTER TABLES & KV ROUTING ▼ ENTER PAGE UP/DN ↑↓

| PLU STATUS GROUP# 1 PROGRAMMING L1 |                                                      |  |
|------------------------------------|------------------------------------------------------|--|
| DESCRIPTOR :                       | BAR PROGRAM                                          |  |
|                                    | 123456                                               |  |
| 1. TAXABLE BY RATES?               | YNNNN                                                |  |
| 2. GROUP LINK #2                   | 01                                                   |  |
| 3. GROUP LINK #3                   | 51                                                   |  |
| 4. ARE PLUS IN THIS GR             | OUP INACTIVE? Y                                      |  |
| 5. IS PLU A CONDIMENT              | ? N                                                  |  |
| 6. COMPULSORY CONDI                | MENT ENTRY? N                                        |  |
| 7. IS PLU SINGLE ITEM?             | N                                                    |  |
| 8. IS PLU NEGATIVE?                | N                                                    |  |
| 9. IS PLU HASH?                    | N                                                    |  |
| 10. DOES PLU USE GALLO             | NAGE? N                                              |  |
|                                    |                                                      |  |
| ▼ ESC Y/N ENTER                    | PAGE UP/DN $\uparrow\downarrow\leftarrow\rightarrow$ |  |

| PLU STATUS GROUP# 1 PROGRAMM                       | ING L1    |
|----------------------------------------------------|-----------|
| 11. IS PLU FOOD STAMP ELIGIBLE? 12. IS PLU MEMO?   | N<br>N    |
| 13. IS PLU SCALEABLE? 14. AUTO SCALE ON THIS PLU ? | N<br>N    |
| 15. AUTO TARE# (0-20) 00<br>16. STOCK PLU?         | N         |
| 17. LINK PLU# 000000000000000000000000000000000000 | 0000<br>Y |
| 19. ALLOW PROMO? 20. ALLOW WASTE?                  | Y<br>Y    |
| 21. ALLOW DISCOUNT?<br>22. ALLOW SURCHARGE?        | Y<br>Y    |
|                                                    |           |

| PLU STATUS GROUP# 1 PROGRAMMING                                                                   | 6 L1              |
|---------------------------------------------------------------------------------------------------|-------------------|
| 23. COMPULSORTY VALIDATION 24. IS NON-ADD# COMPULSORY? 25. PRINT ON KV? 26. KITCHEN VIDEO GROUP # | N<br>N<br>N<br>00 |
| 27. COLOR TO DISPLAY ON KV (0-31)<br>28. PRINT ON KP?                                             | 00<br>Y           |
| 1 2 3 4 5 6 7<br>29. PRINT ON KP GROUP# Y N N N N N N<br>30. PRINT RED ON KITCHEN PRINTERS?       | ~ ~               |
| 31. PRINT RED ON RECEIPT?<br>32. PRINT ON RECEIPT?<br>33. PRINT ON JOURNAL?                       | N<br>Y<br>Y       |
|                                                                                                   |                   |

# PLU STATUS GROUP - DEFINITIONS

### **TAXABLE BY RATES?**

This applies the selected pre-programmed tax rate to this item

### **GROUP LINK #2**

This field is used to provide the second sales analysis by category i.e. Draught Beers etc.

### **GROUP LINK #3**

This field is used to provide the third sales analysis by category i.e. Wet, Dry sales etc.

# ARE PLUS IN THIS GROUP INACTIVE?

This will disable the sale of a product. Ideal when totalisers are still being stored

### IS PLU A CONDIMENT?

A condiment is a way of amending a product, either priced such as salad, (totals are treated the same as PLU sales) or zero priced such as cooking instructions. The print format changes, indenting to indicate the item that is a condiment. It is also not possible to sell a condiment without a normal PLU product being sold. I.e. no side salad without a main meal.

### COMPULSORY CONDIMENT ENTRY?

This forces the entry of a condiment after the sale of an item, i.e. a steak may require cooking instructions to be entered immediately. This would be set to the normal PLU ensuring a condiment PLU is pressed directly after the sale.

### IS PLU SINGLE ITEM?

This feature automatically finalises the sale when this product is sold, assuming a cash payment

# IS PLU NEGATIVE?

This changes permanently the retail price of the item to a negative sale

# **IS PLU HASH?**

This allows the sales quantity and values of an item to be treated differently, these are not added to the same financial totals as ordinary products. The totaliser to which the information is added are control by system programming, it will be required that you set these system options according to the specifications for your items. A H is show alongside the PLU on the PLU trading report to indicate the item is a HASH PLU (providing the PLU HASH option is set to include sales on the PLU report)

### DOES PLU USE GALLONAGE?

Gallonage PLUs must be set as open PLUs. The PRICE/HALO must be set as the price per gallon (the price is set at three decimal places (\$1.299) Gallonage PLUs will report the gallons sold in the activity counter on the PLU report by dividing the PLU total by the price per gallon.

# IS PLU FOOD STAMP ELIGIBLE?

This is an American feature where payment can be received by government food vouchers This ensures products are available for sale with payment by voucher

# PLU STATUS GROUP – DEFINITIONS

# IS PLU MEMO?

This enables all PLU information to be printed, but not calculated to totalisers, i.e. a description print

### IS PLU SCALEABLE?

This allows the product to be a weighted item, and register the weight programmed.

# **AUTO SCALE ON THIS PLU?**

If Y, is entered registrations of PLUs linked to this group will automatically multiply by the weight placed upon a scale connected to the register.

# **AUTO TARE# (0 - 20)**

If Y, is entered the tare# indicated here will automatically subtract the weight from the scale.

# STOCK PLU?

Is this product to be included in the stock taking? i.e. will stock / deliveries be entered for this product.

# **NEGATIVE INVENTORY?**

This converts the positive stock counts entered for ingredients into negative totals.

## **ALLOW PROMO?**

Is this product available for promotion sales?

### **ALLOW WASTE?**

Is this product allowed to register stock wastage totals entered by the operator?

# **ALLOW DISCOUNT?**

This controls whether a product is included when a monetary or percent discount is carried out.

# **ALLOW SURCHARGE?**

This controls whether a product is included when a monetary or percent premium is carried out.

# **COMPULSORY VALIDATION**

If this product is sold, validation printing is required. (Available only on a printer with a validation sensor)

# IS NON-ADD# COMPULSORY?

This forces the operator to enter a reference number after the sale of this product

# PRINT ON KV?

This determines whether the product is printed on the Kitchen Video display

# PLU STATUS GROUP - DEFINITIONS

# **COLOR TO DISPLAY ON KV (0-31)**

This is the colour in which the information is to be displayed on the Video System

## PRINT ON KP?

If this is set to Y the item is available for print on upto 9 kitchen printer routes, required for use with the PRINT key.

# PRINT ON KP GROUP# 1 - 9

This is the group for the items to be printed on the kitchen printer, for example all bar items may be in group 1 and the food in group 2. The kitchen printer setup will then determine which pyhsical printer prints, which group at which times.

# PRINT RED ON KITCHEN PRINTERS?

Print products on the order in red. This is designed for Red/Black Printers, a thermal printer will invert

# PRINT RED ON RECEIPT?

Print products on the receipt in red. This is designed for Red/Black Printers, a thermal printer will invert

# PRINT ON RECEIPT?

This controls the product printing on the receipt, a priced item with no price printing will still be included in the sale total.

# PRINT ON JOURNAL?

This controls whether the product prints on the journal printer

### DISPLAY ON THE REGISTER SCREEN?

This controls whether the product prints on the main register display.

### PRINT ON GUEST CHECKS?

This controls the product printing on the bill, a priced item with will still be included in the sale total.

### PRINT PRICE ON GUEST CHECKS?

This controls whether the product's retail price prints on the check bill, still to be included in total

# PRINT PRICE ON RECEIPT/DETAIL?

This controls whether the product retail price prints on the receipt and detail journal printers

### **AUTO GRILL?**

Items may be programmed as AUTO GRILL this ensures the item is sent to the printer immediately

100

# **AUTO GRILL KP GROUP #**

This is the print group to be allocated to the printer programming to control where the item is printed

# **GROUP - PROGRAMMING**

Groups are designated to accumulate PLU sales for reporting analysis. A PLU can store sales information in up to 3 groups.

Group Link #1 is set in PLU programming. Group Links #2 and #3 are set in PLU Status Group programming.

This program allows you to set names to the groups that PLU sales will report to up to 99 groups are available.

# P-MODE PROGRAMMING MENU L1 1. PLU 2. PLU STATUS GROUP 3. GROUP 4. FUNCTION KEY 5. SYSTEM OPTION 6. TAXES 7. MESSAGES 8. WINDOW LOOK UP (WLU) 9. TIME PERIOD 10. EMPLOYEE 11. AUTHORITY LEVEL 12. PRINTER TABLES & KV ROUTING ▼ ENTER PAGE UP/DN ↑↓

# GROUP# PROGRAMMING L1 DESCRIPTOR: BAR AREA 1 ADD TO GROUP TOTAL? Y 1 2 3 4 5 6 TAXABLE BY RATE FOR ANLAYSIS2Y N N N N N ESC Y/N ENTER PAGE UP/DN $\uparrow \downarrow \leftarrow \rightarrow$

# **GROUP – DEFINITIONS**

# ADD TO GROUP TOTAL?

This determines if the total sales for this category are to be included in the total of all group sales on the read and reset analysis reports. It requires that only one of the three group that an item is linked to is included in the group totals otherwise the figures will be inaccurate.

# **TAXABLE BY RATE FOR ANALYSIS2**

If this option is set when the analysis 2 function key is used in REG mode the taxable status of the item no longer follows the normal PLU tax rate but is taxed at the rate programmed to this field

# **EXAMPLE GROUP STRUCTURING**

| PLUs 1- 10     | are DRAUGHT BEERS items |                                     |
|----------------|-------------------------|-------------------------------------|
| PLUs 11 - 20   | are MINERALS items      | both the above linked to PLU status |
| group 1 BAR    |                         |                                     |
| Etc            |                         |                                     |
| PLUs 101 - 110 | are STARTER items       |                                     |
| PLUs 111 – 120 | are MAIN COURSE items   | both the above linked to PLU status |
| group 2 FOOD   |                         |                                     |

An analysis is required for each type of saleable product, also a total for the drink items and a total for food items, with an overall restaurant sales total

The following programming method would provide that analysis.

| GROU             | PS          | PROGRAMMING                                          |                                           |                                                                                                    |  |
|------------------|-------------|------------------------------------------------------|-------------------------------------------|----------------------------------------------------------------------------------------------------|--|
| 1<br>2<br>3<br>4 | -<br>-<br>- | DRAUGHT BEERS<br>MINERALS<br>STARTERS<br>MAIN COURSE | linked to PLUs 11-<br>linked to PLUs 101- | 10 using GROUP#1 field in PLU program -110 using GROUP#1 field in PLU program -110 using GROUP#1 field in PLU program -120 using GROUP#1 field in PLU program |  |
| 51<br>52         | -           | DRINK SALES<br>FOOD SALES                            | linked to 1 – BAR linked to 2 – FOOD      | PLU Status group using GROUP#2 field PLU Status group using GROUP#2 field                                                                                     |  |
| 76               | -           |                                                      | linked to 1 - BAR linked to 2 - FOOD      | PLU Status group using GROUP#3 field PLU Status group using GROUP#3 field                                                                                     |  |

The group programming would be set so only groups less than 50 added into the group total ie all Draughts, Minerals etc.. whilst groups greater than 51 would not be added to the group total, therefore ensuring the total on the group sales read is always correct.

# **FUNCTION KEY - PROGRAMMING**

Function key options vary by key, each feature is explained in the following pages. Function keys may exist on different levels of the keyboard, or they may only be accessed through WLUs, they may also be addressed by directly pressing the key, or by entering the function key code number.

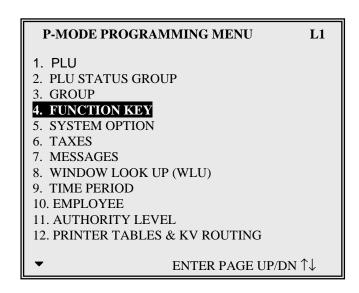

| FUNCTION KEY # 0 PROGRAMMING L1       | FUNCTION KEY #214 PROGRAMMING L1         |
|---------------------------------------|------------------------------------------|
| •PRESS THE KEY TO BE PROGRAMMED       | DEFAULT DESC : STORE CHK1                |
| OR                                    | DESCRIPTOR: HOLD RESTAUR                 |
|                                       | HALO (0:NO LIMIT) 00000.00               |
| •ENTER THE KEY NUMBER AND PRESS ENTER | 1 2 3 4 5 6                              |
| OR                                    | EXEMPT TAX: NNNNN                        |
|                                       | ACTIVE IN X ONLY?                        |
| •PRESS ENTER TO VIEW A FUNCTION LIST  | COMPULSORY VALIDATION? N                 |
| OR                                    | NON-ADD# COMPULSORY? N                   |
|                                       | PRINT ON RECEIPT? Y                      |
| •PRESS THE WLU WHERE THE FUNCTOION IS | PRINT ON JOURNAL? Y                      |
| LOCATED AND SELECT THE APPROPRIATE    | SERVICE OF NEGATIVE BALANCE IN X ONLY? N |
| FUNCTION                              | HARD CHECK PRINTER # (0-40) 00           |
|                                       | , ,                                      |
| ESC WLU ENTER FUNCTION KEY            | ▼ ESC Y/N ENTER PAGE UP/DN ↑↓←→          |

# **FUNCTION KEY – LISTING**

| CODE | NAME                | CODE | NAME               | CODE | NAME        |
|------|---------------------|------|--------------------|------|-------------|
| 1    | NUMERIC 1           | 70   | MACRO PAUSE        | 139  | MODIFIER4   |
| 2    | NUMERIC 2           | 71   | MACRO R (REG)      | 140  | MODIFIER5   |
| 3    | NUMERIC 3           | 72   | MACRO S (S-MODE)   | 141  | MODIFIER6   |
| 4    | NUMERIC 4           | 73   | MACRO SET (RECORD) | 142  | MODIFIER7   |
| 5    | NUMERIC 5           | 74   | MACRO VOID         | 143  | MODIFIER8   |
| 6    | NUMERIC 6           | 75   | MACRO X            | 144  | MODIFIER9   |
| 7    | NUMERIC 7           | 76   | MACRO Z            | 145  | MODIFIER10  |
| 8    | NUMERIC 8           | 77   | MACRO1             | 146  | NEXT RECORD |
| 9    | NUMERIC 9           | 78   | MACRO2             | 147  | #/NOSALE    |
| 10   | NUMERIC 0           | 79   | MACRO3             | 148  | P/BAL       |
| 11   | NUMERIC 00          | 80   | MACRO4             | 149  | PAGE DOWN   |
| 12   | NUMERIC 000         | 81   | MACRO5             | 150  | PAGE UP     |
| 13   | ADD CHECK           | 82   | MACRO6             | 151  | PAID OUT1   |
| 14   | BACK SPACE          | 83   | MACRO7             | 152  | PAID OUT2   |
| 15   | BOLD                | 84   | MACRO8             | 153  | PAID OUT2   |
| 16   | CANCEL              | 85   | MACRO9             | 154  | PAID OUT4   |
| 17   | CAPS                | 86   | MACRO10            | 155  | PAID OUT5   |
| 18   | CASH                | 87   | MACRO11            | 156  | PAID RECALL |
| 19   | TIP DECLARE         | 88   | MACRO12            | 157  | % 1         |
| 20   | SLIP                | 89   | MACRO13            | 158  | % 2         |
| 21   | CHEQUE              | 90   | MACRO14            | 159  | % 3         |
| 22   | CHEQUE CASH         | 91   | MACRO15            | 160  | % 4         |
| 23   | CHK ENDORSE         | 92   | MACRO16            | 161  | % 5         |
| 24   | CLEAR               | 93   | MACRO17            | 162  | % 6         |
| 25   | CONTINUE            | 94   | MACRO18            | 163  | % 7         |
| 26   | CURR.CONV 1<br>EURO | 95   | MACRO19            | 164  | % 8         |
| 27   | CURR.CONV 2         | 96   | MACRO20            | 165  | % 9         |
| 28   | CURR.CONV 3         | 97   | MACRO21            | 166  | % 10        |
| 29   | CURR.CONV 4         | 98   | MACRO22            | 167  | PLU         |
| 30   | CURR.CONV 5         | 99   | MACRO23            | 168  | PREV.RECORD |
| 31   | CUR DOWN            | 100  | MACRO24            | 169  | PRICE INQ   |
| 32   | CUR LEFT            | 101  | MACRO25            | 170  | PRICE LVL1  |

# **FUNCTION KEY – LISTING**

| 33 | CUR RIGHT   | 102 | MACRO26            | 171 | PRICE LVL2  |
|----|-------------|-----|--------------------|-----|-------------|
| 34 | CUR UP      | 103 | MACRO27            | 172 | PRICE LVL3  |
| 35 | DECIMAL     | 104 | MACRO28            | 173 | PRICE LVL4  |
| 36 | DELETE      | 105 | MACRO29            | 174 | PRICE LVL5  |
| 37 | DONE        | 106 | MACRO30            | 175 | PRICE LVL6  |
| 38 | ANALYSIS3   | 107 | MACRO31            | 176 | PRICE LVL7  |
| 39 | ANALYSIS1   | 108 | MACRO32            | 177 | PRICE LVL8  |
| 40 | EMPLOYEE    | 109 | MACRO33            | 178 | PRICE LVL9  |
| 41 | EMPLOYEE1   | 110 | MACRO34            | 179 | PRICE LVL10 |
| 42 | EMPLOYEE2   | 111 | MACRO35            | 180 | PRICE LVL11 |
| 43 | EMPLOYEE3   | 112 | MACRO36            | 181 | PRICE LVL12 |
| 44 | EMPLOYEE4   | 113 | MACRO37            | 182 | PRICE LVL13 |
| 45 | EMPLOYEE5   | 114 | MACRO38            | 183 | PRICE LVL14 |
| 46 | EMPLOYEE6   | 115 | MACRO39            | 184 | PRICE LVL15 |
| 47 | EMPLOYEE7   | 116 | MACRO40            | 185 | PRICE LVL16 |
| 48 | EMPLOYEE8   | 117 | MACRO # (CODE NO.) | 186 | PRICE LVL17 |
| 49 | EMPLOYEE9   | 118 | MDSE RETURN        | 187 | PRICE LVL18 |
| 50 | EMPLOYEE10  | 119 | MISC TEND1         | 188 | PRICE LVL19 |
| 51 | ENTER       | 120 | MISC TEND2         | 189 | PRICE LVL20 |
| 52 | ERR.CORR.   | 121 | MISC TEND3         | 190 | PRINT       |
| 53 | FD/S SHIFT  | 122 | MISC TEND4         | 191 | PRINT CHECK |
| 54 | FD/S SUBTL  | 123 | MISC TEND5         | 192 | PRINT HOLD  |
| 55 | FD/S TEND   | 124 | MISC TEND6         | 193 | PROMO       |
| 56 | GUEST#      | 125 | MISC TEND7         | 194 | PRT SCREEN  |
| 57 | HOLD        | 126 | MISC TEND8         | 195 | QUIT        |
| 58 | INACTIVE    | 127 | MISC TEND9         | 196 | RCPT ON/OFF |
| 59 | KEYBD LVL1  | 128 | MISC TEND10        | 197 | RECALL CHK1 |
| 60 | KEYBD LVL2  | 129 | MISC TEND11        | 198 | RECALL CHK2 |
| 61 | KEYBD LVL3  | 130 | MISC TEND12        | 199 | RECALL CHK3 |
| 62 | KEYBD LVL4  | 131 | MISC TEND13        | 200 | RECALL CHK4 |
| 63 | KEYBD LVL5  | 132 | MISC TEND14        | 201 | RECD ACCT1  |
| 64 | LIST CHECK1 | 133 | MISC TEND15        | 202 | RECD ACCT2  |
| 65 | LIST CHECK2 | 134 | MISC TEND16        | 203 | RECD ACCT3  |
| 66 | LIST CHECK3 | 135 | MISC TEND#         | 204 | RECD ACCT4  |
|    |             |     |                    |     |             |

# **FUNCTION KEY – LISTING**

| 67  | LIST CHECK4 | 136 | MODIFIER1                  | 205 | RECD ACCT5  |
|-----|-------------|-----|----------------------------|-----|-------------|
| 68  | MACRO OFF   | 137 | MODIFIER2                  | 206 | RECEIPT     |
| 69  | MACRO P     | 138 | MODIFIER3                  | 207 | REPEAT      |
| 208 | SCALE       | 231 | TIME IN/OUT (CLOCK IN/OUT) | 254 | NOFOUND PLU |
| 209 | SEAT#       | 232 | TIP1                       | 255 | PRICE CHG   |
| 210 | SHIFT       | 233 | TIP2                       |     |             |
| 211 | SPLIT ITEM  | 234 | TIP3                       |     |             |
| 212 | SPLIT PAY   | 235 | TRANS CHK1                 |     |             |
| 213 | STOCK INQ   | 236 | TRANS CHK2                 |     |             |
| 214 | STORE CHK1  | 237 | TRANS CHK3                 |     |             |
| 215 | STORE CHK2  | 238 | TRANS CHK4                 |     |             |
| 216 | STORE CHK3  | 239 | TRAY SUBTL (TICKET ISSUE)  |     |             |
| 217 | STORE CHK4  | 240 | VALID                      |     |             |
| 218 | SUBTOTAL    | 241 | VOID ITEM                  |     |             |
| 219 | TABLE 1     | 242 | WASTE                      |     |             |
| 220 | TABLE 2     | 243 | WLU                        |     |             |
| 221 | TABLE 3     | 244 | X/TIME                     |     |             |
| 222 | TABLE 4     | 245 | YES/NO                     |     |             |
| 223 | ANALYSIS2   | 246 | PARK ORDER                 |     |             |
| 224 | TAX EXEMPT  | 247 | SERVE ORDER                |     |             |
| 225 | TAX SHIFT1  | 248 | KP ROUTING                 |     |             |
| 226 | TAX SHIFT2  | 249 | SPLIT CHECK                |     |             |
| 227 | TAX SHIFT3  | 250 | NEW CHECK1                 |     |             |
| 228 | TAX SHIFT4  | 251 | NEW CHECK2                 |     |             |
| 229 | TAX SHIFT5  | 252 | NEW CHECK3                 |     |             |
| 230 | TAX SHIFT6  | 253 | NEW CHECK4                 |     |             |

# **FUNCTION KEY - DEFINITIONS**

# **NUMERIC 1**

Used to reposition the numeric keypad anywhere on the keyboard

### **NUMERIC 2**

Used to reposition the numeric keypad anywhere on the keyboard

# **NUMERIC 3**

Used to reposition the numeric keypad anywhere on the keyboard

# **NUMERIC 4**

Used to reposition the numeric keypad anywhere on the keyboard

### **NUMERIC 5**

Used to reposition the numeric keypad anywhere on the keyboard

# **NUMERIC 6**

Used to reposition the numeric keypad anywhere on the keyboard

# **NUMERIC 7**

Used to reposition the numeric keypad anywhere on the keyboard

### **NUMERIC 8**

Used to reposition the numeric keypad anywhere on the keyboard

### **NUMERIC 9**

Used to reposition the numeric keypad anywhere on the keyboard

# **NUMERIC 00**

Used to reposition the numeric keypad anywhere on the keyboard

# **NUMERIC 000**

Used to reposition the numeric keypad anywhere on the keyboard

# ADD CHECK

Used to add multiple guest checks (soft checks) for payment together or to add check between different tracking files. or to move one check to another.

**ACTIVE IN X ONLY** 

This forces the use of X Manager Mode for this key

### **BACK SPACE**

Used to program the alpha BACKSPACE function key

### CANCEL

Press the cancel to abort a transaction in progress. All current items are removed (voided) **HALO (0:NO LIMIT)**This is the maximum sale amount for this key **ACTIVE IN X ONLY**This forces the use of X Manager Mode for this key

**COMPULSORY VALIDATION** This forces validation if a cancel is carried out (only on printer

models with a validation option)

**PRINT RECEIPT** This controls whether cancelled transactions will be printed.

### **CAPS**

Used to program the alpha programming CAPTIAL Letters lock function key

#### CASH

Used to finalise or tender cash sales. Change is computed when the amount of the cash tender is greater than the amount of the sale. The optional system flag can be set allow change calculation on a sales is finalised using the post tender system flag

**HALO (0:NO LIMIT)**This is the maximum sale amount for this key

**EXEMPT TAX**This allows each tax rate to be excluded from the sale calculation

**OPEN DRAWER** This controls whether the cash drawer will open.

**COMPULSORY VALIDATION** This forces validation if a cancel is carried out (only on printer

models with a validation option)

AMOUNT TENDER COMPULSORY

DISABLE UNDER TENDERING

ALLOW UNDER TENDER IN X ONLY

This forces the entry of moneys given for change

This prohibits partial tender i.e. Value lower than sale

This forces use of X Manager mode for partial tender

COIN CHANGE PORT# (0-7) Mainly for the US market this allows an automated coin changer

### TIP DECLARE

This is used for the declaration of tips earned by employees

**ACTIVE IN X ONLY** This forces the use of X Manager Mode for this key

**COMPULSORY VALIDATION** This forces validation if a cancel is carried out (only on printer

models with a validation option)

#### SLIP

Used to print guest check bills to a loose-leaf paper printer

**PRINT CHECK ON PRINTER#** (0-40) This determines which printer from the systems printer list will be

used for bills

PRINT CHECK AUTOMATICALLY T

SERVICE CHECK

This will automatically close the check after printing

PRINT CONSEC# ON GUEST CHECK This will determine if the receipt consecutive number is printed on

the bill

### CHEQUE

Use this key to finalise or tender cheque sales. Change is computed when the amount of the cheque tender is greater than the amount of the sale, for cash back etc...

**HALO (0:NO LIMIT)**This is the maximum sale amount for this key

**EXEMPT TAX** This allows each tax rate to be excluded from the sale calculation

**OPEN DRAWER** This controls whether the cash drawer will open.

**COMPULSORY VALIDATION** This forces validation if a cancel is carried out (only on printer

models with a validation option)

**COMPULSORY CHEQUE ENDORSE** This forces endorsement printing onto a check (only on printer

models with a validation option)

AMOUNT TENDER COMPULSORY

DISABLE UNDER TENDERING

ALLOW UNDER TENDER IN X ONLY

NON-ADD# ENTRY COMPULSORY

This forces the entry of moneys given for change

This prohibits partial tender i.e. Value lower than sale

This forces use of X Manager mode for partial tender

This forces the entry of moneys given for change

This prohibits partial tender i.e. Value lower than sale

This forces the entry of moneys given for change

This prohibits partial tender i.e. Value lower than sale

This forces the entry of moneys given for change

This prohibits partial tender i.e. Value lower than sale

This forces the entry of moneys given for change

This prohibits partial tender i.e. Value lower than sale

This forces use of X Manager mode for partial tender

This forces use of X Manager mode for partial tender

This forces the entry of moneys given for change

**HALO:** Y=CHANGE/N=TENDER The maximum value can apply either to the sale amount tendered or

to the change given

COIN CHANGE PORT# (0-7) Mainly for the US market this allows an automated coin changer

### **CHEQUE CASHING**

Use the Cheque Cashing key to exchange a cheque for cash outside of a sale.

HALO (0:NO LIMIT)

This is the maximum sale amount for this key

ACTIVE IN X ONLY

This forces the use of X Manager Mode for this key

ALLOW HALO OVERRIDE IN X ONLY

This forces the use of X Manager mode to override the

maximum value

**COMPULSORY VALIDATION** This forces validation if a cancel is carried out (only on printer

models with a validation option)

### **CHK ENDORSEMENT**

This will print onto the check an endorsement message (only on printer models with a validation sensor) **PRINTING PORT#** (0 –7)

This is the physical port that the printer is connected

#### CLEAR

Press CLEAR to clear numeric entries or error conditions

### CONTINUE

Used in-conjunction with the magnetic card swipe system

## **FUNCTION KEY - DEFINITIONS**

### CURR.CONV 1 - 5

Used to convert and display the value of the transaction in foreign currency. This works also for Euro dual totalling in-conjunction with system printing flags. It is assumed currency rate one is the Euro rate

**RATE** This is the current exchange rate

**CHANGE IN FOREIGN CURRENCY** This determines whether change is given in the local currency or in

the same currency by as the sale was paid.

**LINKED DRAWER** # (0 - 3) This is the cash drawer, which is to be opened

### **CURSOR DOWN**

Use the cursor control keys to program the position of the cursor on the screen

### **CURSOR UP**

Use the cursor control keys to program the position of the cursor on the screen

### **CURSOR LEFT**

Use the cursor control keys to program the position of the cursor on the screen

### **CURSOR RIGHT**

Use the cursor control keys to program the position of the cursor on the screen

### DECIMAL

Use the decimal key to enter fractional rates or percentages. Do not use to enter amounts.

### **DELETE**

Used to program the alpha programming DELETE function key.

#### DONE

Press DONE to exit a WLU screen when multiple entries are allowed on the WLU. This key is a required program can and should not be omitted from the keyboard. This key also acts as a backspace when programming alpha

### **ANALYSIS 3**

This key is used to record sales totals providing analysis on the both the financial report and special hourly sales analysis report. The default text can be changed providing sales analysis for any category. This key can also be programmed to switch the printing area of kitchen orders.

EXEMPT TAX

This allows each tax rate to be excluded from the calculation

COMPULSORY VALIDATION

This forces validation if a cancel is carried out (only on printers)

with validation)

**KP PERIOD OVERRIDE** This changes the area in which the item is printed from the normal

programmed route to one of the 4 pre-programmed kitchen printer

periods

# **FUNCTION KEY - DEFINITIONS**

### **ANALYSIS 1**

This key is used to record sales totals providing analysis on the both the financial report and special hourly sales analysis report. The default text can be changed providing sales analysis for any category. This key can also be programmed to switch the printing area of kitchen orders.

**EXEMPT TAX**This allows each tax rate to be excluded from the sale calculation **COMPULSORY VALIDATION**This forces validation if a cancel is carried out (only on printers

with validation)

**KP PERIOD OVERRIDE** This changes the area in which the item is printed from the normal

programmed route to one of the 4 pre-programmed printer periods

### **EMPLOYEE # (CASHIER)**

The employee number key is used to sign on a cashier, clerk, server or employee who is starting registration. This is used for CLERK CODE entry.

### **EMPLOYEE 1 - 10**

The employee key can be programmed to sign on a specific cashier when pressed directly without entering a code, the employee 1 - 10 keys can be used for this purpose. These keys are used for PUSH Button clerk entry. The employee number to be allocated to this key is set in P-Mode, system options programming

### ERR CORRECT

Press error correct immediately after an item to remove that item from the sale total. This key also acts as a delete key when programming items to a Window Look Up.

HALO (0:NO LIMIT)

This is the maximum sale amount for this key

ACTIVE IN X ONLY

This forces the use of X Manager Mode for this key

**COMPULSORY VALIDATION** This forces validation if a cancel is carried out (only valid printers)

### FD STAMP SHIFT

Press FD STAMP SHIFT to shift the pre-programmed food voucher status of an item prior to its sale

### FD STAMP SUBTL

Press FD STMP SUBTTL to display the total of food stamp voucher eligible items in the current sale

### FD STAMP TENDER

Use the FD STMP TENDER key to tender Food Stamp vouchers after the display of the food stamp eligible subtotal. Depending upon function key programming, change less than £1 can be applied to any cash balance or issued as cash change.

**HALO** (0:NO LIMIT) This is the maximum sale amount for this key

**EXEMPT TAX** This allows each tax rate to be excluded from the calculation

OPEN DRAWER

This is the cash drawer, which is to be opened
ALLOW DECIMAL ENTRY

This allows decimal as well as integer values

Change can be given either in cash or in stamps

Y=CASH/N=FOOD STAMP

# **FUNCTION KEY - DEFINITIONS**

### **GUEST #**

Used to record the number of guests served by a transaction. The entry may be compulsory, the entry can also be programmed to appear on printers

COMP AFTER BEGINNING OF CHECK This forces guest entry when a check is opened

**COMPULSORY FOR ALL SALES** This forces guest entry at all times

**PRINT ON KP (Kitchen Printer)**This prints the number of guests on kitchen order

### HOLD

Used to identify an individual item, or an entire transaction, in order that the selected items will not print/display on the kitchen printer / KVS when the transaction is finalised. The system can be programmed to warn if items are held when a check is stored, also to automatic select ready print when a check is recalled.

ACTIVE IN X ONLY

This forces the use of X Manager Mode for this key

### **INACTIVE**

The inactive function key can be re-used as many times as necessary to inactivate key locations

### **KEYBOARD LEVEL 1 - 5**

Use to select one of the five keyboard levels, Menu levels can be automatically changed at specific times, on specific days.

**ACTIVE IN X ONLY** 

This forces the use of X Manager Mode for this key

### LIST CHECK 1 - 4

Press the List Check key to display a list of open checks.

ACTIVE IN X ONLY

This forces the use of X Manager Mode for this key

### MACRO OFF

This switches the macro during the pre-programmed key sequence to the Off-mode position. This key is not required on the keyboard as it is used only during macro programming

### MACRO P

This switches the macro during the pre-programmed key sequence to the P-mode position. This key is not required on the keyboard as it is used only during macro programming

#### MACRO PAUSE

Used to indicate a pause in the macro, allowing greater user choice for the display and operation of macros one pause per required key press is programmed.

### MACRO R

This switches the macro during the pre-programmed key sequence to the Register mode position. This key is not required on the keyboard an is used only during macro programming

# **FUNCTION KEY - DEFINITIONS**

### **MACROS**

This switches the macro during the pre-programmed key sequence to the S-mode position. This key is not required on the keyboard as it is used only during macro programming

### **MACRO SET**

This key is used in REG as a method of programming macros by recording the key strokes as they are entered. By pressing the MACRO SET key carrying out the require mode changes, key strokes etc then pressing the MACRO1-40 key to finalise the sequences to that key.

### **MACRO VOID**

This switches the macro during the pre-programmed key sequence to the Void-mode position. This key is not required on the keyboard as it is used only during macro programming

### **MACRO X**

This switches the macro during the pre-programmed key sequence to the X-mode position. This key is not required on the keyboard as it is used only during macro programming

#### MACRO Z

This switches the macro during the pre-programmed key sequence to the Z-mode position. This key is not required on the keyboard as it is used only during macro programming

### **MACRO 1 - 40**

Used to execute one of the forty possible pre-programmed key sequences, by allocating the required key to the keyboard and then programming the appropriate sequence

**ACTIVE IN X ONLY** This forces the use of X Manager Mode for this key The macro key sequence is also programmed here if it has not been programmed using a MACRO SET key

### MACRO#

Used to execute one of forty possible macros by entering the macro number and pressing the macro code entry key macros can also be included within a WLU key list for menu selection of an option.

### MDSE RETURN

Use to remove items from the sales totals within or outside of a transaction

HALO (0:NO LIMIT)

This is the maximum sale amount for this key

ACTIVE IN X ONLY

This forces the use of X Manager Mode for this key

**COMPULSORY VALIDATION** This forces validation if a cancel is carried out (only on printer

models with a validation option)

ADD TO NET GRAND TOTAL

This adds instead of subtracting to the grand totals

SKIP ADJUSTMENT OF PLU TOTAL

The key as standard subtracts the refunded items from the

PLU totals this prevents that happening

### **MISC TEND 1 - 16**

Use a MISC TEND key to finalise or tender sales paid by various charges or other media. Tendering may or may not be allowed depending upon programming, over tendering is possible providing a credit card cash back feature.

**HALO** (0:NO LIMIT) This is the maximum sale amount for this key

**EXEMPT TAX**This allows each tax rate to be excluded from the sale calculation

**OPEN DRAWER** This controls whether the cash drawer will open.

COMPULSORY VALIDATION This forces validation if a cancel is carried out (only on printer

models with a validation option)

AMOUNT TENDER COMPULSORY
DISABLE UNDER TENDERING
ALLOW UNDER TENDER IN X ONLY
NON-ADD# ENTRY COMPULSORY
ALLOW OVER TENDER

This forces the entry of moneys given for change
This prohibits partial tender i.e. Value below sale
This forces the X Manager mode for partial tendering
This forces the operator to enter a reference number
This allows an amount greater than the sales total

To be tendered. This can be used to given change or for the cash

back feature

COIN CHANGE PORT# (0-7) Mainly for the US market this allows an automated coin changer

CONNECT EFT TERMINAL This allows connection of an authorised Electronic

Fund transfer terminal (credit card terminal)

**EFT TRANSACTION KEY (0-9)** This is the function key used for download of EFT

TRANSACTION KEY 1= CHEQ 2=CARD

### MISC TEND #

Used to access by code any one of the 16 MISC TEND keys used to finalise or tender sales paid by various charges or other media. Tendering may or may not be allowed depending upon programming

### **MODIFIER 1 - 10**

Preceding a PLU entry a modifier key changes one digit of the PLU number, causing a different PLU to be registered. MODIFIER Keys can be set to change either the item code or the description only. This can be used to be build up a code number system with various modifiers working together to sell a complied code. For example if MODIFIER 1 is set to change the 4th digit of the PLU by 4 and MODIFIER 2 is set to change the 3rd digit by 5 pressing MODIFIER 1 then MODIFIER 2 followed by PLU 1 would sell code 4501 PLU 2 would become 4502 etc.. There are relevant system options which can be change to control how modifier keys operate.

**ACTIVE IN X ONLY** This forces the use of X Manager Mode for this key

MODIFY DESCRIPTOR ONLY
PRINT DESCRIPTOR ON
GUEST CHECK
This changes the description of the product but not the code
The modifier key description is prevented from being printed
on a check tracking bill

OEST CHECK OIL & CHECK TRACKING OIL

**PRINT DESCRIPTOR ON**The modifier key description is prevented from being printed

**RECEIPT** on the customer transaction receipt.

**AFFECT DIGIT 1-18 OF PLU#**The digits of the PLU code can be modified by the next field This is the number 0-9 by which the selected digit is to be

**OF PLU** Changed i.e. 3 affected by value 2 means 1 = 201, 2 = 202

### NEXT RECORD

Used to program the next record key, used during programming to move through the program records.

### **#/NOSALE**

Used to enter a non-adding memo number during a transaction, or used to open the cash drawer outside of a sale

HALO DIGITS FOR NON-ADD ENTRY
ALLOW NOSALE FUNCTION
ALLOW NON-ADD FUNCTION
NOSALE IN X ONLY
This is the maximum digits for the reference number.
This will enable the operator to open the cash drawer
This will enable the operator to enter a reference number
This forces the use of X Manager Mode for this key

**NOSALE INACTIVE AFTER**Once a reference has been entered it its not

NON-ADD ENTRY possible to continue by just opening the drawer, a sale is required.

COMPULSORY VALID ON NOSALE

ENFORCE NON-ADD AT

possible to continue by just opening the drawer, a sale is required.

This forces validation if a cancel is done (only on valid printers)

This forces the operator to enter a reference number before

**BEGINNING OF SALE** commencing a sale

**COMP. NON-ADD# MUST MATCH** The halo is no longer a maximum but a compulsory criteria

**HALO DIGIT**# i.e. 6 becomes not digit 1 to 6 but fixed to 6 digits

### P/BAL

Enter an amount, then press the manual previous balance (P/bal) key to use the simplest form of charge posting / Table Service. The P/bal key may be used any time, within a transaction. Transactions where the P/Bal key is used must be finalised with the service key

MUST BE ENTERED AT START OF SALE

COMPULSORY P/BAL

This forces an opening balance at start of a sale

This forces an entry of balance during a sale.

### PAGE DOWN

This key switches between pages on the register display. Used in Window Look Ups etc.

#### PAGE UP

This key switches between pages on the register display. Used in Window Look Ups etc.

### **PAID OUT 1 - 5**

Press a Paid Out key to remove moneys from the drawer

HALO (0:NO LIMIT)

ACTIVE IN X ONLY

This is the maximum sale amount for this key

This forces the use of X Manager Mode for this key

COMPULSORY VALIDATION

This forces validation on this key (only on valid printers)

### PAID RECALL

The paid recall key is used to recall the last number of transactions, where the number of transaction is determined in the memory allocation. The RECEIPT key can be used to issue copy receipt of past transactions.

ACTIVE IN X ONLY

This forces the use of X Manager Mode for this key

# **FUNCTION KEY - DEFINITIONS**

### %1 - %10

Ten discount/Premium keys are available to handle various types of discounts, mark-downs and adjustments to items or transactions.

**HALO / RATE** For open keys this is the maximum amount, for fixed percent items

It is the rate to be applied

TAXABLE by RATE 1 - 6
The discount/premium amount can be included within the tax

FUNCTION IS INACTIVE
This allows the items to be prohibited without the necessity to make

the key inactive

FUNCTION IS ACTIVE IN X ONLY

This forces use of the X Manager Mode for operation

**FUNCTION IS SALE / ITEM**This determines whether the function must be applied to each item

or to the whole sale total after subtotal.

FUNCTION IS AMOUNT / PERCENT This determines whether the function will apply either a monetary or

a percent adjustment.

FUNCTION IS PLUS / MINUS

This determines whether the adjustment will be applied as either a

discount or addition.

FUNCTION IS OPEN / PRESET This determines the adjustment i.ea pre-set rate or manual

**COMPULSORY VALIDATION** This forces validation (only on valid printers)

**ALLOW PRESET OVERRIDE** This enables the operator to manually enter an adjustment even

when there is a pre-programmed rate

**PRESET OVERRIDE IN X ONLY**This forces use of the X Manager Mode when it is necessary

override the pre-programmed amount.

FUNCTION NETS ITEM TOTAL This reports the values inclusive of the adjustment

I.e. 1.00 - 10% would report 90p

FUNCTION IS FOOD STAMP ELIGIBLEThis is for the US Market it ensures the discount is considered

when selling food stamp products.

ALLOW MULTIPLE SALE COUPONS This enables more than one coupon operation per sale.

ALLOW ONLY ONE DISCOUNT

This restricts the operation of discount /premium added at

subtotal

KEY IS "DO IT" DISCOUNT FUNCTIONThis operates a sale rounding system not used within the UK.

For example If a Sale if made for 7.20 and DO IT FUNCTION set The sale value will be taken as 7.00 – the % cutting off the 0.20

#### PLU

Used to sell an item using the products code number rather than pressing a PLU key on the keyboard.

### PREVIOUS RECORD

**PER TRANS** 

Used to reposition the previous record key, which is used during programming to move through the program records.

### PRICE INQUIRE

Used to inquire on the retail price of a product this can be for single item or multiple products

ACTIVE IN X ONLY

This forces the use of X Manager Mode for this key

STAY DOWN/POP UP

Price inquiry for Single item or for multiple items

### PRICE LEVEL 1 - 20

Press a price level key prior to a PLU entry to shift the price of a PLU to a different 'price set' pre-programmed to the PLU. Each product has the ability to sell at five different prices. The prices are not fixed however at price levels 1 through to five. The Price level can be allocated from any of the twenty to provide detailed price reporting using the PLU by price level report (if set in memory allocation). The norm for a bar is two prices normal and special offer price this requires no special programming. The terminal however can be programmed to used up to twenty price bands. For example we could have some PLUs using prices 1 – 5 representing sizes and some PLUs using prices 6 - 10. This would then representing different products types sold at different sizes; pressing the appropriate price key will sell the correct size. Then using the price level report, the analysis would show the total per product a breakdown of the price sales per product and an overall sales total for all products per price level

ACTIVE IN X ONLY

This forces the use of X Manager Mode for this key

### PRINT

This key is used to temporarily change the remote printer settings of a PLU allowing printing to the programmed printer route. This key is required on the keyboard if the PLU auto grill feature is to be used.

OUTPUT PRINTER # (0-40)

This is the printer number to which the items are printed.

### PRINT CHECK

Used to print a bill for any of the check tracking files 1 - 4

**PRINT CHECK ON PRINTER # (0-40)** This is the printer number which will print the check bill.

This will ensure no manual operation of the print check key is

PRINT CHECK AUTOMATICALLY SERVICE CHECK

required. The check is held after the bill is printed.

PRINT CONSEC# ON GUEST CHECK This enables the receipt number to be printed on bill

### PRINT HOLD

Used to remove the HOLD designation from an item or order, so that the items and their instructions are sent to the kitchen printer/KVS at finalisation, check hold

**ACTIVE IN X ONLY** 

This forces the use of X Manager Mode for this key

### **PROMO**

Press the PROMO key to void the price (the item remains). This can be used in 2 for 1 promotions. A promo count is available for each item

ACTIVE IN X ONLY

This forces the use of X Manager Mode for this key

**TAXABLE by RATE 1 - 6** 

The amount can be included within the tax calculation, relevant if

VAT is to be added, to prevent the from being required as a

payment.

### PRINT SCREEN

Press the print screen key to print a copy of the current screen on the designated receipt printer

### QUIT

Press QUIT to automatically sign on/off the current cashier/clerk, using the magnetic card swipe reader.

### **RECEIPT ON /OFF**

This is used to turn the receipt off, The receipt can be programmed using system flags to be a continuous receipt with post receipt, or to print only when the post receipt key is pressed.

### **RECALL CHECK 1 - 4**

The Check Tracking System can maintain only balances (hard checks) or entire transactions (soft checks) in the registers memory. Four different tracking files can be separated to maintain different information for example, restaurant checks, call-in orders, delivery orders, and or table balances. The check number can be entered by the operator or calculated automatically by the system

ACTIVE IN X ONLY

This forces the use of X Manager Mode for this key

ENFORCE SEAT# This makes it compulsory to enter the seat of each person at the

table so that if required at finalisation seat separation and split

payment can be carried out.

**TABLE ENTRY REQUIRED** This force the operator to enter a table number

MULTIPLE CHECKS ALLOWED

FOR EACH TABLE

The table number can also be used to recall open checks.

Allows the user to have more than one check at each table.

GUEST COUNT ENTRY REQUIRED
This requests the input of guests when a check is opened
This forces the operator to enter a check for every sale

ASSIGNED BY REGISTER The system can work on manually entered check number, or can

generate it's own sequential number

**OPENING EMPLOYEE HAS**The check can be restricted in operation solely to the

**EXCLUSIVE ACCESS** employee that started the sale.

**PRINT CHECK# ON RECEIPT**This allows the check number from printing on the receipt

PRINT CHECK# ON JOURNAL

This allows the check number from printing on the audit

PRINT CHECK# ON KP

This allows the check number from printing on the order

AUTO CHECK MANAGEMENT

The sale is made and stored and the check number is automatically generated, pressing the check key recalls the oldest check ready for

finalisation. This can be overwritten by manually entering the check

PRINT ON CHECK AUTOMATICALLY

The sale details can be printed automatically when stored

DISABLE OPEN A NEW CHECK

This forces use of the New Check key for sales to a check that does

This forces use of the New Check key for sales to a check that does Not already exist. (the New Check key follows the status of the this

kev)

**LENGTH OF CHECK# IN DIGITS(0 -10)**The check can have an enforced number of digits.

### RECD ACCT 1 - 5

Press a RECD ACCT key to add cash, check or miscellaneous media to the drawer

HALO (0:NO LIMIT)

This is the maximum sale amount for this key

ACTIVE IN X ONLY

This forces the use of X Manager Mode for this key

**COMPULSORY VALIDATION** This forces validation if a cancel is done (only on valid printers)

### RECEIPT

Press this key to issue a transaction receipt at the designated receipt printer

### REPEAT

Use the repeat key to quickly re-order a set of items. When a check is recalled

**ACTIVE IN X ONLY** This forces the use of X Manager Mode for this key

### **SCALE**

Use the scale key r to manually enter a weight for extension.

**ACTIVE IN X ONLY** This forces the use of X Manager Mode for this key

ALLOW MANUAL ENTRY OF WEIGHT Weight can either be entered manually or on a scale

**TARE ENTRY IN X ONLY**The system will allow the tare weight management This force the use of X Manager mode for this open

**TARE ENTRY IN X ONLY**This force the use of X Manager mode for this operation
TARE ENTRY IS COMPULSORY
This forces the operator to use the tare weight method.

**WEIGHT SYMBOL** This allows for either pounds or kilo entry.

**SET TARE WEIGHT** This access a sub menu for tare weight programming

### SEAT#

Used to identify a specific seat (or person) within a transaction. Facilitates separate payment by seat from a single check and identifies to the food preparation staff (through KPs and KVs) how to assemble meals.

ACTIVE IN X ONLY

This forces the use of X Manager Mode for this key

### **SHIFT**

Used to program the alpha programming Shift capital Letters lock function key

### **SPLIT ITEM**

When like items are consolidated in a transaction. You can move the cursor to the item and press the SPLIT ITEM key to display the items separately, instead of in consolidated form. Used in-conjunction with the SEAT key

ACTIVE IN X ONLY

This forces the use of X Manager Mode for this key

### **SPLIT PAYMENT**

Use the split payment key to divide the amount of a guest check into equal segments for payment and issue bills accordingly. To pay bills using the split payment method, recall the guest check press the sutotal key then enter the numer of people by which the bill is to be split then press the split payment key to activate the display of balances due for payment for each person.

**ACTIVE IN X ONLY** This forces the use of X Manager Mode for this key

### STOCK INQUIRY

Used to display the current stock situation for a PLU, this will display the total for all the registers

ACTIVE IN X ONLY

This forces the use of X Manager Mode for this key

Y=STAY DOWN/N=POP UP If set to stay down the terminal will stay in price inquire mode

### STORE CHECK 1 - 4

The check tracking system can maintain only balances (hard check) or entire transactions (soft check) in the register memory. Four different tracking files can be separately maintained. For example, restaurant checks, callin orders, delivery orders, and/or table balance. Press one of the four STORE CHECK # keys to finalise a tracking transaction

**HALO (0:NO LIMIT)** For open keys this is the maximum amount, for fixed percent items

It is the rate to be applied

**EXEMPT TAX** This allows each tax rate to be excluded from the sale

calculation

ACTIVE IN X ONLY

This forces the use of X Manager Mode for this key

COMPULSORY VALIDATION This forces validation if a cancel is carried out (only on a printer

with a validation sensor)

NON-ADD# COMPULSORY

This forces the entry of a reference number using #/Nosale

PRINT ON RECEIPT
This allows the function description printing
PRINT ON JOURNAL
This allows the function description printing
SERVICE OF NEGATIVE
This forces the operator to use the X manager mode
storage of checks, which have a minus sale total.

HARD CHECK PRINTER # (0 - 40)

This is printer number which the check will print to when using this

key for balance on tracking, when NON detailed / Hard check tracking is used, the print check key will print the detailed bill.

AUTO CHECK MANAGEMENT This allows store of a sale onto a sequential check number without

having to initially open the check.

### **SUBTOTAL**

Used to display the balance due.

### **TABLE 1 - 4**

This is used for reference as to which table a check is related to, there can be numerous checks per table, depending upon, the programming of the store check key. Checks can also be recalled using the table number.

### **ANALYSIS 2**

This key is used to record sales totals providing analysis on the both the financial report and special hourly sales analysis report. The default text can be changed providing sales analysis for any category. This key can also be programmed to switch the printing area of kitchen orders.

**EXEMPT TAX** This allows each tax rate to be excluded from the sale

calculation

**COMPULSORY VALIDATION** This forces validation if a cancel is carried out (only on printers

with validation)

**KP PERIOD OVERRIDE** This changes the area in which the item is printed from the normal

programmed route to one of the 4 pre-programmed printer periods

### TAX EXEMPT

The Tax Exempt can be programmed to exempt specific taxes from a sale.

HALO (0:NO LIMIT)

This is the maximum sale amount for this key

EXEMPT TAX

Each Tax rate can be excluded for the calculation

NON-ADD# COMPULSORY

This forces the entry of a reference number using the

#/no sale

**COMPULSORY VALIDATION** This forces validation if a cancel is carried out (only on printer

models with a validation option)

### **TAX SHIFT 1 - 6**

These are used to change temporarily the pre-programmed tax rate of a product.

### TIME IN/OUT (CLOCK IN/OUT)

Enter the employee clock in code then press the key to record start and end work times, breaks etc. Hours are maintained by the time clock system. There are various analysis reports for labour costing analysis to assist with management of this feature.

ACTIVE IN X ONLY

This forces the use of X Manager Mode for this key

**COMPULSORY VALIDATION** This forces validation if a cancel is ied outmode (only on nter on

printeration if a cancel is carr

### TIP 1 - 3

Used to enter a tip amount on a check tracking bill

HALO (0:NO LIMIT)

This is the maximum sale amount for this key

TIP: Y=PERCENTAGE / N=AMOUNT

This determines whether the value entered is to be

lapplied as a monetary amount or a percentage

**TAXABLE by RATE 1 - 6**The can be included within the tax calculation

MUST BE PAID BY MISC TEND

This forces finalisation on a miscellaneous tender key

**AFTER TIP** once a tip entry has been made.

TIP AMOUNTS ADD TO

The tip amount can be added into financial totals, this includes the moneys in the sales totals.

**CHARGE TIP IS DEDUCTED**The tip can be applied as a cash financial total, the value is then subtracted from the cash totalisers.

## TRAY SUBTOTAL (TICKET ISSUANCE)

This key provides excellent flexibility of receipt issuance, it can be used, admission tickets, The sale is entered as normal in register when a receipt is receipt is required this key is pressed and a receipt for all items sold to that point is issued. The sale is continued and again this key is pressed issued a receipt for all items sold in the  $2^{nd}$  part of the sale a final payment receipt can then be issued at finalisation

EXEMPT TAX
Each Tax rate can be excluded for the calculation
This forces the use of X Manager Mode for this key
COMPULSORY BEFORE TENDER
This forces use of this key to display total sale value

**COMPULSORY VALIDATION**This forces validation if a cancel is done (only on valid printers) **ADVANCE CONSEC# AT FINAL**Each receipt issued can have a consecutive number or each

**TENDER ONLY** can have the same number.

### TRANSFER CHECK 1 - 4

Used to transfer one or all open soft checks from one server to another. A transfer check receipt will print.

ACTIVE IN X ONLY

This forces the use of X Manager Mode for this key

### **VALIDATE**

Use this key to initiate a single line validation (a printer with validation capability is required in the system)

### **WASTE**

Used to start and end entries of items that are wasted. A waste count is maintained for each item and the inventory is adjusted.

ACTIVE IN X ONLY

This forces the use of X Manager Mode for this key

COMPULSORY VALIDATION This forces validation if a cancel is carried out (only on printer

models with a validation option)

**AFFECT ON PROJECTIONS** Are the wastage values to be included in the product mix group

usage.

#### WLU#

Used to access window look up menus by their code number or to allocate a WLU one touch button to the keyboard

### X/TIME

Used for multiplication and split pricing

**ALLOW SPLIT PRICING**This allows entry of fraction quantities i.e. 1 x/time3 x/time - will result in a 3<sup>rd</sup> of the items quantity and value being sold i.e. 1.00 sold

@ 1/3 is 33.333

### YES/NO

Used to answer programming and operation questions

### **NEW CHECK 1 – 4**

The standard recall check key, allows a check to be opened if it does not already exist. This is excellent in hospitality tracking, however for account management credit may not so readily be given. When this button is programmed accounts are not opened automatically. A warning will indicate an account does not exist if an attempt is made to open using the recall check The new check button is used to open any new accounts. The programmability for this key is automatically picked up from the status of the Recall check key.

### NOFOUND PLU (NOT FOUND PLU)

If a code is entered or scanned that does not exist It is then possible using this key to create that item.

### PRICE CHANGE

This allows the price of an item to be changed. This can have prohibited or restricted allocated to the PLU.

# SYSTEM OPTIONS

Options are sorted by category to assist the programmer in finding a specific option.

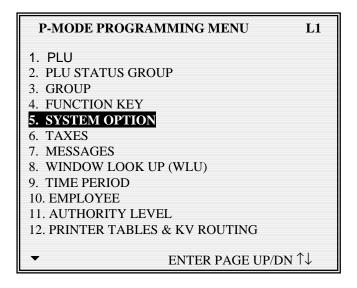

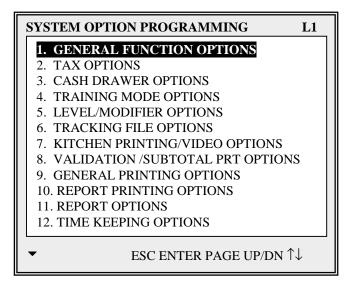

### **GENERAL FUNCTION OPTIONS**

### MANAGER CONTROL IN X-MODE

#### Negative Sales

This prevents minus priced products being sold in the register position. Manager access of the X mode is required to continue the sale.

#### **Negative Tender**

This prevents transaction which are a minus value being finalised in the register position. Manager access of the X mode is required to finalise the sale.

#### Zero Sales

This prevents zero priced products being sold in the register position. Manager access of the X mode is required to continue the sale.

### **ENFORCE ANALYSIS 1,2,3:**

#### At Begin of Sale.

This makes it compulsory to press one of the three totalisers keys at the beginning of a sale. When using the analysis keys to compulsory change the printing to kitchen periods the analysis key would be forced at the beginning of the sale

#### **Before Tender**

This makes it compulsory to press one of the three totalisers keys at the end of a sale.

### DEFAULT DESTINATION

This enables the most common of the three types of sales totalisers to be set as standard. It is possible to press either of the two alternative keys to switch the sales totals to another area.

### **ROUNDING ON %**

It is assumed as standard when a minus/premium calculation is carried out rounding with round up/off at the 3rd decimal place. This can be changed to round either down or off at the 3rd decimal.

### ROUNDING ON SPLIT PRICE / DECIMAL MULTIPLICATION.

This allows entry of fraction quantities i.e. 1 @/for 3 @/for - will result in a 3rd of the items quantity and value being sold i.e. 1.00 sold @ 1/3 is 33.333 It is assumed round up/off at the 3rd decimal place. This can be changed to round either down or off at the 3rd decimal.

### CONSOLIDATE LIKE ITEMS

This combines items together i.e. 2 of PLU 1 would print PLU1, PLU 1 with this flag set it is 2 x PLU1

### **HASH OPTIONS**

When a product is set as HASH this means all totalisers for this product are not to be treated in the normal manner, i.e. added to gross, net etc. The Hash PLU can be added to various totalisers

### **ACTIVATE ROUNDING ON CASH**

Design for the European market used to activate total rounding

## SYSTEM OPTION – DEFINITIONS

### **GENERAL FUNCTION OPTIONS**

### **ACTIVATE ROUNDING ON SUBTOTAL**

Design for the European market used to activate total rounding

### **GLOBAL ENTRY LIMIT**

This forces the system to only accept the number of digits entered here i.e. 4 digit means only 99.99 can ever be made as a sale. However remember that if you require a maximum of 99.99 sale it would be better to Enter 5 digits as to tender would require 100.00

### DIRECT MULTIPLICATION

Under normal circumstances a value which is entered then proceeded by a product is assumed to be a price entry. However with this flag on it is assumed to be a quantity this in turn eliminates the need for the x/time key. For example to sell 5 of product 1 you would not use 5 x/time product 1 but simple 5 product 1. This applies to preset items only.

### Maximum Digit (1-5)

This is the maximum digits that can be entered for a qunatity multiplication.

### ALLOW PLU PRESET/HALO OVERRIDE

This when disabled prevents any product being sold as a manual price override of a pre-programmed price. This is a general setting, taking priority other program restrictions that may be in place for the products.

### SILENT KEY DEPRESSION

This prevents the system for making a key beep when a button is pressed.

### ALPHA CODE ENTRY

This determines whether characters entered on the system will be through character codes or using then preprogrammed alpha layout.

### **ALLOW OPEN ENTRY FOR SCALE PLUS**

This determines whether scaleable PLUs are to enter weight automatically from a linked scale or using a manual entry of weight onto the SCALE key.

### DEACTIVATE VOID MODE

This is a security feature to disallow completely the void mode on this terminal.

### DISABLE DATE/TIME PROGRAMMING

This is a security feature to disallow the date and time change within the x mode. However if there are some requirements for this programming on the terminal the AUTHORITY PROGRAMMING provides an alternative way of restricting access.

### **GENERAL FUNCTION OPTIONS**

### ALLOW PLU COPY BY RANGE

The program menu option copy program, allows various details to be copied from one to another such as keyboards, WLUs for PLUs the copy paramaters can be set so that a product is copied to another product or to a range or items.

### ALLOW POST TENDERING

This allows the recalculation of change for the last sale, by entering the value and pressing Cash

### EMPLOYEE POP UP/STAY DOWN

This determines whether an employee remains signed onto the terminal when a sale is completed, this is referred to as stay down. The alternative is pop up which means as soon as a sale is finalised the employee is signed off forcing an employee code to be entered every transaction.

### **EMPLOYEE SIGN ON**

The employees can be signed onto the terminal in various ways. The most common method is to allocate employee buttons these will sign on staff. Alternatively, they can use an employee code button. This allows you to use either the EMPLOYEE number which is the default sequential code or the OPERATING CODE which is a unique code programmed per employee.

### QTY LIMIT FOR X/TIME KEY

No multiplication quantity will be accepted which exceeds the value entered here.

### **EMPLOYEE # LINKED CODE (1-10)**

Ten push button employee sign on keys can be programmed to the keyboard they can be used to sign on any employee with the system. The employee's sequential number is allocated here. This enables that employee to be signed on at the press of a button.

### **AUTO CLEAR ERROR CONDITION**

If set to Yes, error conditions will clear automatically after a momentary error tone displaying an error

## **GUEST CHECK BALANCE HALO (0=NO LIMIT)**

The sales value which can be stored against a tracking value can be restricted to a maximum limit, this can be programmed here for all tracking files 1-4 or against each individual store check key. The HALO message will appear to warn the operator the maximum balance has been achieved.

### **SET DEFAULT SEAT# TO 1**

The System can be programmed to enable individual seat allocation per guest for each tracking file. This allows each person to pay, their share of the overall bill. A total will be calculated for each seat

| allocated to items on a tracking bill. Normally seat numbers are entered when required, this option will automatically allocate each person seat number 1. |
|----------------------------------------------------------------------------------------------------|
|                                                                                                    |
|                                                                                                    |
|                                                                                                    |
|                                                                                                    |
|                                                                                                    |
|                                                                                                    |
|                                                                                                    |
|                                                                                                    |
|                                                                                                    |
|                                                                                                    |
|                                                                                                    |
|                                                                                                    |
|                                                                                                    |
|                                                                                                    |

### **GENERAL FUNCTION OPTIONS**

### CONTINUE MACRO WHEN MACRO IS LOOP

This prevents macros from running in a continuous sequence.

### ENTER TIME FOR TRANSACTION VOID

The option to enter the time for voids, is used to ensure that reporting by time periods are correct this is an optional feature for those wishing to manage hourly sales for analysis purposes. This would ensure a void for a sale made at a specific time can be done after that time yet still subtract from the correct hourly totaliser.

### START CURSOR AT PRICE 1 IN PLU PGM

When programming PLUs the cursor normal starts at the DESCRIPTION field, this flag will set the cursors starting point as the price field which results in easier fast maintenance programming

### **SCREEN SAVER (MINUTES)**

The display will turn off after the allocated number of minutes, a key press will be required to activate the display.

### ALLOW THE PRESS (NEWSPAPER)CODE PLU

This allows the sale of the specialist newspaper barcodes which differ in format from the standard EAN 8 and 13 digit

### ALLOW MULTIPLE MULTIPLICATION

Note:- This feature cannot be used with SPLIT PRICING or DIRECT MULTUPLICATION. The quantity key will allow two entries before the sale of a product, these two entries are then multiplied together to give the total sales quantity for the product i.e. 5 x/time then 10 x/time = 50 items

### **ALLOW TAX SHIFT BY ANLAYSIS 2**

Design for the American market to apply tax to fast food sales, the feature forces when the analysis 2 key is pressed the tax programming of the items as standard to be ignored and the tax relating to the analysis key to be applied.

### TAX SHIFT ITEM POP UP/TRANS.POP UP

When it is necessary to change the pre-programmed tax rate of an item using the tax shift key, the decision can then be made to allow that change to take place just for the item registered i.e. POP UP, or until another selection is made i.e. STAY DOWN.

### BASE CURRENCY LOCAL/EURO

This allows the currency change to EUROs in such time when all monies will no longer be Sterling, Punts etc. but is always accepted as EUROs

### **GENERAL FUNCTION OPTIONS**

### ALLOW CLERK INTERRUPT

This when will allow employees to lay away a sale, this enables numerous staff to operate the terminal at once.

### ALLOW FLOATING CLERK

This allows employees to use any terminal in a multi EPS site. Commencing a sale on one machine and moving the sale throughout the system for additions etc as they sign onto different terminals.

### ALLOW CLERK CHANGE WITHOUT SIGN OFF

This enables the another operator to interrupt the sale in progress without the need of the original opertor to sign off, providing a true clerk interrupt principle.

### **GELDKARTE LOGIN PASSWORD**

This is a European feature not used in the UK and related to the German, EFT password.

### SKIP IN NOT FOUND PLU REGISTRATION

This allows both the Group link and the Description to be removed from the NOT FOUND prompt required when creating a new product in the register position.

### SUBTRACT CHANGE FROM FOREIGN1 TOTAL

This is design for the use of the change over period from home currency to Euros, at such time all home currency will taken out of ciculation and the Euros will be given as change.

### **TAX OPTIONS**

### TAX ROUNDING FACTOR

It is assumed as standard that a tax calculation resulting in more than 3 decimal places will be rounded up/off. This can be changed to round either down or off at the 3rd decimal place.

### VAT SUBTRACTED FROM INDIVIDUAL PLU TTLS

This system flag enables product values to be reported exclusive of the vat content.

### PRINT TAXABLE AMOUNTS ON R/J

This prints the value of the goods to which tax is to be applied on both the receipts and journals.

#### TAXABLE STATUS INDICATOR

When an item is linked to a tax rate it is also assigned a symbol relating to the tax table This is to assist viewing of the tax totals on the receipts and relating them back to an individual item. It also serves as a useful check to ensure an item has been successfully programmed to the tax totals.

### PRINT TAX AMOUNTS AT TENDER

This determines wether the amount of TAX charged will be printed on the receipt at finalisation.

### PRINT VAT AMOUNTS SEPARATELY

This prints the value of the sale net of vat on the receipt.

### TAX PRINT Y=COMBINED / N=ITEMIZED

This feature is designed to simplify the receipt issued. When products of different tax rates are sold the tax can be printed separately per rate this is referred to as itemised. Alternatively the total tax due of all the rates can be displayed and printed, this is referred to as combined.

### PRINT TAX EXEMPT DESCRIPTOR/TTLS.

When an item is exempt from tax this can be indicated on the receipt by printing both a descriptor and the value of the exempt amount. Tax exemption works in conjunction with function key system flags being programmed.

### PRINT SUBTOTAL WITHOUT TAX

When adding tax to sale total, the total can be printed without the tax total added before the tax calculations are printed.

### DO NOT SHOW FOOD STAMP INDICATOR

The US market uses food coupons, This option suppresses the food stamp indicator of an individual product.

### **CASH DRAWER OPTIONS**

### ALLOW SALES WITH DRAWER OPEN

This enables sales to be made even when the drawer is open

### C-I-D AMOUNT LIMIT

When the system reaches the programmed limit the machine will warn the operator to take action and perform a PAID OUT sequence to reduce the CASH IN DRAWER Totaliser.

### **OPEN DRAWER DURING X / Z REPORTS**

The cash drawer does not normally open when reports are taken, This system flags opens the drawer at the appropriate times, allowing access to the drawer

### **ACTIVATE OPEN DRAWER ALARM**

This works in-conjunction with the alarm time providing a warning when the drawer is open too long.

### OPEN DRAWER ALARM TIME

This is the time limit in seconds that the drawer can be open before the alarm activates.

### TRAINING MODE OPTIONS

### TRAINING MODE PASSWORD

This is the password used to active and de-active the training feature. The training mode option can be found on the X-MODE Menu. Note if the X-mode is not to be used for activating the training for the whole machine then a training employee can be programmed to enable training to operate alongside normal sales.

### OPEN DRAWER IN TRAINING MODE

The cash drawer is not normally required to open during staff training. This system flag allows for the drawer to open as normal.

### TRAINING EMPLOYEE FILE #

This is the employee number used to provide the training mode employee report totalisers. If a trraining mode report is required, one of the employee numbers is set aside for reporting purposes this employee is then nolonger used in the register position, but reserved for training mode report printing, usually printed out be selecting reporting of an individual employee number.

### ALLOW REAR DISPLAY IN TRAINING MODE

The rear display can be disabled, so that no sales are shown, whilst training is being carried out.

### SEND ORDERS TO KP/KV IN TRAINING

Whilst training mode is activated, the kitchen printing is not normally required. This options actives the printing as normal, indicators that training is being given are used to differentiate between normal trading.

### PRINT JOURNALS IN TRAINING

Using this system flag it is possible to enable or disable journal printing whilst training is taking place.

### PRINT RECEIPTS IN TRAINING

Using this system flag it is possible to enable or disable receipt issuance whilst training is taking place.

### PRINT "TRAINING"

The indicator TRAINING is displayed and printed, whilst the training mode is active to show the terminal is not operating in normal registration mode. This indicator can be suppressed.

### **LEVEL/MODIFIER OPTIONS**

### DEFAULT KEYBOARD LEVEL

The terminal has five completely independent keyboards programmed into the system. This option determines which keyboard will be loaded as standard when the machine is turned on. The LEVEL SHIFT keys will be required to switch from this level to an alternative. Levels can also be defined in X

### KEYBOARD LEVEL Y=STAY DOWN / N=POP UP

The switch between keyboard levels can be used in three ways. Firstly STAY DOWN, this is when the new keyboard level selected will remain until an alternative LEVEL SHIFT key is pressed. The second option is POP UP, this forces the return to the default level, when next item is sold, the third option allows the level to stay during one transaction before returning to the original setting.

### **DEFAULT PRICE LEVEL**

The terminal has five prices per product where that price can be allocated from any one of twenty price bands.price activated for sale using a different price level key per price. This option determines which price level will be loaded as standard when the machine is turned on. The PRICE SHIFT keys will be required to switch from this level to an alternative. Default price Levels can also be defined in the X

### PRICE LEVEL Y=STAY DOWN / N=POP UP

The switch between levels can be programmed in three ways. Firstly STAY DOWN, in this instance when a PRICE SHIFT key is used, the new keyboard level selected will remain until the PRICE SHIFT key is pressed. The second option is POP UP, this forces the price to return to the default price level, when for the next item. the third option allows the level to stay during one transaction before returning

### PLU MOD KEYS Y=STAY DOWN / N=POP UP

Preceding a PLU entry a modifier key changes one digit of the PLU number, causing a different PLU to be registered. MODIFIER Keys can be set to change either the item code or the description only. For example to modifier the 3 digit of a number by 2 would be  $1 = 201\ 1001 = 1201$  etc ideal for different sizes etc i.e. PLU 1 Pint 201 Half Pint etc.. Modifier keys can also be used for a different function. They act as text print keys, modify the description only of a product sold, providing instructions for products to be printed on receipts, KP orders etc. This option is to determine whether the effect a modifier key is to stay active until another selection is made. This is referred to as Stay Down. The alternative is that the change takes effect solely for that product and normal operation will be resumed when the next product is sold. This is called POP UP. The third option allows the level to stay down one transaction before returning to organal settings.

### APPLY MODIFIER TO CODE ENTRY PLUS

The modifier change of a PLU can be programmed for keyboard items only or keyboard and PLU code

### **MODIFIER OVERWRITES PREVIOUS MODIFIER**

If Y, only the last modifier entry will affect the PLU number. Use this setting when a PLU is modified only once, i.e. small/med/large. If N, several modifiers affecting different digit positions could be entered then affect the PLU registered. For example, size, crust type, and/or toppings could be

### **TRACKING FILE OPTIONS**

### **AUTOMATIC TRANSFER CHECK**

This refers to re-assigning a check opened by one employee to another employee. This automation allows transfer when an employee opens a check, or changes the operator whilst a check is open.

### CHECKS PAID SLIP IS STUB

This produce an abrievated bill, showing only financial information only.

### PRINT GUEST CHECK

This prevents guest bills being printed at the terminal, even if a print check key is programmed, design to program the terminal as a order not payment register.

### SELECT HELD ITEMS ON RECALL

The terminal operates a system, which allows the operator to prevent items being printed in the kitchen until requested. This is a feature used in-conjunction with the check tracking files allowing all Held items to automatically be selected ready for printing the moment the check is opened. The items on hold are highlighted when a check is re-opened, eliminating the need to manual select each held item. The next stage pressing of PRINT HOLD will send the items to the printer.

### WARN IF HELD ITEMS AT FINALIZE

This indicates to the employee when a bill is being cashed off, that there were items still on hold that had not being printed.

### TRACK 2 HOLDS CLOSED CHKS FROM TRACK 1

If this flag is activated, TRACK 2 is not to be used as a normal open check balance storage system. It is an archive for closed checks which were opened on tracking method 1. As a check is closed on tracking method 1, the data is stored in check files 2, available for reporting by printing OPEN CHECK TRACK#2. The maximum file size for data storage is determined by the MAXIMUM NUMBER of checks set in the memory allocation.

### TRACK 4 HOLDS CLOSED CHKS FROM TRACK 3

If this flag is activated, TRACK 4 is not to be used as a normal open check balance storage system. It is an archive for closed checks, which were opened on tracking method 3. As a check is closed on tracking method 1, the data is stored in check files 3, available for reporting by printing OPEN CHECK TRACK#4 The maximum file size for data storage is determined by the MAXIMUM NUMBER of checks set in the memory allocation.

### STARTING CHECK# 1 – 4

When using the auto check number generation system this is the number from which the checks will begin to be generated, each file can have a different starting number.

### **TRACKING FILE OPTIONS**

### CHECK# LIMIT 1 - 4

This is the maximum number that can be automatically generated by the terminal, and works in-conjunction with the starting check number, when the limit is reached the message, buffer full will appear until one of the existing checks is finalised.

### RESET CHECK # 1- 4 AT (Z1 FINANCIAL, Z1 OPEN CHECK, NEVER)

When running a system with automatic check number generation, the check numbers can be reset back to the stating check number at one of three stages.

### SHOW BACKUP MASTER DOWN INDICATOR

If the system is programmed to allow the live check tracking data to be stored in another terminal this will provided an indicator on the register display, showing the situation of the backup terminal, checking the status every time the IRC network is interigated.

### **KITCHEN PRINTING/VIDEO OPTIONS**

### PRINT AT KP:

#### TOTAL AMOUNT LINE

The sale total can be printed on the kitchen printer showing the total value for the items printed.

#### PRINT SEAT#

This provides extra information for waitresses by printing the seat number of the food ordered.

#### ORDER#

This is especially useful when a check number is not used as the order number identifies what sale/customer the food produced is to be served to. This can also be used as a global order number providing a central consecutive number for all food orders printed in the kitchen.

### TRANSACTION VOID ITEMS

This will print items/sales removed from a sale to the kitchen printer indicating those items are no longer required.

#### **PLU CODE**

This will print the PLU number alongside the description on the printer.

#### **PLU PRICE**

This will print the price of the product alongside the description on the kitchen printer, when used with the total amount line print, this provides a good substitute for a sales receipt.

### **ENABLE SORT KP BY KP GROUP #**

The information is printed on the kitchen printer in the order the food was sold; however this may not necessarily be a logical order for the chef. It is possible using this system flag to identify the preparation group it refers to i.e. starter, main courses etc. A sale that is then entered in a random order will be re-sorted by the preparation group.

### # LINE FEED AT BEGIN OF KP PRINT

It is possible to feed the paper before information is printed; this in-turn makes the receipt issued longer. This system flags relates to items printed on the Kitchen Printer and not to the receipt.

### # LINE FEED AT END OF KP PRINT

It is possible to feed the paper after information is printed; this in-turn makes the receipt issued, longer. This system flags relates to items printed on the Kitchen Printer and not to the receipt

### SEND ORDERS TO KP ON SUBTOTAL

This flag show items on the Kitchen Printer when the SUBTOTAL key is pressed.

### COMBINE LIKE ITEMS ON KP OR KVS

The same product can be printed separately when more than one has been sold or print consolidation on one line with a quantity and total value. This also applies to the kitchen video as well as the printer.

### **KITCHEN PRINTING/VIDEO OPTIONS**

### SEND ORDERS TO KVS ON SUBTOTAL

This flag show items on the Kitchen Video System when the SUBTOTAL key is pressed.

### PRINT VOIDED ORDERS AT KP OR KVS

When food is no longer required. This options means items, voided on the terminal, are printed.

### KP IS Y=REAL TIME / N=BATCH

This flag controls when the items are printed to the kitchen printer. If the real time option is selected each item will be printed the moment it is sold; this results in one receipt per product. The alternative is to select batch printing, which prints items when the sale is complete producing a ticket for all items

### KVS IS Y=REAL TIME / N=BATCH

This flag controls when items are to be displayed on the Kitchen Video System. When Real time is selected the items are displayed. The alternative is batch, items are then shown at the end of sale

### **USE KP ROUTER (THE SAME FOR ALL REG, SEPARATELY)**

The terminal has the capability of four pages of kitchen printer output settings, each controlled by time, manually using the KP routing key or the analysis keys. The four pages can apply to the whole network, or each terminal can have four completely indepant pages.

### KP ORDER# COMBINATION OF REG#&CONS# or GLOBAL

The order number can be either the register and consecutive number combination or used as a global order number providing a central consecutive number for all food orders printed in the kitchen.

### **DISPLAY KP TIME PERIOD#**

This indicates on the register display, which one of the four printer pages is currently being printed to.

### **DISPLAY KP ORDER#**

The order number being currently printed in the kitchen can be displayed on the register display.

### SEPARATE KP BY KP GROUP#

Each product is linked to a kitchen print group, these groups are then allocated to the appropriate printer separate printers, can print any group once or upto nine times. This will print a receipt for each group.

### SEPARATE BY KP ITEM

A separate kitchen ticket can be issued per product, producing one order receipt per item.

### VALIDATION/SUBTOTAL OPTIONS

### **VALIDATION AMT: Y=TOTAL / N=TENDER**

When a sale requires validation the information printed can be one of two things either the total value of the sale or the value of money received/tendered.

### CHK VALID AMT: Y=TOTAL / N=TENDER

When a cheque requires validation the information printed can be one of two things either the total value of the sale or the value of money received/tendered.

### **ACTIVATE VALIDATION SENSOR**

Validation can take place with or without a sensor being activated, the sensor is only required to be activated if operators require guidance as to whether the paper is inserted correctly. The availability of a sensor will also be dependent on the type of printer being used.

### **ALLOW MULTIPLE VALIDATIONS**

It is normal that an operator validates a sale only once for example cheques, however if this were used for tickets it may be necessary to validate the information onto multiple sheets.

### PRINT VALIDATION MESSAGE

In addition to the sale being printed, there can also be a pre-programmed message printed.

### PRINT SUBTOTAL WHEN SUBTOTAL KEY IS PRESSED.

Subtotal is normally printed at finalisation this however allows a subtotal to be printed whenever the key is pressed, providing mid sale totals as well as the final subtotal.

## **VALIDATION PORT# (0 –7)**

This is the physical port number through which the validation printer is connected

### **GENERAL PRINTING OPTIONS**

### PRINT ON RECEIPT:

This controls what will be printed on the receipt ticket.

#### EMPLOYEE NAME

This programs whether the employee name will be printed on the receipt

#### **CONSECUTIVE #**

This programs whether the consecutive transaction number will be printed on the receipt

### **Items by Group**

The products can be printed on the receipt in the order they were entered or in the sorted into their group, i.e. all food together, then all drinks, they are sorted using the PLU programmed Group#1

#### DATE

This programs whether the date will be printed on the receipt

#### TIME

This programs whether the time will be printed on the receipt

#### PREAMBLE/POSTAMBLE

It is possible to print a message at the top of the receipt; this is referred to as the PRE-AMBLE message. It is also possible to print a message at the bottom of the receipt this is referred to as the POST-AMBLE message. This programs whether the messages will be printed.

#### ORDER#

This programs whether the ORDER # will be printed on the receipt

#### SEAT#

This programs whether the SEAT # will be printed on the receipt

### RECEIPT FEED LINES AFTER PRINT

The receipt can be increased in length by enter the number of extra lines to feed after printing. This applies only to receipt print, not kitchen printing. If an overall number of lines feed are required for the printer whatever the print, it is programmed in s-mode port definition.

### LINES AFTER PREAMBLE

It is possible to print a message at the top of the receipt; this is referred to as the PRE-AMBLE message. This programs how many extra lines are fed after the message before sales details

### LINES BEFORE POSTAMBLE

It is possible to print a message at the bottom of the receipt this is referred to as the POST-AMBLE message. This programs how many extra lines a fed before printing the bottom logo message.

### **BUFFERED RECEIPT: Y=STUB / N=FULL**

When the receipt is printed after the sale is completed i.e. buffered the information printed can be an abbreviated financial stub or a full-itemised receipt.

### **GENERAL PRINTING OPTIONS**

### PRINT RECEIPT WHEN SIGNING ON/OFF

It is possible to issue a receipt for each employee that signs into the system for registration

### PRINT RECEIPT WHEN CLOCKING IN/OUT

It is possible to issue a receipt for each employee that clocks into the system for time clocking

### CONDENSE TRAY SUBTOTAL RECEIPTS

The system has a function called tray subtotals. This allows users to press a key; to issue a receipt for the items sold since the last press of the tray subtotal key. The sale is continued tray subtotal is again within the sales to issue receipts for further items. It is then possible to finalise and receive a completed receipt. This feature is ideal when a ticket is required for items within a sale, as well as a payment receipt for the whole transaction. This option allows the printed information to be condensed, reducing the amount of paper used

### JOURNAL Y=REAL TIME / N=BATCH

The timing of the print to the journal can be controlled; real time means the moment a product is sold the information is printed. The alternative is batch printing; the information is printed at the end of sale.

### PRINT PLU CODE WITH DESCRIPTOR

It is assumed not necessary as standard to print the product code of the item sold, as most clients do not refer to the code number. However in a scanning system or a retail environment this information may be required in addition to the product description. This flag print the product code number every time the description is printed. I.e. when the product is used.

### TRANSACTION # IS RANDOM NUMBER

The receipt identifying number can be changed from sequential to random if required.

### HOME CURRENCY SYMBOL

The monetary symbol for the country in which the machine is based. I.e. £s, Pts, etc.

### CONVERTED CURRENCY 1 SYMBOL

The symbol printed when money is entered using currency conversion key 1. Conversion one is the rate used for EURO conversion.

### CONVERTED CURRENCY 2 - 5 SYMBOL

The symbol printed when money is entered using currency conversion key 2 - 5

### **GENERAL PRINTING OPTIONS**

### PRINT TENDER ON RECEIPT

This controls whether the amount given by the customer for payment is printed on the receipt or whether the sales total only is displayed.

### DISABLE LINE FEED ON SLIP PRINTER

The slip printer is especially design to take loose-leaf paper, and automatically print in the appropriate position for a check on the paper. The position can be manually modified using a LINE FEED key. This option prohibits manual override.

### **GUEST CHECK PREAMBLE/POSTAMBLE**

There are two types of logo messages, the standard sales receipt message, or the alternative guest bill check tracking message. This option decides which is to be used. I.e. the same sales receipt logo message on all prints outs, or a specific guest check message to be printed on bill. This may include messages like TIPS ARE AT YOUR DISCRETION, PLEASE SIGN HERE etc... not normally required on a standard sales receipt.

### PRINT RECEIPT AUTOMATICALLY

When the receipt is switched on, a sales receipt will be issued either every time a sale is made i.e. automatically. or when the Receipt Issue key is pressed. If the receipt switch is turned off neither of the options apply. This flag when set to Y will issue a receipt every time a sale is made, whilst the receipt is on. The alternative being pressing the receipt issuance key.

### PRINT RECEIPT AFTER TIME CLOCK EDIT

This is an option receipt print when the time clock wages data is editted manually in the X-MODE.

### PRINT GROUP NAME WHEN PRINTING ITEMS BY GROUP

When the receipt is sorted by group it is possible to have the group name printed at the top of each group section.

### PRINT GUEST CHECK PRINT COUNT ON GC

This will print at the bottom of each bill produced the number of times the bill has been issued.

### PRINT AS FOREIGN CURRENCY 1

Foreign Currency 1 is normally the Euro's, this feature helps deal with the necessity of dual pricing in Euro's. Each of the following determines when the home currency rate is to be printed alongside with the EURO total.

**TOTAL** This prints the total of the sale in Euro's as well as home currency

**TENDER** This prints the value of monies given in payment in Euro's as well as home currency.

**CHANGE** This prints the total of change given in Euro's as well as home currency.

### **GENERAL PRINTING OPTIONS**

### DISABLE PRINTING IN CURRENCY CONV.

When converting a total from home currency to a foreign currency, there is standard information printed, the following can be suppressed.

**CHANGE RATE** This is the current rate of exchange used for the conversion **FOREIGN AMOUNT** This is the value entered for payment in the foreign currency.

**HOME AMOUNT** This is the value entered for payment in foreign currency converted to the equivalent

in home currency.

### PRINT ALL CURRENCY IN CONV2-5 OPERATION

This allows when using EUROs dual pricing and payment in a furthe currency to print both the information in EUROs also in the currency by which the sale is to be paid.

**TOTAL** This prints the total of the sale in Euro's as well as home currency

**TENDER** This prints the value of monies given in payment in Euro's as well as home currency.

**CHANGE** This prints the total of change given in Euro's as well as home currency.

### **REPORT PRINTING OPTIONS**

### **ZERO SKIP (ALL OPTIONS)**

This prevents unused items for printing on the report, it is advisable these features are turned on, as the reports will increase dramatically in length if no zero skip is performed.

### **PRINT % OF SALES ON PLU REPORT**

The product report prints as standard the quantity and value sold per product this can than be used to calculate the percent value of total sales that item has achieved.

### PRINT LINKED GROUPS ON PLU REPORT

The products can be linked to groups for sales analysis by category; it is possible to print this number on the report to help identify the product category.

### PROMO/WASTE TOTALS ON PLU REPORT

It is possible to print along side the products sales information the quantity of items that have been issued as wastage, also the number of items that have been sold as promotional products.

### INDIVIDUAL ITEM USAGE QTY ON PLU REPORT

This will print not only the total quantity sold, but also the total usage which is calculated from an addition of quantity sold + Promotion Products + Wastage items.

### COUNT ON TIME REPORT IS CUSTOMER / GUEST

The hourly report indicates the value of sales made during that time. The counter can be either the total number of transactions per hour referred to as the customer count. The alternative is using the GUEST# key totalling the number of entries, i.e. how many people have visited the establishment.

### **USE FUNCTION KEY DESCRIPTOR IN RPT**

This allows a different description to be used during registration to that printed on the reports. When the default description of the function key is change from the default settings this alternative description will print during registeration, the choice is then wether the description is to be used for reporting or wether the default settings are to be used.

### PRINT MINIMUM STOCK RPT AFTER FINANCIAL RPT

This will print for those products program as stock items with a minimum stock figure, the status of the stock for those below minimum this will appear at the bottom of the financial report, resetting the minimum stock report when the financial report is issued as a Z, ie. Assuming that the stock items have been re-odered and are no longer required on the minimum stock report.

### **REPORT OPTIONS**

### ONLY TTL ON PRODUCT MIX GROUP RPT

The product mix groups are used to identify item usage and sales of selected products by time range. This flag changes the format of the report for a time period analysis per product group to a total analysis per group, reducing the length of the report.

### ONLY ITEMS WITH ACTUAL INV ENTRY

This will when set only print out ingredients which have had the actual stock figures entered for them, ie only those items which have had stock counted and entered.

### CASH DECLARATION COMPULSORY

This system flag forces the operator to enter the value of moneys in the drawer before reporting

### SIGN ON EMPLOYEE BEFORE REPORTS

It is not compulsory for an employee to be signed into the system before producing a report. However if extra security is required, this flag can be activated forcing employee sign on before reporting

### ENFORCE ACTUAL INVENTORY BEFORE Z1

This forces the current stock situation for each ingredient to be entered before reporting

### RETAIN ACTUAL INV ENTRIES IN X1

This prevents the ingredient stock figures entered in X mode prior to the report being from being cleared, I.e. once the currenct stock situation has been enterd and a variance report produced should this information be retained or cleared.

### RESET PLU REPORT AT INVENTORY Z1

This will reset the PLU sales quantity and value report when reset ingredient inventory information. This should be considered carefully as an option, ensuring that your intentions are to reset PLU sales

### **RESET INVENTORY REPORT AT PLU Z1**

This will reset the ingredient inventory data when the PLU sales quantity and values are reset. This should be considered careful as an option, ensuring that your intentions to rest the information is what you require.

### TIME KEEPING Y=MINUTES / N=100 UNITS

The clocking In/Out option can calculate labour costing based on minutes or 100s of an hour, Minutes are option most commonly required In the UK.

### **OMIT TAX TOTALS FROM NET SALES GT**

The system a running financial totals this, as standard will include any tax charged. This can be omitted

### **REPORT OPTIONS**

### **ALLOW Z OF OPEN CHECKS REPORTS**

The system assumes that all checks opened will be paid it is possible to allow or disallow clearing of these.

### CONFIRM BEFORE TOTALS RESET ON Z

If this flag is set the system will request a key press once a Z report is run to active clearing of the totals. It is a security measure to ensure the operator is aware of their actions.

### RESET AFTER FINANCIAL Z REPORT

### **GROSS SALES GT**

This is the running total of the retail value of goods sold. It is not normally reset when a financial report is issued, as its purpose is to provide an on going GRAND TOTAL

### **NET SALES GT**

This is the running total of the monetary value of goods sold. It is not normally reset when a financial report is issued, as its purpose is to provide an on going GRAND TOTAL

### **NEGATIVE SALES GT**

This is the running total of all negative products sold. It is not normally reset when a financial report is issued, as its purpose is to provide an on going GRAND TOTAL

### **Z COUNTER**

This counter is used to show the total and number of each type of report that have been taken. Resetting startingthe numbering each time a Z report is taken.

### **CONSECUTIVE #**

This counter is used to number each receipt that has ever been issued. Resetting start the numbering each time a Z report is taken.

### **VOID MODE TOTALS ADD TO GRAND TOTALS**

The running grand totals are totals of sales and finical information for goods and moneys received; Voids are normally deducted from these totals It is possible to reverse this and add voids taken to the totals. It is not the norm to set this flag; there are certain environments where it is applicable.

### **ALLOW Z WITH OPEN ORDERS**

It is possible to decide wether the system will allow resetting of the terminal when there are open balances.

### **TIME KEEPING OPTIONS**

### OVERTIME HOUR IS USED FOR DAY OR WEEK

Overtime can be paid on the number of hours worked per day or week. I.e. 8 hours a day or 37 hours per week.

### HOURS PER OVERTIME STARTS

Once an employee's total hours worked have reached this point then an overtime rate will be paid.

### **OVERTIME FACTOR**

This is the ratio of the pay rate for overtime for example 1.5 will indicate time and a half.

# **ENFORCE (OUT FOR BREAK) OR (EXIT) ENTRY**

This enforces the employee to enter why they are clocking out either for a break or to clock off

### **TIP REPORTING % OF SALES**

The tips earned can be calculated as a ratio of sales that each employee has achieved. This is the percentage value employees will earn

### **EMPLOYEE TIME IN/OUT – SECRET CODE**

There are various employee restrictions to clocking on to the system. The standard register sign on code can be used as the clock in code, or an alternative separate clock in code can be allocated. This option determines which code is to be used for time in/out operation.

### **E.J. & DETAIL PRINTING OPTIONS**

### **ACTIVATE ELECTRONIC JOURNAL**

This enables the electronic journal, storing all actions made on the terminal can be stored to the memory for reporting.

### DISPLAY E.J. BUFFER FULL WARNING

The terminal has a maximum number of lines which is allocated in the initial memory allocation. When this is reached the terminal can display a warning indicating it is time to take a reset report

### E.J. OVERRIDE WHEN BUFFER FULL

When the maximum limit is reached a reset can be forced to clear the totals. The alternative is to start at the oldest information stored and begin to overwrite the information, providing a continuous loop. It should be noted, the oldest data is overwritten and cannot be reported on.

### SEND TO ELECTRONIC JOURNAL

This terminal has a very sophisticated analysis on journal reporting. All information can be sent to the terminal and when reported extracted as required i.e. all Cash Transactions, VOIDs etc. The alternative here is to send only to the journal the information that you require. This will save on the memory required, as only part information is stored. The system then ceases to operate as a true journal of all transactions but provides a monitoring system for the information that you require tracking. The choices available are.

**CASH TRANSACTIONS CHEQUE TRANSACTIONS** MISC TENDER TRANSACTIONS TRANSACTIONS WITH % **RECD ACCT & PAID OUT RETURN TRANSACTIONS** 

TRANSACTIONS WITH **ERR CORRECT & VOID** 

NO SALES

CANCEL TRANSACTIONS TRANSACTIONS WITH **NEGATIVE ITEMS** 

REPORTS PROGRAM SCANS

CHECK TRACKING

- All cash sales made during normal operation

- All check sales made during normal operation

- All Miscellaneous sales made during normal operation

- All sales containing a discount or premium operation

- All received on account or Paid out sales transactions

- All Merchandise Return sales transactions

- All Transactions containing an error correct or void.

- All Transactions containing no sale operations.

- All Register Mode cancelled transactions

- All Transactions with negative product sales.

- All Read & Reset reports which are printed

- All Program scans, which are printed.

- All movement on open checks can be stored

### SEND TO DETAIL

When an electronic journal is not used, it is possible to use a detailed audit printer the following information can be prevented from printing.

TRANSACTIONS WITH

PROGRAM SCANS

**NEGATIVE ITEMS** 

REPORTS

- All transactions with negative products

- All Read and Reset reports which are printed

- All Program scans which are printed.

148

# **TAX**

Tax can be programmed as; addition where the value of tax is added to each products retail price or extraction where the system calculates the amount of VAT included within a sale

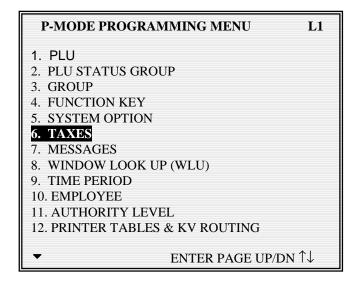

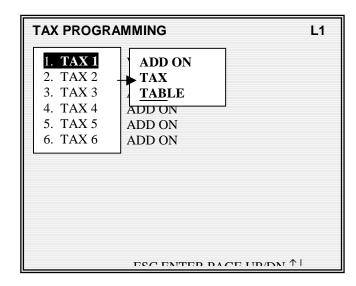

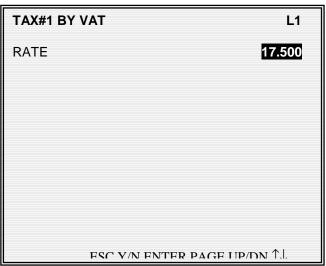

# **MESSAGES**

Various text can be reprogrammed changing the default settings. It is also possible to program receipt and bill header/footer messages in this section

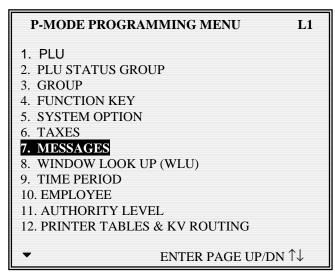

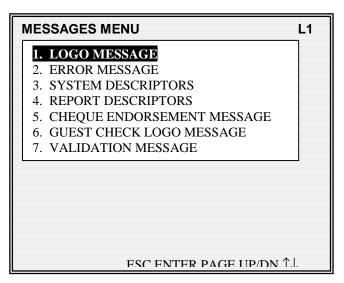

### LOGO MESSAGES

Used to program the sales receipt Post-amble header message and Pre-amble footer message, The justification selection can be used to auto centre etc the programmed messaged.

### **ERROR MESSAGES**

This can be used to change the default error message to your own custom requirements.

### SYSTEM DESCRIPTORS

This contains the terminals default descriptions such as SUBTOTAL, TAXES etc. This option can used to change the default settings to your own custom messages.

### REPORT DESCRIPTORS

This can be used to change the default report descriptions such as GROSS, NET etc to your own requirements.

### CHEQUE ENDORSEMENT MESSAGE

This can be used to program the message that will be printed on a check when the endorsement key is used.

### **GUEST CHECK LOGO MESSAGE**

Used to program the guest bill tracking receipt Post Header message and Pre-amble footer message, The justification selection can be used to auto centre etc the programmed messaged. The option to use guest message or receipt message when printing a bill is programmable in the system options

### VALIDATION MESSGE

Used to print a message when the validation feature is in use.

# **DEFAULT ERROR MESSAGES**

| NO.      | DESCRIPTION                               | NO.        | DESCRIPTION                                             |
|----------|-------------------------------------------|------------|---------------------------------------------------------|
| 1        | (NOT USE)                                 | 111        | NEGATIVE CARD                                           |
| 2        | (NOT USE)                                 | 112        | LINKED STATUS REQUIRED                                  |
| 3        | AMOUNT REQUIRED                           | 113        | RETURN TO X-MODE                                        |
| 4        | BAD VALUE                                 | 114        | ERROR - SLIP PAPER                                      |
| 5        | BUFFER FULL                               | 115        | LOCAL PRINTER REQUIRED                                  |
| 6        | BUFFER EMPTY                              | 116        | MODE ERROR                                              |
| 7        | BUSY                                      | 117        | SET TIME&DATE IS DECATIVATED                            |
| 8        | BAD COMMAND                               | 118        | EMPLOYEE SHOULD BE DIFFERENT                            |
| 9        | CASH DECALATION REQUIRED                  | 119        | TRANSFER NOT ALLOWED                                    |
| 10       | CASH-IN-DRAWER EXCEEDED                   | 120        | REQ GALLONAGE AMOUNT                                    |
| 11       | CHECK# ASSIGNED AUTO                      | 121        | AVAILABLE ONLY IN CHECK                                 |
| 12       | CHECK# REQUIRED!                          | 122        | SPLIT THIS ITEM NOT POSSIBLE                            |
| 13       | CONDIMENT REQUIRED!                       | 123        | FUNCTION KEY NOT INCLUDED                               |
| 14       | CRC ERROR                                 | 124        | ERROR POST TENDER                                       |
| 15       | DUPLICATE!                                | 125        | NO TRACKING DATA IN THIS REG                            |
| 16       | ANALYSIS1/2/3                             | 126        | NO TIME KEEP DATA IN THIS REG                           |
| 17       | ENTER EMPLOYEE CODE                       | 127        | MULTIPLICATION LIMIT EXCEEDED                           |
| 18       | ENTER EMPLOYEE #                          | 128        | TAB OF FIELD2 TOO BIG                                   |
| 19       | ENTER GUEST COUNT                         | 129        | NON-PLU CODE RANGE OVER                                 |
| 20       | ENTER GOEST COONT ENTER SEAT#             | 130        | TARE ENTRY NOT ALLOWED                                  |
| 21       | ENTER TABLE#                              | 131        | MISC TEND REQUIRED                                      |
| 22       | ENTRY REQUIRED                            | 132        | SAME CHECK TRACK REQUIRED                               |
| 23       | ERROR                                     | 133        | NOT SCALEABLE PLU                                       |
|          | ERROR JAM                                 | 134        | EJ BUFFER FULL                                          |
| 24<br>25 | TABLE NUMBER IN USE                       | 135        | MUST BE START<=END IN RANGE                             |
| 26       | HALO OVER!                                | 136        | RANGE OVERLAP                                           |
|          | ILLEGAL KEY SEQUENCE                      | 137        | FINAL END SHOULD BE 9 OR 99                             |
| 27       | IN USE!                                   | 138        | NOT PLU                                                 |
| 28<br>29 | IN USE!<br>INACTIVE!                      | 139        | NOT WLU                                                 |
|          | INPUT QTY                                 |            | PRINT KEY REQUIRED                                      |
| 30<br>31 | KITCHEN PRINTER FAILURE                   | 140<br>141 | SURCHARGE NOT ALLOWED                                   |
|          | MANAGER REQUIRED                          | 141        | DECIMAL ENTRY REQUIRED                                  |
| 32<br>33 | MANAGER REQUIRE  MANAGER OVERRIDE REQUIRE | 143        | SYSTEM REG# REQUIRED                                    |
| 34       | MEMORY FULL                               | 143        | TRAINING EMP FILE# REQUIRED                             |
| 35       | NEGATIVE                                  | 145        | ·                                                       |
|          | NO CHECK#                                 | 145        | TIME IN/OUT REG# REQUIRED CHECK TRACKING REG# REQUIRED  |
| 36       |                                           |            |                                                         |
| 37       | NO DATA<br>NO DRAWER!                     | 147<br>148 | ELECTRONIC JOURNAL INACTIVE CHEQUE ENDORSEMENT REQUIRED |
| 38<br>39 | NO MANUAL ENTRY                           | 148        | EFT TERMIANL TRANS. KEY ERROR                           |
|          | NO PAPER                                  |            | CARD ERROR                                              |
| 40<br>41 | NO PLU!                                   | 150<br>151 | PRINTER OFFLINE                                         |
| 41       | NON ADD# REQUIRED                         | 151        | KV OFFLINE                                              |
| 42       | NON ADD# REQUIRED  NOT DISCOUNTABLE       | 152        | NO RELOCATABLE KEY                                      |
| 43       | NOT PROGRAMMED!                           | 153        | CLERK KEY ERROR                                         |
|          |                                           |            |                                                         |
| 45<br>46 | NOT READY!                                | 155        | ENFORCE ACTUAL INVENTORY AUTHORITY LEVEL NOT LINKED     |
|          | NOT ZERO OFF LINE!                        | 156<br>157 | WEIGHT IS ZERO                                          |
| 47       |                                           |            | STOCK IS NOT ZERO                                       |
| 48       | OPEN DRAWER P/BAL REQUIRED                | 158<br>159 | CLEAR CAN NOT BE REMOVED                                |
| 49<br>50 |                                           |            |                                                         |
|          | PAPER END                                 | 160        | ENTER CAN NOT BE REMOVED  YES/NO CAN NOT BE REMOVED     |
| 51       | RANGE OVER                                | 161        | THIS NUMERIC CAN'T BE REMOVED                           |
| 52       | REMOVE PAPER                              | 162        |                                                         |
| 53       | SCALE FAIL!                               | 163        | INCORRECT CODE                                          |

# **DEFAULT ERROR MESSAGES**

| 54       | SCALE REQUIRED!               | 164 | SOFT CHECK ONLY               |
|----------|-------------------------------|-----|-------------------------------|
| 55       | SINGLE ITEM!                  | 165 | INACTIVE PLU                  |
| 56       | SUBTOTAL REQUIRED             | 166 | MULTIPLE DISCOUNT NOT ALLOWED |
| 57       | SYSTEM ERROR                  | 167 | NEW CHECK OPENED              |
|          | TARE# REQUIRED                | 168 | NO MORE SPLIT TENDER ALLOWED  |
| 58<br>59 | TRAY SUBTOTAL REQUIRED!       | 169 | CHECK POLE DISPLAY            |
|          | ·                             |     |                               |
| 60       | VALIDATION REQUIRED           | 170 | MUST MAX.NONTAXABLE<=BRK PNT1 |
| 61       | WASTE REQUIRED!               | 171 | MUST BRK PNT n <= BRK PNT n+1 |
| 62       | WRONG EMPLOYEE                | 172 | NOT ALLOWED WITH OPEN ORDERS  |
| 63       | SIGN OFF REQUIRED             | 173 | NOW POLLING!!                 |
| 64       | ZERO AMOUNT                   | 174 | INCORRECT TARE WEIGHT         |
| 65       | PRICE LEVEL MISMATCH          | 175 | MIX AND MATCH ERROR           |
| 66       | OVERRIDE NOT ALLOWED          | 176 | CLERK INTERRUPT ERROR         |
| 67       | WRONG SEQUENCE                | 177 | CHECK OPENED NO DATA          |
| 68       | WRONG COMMAND                 | 178 | NO CLERK BUFFER IN THIS REG   |
| 69       | WRONG FILE NO                 |     |                               |
| 70       | WRONG ITEMMIZER               |     |                               |
| 71       | UNDER TEND NOT ALLOWED        |     |                               |
| 72       | OVER TEND NOT ALLOWED         |     |                               |
| 73       | CHECK TRACKING ERROR          |     |                               |
| 74       | USING                         |     |                               |
| 75       | PLU NOT ALLOWED               |     |                               |
| 76       | CONDIMENT PLU NOT ALLOWED     |     |                               |
| 77       | NON-CONDIMENT PLU NOT ALLOWED |     |                               |
| 78       | FUNCTION KEY NOT ALLOWED      |     |                               |
| 79       | THIS KEY NOT ALLOWED          |     |                               |
| 80       | NO FUNCTION KEY               |     |                               |
| 81       | NO PROGRAMMABLE KEY           |     |                               |
| 82       | X/TIME REQUIRED               |     |                               |
| 83       | INVALID AUTHORITY LEVEL       |     |                               |
| 84       | TIME IN REQUIRED              |     |                               |
| 85       | SIGN ON REQUIRED              |     |                               |
| 86       | MEMORY NOT ALLOCATED          |     |                               |
| 87       | THIS EMP. RPT MUST BE CLEARED |     |                               |
| 88       | ERROR STATUS                  |     |                               |
| 89       | ERROR VALUE                   |     |                               |
| 90       | ERROR SYSTEM OPTION           |     |                               |
| 91       | ERORR EMPLOYEE                |     |                               |
| 92       | ERROR TABLE NO                |     |                               |
| 93       | SCALE MOTION                  |     |                               |
| 94       | OVER WEIGHT                   | +   |                               |
| 95       | UNDER WEIGHT                  | +   |                               |
| 96       | PROMO NOT ALLOWED             | +   |                               |
| 97       | WASTE NOT ALLOWED             |     |                               |
| 98       | NO FOOD STAMP AMOUNT          | +   |                               |
| 99       | DECIMAL ENTRY NOT ALLOWED     | +   |                               |
| 100      | SPLIT PRICING NOT ALLOWED     | +   |                               |
| 100      | VOID MODE IS DEACTIVATED      | +   |                               |
|          | JOB CODE REQUIRED             | +   |                               |
| 102      |                               | +   |                               |
| 103      | JOB CODE CHANGE NOT ALLOWED   | +   |                               |
| 104      | PUSH BUTTON ENTRY REQUIRED    | +   |                               |
| 105      | EMPLOYEE CODE NOT LINKED      | +   |                               |
| 106      | TENDERING IS NOT ALLOWED      | +   |                               |
| 107      | OVER REGULAR HOURS PER WEEK   |     |                               |
| 108      | MUST <= LINE# PER TRANSACTION |     |                               |
| 109      | MUST >= LINE# PER SOFT CHECK  |     |                               |
| 110      | NO STOCK PLU                  | 1   |                               |

# **DEFAULT SYSTEM DESCRIPTORS**

| NO. | DESCRIPTION                                | NO. | DESCRIPTION  |
|-----|--------------------------------------------|-----|--------------|
| 1   | SUN                                        | 55  | PAYMENT      |
| 2   | MON                                        | 56  | HOME AMT     |
| 3   | TUE                                        | 57  | FSCRT        |
| 4   | WED                                        | 58  | FS EXMT      |
| 5   | THU                                        | 59  | SCALE CANCEL |
| 6   | FRI                                        | 60  | TIP PAID OUT |
| 7   | SAT                                        | 61  | TIP DECLARED |
| 8   | MGR                                        | 62  | TAXABLE 1    |
| 9   | TAXES                                      | 63  | TAXABLE 2    |
| 10  | TOTAL                                      | 64  | TAXABLE 3    |
| 11  | FSTAX                                      | 65  | TAXABLE 4    |
| 12  | FSTTL                                      | 66  | TAXABLE 5    |
| 13  | FSCNG                                      | 67  | TAXABLE 6    |
| 14  | DATE                                       | 68  | TAX1 AMT     |
| 15  | TIME                                       | 69  | TAX2 AMT     |
| 16  | NO.                                        | 70  | TAX3 AMT     |
| 17  | CASH                                       | 71  | TAX4 AMT     |
| 18  | CHEQ                                       | 72  | TAX5 AMT     |
| 19  | MISC                                       | 73  | TAX6 AMT     |
| 20  | REG                                        | 74  | VAT1 AMT     |
| 21  | PLU#                                       | 75  | VAT2 AMT     |
| 22  | PBAL                                       | 76  | VAT3 AMT     |
| 23  | SEAT#                                      | 77  | VAT4 AMT     |
| 24  | ESC                                        | 78  | VAT5 AMT     |
| 25  | TBL                                        | 79  | VAT6 AMT     |
| 26  | GST                                        | 80  | EXEMPT TAX1  |
| 27  | EMPL.                                      | 81  | EXEMPT TAX2  |
| 28  | FOR                                        | 82  | EXEMPT TAX3  |
| 29  | AMOUNT REQUIRED                            | 83  | EXEMPT TAX4  |
| 30  | ****TRAINING****                           | 84  | EXEMPT TAX5  |
| 31  | TIME CLOCK – IN                            | 85  | EXEMPT TAX6  |
| 32  | TIME CLOCK – OUT                           | 86  | TAX TOTAL    |
| 33  | EMPLOYEE SIGN ON                           | 87  | NO SEAT      |
| 34  | EMPLOYEE SIGN OFF                          | 88  | POST TENDER  |
| 35  | DECLARE CASH TIPS                          | 89  | SYSTEM       |
| 36  | $\uparrow\downarrow\longleftrightarrowENT$ | 90  | BALANCE      |
| 37  | ↑↓←→ ENT DONE                              | 91  | CHECK#       |
| 38  | ↑↓←→ ENT X/TM                              | 92  | CLOCK OUT    |
| 39  | ↑↓←→ ENT DONE X/TM                         | 93  | CLOSED       |
| 40  | ADD CHECKS FOR PAYMENT                     | 94  | PRICE/HALO   |
| 41  | ** NOT CLOSED CHECKS **                    | 95  | DESCRIPTOR   |
| 42  | ENTER NEW SEAT#                            | 96  | LINK GROUP   |
| 43  | EMPLOYEE                                   | 97  | LINK STATUS  |
| 44  | AMT DUE                                    | 98  | CHANGE RATE  |
| 45  | CHANGE                                     | 99  | FOREIGN AMT  |
| 46  | JOB CODE                                   | 100 | REG MODE     |
| 47  | SUMMARY                                    | 101 | VD MODE      |
| 48  | OUT FOR BRK                                | 102 | MGR MODE     |
| 49  | OUT                                        | 103 | CONV         |
| 50  | OPERATOR                                   | 104 | GAS CNT      |
| 51  | NON-ADD#                                   | 105 | GAS AMT      |
| 52  | INPUT QTY                                  | 106 | ORDER#       |
| 53  | ENTER TIME:                                | 107 | REPRINT      |
| 54  | TRANS VD                                   | 108 | GROUP0       |
|     |                                            | 109 | DELETED PLU  |

# WLU – WINDOW LOOK UP

There are three types of items that can be found on a Window Look-Up (WLU): condiments, functions, and PLUs. The same WLU can contain any combination of condiments, functions, and PLUs.

Specific features and rules for WLUs are summarised below:

- A specific WLU can be activated automatically after a PLU is entered.
- A specific WLU, can be activated by pressing a WLU key on the keyboard. Or, by
  placing the WLU# key on the keyboard, any number of WLUs can be accessed by typing
  the WLU number and pressing the WLU# key.
- A WLU can be linked to a subsequent WLU in order to prompt an operator through a sequence of selections.
- The order in which items appear on a WLU can be controlled by adding them in a specific order. Items can be deleted, or items can be added in the middle of a list.
- The total number of WLUs and the capacity of each WLU is set in memory allocation.

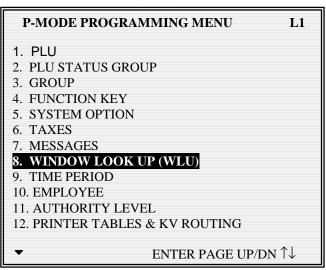

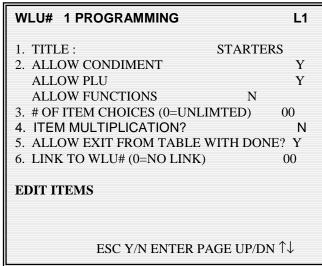

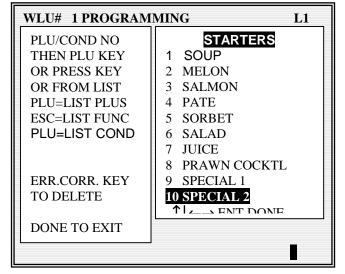

# WLU – WINDOW LOOK UP DEFINITIONS

### WLU#

This is the sequential window number, used to program the WLU key to the keyboard, or to allocate to a PLU for pop up windows, or for reigistration by code using the WLU key.

### **TITLE**

This is the name of the window for display purposes only

### **ALLOW CONDIMENT**

This decides whether the window is to include condiment PLUs (cooking instructions)

### **ALLOW PLU**

This decides whether the window is to include PLUs

### **ALLOW FUNCTIONS**

This decides whether the window is to include function keys

### **# OF ITEM CHOICES**

If you select 1 in this field, when a condiment is selected from the WLU, the WLU is automatically closed. In the same manner, if you select 2, the WLU is automatically closed after the second WLU is registered. If you select 0, any number of selections can be made, The WLU is then closed by pressing **DONE**.

### ALLOW EXIT FROM TABLE WITH DONE

This allows the user to leave the window without fulfilling all the compulsory requirements such as number of choices.

### **LINK TO WLU#**

It is possible to link windows together, so that when the requirements of one window has been completed the next window is displayed.

# TIME PERIOD

Memory allocation determines whether there are 24, 48, or 96 time periods. Time periods will default to hourly periods if 24 periods are selected in memory allocation; 30 minute periods if 48 periods are selected; 15 minute periods if 96 periods are selected. Periods can be set to custom lengths using this program. If fewer periods are needed than are available, unneeded periods can be made inactive so that they will not appear on reports. To make inactive a period, replace the "Y" (active) for the period with an "N" (inactive). All time units are based upon a 24 hour clock

| P-MODE PROGRAMMING MENU L1      |
|---------------------------------|
| 1. PLU                          |
| 2. PLU STATUS GROUP             |
| 3. GROUP                        |
| 4. FUNCTION KEY                 |
| 5. SYSTEM OPTION                |
| 6. TAXES                        |
| 7. MESSAGES                     |
| 8. WINDOW LOOK UP (WLU)         |
| 9. TIME PERIOD                  |
| 10. EMPLOYEE                    |
| 11. AUTHORITY LEVEL             |
| 12. PRINTER TABLES & KV ROUTING |
| ▼ ENTER PAGE UP/DN ↑↓           |

| TIME PERIOD PROGRAMMING                           | L1 |
|---------------------------------------------------|----|
| # OF_PERIODS SET IN MEMORY : 24                   |    |
| 1 ( <b>Y</b> ) 00:00 – 00:59 13 (Y) 12:00 – 12:59 |    |
| 2 (Y) 01:00 – 01:59 14 (Y) 13:00 – 13:59          |    |
| 3 (Y) 02:00 – 02:59 15 (Y) 14:00 – 14:59          |    |
| 4 (N) 03:00 – 03:59 16 (Y) 15:00 – 15:59          |    |
| 5 (N) 04:00 – 04:59 17 (Y) 16:00 – 16:59          |    |
| 6 (N) 05:00 – 05:59 18 (Y) 17:00 – 17:59          |    |
| 7 (N) 06:00 – 06:59 19 (Y) 18:00 – 18:59          | )  |
| 8 (N) 07:00 – 07:59 20 (Y) 19:00 – 19:59          |    |
| 9 (N) 08:00 – 08:59 21 (Y) 20:00 – 20:59          |    |
| 10 (N) 09:00 – 09:59 22 (Y) 21:00 – 21:59         |    |
| 11 (N) 10:00 – 10:59 23 (Y) 22:00 – 22:59         |    |
| 12 (Y) 11:00 – 11:59 24 (Y) 23:00 – 23:59         |    |
| ECC V/N ENTED DACE HD/DN 🔠                        |    |

### # OF PERIODS SET IN MEMORY

This is the initial setting of the number of periods

### TIME PERIOD

| Each Time period can be alterated from the defined time ranges providing now two time periods overlap, time periods can also be suppressed from printing. |
|----------------------------------------------------------------------------------------------------|
|                                                                                                    |
|                                                                                                    |
|                                                                                                    |
|                                                                                                    |
|                                                                                                    |
|                                                                                                    |
|                                                                                                    |
|                                                                                                    |
|                                                                                                    |
|                                                                                                    |
|                                                                                                    |
|                                                                                                    |
|                                                                                                    |
|                                                                                                    |
|                                                                                                    |

# **EMPLOYEE**

The employee file contains information for register operators as well as employees who use the register only to clock in or out (employee time keeping.). Specific functions that are allowed or disallowed for each employee are determined by assigning the employee to an authority level.

Two 10 digit code numbers may be assigned for each employee. A time keeping code is used to clock in or out and a separate sign on code used to operate the register. The social security number is for reference only and appears only on reports.

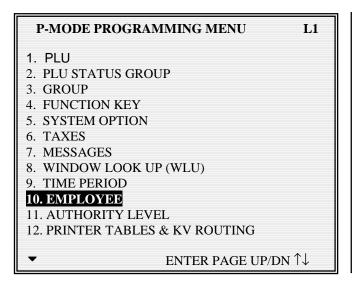

| EMPLOYEE# 1 P                                                                                                    | ROGI                                         | RAMI              | /ING                        |           |                                  | L1 |  |
|----------------------------------------------------------------------------------------------------|----------------------------------------------|-------------------|-----------------------------|-----------|----------------------------------|----|--|
| 1. NAME 2. SOCIAL SEC # 3. CLOCK IN CODI 4. OPERATING CO 5. LINK TO AUTHO JOB1 JO 6. JOB CODE# 01 7. PAY RATE# 01 8. OPEN DRAWER: 9. TRAINING MOD | DE<br>DRITY<br>DB2 J0<br>02<br>02<br># (0-3) | OB3 J<br>00<br>00 | ABO<br>OFEL<br>OB4 JO<br>00 | 00        | 00101<br>0001<br>DB6<br>00<br>00 |    |  |
| EDIT JOB CODES.                                                                                                    |                                              |                   |                             |           |                                  |    |  |
| EDIT PAY RATES                                                                                                    | <b></b>                                      |                   | E IID                       | <b>ру</b> |                                  |    |  |

| JOB CODE PROGRAMM               | ING ALPHA |  |  |  |  |  |  |
|---------------------------------|-----------|--|--|--|--|--|--|
| JOB CODE1                       | MANAGER   |  |  |  |  |  |  |
| JOB CODE2                       | WAITRESS  |  |  |  |  |  |  |
| JOB CODE3                       | BAR STAFF |  |  |  |  |  |  |
| JOB CODE4                       | CHEF      |  |  |  |  |  |  |
| JOB CODE5                       | RECEPTION |  |  |  |  |  |  |
| JOB CODE6                       | HOTEL     |  |  |  |  |  |  |
| JOB CODE7                       | GOLF CLUB |  |  |  |  |  |  |
| JOB CODE8                       | POOL      |  |  |  |  |  |  |
| JOB CODE9                       | ADMISSION |  |  |  |  |  |  |
| JOB CODE10                      | HYGEINE   |  |  |  |  |  |  |
| JOB CODE11                      | KITCHEN   |  |  |  |  |  |  |
| JOB CODE12                      | JOB#12    |  |  |  |  |  |  |
| ▼ ESC Y/N ENTER PAGE UP/DN ↑↓←→ |           |  |  |  |  |  |  |

| PAY RATE PROGRAMMING     | L1             |
|--------------------------|----------------|
| PAY RATE1                | 09.00          |
| PAY RATE2<br>PAY RATE3   | 08.00<br>07.00 |
| PAY RATE4<br>PAY RATE5   | 06.00<br>05.00 |
| PAY RATE6 PAY RATE7      | 04.00<br>03.60 |
| PAY RATE8                | 05.10          |
| PAY RATE9<br>PAY RATE10  | 05.20<br>05.30 |
| PAY RATE11<br>PAY RATE11 | 05.40<br>00.00 |
| ▼ ESC Y/N ENTER PAGE UP  | P/DN ↑↓←→      |

# **EMPLOYEE - DEFINITIONS**

### **EMPLOYEE** #

This is the sequential program code held by the system

### NAME

This is the clerk name entry field

### SOCIAL SEC #

This is a reference field for storing the employees official reference number

### **CLOCK IN CODE**

This is the code used for time in/out wages calculations

### **OPERATING CODE**

This is the code used for registration procedures.

### LINK TO AUTHORITY LEVEL

Each employee can be linked to one of nine different security levels, defined by the authority program

### **JOB CODE 1 - 6**

Each employee can perform up to six different jobs from waitress to bar manger. This code number is the reference number from the Job code file for the relevant job description

### **PAY RATE 1 - 6**

Each of the six jobs being performed can be allocated from the pay rate table a different hourly rate, which is used for wages calculations

### **OPEN DRAWER #**

This is the cash drawer, which the operator will be using

### TRAINING MODE?

Training mode can be accessed via X-mode and appliphable to the whole machine or can be defined for one employee

### **JOB CODE PROGRAM**

Job codes are used to break down the hours worked for all employees into different categories A breakdown of hours by job is also reported for each employee (The job codes to be used by all employees are set up here. There are 20 possible job codes. Each job code you wish to activate must be given a descriptor here.

### PAY RATE PROGRAM

The pay rates to be used by all employees are set up here. There are 50 pay rates., each job code for each employee can be allocated a different pay rate

# **AUTHORITY**

Each employee must be assigned to one of nine authority levels. The selections made here for each authority level determine the operations that are allowed for each employee.

For example, in a restaurant an authority level with the descriptor *kitchen help* could be set to allow only clocking in/out, or an authority level with the descriptor *owner* could be set up to allow all functions. Other authority levels could be defined for servers, cashiers and managers that allow only the appropriate functions.

**NOTE:** It is recommended when using authority the S-MODE system password is allocated.

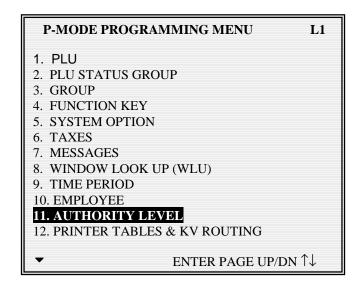

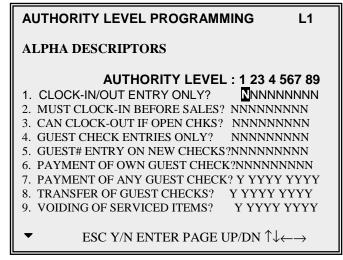

# **AUTHORITY – DEFINITIONS**

### **LEVEL 1 - 9 DESCRIPTORS**

Each of the authority levels can be given a description for reference purposes.

### **CLOCK-IN/OUT ENTRY ONLY**

This allows an employee solely to use the time clock feature

### MUST CLOCK-IN BEFORE SALES

This forces an employee to clock in before any register sales can be made.

### CAN CLOCK-OUT IF OPEN CHKS

This controls whether an employee can close a session with outstanding balances allocated to themselves still on a check.

### **GUEST CHECK ENTRIES ONLY**

This provides a restriction on employees allowing them only to operate the check tracking system

### **GUEST# ENTRY ON NEW CHECKS**

This forces the entry of a guest number on new checks

### PAYMENT OF OWN GUEST CHECK

This provides restriction allowing employees only to receive payment of checks opened by them

### PAYMENT OF ANY GUEST CHECK

This provides restriction allowing employees only to receive payment of any checks opened

### TRANSFER OF GUEST CHECKS

This provides a restriction for the transfer of check details between employees

### **VOIDING OF SERVICED ITEMS**

This allows control of voids within a check tracking system

### ALLOW CANCEL AFTER RECALL

This allows an employee to use cancel with checks and clerk interrupt sales the currently entered sale

### **CLOCK IN/OUT USING MCR**

Determines whether time in/out can be carried out using the MCR (Magnetic Card Reader)

### SIGN IN/OUT USING MCR

Determines whether employee sign on can be carried out using the MCR (Magnetic Card Reader)

# **AUTHORITY – DEFINITIONS**

### **ALLOW EDIT ANY CHECKS**

This allows the employee access to any open checks with no restriction to just those opened exclusively by that employee

### **ALLOW DESTINATION CHANGE**

This allows the transfer of checks, movement of check numbers

### **CAN COMBINE OWN SOFT CHKS**

This controls the add check feature, allowing the operator to add their own checks for payment

### CAN COMBINE ANY SOFT CHKS

This controls access to the add check feature, allowing the operator to add any checks for payment

### TABLE # TRANSFER IN R-MODE

This controls whether it is possible to change the allocated table number within the register mode

### CAN PLU PRC/HALO OVERRIDE

This controls whether the pre-set prices and maximum limits of the items can be overridden

### ALLOW SET DATE AND TIME

This controls access to the X mode date and time programming option

### ALLOW TIME CLOCK EDIT

This control access to the X mode time in/out information edit option

### **ALLOW CASH DECLARATION**

This controls access to the X mode cash declaration option

### ALLOW K/B AND PRICE LEVEL

This determines whether the user can change the price level the system is operating, also the ability to change product keyboard menu levels.

### ALLOW EMPLOYEE FILE EDIT

The programming of the employee file can be restricted

### ALLOW PRINT & RESET OF E.J.

This provides control for the electronic journal reporting

SAMSUNG SPS1000

164

# **AUTHORITY – DEFINITIONS**

### **ALLOW JOB CODE EDIT**

This provides control over employee labour job description programming and amendments

### ALLOW PAY RATE EDIT

This provides control over employee labour hourly pay rate programming and amendments

### **CAN INVENTORY EDIT X MODE**

This provides control over as to where the inventory stock can be accessed for amendments

### CAN INVENTORY EDIT P MODE

This provides control over as to where the inventory stock can be accessed for amendments

### COMP. SEAT# FOR EACH ENTRY

This forces a seat number to be entered for all check sales, for the breakdown of the products sold within the check for payment of the items per seat at final payment

### **ENABLE TRAINING MODE**

Access to the X mode training option can be restricted

### ALLOW WLU FILE EDIT

This allows restriction to the Window Look Unit menu programming

### **ALLOW NO SALE**

This provides restriction for the no sale function operation

### PAID BREAKS

This determines whether when an employee has clock out for a break whether time is paid as part of wage costing.

### MANAGER REQ. FOR CLOCK IN

This only allows clock in to take place in the X Manager Control mode.

### COMPULSORY TIP ENTRY

This forces the operator to enter a tip amount as they clock out of the system

### **JOB CODE CHANGE**

This controls whether an employee is allowed to change the designated job description and allocated pay rate

### ALLOW PLU PRC CHANGE ONLY

The program mode can be restricted so the operator can only program product prices

# PRINTER TABLES AND KV ROUTING

The printing system of an *SPS 1000* register or system of registers is completely flexible. Up to 40 printers can be defined and connected to any available serial port on any register within a system. Multiple printer functions can be assigned to the same printer, giving added flexibility. Before programming here, you must

- See "Serial Port Device Selections" in S-Mode Programming to define the type of device that is connected
- See "Define Serial Port Parameters" in S-Mode Programming to match the baud rate/parity/etc. between the serial port and the printer. This program also controls the feed lines before and after printing, the logo size, and cutting options.
- See "Printer Driver Selections" if you are using a printer other than the printers with predefined drivers, or if you need to customize a driver for a printer.
- Next, assign a port for each printer, assign printer number (1-40), give it a 10 character descriptor (i.e. salad prep, receipt, or detail) and identify the port # and the register # to which it is attached.
   In addition, you can identify a back-up location for information designated to go to the printer.
- Finally, proceed with the parts of this program that pertain to your application:
- Because it is sometimes necessary to change kitchen printer routing depending upon the time of
  the day, (for example, separate hot and cold food kitchens may be active during lunch and a single
  kitchen active during dinner) you can make assignments for four different periods. The active
  routing period can be controlled automatically Routing can also be allocated to be activated
  centrally using one master terminal or each terminal independent

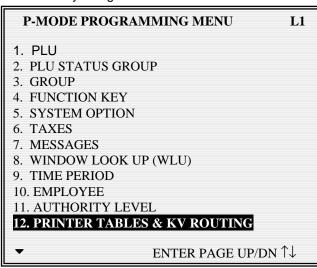

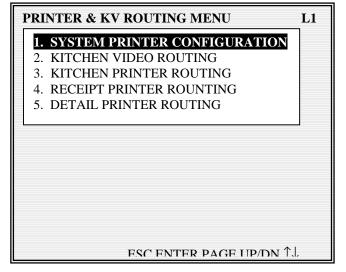

### SYSTEM PRINTER CONFIGURATION

Every printer used within the system must be allocated a printer number within this menu option **KITCHEN VIDEO ROUTING** 

The video display system must be activate within this menu option

### KITCHEN PRINTER ROUTING

Each route required for printing must be allocated a printer number within this menu option

### RECEIPT PRINTER ROUTING

Each receipt printer within the system must be allocated within this menu option

### **DETAIL PRINTER ROUTING**

Each detailed journal printer within the system must be allocated within this menu option

# SYSTEM PRINTER CONFIGURATION

Used to assign a port for each printer. Then assign printer number (1-40), give it a 10 character descriptor (i.e. salad prep, receipt, or detail) and identify the port # and the register # to which it is attached. In addition, you can identify a back-up location for information designated to go to the printer. (For example, if the salad printer is not functioning, then could be sent to a different printer.)

|     | EM PRINTER CON<br>ER DESCRIPTOR | MAIN     |       | BACKUP        |  |
|-----|---------------------------------|----------|-------|---------------|--|
| # 1 | RCPT TILL1                      | 01-2     |       | 02-2          |  |
| # 2 | DETL TILL1                      | 01-1     | 02-1  |               |  |
| # 3 | RCPT TILL2                      | 02-2     | 01-2  |               |  |
| # 4 | DETL TILL2                      | 02-1     | 01-1  |               |  |
| # 5 | KITCHEN 1                       | 02-1     | 00-0  |               |  |
| # 6 |                                 | 00-0     | 00-0  |               |  |
| #7  |                                 | 00-0     | 00-0  |               |  |
| #8  |                                 | 00-0     | 00-0  |               |  |
| #9  |                                 | 00-0     | 00-0  |               |  |
| #10 |                                 | 00-0     | 00-0  |               |  |
| -   | FSC                             | V/N FNTE | R PAC | ef lip/dn ↑l. |  |

### PRINTER NO.

This is a sequential number generated by the system that will be used to refer to the printer throughout the system

### **DESCRIPTOR**

This is a description of the task the printer will be carrying out i.e. Receipt-till 1, KP-till 2

### **REG#-PORT# MAIN**

This is the register number and the physical port number on that register the printer is connected to. This is the MAIN output which will be used under normal circumstances

### **REG#-PORT# BACKUP**

This is the register number and the physical port number on that register the printer is connected to. This is the Backup output which will be used when there is no access to the normal route

168

# KITCHEN VIDEO ROUTING

Use Kitchen Video Routing to define the location of the video controller. If you wish to designate a backup printer, in the event that the video system in not operational, enter the location of the back-up here.

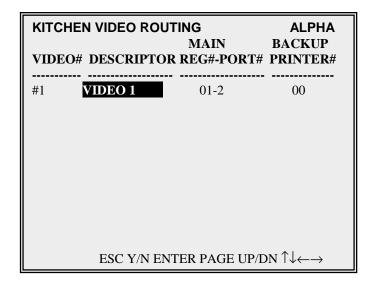

### **VIDEO#**

This is a sequential number generated by the system that will be used to refer to the video throughout the system

### **DESCRIPTOR**

This is a description of the task the video will be carrying out i.e. Main Bar 1, Kitchen 2.

### **REG#-PORT# MAIN**

This is the register number and the physical port number on the register that the video is connected to. This is the MAIN output, which will be used under normal circumstances

### PRINTER# BACKUP

This is the system printer number (0 - 40) on the register. This is the Backup output, which will be used when there is no access to the normal route

# KITCHEN PRINTER ROUTING

The kitchen printing can be controlled in various ways, There are four pages of printing which can be allocated, each page can be changed, allowing products to print in different areas, depeding on certain criteria. The four pages can be changed automatically as a time functions, sale type related using the three analysis keys, or operator definable using the KP routing key. The current page/period for printing can optionally be displayed in register. There is also the added network control of the system running four pages for the whole network or four pages per terminal, with optionally a centrally controlled order number, or a number relating to each register, all these setting are controlled by program mode system options

| KITCHEN PRINT | ER    | RO  | UTI | NG        |     |      | Р  | ERI | OD       | #1 |
|---------------|-------|-----|-----|-----------|-----|------|----|-----|----------|----|
| PT DESCRPTOR  |       |     |     | KP<br># # |     |      |    |     | P K<br># | P  |
| 05 KITCHEN 1  | 1     | 0   | 0   | 0         | 0   | 0    | 0  | 0   | 0        |    |
| 00            | 0     | 0   | 0   | 0         | 0   | )    | 0  | 0   | 0        | 0  |
| 00            | 0     | 0   | 0   | 0         | 0   | 0    | 0  | 0   | 0        |    |
| 00            | 0     | 0   | 0   | 0         | 0   | 0    | 0  | 0   | 0        |    |
| 00            | 0     | 0   | 0   | 0         | 0   | 0    | 0  | 0   | 0        |    |
| 00            | 0     | 0   | 0   | 0         | 0   | 0    | 0  | 0   | 0        |    |
| 00            | 0     | 0   | 0   | 0         | 0   | 0    | 0  | 0   | 0        |    |
| 00            | 0     | 0   | 0   | 0         | 0   | 0    | 0  | 0   | 0        |    |
| 00            | 0     | 0   | 0   | 0         | 0   | 0    | 0  | 0   | 0        |    |
| 00            | 0     | 0   | 0   | 0         | 0   | 0    | 0  | 0   | 0        |    |
| ▼ ESC Y       | //N F | ENT | ER  | PAC       | Œ I | TP/I | DΝ | 114 | <u>_</u> |    |

### PERIOD#1

The system has four periods for kitchen printing, these can be timed so that as areas open and close the printed information is redirected. For example the restaurant will only be opening in the evenings therefore during the day all food receipts are to be printed in the bar with a timed switch when the restaurant opens in the evening. However the most common instance is one period. Depeding on wether the termianl is program for a system set of four periods or indpendatly per machine, will determine wether the register number field appears on the display allow programm of each period per termianl.

### PT#

This is the number of the printer and is crossed reference with the networks master list of printers set in system printer configuration which controls the output and terminal connections.

### KP#

Each set of products is linked to a kitchen printer group using the PLU status groups i.e. setting a group for drinks and one for food. This group number is then set to be printer on the required printer. For exmaple during the day the bar printer may print both group 1 drinks and group 2 food, which would be set to period on then during the evening the food may be printed on a different printer in the kitchen this would be set in period 2 Eg Period 1 Printer 1 Bar Printer set to print 1,2 then

Period 2 Printer 1 Bar Printer set to print 1 and

Printer 2 Food Printer set to print 2

# RECEIPT PRINTER ROUTING

This controls the routing of the receipt printer, defining which terminal the printer is connected to, this is master list for the whole of the network.

| RECEIF | RECEIPT PRINTER ROUTING L1 |              |       |        |         |              |  |  |  |  |
|--------|----------------------------|--------------|-------|--------|---------|--------------|--|--|--|--|
| REGIST | ΓER#                       | PRINTER# REG |       |        | TER# PI | RINTER#      |  |  |  |  |
| 01     |                            | 01           |       | 00     | 00      |              |  |  |  |  |
| 02     |                            | 02           |       | 00     | 00      |              |  |  |  |  |
| 00     | 00                         |              | 00    | 00     |         |              |  |  |  |  |
| 00     | 00                         |              | 00    | 00     |         |              |  |  |  |  |
| 00     | 00                         |              | 00    | 00     |         |              |  |  |  |  |
| 00     | 00                         |              | 00    | 00     |         |              |  |  |  |  |
| 00     | 00                         |              | 00    | 00     |         |              |  |  |  |  |
| 00     | 00                         |              | 00    | 00     |         |              |  |  |  |  |
| 00     | 00                         |              | 00    | 00     |         |              |  |  |  |  |
| 00     | 00                         |              | 00    | 00     |         |              |  |  |  |  |
|        |                            |              |       |        |         |              |  |  |  |  |
| ▼      | E                          | C V/M        | ENITE | D DACE | IID/DN  | <b>1</b> / \ |  |  |  |  |

### **REGISTER #**

This is the register number that requires a receipt printer, all registers must be allocated within this section

### **PRINTER #**

This is the printer number allocated in system printer configuration that is to be used. The information will then be routed down the channel which was configured in that section

# **DETAIL PRINTER ROUTING**

This controls the routing of the journal printer defining which terminal the printer is connected to. This is a master list for the whole of the network.

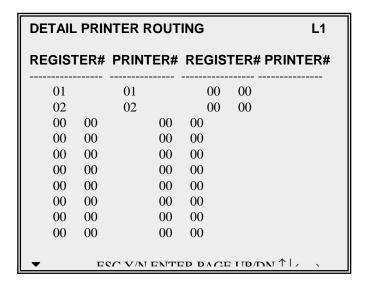

### **REGISTER#**

This is the register number that requires a detailed journal printer, all registers must be allocated within this section

### PRINTER #

This is the printer number allocated in system printer configuration that is to be used. The information will then be routed down the channel which was configured in that section

# INGREDIENT INVENTORY

A menu-explosion type inventory system is set up when PLUs are linked to a Recipe# and recipes are then programmed with a list of ingredients. Use X-MODE MANAGER MENU to receive, transfer in/out, or enter raw waste for ingredients in this system.

### NOTE: Be careful not to confuse the separate and distinct inventory features

- Recipes and Ingredients Stock control of components making up a saleable product
- Product Mix Groups usage analysis of a group of saleable products
- PLU Stock Stock control of saleable products

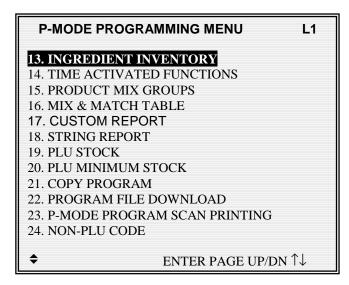

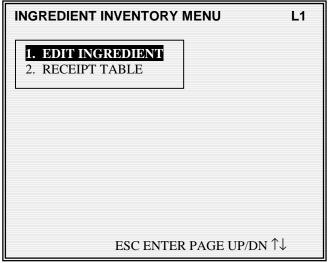

| INGREDIENT PR | ALPHA           |          |
|---------------|-----------------|----------|
| INGREDIENT#   | DESCRIPTOR      | COST     |
| 001           | BURGER          | 000.120  |
| 002           | BREAD BUN       | 000.060  |
| 003           | RELISH PACK     | 000.100  |
| 004           |                 | 000.000  |
| 005           |                 | 000.000  |
| 006           |                 | 000.000  |
| 007           |                 | 000.000  |
| 008           |                 | 000.000  |
| 009           |                 | 000.000  |
| 010           |                 | 000.000  |
| ▼ ESC Y/N     | N ENTER PAGE UP | /DN ↑↓←→ |

| RECIPE# 1 PROGRAMMING ALPHA                                             |                        |         |                     |                  |  |  |
|-------------------------------------------------------------------------|------------------------|---------|---------------------|------------------|--|--|
| DE                                                                      | SCRIPTOR<br>ING/RECIPE | # [     | BURGER<br>DESCRIPTO | R&SALAD<br>R QTY |  |  |
| 01                                                                      | INGREDIENT             | 01 BU   | RGER                | 002              |  |  |
| 02                                                                      | INGREDIENT             | 02 BR   | EAD BUN             | 001              |  |  |
| 03                                                                      | RECIPE                 | 04 SIDI | E SALAD             | 001              |  |  |
| 04                                                                      | INGREDIENT             | 00      | 000                 |                  |  |  |
| 05                                                                      | INGREDIENT             | 00      | 000                 |                  |  |  |
| 06                                                                      | INGREDIENT             | 00      | 000                 |                  |  |  |
| 07                                                                      | <b>INGREDIENT</b>      | 00      |                     | 000              |  |  |
| 08                                                                      | <b>INGREDIENT</b>      | 00      | 000                 |                  |  |  |
| 09                                                                      | INGREDIENT             | 00      | 000                 |                  |  |  |
| 10                                                                      | INGREDIENT             | 00      | 000                 |                  |  |  |
| ▼ ESC Y/N ENTER PAGE UP/DN $\uparrow \downarrow \leftarrow \rightarrow$ |                        |         |                     |                  |  |  |

# INGREDIENT – DEFINITIONS

It is possible to program a list of ingredients, which can then be linked to create a recipe. This recipe is then allocated to a PLU number. This ensures that when the PLU is sold, the stock is deducted from the relevant ingredients by the appropriate quantities

### **EDIT INGREDIENT**

This is where all the ingredients are allocated. These ingredients are independent of the PLU file

### **INGREDIENT#**

The first section is the sequential ingredient reference number

### **DESCRIPTOR**

This is the description of the ingredient

### COST

This is the cost of the ingredient to the smallest possible usage i.e. gram, etc. that will be required within a recipe you would enter 8 for a 1/2lb steak.

### **RECIPE TABLE**

It is possible to link ingredients together to form a complete menu. Recipes can also be linked to other recipes to form a more comprehensive inventory. i.e. side salad recipe can be linked to steak recipe

### NUMBER

The first section is the sequential recipe reference number

### ING/RECIPE

This indicates whether the item to be entered is from the ingredient file or is already created as recipe ready to be included into this recipe

### #

This is either the ingredient number or the recipe number depending on the ING/RECIPE answer, Pressing DONE here will provide a list of either ingredients or recipes for selection

### DESCRIPTOR

This automatically displays the description related to the code number entered as an ingredient

### **QTY**

This is the quantity of the ingredient to be updated when the relevant PLU linked to this recipe is sold. Ingredients should be programmed in the lowest possible usage i.e. grams and this quantity used to allocate the number of small components i.e. 10 grams

# TIME ACTIVATED PROGRAM

It is possible to automate a number of functions in order to provide a complete system management, levels can be changed, reports run, printer re-routed etc..

# P-MODE PROGRAMMING MENU 13. INGREDIENT INVENTORY 14. TIME ACTIVATED FUNCTIONS 15. PRODUCT MIX GROUPS 16. MIX & MATCH TABLE 17. CUSTOM REPORT 18. STRING REPORT 19. PLU STOCK 20. PLU MINIMUM STOCK 21. COPY PROGRAM 22. PROGRAM FILE DOWNLOAD 23. P-MODE PROGRAM SCAN PRINTING 24. NON-PLU CODE ♣ ENTER PAGE UP/DN ↑↓

# I. KEYBOARD LEVELS 2. PRICE LEVELS 3. MACROS 4. STRING REPORTS 5. SHIFTS 6. KP TIME PERIOD

175

# TIME ACTIVATED – KEYBOARD LEVELS

This automates the change of menu level keys at specific times, on specific days, reverting back when the next keyboard level is timed to commence.

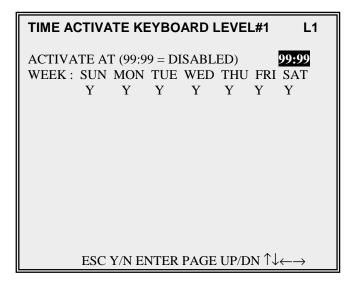

### **KEYBOARD LEVEL**

This switches the default keyboard level to that selected

### LEVEL#

This is the keyboard level 1 - 5 that is to be automated

# **ACTIVATE AT (99:99 = DISABLED)**

This is the time when the menu level is to switch from default to the LEVEL# no end time is required and the switch back again will also be programmed as an activated time change

### **WEEK: SUN ETC.**

Days of the week can be included and excluded as required from this menu switch

# **TIME ACTIVATED - PRICE LEVELS**

This automates the change to any of the twenty 'price sets' at specific times, on specific days, reverting back when the next price level is timed to commence.

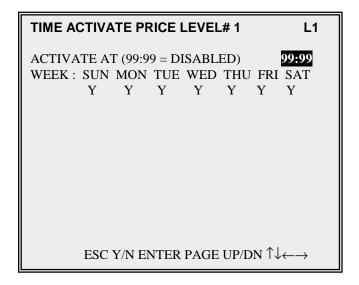

### **PRICE LEVEL**

This switches the default price level to that selected

### LEVEL#

This is the price level 1 - 20 that is to be automated

# **ACTIVATE AT (99:99 = DISABLED)**

This is the time when the price level is to switch from default to the PRICE LEVEL# no end time is required and the switch back again will also be programmed as an activated time change

### **WEEK: SUN ETC.**

Days of the week can be included and excluded as required from price switch

# TIME ACTIVATED – MACRO KEYS

This automates, the macro keys which in turn run a sequence of function key presses. These run at specific times on specific days, reverting back when the next keyboard level is times to commence.

NOTE: When using automated key macros it is advisable to ensure that the P-mode system flag which prevents macros running in a continuous loop is turned on.

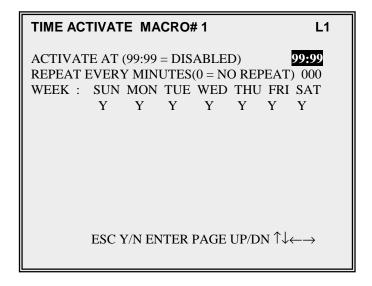

### **MACROS**

There are pre-programmed key sequences stored as macro, the automation will activate the sequence allocated to the macro key 1 - 40 that is selected.

### MACRO#

This is the macro key number to be automated

# **ACTIVATE AT (99:99 = DISABLED)**

This is the time when the function is to be activated

# REPEAT EVERY MINUTES (0 = NO REPEAT)

It is possible to repeat the function every few minutes. This form a continuous loop, it is therefore imperative you are aware of the actions to be carried out.

### **WEEK: SUN ETC.**

Days of the week can be included and excluded as required from this automation

# TIME ACTIVATED – STRING REPORTS

This automates the reporting, running a pre-designed collection of reports at specific times, on specific days.

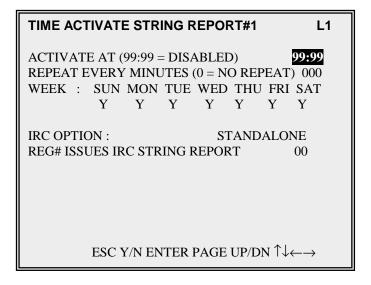

### **STRING REPORTS**

It is possible to timed reports by combining the relevant reports and selecting a report type in the string report programming

### STRING REPORT#

This is the report number to be automated

# ACTIVATE AT (99:99 = DISABLED)

This is the time when the report is to be activated

# REPEAT EVERY MINUTES (0 = NO REPEAT)

It is possible to repeat the function every few minutes. This form a continuous loop, it is therefore imperative you are aware of the actions to be carried out.

# **WEEK: SUN ETC.,**

Days of the week can be included and excluded as required from this automation

# TIME ACTIVATED - SHIFTS

This automates the switch to the next shift reporting period, commencing a new report this happens at up to four specific times per day.

| SHIFT TIME PROGRAMMING ALPHA  |                                          |                                                                  |      |  |  |  |
|-------------------------------|------------------------------------------|------------------------------------------------------------------|------|--|--|--|
| SHIFT                         | DESCRIPTOR                               | START/END                                                        | ГІМЕ |  |  |  |
| 1<br>2<br>3<br>4<br>TTL       | MORNING<br>LUNCH<br>AFTERNOON<br>EVENING | 09:00 – 10:59<br>11:00 – 12:59<br>13:00 – 15:59<br>16:00 – 23:00 |      |  |  |  |
| ESC Y/N ENTER PAGE UP/DN ↑↓←→ |                                          |                                                                  |      |  |  |  |

### **SHIFT**

The system has a shift report comprising of 4 shifts. A new shift can be activated manually or automated. This will start a new period of financial storage.

### **DESCRIPTOR**

This is enables a name to be allocated to each shift.

# START TIME FOR EACH OF THE FOUR PERIODS

This is the time the shift commences

### **END TIME FOR EACH OF THE FOUR PERIODS**

This is the time the shift ends

### TIME ACTIVATED – KITCHEN PRINTING

Because it is sometimes necessary to change kitchen printer routing depending upon the time of the day, (for example, separate hot and cold food kitchens may be active during lunch and a single kitchen active during dinner) you can make assignments for four different periods. The active routing period can be controlled automatically Routing can also be allocated to be activated centrally using one master terminal or each terminal independent. If kitchen printing changes are not required to be timed, the routing can be changed in reigster using either one of the thress analysis keys or the KP routing key.

| KP TIME PERIOD PROGRAMMING |                      |             |  |
|----------------------------|----------------------|-------------|--|
| PERIOD START/END TIME      |                      |             |  |
| 1                          | 09:00 – 10:59        |             |  |
| $\frac{1}{2}$              | 11:00 – 12:59        |             |  |
| 3                          | 13:00 – 15:59        |             |  |
| 4                          | 16:00 - 23:00        |             |  |
|                            |                      |             |  |
|                            |                      |             |  |
|                            |                      |             |  |
|                            |                      |             |  |
|                            |                      |             |  |
| ESC Y/N I                  | ENTER PAGE UP/DN ↑↓← | <b>&gt;</b> |  |

### **KP TIME PERIOD**

It is possible to switch what kitchen printers are in use, and change the routing of products depending on the time of day. The four periods are allocated in printer programming with the appropriate printers and then the following automation can be programmed

### START TIME FOR EACH OF THE FOUR PERIODS

This is the time the switch to a different kitchen period will change

### END TIME FOR EACH OF THE FOUR PERIODS

This is the time the switch to the new range of kitchen printer will end.

### PRODUCT MIX GROUPS PROGRAM

Product mix groups can be used to program each product with a piece cout usage of a case, with the product group defining how many units are in each outer. This will then provide reporting on how many units and case have been used per group, per time period with option seven day, four week projections

## NOTE: Be careful not to confuse the separate and distinct inventory features of the SPS 1000:

- Recipes and Ingredients Stock control of components making up a saleable product
- Product Mix Groups usage analysis of a group of saleable products
- PLU Stock Stock control of saleable products

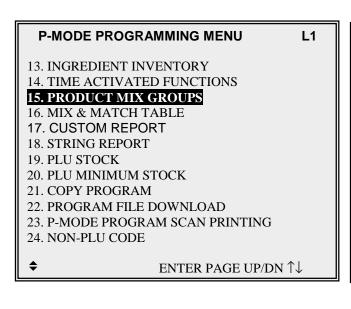

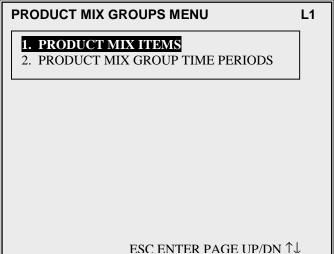

| PRO  | PRODUCT MIX ITEM PROGRAMMING ALPHA |             |                                              |  |  |  |
|------|------------------------------------|-------------|----------------------------------------------|--|--|--|
| ITEM | 1# DESCRIPTOR                      | R PCS/UNIT  | UNIT DESC                                    |  |  |  |
|      |                                    |             |                                              |  |  |  |
| 001  | BRANDY                             | 032         | BOTT                                         |  |  |  |
| 002  | TETLEY DRAUG                       | 016         | 1 / 2s                                       |  |  |  |
| 003  | BOT BECKS                          | 024         | CASE                                         |  |  |  |
| 004  |                                    | 000         |                                              |  |  |  |
| 005  |                                    | 000         |                                              |  |  |  |
| 006  | 006 000                            |             |                                              |  |  |  |
| 007  |                                    | 000         |                                              |  |  |  |
| 008  |                                    | 000         |                                              |  |  |  |
| 009  |                                    | 000         |                                              |  |  |  |
| 010  |                                    | 000         |                                              |  |  |  |
| •    | ESC Y/N ENT                        | ER PAGE UP/ | $DN \uparrow \downarrow \longleftrightarrow$ |  |  |  |

| PRODUCT MIX TIME PERIOD PROGRAMMING L                              | _1 |
|--------------------------------------------------------------------|----|
| # OF PERIODS SET IN MEMORY : 24                                    |    |
| 1 ( <b>Y</b> ) 00:00 – 00:59 13 (Y) 12:00 – 12:59                  |    |
| 2 (Y) 01:00 – 01:59 14 (Y) 13:00 – 13:59                           |    |
| 3 (Y) 02:00 – 02:59 15 (Y) 14:00 – 14:59                           |    |
| 4 (N) 03:00 – 03:59 16 (Y) 15:00 – 15:59                           |    |
| 5 (N) 04:00 – 04:59 17 (Y) 16:00 – 16:59                           |    |
| 6 (N) 05:00 – 05:59 18 (Y) 17:00 – 17:59                           |    |
| 7 (N) 06:00 – 06:59 19 (Y) 18:00 – 18:59                           |    |
| 8 (N) 07:00 – 07:59 20 (Y) 19:00 – 19:59                           |    |
| 9 (N) 08:00 – 08:59 21 (Y) 20:00 – 20:59                           |    |
| 10 (N) 09:00 – 09:59 22 (Y) 21:00 – 21:59                          |    |
| 11 (N) 10:00 – 10:59 23 (Y) 22:00 – 22:59                          |    |
| 12 (N) 11:00 – 11:59 24 (Y) 23:00 – 23:59                          |    |
| ESC Y/N ENTER PAGE UP/DN $\uparrow\downarrow\leftarrow\rightarrow$ |    |

### PRODUCT MIX GROUPS— DEFINITIONS

Product mix groups are used to track the usage of specific items in addition to the major groups. There is also reporting information provided by the product mix groups that is superior to other group reporting. With product mix groups, you can also assign a piece count / inventory usage values to each PLU. This ensures when a product is sold, the product mix group is updated with the appropriate quantity in the piece count. This usage information is used to provide hourly inventory usage of selected products, also providing the memory allocation has been set with the projection on.

### **PRODUCT MIX GROUPS**

### ITEM#

This is a sequential product mix group number

### **DESCRIPTOR**

This is description of the item to be tracked i.e. beef burgers

### PCS/UNIT

This is the number of items in a case i.e. 12 burgers per case

### **UNIT DESC**

This is the description of the case i.e. 12 Burgers are a DOZEN

### **RELEVANT PLU PROGRAMMING**

### PIECE COUNT

This is the number of items used from the product group pack i.e. the number of bottles in a case, the number of burgers in a box

### PRODUCT MIX#

This is the link to group i.e. all PLUs using burgers would be linked to the product mix group, or a group would be set for each type of bottle beer.

### PRODUCT MIX TIME PERIOD

Memory allocation determines whether there are 24-Hourly, 48-Half Hourly or 96 - 15mins product mix time periods. Periods can be set to custom lengths using the program. If fewer periods are needed than are available, then the unused deactivated, using the Y/N toggle.

### MIX & MATCH TABLE PROGRAM

This is used to automate promotional discounts, each table is linked to one or many PLU items activating such features as 'buy one get one free' etc...

| P-MODE PROGRAMMING MENU L        | 1 |
|----------------------------------|---|
| 13. INGREDIENT INVENTORY         |   |
| 14. TIME ACTIVATED FUNCTIONS     |   |
| 15. PRODUCT MIX GROUPS           |   |
| 16. MIX & MATCH TABLE            |   |
| 17. CUSTOM REPORT                |   |
| 18. STRING REPORT                |   |
| 19. PLU STOCK                    |   |
| 20. PLU MINIMUM STOCK            |   |
| 21. COPY PROGRAM                 |   |
| 22. PROGRAM FILE DOWNLOAD        |   |
| 23. P-MODE PROGRAM SCAN PRINTING |   |
| 24. NON-PLU CODE                 |   |
| ♦ ENTER PAGE UP/DN ↑↓            |   |

| MIX & MATCH TABLE PROGRAMMING ALPHA |             |          |           |  |
|-------------------------------------|-------------|----------|-----------|--|
| TBL#                                | DESCRIPTOR  | TRIP LVL | PRICE     |  |
| 001                                 | BUY 1 GET 1 | 01 (     | 000001.99 |  |
| 002                                 | DISCOUNT#2  | 00       | 00.00000  |  |
| 003                                 | DISCOUNT#3  | 00       | 00.00000  |  |
| 004                                 | DISCOUNT#4  | 00       | 00.00000  |  |
| 005                                 | DISCOUNT#5  | 00       | 00.00000  |  |
| 006                                 | DISCOUNT#6  | 00       | 00.00000  |  |
| 007                                 | DISCOUNT#7  | 00       | 00.00000  |  |
| 008                                 | DISCOUNT#8  | 00       | 00.00000  |  |
| 009                                 | DISCOUNT#9  | 00       | 00.00000  |  |
| 010                                 | DISCOUNT#10 | 00       | 00.00000  |  |
| ▼ ESC Y/N ENTER PAGE UP/DN ↑↓       |             |          |           |  |

### TBL#

This is the mix and match table number, this will be allocated to the PLU products to activate the discount

### **DESCRIPTOR**

This is the discount description that will be printed on the sales receipts, indicating the reason for the discount i.e. 2 for 1, or Buy one get one free

### TRIP LVL

This is the number of PLU products allocated to this table this must be sold before the discount is given

### **PRICE**

This is the value of money to be discounted from the sales total

### **CUSTOM REPORT**

### **CUSTOM REPORTS PROGRAMMING**

One custom report can be created, with up to 50 totals and counters. The report is built by selecting totals that also appear on other register reports. When the custom report is created, totals and counters separate from the original report are also created (in other words, you can clear either the custom independently without affecting totals in any other report.)

Another feature of the custom report is the ability to add or subtract selected totals to create a new subtotal of selected information.

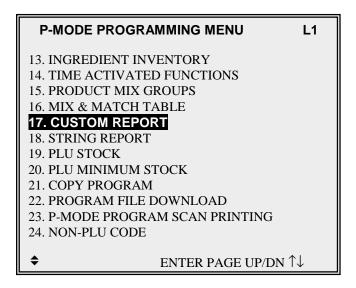

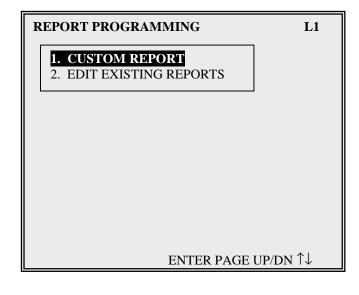

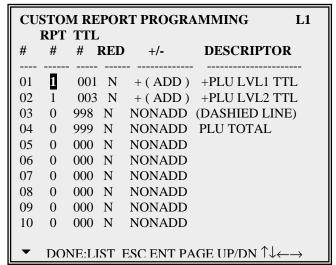

### **CUSTOM REPORT - DEFINITIONS**

### RPT#

This is the report number to be used. The report numbers can be found on the X/Z menus

### TTL#

This is the totaliser from the report i.e. Report 1 financial total 1 (line 1) +PLU LVL 1 TTL 999 - Provides a custom subtotal line 998 - Prints a dashed line separator

### **RED**

Print in RED providing the printer has red black capabilities

### +/-

This is used to indicate if the total on this line is to be added or subtracted to create a new subtotal. When the TTL# code i.e. 999 is entered on a later line. Previous totals with are + / - designation are added and printed. 998 Prints a dashed lined across the report.

### **DESCRIPTOR**

This is the default description of the totaliser selected, this can be changed if required

**Note:** Use the total #998 to create a dashed separator line on the report. Use the total #999 to create a subtotal line.

The subtotal line will calculate the totals designated "+" or "-" that appear sequentially after the previous subtotal line. Enter a custom descriptor for the subtotal line.

### **CUSTOM REPORT – EDIT EXISTING REPORTS**

### **EDIT EXISTING REPORTS**

It is possible to determine whether information is printed in black or printed in red on existing financial and employee reports. This works in-conjunction with the zero skip system flag.

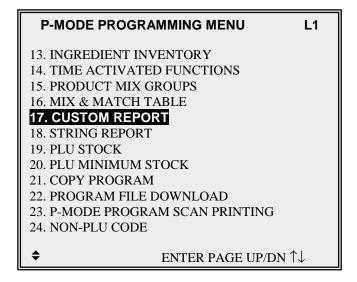

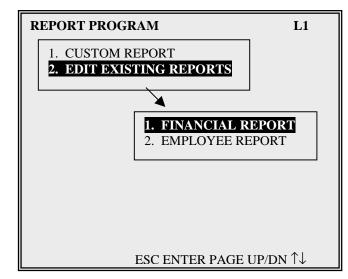

| EDIT I          | L1             |        |          |
|-----------------|----------------|--------|----------|
| TTL# DESCRIPTOR |                | PRINT? | RED?     |
| 001             | +PLU LVL1 TTL  |        | <u>Y</u> |
| N               |                |        |          |
| 002             | -PLU LVL1 TTL  | Y      | N        |
| 003             | +PLU LVL2 TTL  |        | Y        |
| N               |                |        |          |
| 004             | -PLU LVL2 TTL  | Y      | N        |
| 005             | +PLU LVL3 TTL  |        | Y        |
| N               |                |        |          |
| 006             | -PLU LVL3 TTL  | Y      | N        |
| 007             | +PLU LVL4 TTL  |        | Y        |
| N               |                |        |          |
| 008             | -PLU LVI 4 TTL | Y      | N        |

### PRINT?

This determines if the field will be printed on the report it is a Yes / No option

### RED?

This determines whether the field will print RED (providing the printer has Red/Black capabilities

### **STRING REPORT**

It is possible to group reports together so that all information is printed at once when the design report is selected from the reporting menu.

| P-MODE PROGRAMMING MENU L1                                                                         |  |
|----------------------------------------------------------------------------------------------------|--|
| 13. INGREDIENT INVENTORY 14. TIME ACTIVATED FUNCTIONS 15. PRODUCT MIX GROUPS 16. MIX & MATCH TABLE |  |
| 17. CUSTOM REPORT  18. STRING REPORT  19. PLU STOCK                                                |  |
| 20. PLU MINIMUM STOCK<br>21. COPY PROGRAM<br>22. PROGRAM FILE DOWNLOAD                             |  |
| 23. P-MODE PROGRAM SCAN PRINTING 24. NON-PLU CODE                                                  |  |
| <b>♦</b> ENTER PAGE UP/DN ↑↓                                                                       |  |

|    | STRING REPORT#1 PROGRAMMING DESCRIPTOR STRING REPORT #1 RPT LVL |           |       |               |               |  |
|----|-----------------------------------------------------------------|-----------|-------|---------------|---------------|--|
| #  | X/Z                                                             |           | RPT   | # DESCRIPTO   | R             |  |
|    |                                                                 |           |       |               |               |  |
| 01 | Z                                                               | 2         | 01    | FINANCIAL     |               |  |
| 02 | Z                                                               | 2         | 02    | SALES BY TIME | 3             |  |
| 03 | X                                                               | 0         | 00    |               |               |  |
| 04 | X                                                               | 0         | 00    |               |               |  |
| 05 | X                                                               | 0         | 00    |               |               |  |
| 06 | X                                                               | 0         | 00    |               |               |  |
| 07 | X                                                               | 0         | 00    |               |               |  |
| 08 | X                                                               | 0         | 00    |               |               |  |
| 09 | X                                                               | 0         | 00    |               |               |  |
| 10 | X                                                               | 0         | 00    |               |               |  |
| ▼  | F.S                                                             | C Y/N ENT | ER PA | GE UP/DN ↑↓←  | $\rightarrow$ |  |

### **STRING REPORT - DEFINITIONS**

### **STRING REPORT #**

This is the number of the report to be programmed

### X/Z

This determines what type of report is to be printed X - Read, Z-Reset or current, depending on the position of the mode lock at that time.

### **RPT LEVEL**

This relates to the reporting area any one of the five can be selected for reporting

### RPT#

This is the report number to be printed

### **DESCRIPTOR**

This is the name of the report to be printed

### PLU STOCK ENTRY

PLU stock is a simple inventory system where each whole unit PLU activity subtracts a value of "1" from the stock counter. he quantity modifer and stock link PLU programming can be used to link together two products so stock is reduced from one item with decimal quantity reduction if requird.

PLU stock applies only to PLUs that are assigned to a PLU status group with the Stock PLU? setting set to Y Select PLU STOCK to maintain stock levels on PLUs selected for stock unit inventory.

### NOTE: Be careful not to confuse the separate and distinct inventory features

- Recipes and Ingredients Stock control of components making up a saleable product
- Product Mix Groups usage analysis of a group of saleable products
- PLU Stock Stock control of saleable products

# P-MODE PROGRAMMING MENU 13. INGREDIENT INVENTORY 14. TIME ACTIVATED FUNCTIONS 15. PRODUCT MIX GROUPS 16. MIX & MATCH TABLE 17. CUSTOM REPORT 18. STRING REPORT 19. PLU STOCK 20. PLU MINIMUM STOCK 21. COPY PROGRAM 22. PROGRAM FILE DOWNLOAD 23. P-MODE PROGRAM SCAN PRINTING 24. NON-PLU CODE ♣ ENTER PAGE UP/DN ↑↓

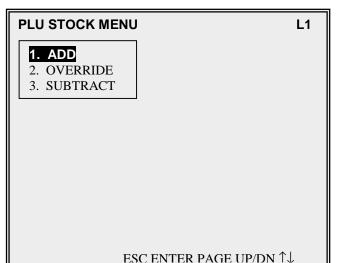

## 

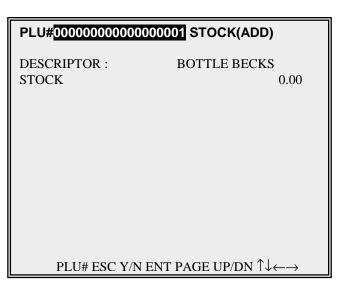

### **PLU STOCK ENTRY - DEFINITIONS**

### **PLU STOCK MENU**

### **ADD**

This adds to the existing stock figures. Used for deliveries transfers in etc..

### **SUBTRACT**

This subtracts for the existing stock figures, Used for Returns, transfers out etc.

### **OVERRIDE**

This overrides the existing stock figures. Used for beginning inventory etc..

### **PLU STOCK ENTRY**

### PLU#

This is the product code number of the item to be allocated a minimum stock

### **DESCRIPTOR**

This is the product description of the item to be allocated a minimum stock

### STOCK

This is the current stock situation and the value now to be adjusted

### PLU MINIMUM STOCK PROGRAM

Each product which is defined as a 'Stock PLU' can be allocated with a minimum stock figure once the products stock holding falls below this level, the item will then be available for print on the Minimum Stock report. This feature assists with the re-ordering of stock

### P-MODE PROGRAMMING MENU

L1

- 13. INGREDIENT INVENTORY
- 14. TIME ACTIVATED FUNCTIONS
- 15. PRODUCT MIX GROUPS
- 16. MIX & MATCH TABLE
- 17. CUSTOM REPORT
- 18. STRING REPORT
- 19. PLU STOCK

### 20. PLU MINIMUM STOCK

- 21. COPY PROGRAM
- 22. PROGRAM FILE DOWNLOAD
- 23. P-MODE PROGRAM SCAN PRINTING
- 24. NON-PLU CODE

**\$** 

ENTER PAGE UP/DN ↑↓

### PLU#0000000000000000000 MIN.STOCK PROGRAM

•PRESS THE PLU TO BE PROGRAMMED

OR

•ENTER THE PLU NUMBER AND PRESS ENTER

OR

•ENTER THE PLU NUMBER AND PRESS PLU#

PLU# ESC ENTER INDIVIDUAL PLU

### PLU#00000000000000001 MIN.STOCK PGM

DESCRIPTOR : BOTTLE BECKS MINIMUM STOCK 0.00

PLU# ESC Y/N ENT PAGE UP/DN ↑↓←→

### PLU#

This is the product code number of the item to be allocated a minimum stock

### **DESCRIPTOR**

This is the product description of the item to be allocated a minimum stock

### MINIMUM STOCK

| This is quantity of units that are required as a minimum when the value falls below this level the item will be shown on a minimum stock report indicating re-order is required. |  |  |  |  |
|----------------------------------------------------------------------------------------------------|--|--|--|--|
|                                                                                                    |  |  |  |  |
|                                                                                                    |  |  |  |  |
|                                                                                                    |  |  |  |  |
|                                                                                                    |  |  |  |  |
|                                                                                                    |  |  |  |  |
|                                                                                                    |  |  |  |  |
|                                                                                                    |  |  |  |  |
|                                                                                                    |  |  |  |  |
|                                                                                                    |  |  |  |  |
|                                                                                                    |  |  |  |  |
|                                                                                                    |  |  |  |  |
|                                                                                                    |  |  |  |  |
|                                                                                                    |  |  |  |  |
|                                                                                                    |  |  |  |  |
|                                                                                                    |  |  |  |  |
|                                                                                                    |  |  |  |  |
|                                                                                                    |  |  |  |  |

### COPY PROGRAM

This function allows you to duplicate programs for :

PLUs PLU Status Groups

Keyboard Levels WLUs

For example, all program options for one PLU can be duplicated on another PLU.

**NOTE:** See "If General Function Option "ALLOW PLU COPY BY RANGE" is set to "Y", then the options from one PLU or PLU Status Group can be copied to a range of PLUs or PLU Status Groups. If the option is set to "N" then the options from an individual PLU or PLU Status Group can be copied only to another individual PLU or PLU Status Group.

## P-MODE PROGRAMMING MENU L1 13. INGREDIENT INVENTORY 14. TIME ACTIVATED FUNCTIONS 15. PRODUCT MIX GROUPS 16. MIX & MATCH TABLE 17. CUSTOM REPORT 18. STRING REPORT 19. PLU STOCK 20. PLU MINIMUM STOCK 21. COPY PROGRAM 22. PROGRAM FILE DOWNLOAD 23. P-MODE PROGRAM SCAN PRINTING 24. NON-PLU CODE ♣ ENTER PAGE UP/DN ↑↓

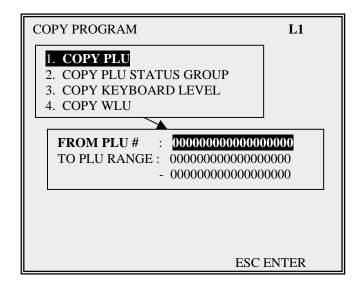

### **COPY PROGRAM - DEFINITIONS**

### **COPY PLU**

Used to copy the information held against an individual PLU to another saving time and energy on repetitive programming. This can be done singularly i.e. one PLU to another or by enabling the system flag PLU copy by range, from one PLU to a range of other PLUS

### **COPY PLU STATUS GROUP**

Used to copy the information held against an individual PLU Program STATUS GROUP to another range of groups. This saves both time and energy on repetitive programming.

### **COPY KEYBOARD LEVEL**

Used to copy the function program and PLU allocation of one keyboard to another. This saves both time and energy on repetitive programming.

### **COPY WLU (WINDOW LOOK UP)**

Used to copy the information held against a menu selection window to another, this saves both time and energy on repetitive programming.

### PROGRAM FILE DOWNLOAD

This allows transfer of all of individual files to All, individual, or groups of terminals.

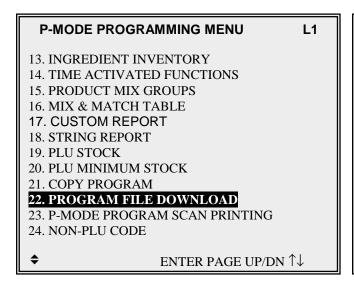

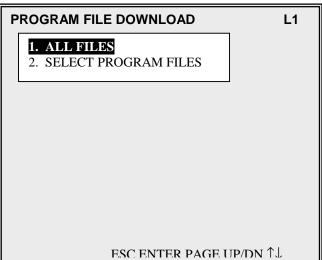

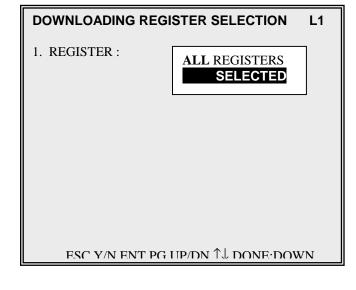

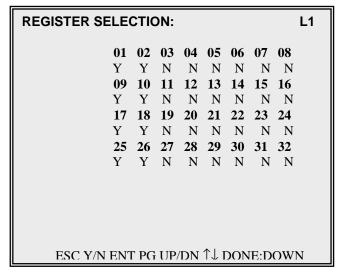

### PROGRAM FILE DOWNLOAD

This allows transfer of all of individual files to All, individual, or groups of terminals. Following is the file selections available for download

| DOWNLOADING PROGRAM FILE SELECTION L1 |       | DOWNLO       | ADING PROGRAM FILE SE    | LECTI | ON L1         |
|---------------------------------------|-------|--------------|--------------------------|-------|---------------|
| 1. REGISTER: ALL REGISTERS            |       | TRA          | INING MODE OPTION        |       | N             |
| 2. PROGRAM FILE SELECTION             |       | LEV          | EL/MODIFIER OPTION       |       | Ν             |
| DATE & TIME                           | N     | TRA          | CKING FILE OPTION        | N     |               |
| PLU                                   | N     | KITC         | CHEN PRINTING/VIDEO OPT  | ION   | N             |
| PLU STATUS GROUP                      | N     | VAL          | IDATION/SUBTOTAL PRINT   | OPTI  | ON N          |
| GROUP                                 | N     | GEN          | ERAL PRINTING OPTION     |       | N             |
| FUNCTION KEY                          | N     | REPO         | ORT PRINTING OPTION      |       | N             |
| MACRO                                 | N     | REPO         | ORT OPTION               |       | N             |
| TARE WEIGHT                           | N     | TIME         | E KEEPING OPTION         |       | N             |
| GENERAL FUNCTION OPTION               | N     | E.J. &       | & DETAIL PRINTING OPTION | N N   |               |
| TAX OPTION                            | N     | TAX          |                          |       | N             |
| CASH DRAWER OPTION                    | N     | LOG          | O MESSAGE                | N     |               |
| ■ ECC V/NI ENTE DO LID/D ↑ L DONIE.D  | ACMAT | <b>≜</b> E0/ |                          | NE-DC | <b>MX/N</b> T |

| DOWNLOADING PROGRAM FILE SELECTION L1                                                                                                    |                       | DOWNLOADING PROGRAM FILE SELECTION                                                                                                    | N L1                  |
|----------------------------------------------------------------------------------------------------|-----------------------|----------------------------------------------------------------------------------------------------|-----------------------|
| ERROR MESSAGE SYSTEM DESCRIPTOR FINANCIAL REPORT DESCRIPTOR EMPLOYEE REPORT DESCRIPTOR CHEQUE ENDORSEMENT MESSAGE GUEST CHECK LOGO MESSAGE VALIDATION MESSAGE | N<br>N<br>N<br>N<br>N | AUTHORITY LEVEL SYSTEM PRINTER CONFIGURATION KITCHEN VIDEO ROUTING KITCHEN PRINTER ROUTING RECEIPT PRINTER ROUTING DETAIL PRINTER ROUTING INGREDIENT | N<br>N<br>N<br>N<br>N |
| WINDOW LOOK UP (WLU)                                                                                                    | N                     | RECIPE TABLE                                                                                                    | N                     |
| TIME PERIOD                                                                                                    | N                     | TIME ACTIVATED KEYBOARD LEVEL                                                                                                    | N                     |
| EMPLOYEE                                                                                                    | N                     | TIME ACTIVATED PRICE LEVEL                                                                                                    | N                     |
| JOBCODE                                                                                                    | N                     | TIME ACTIVATED MACRO                                                                                                    | N                     |
| PAYRATE                                                                                                    | N                     | TIME ACTIVATED STRING REPORT                                                                                                    | N                     |
| ■ ECC V/N ENT DC LID/DN ↑ DONE-DOWN     ■ ECC V/N ENT DC LID/DN ↑ DONE-DOWN                                                                                   |                       |                                                                                                    |                       |

| DOWNLOADING PROGRAM FILE SELECTION L1 |   | DOWNLOADING PROGRAM FILE SELECTION L1 |           |
|---------------------------------------|---|---------------------------------------|-----------|
| SHIFT TIME                            | N | PRINTER DRIVER                        | N         |
| KP TIME PERIOD N                      |   | BIT MAP IMAGE                         | N         |
| PRODUCT MIX ITEMS                     | N | GROUPS BY EMPLOYEE                    | N         |
| PRODUCT MIX GROUP TIME PERIOD         | N | MIX & MATCH TABLE                     | N         |
| CUSTOM REPORT N                       |   |                                       |           |
| EDIT FINANCIAL REPORT                 | N |                                       |           |
| EDIT EMPLOYEE REPORT                  | N |                                       |           |
| STRING REPORT N                       |   |                                       |           |
| PLU MINIMUM STOCK                     | N |                                       |           |
| NON-PLU CODE                          | N |                                       |           |
| KEYBOARD KEY RELOCATION               | N |                                       |           |
| S-MODE SYSTEM OPTION                  | N |                                       |           |
| ■ ESC VALENT DO LIDANA ↑ L DOME DOMA  |   | ► ESC Y/N ENT PG UP/DN ↑↓             | DONE:DOWN |

### P-MODE PROGRAM SCANS

This function allows you to print copies of the register's P-Mode programming.

## P-MODE PROGRAMMING MENU 13. INGREDIENT INVENTORY 14. TIME ACTIVATED FUNCTIONS 15. PRODUCT MIX GROUPS 16. MIX & MATCH TABLE 17. CUSTOM REPORT 18. STRING REPORT 19. PLU STOCK 20. PLU MINIMUM STOCK 21. COPY PROGRAM 22. PROGRAM FILE DOWNLOAD 23. P-MODE PROGRAM SCAN PRINTING 24. NON-PLU CODE

ENTER PAGE UP/DN ↑↓

# P-MODE PROGRAM SCAN PRINTING 1. PLU BY RANGE 2. PLU BY PLU STATUS GROUP 3. PLU BY SELECTED PRICE LEVEL 4. PLU STATUS GROUP BY RANGE 5. GROUP BY RANGE 6. ALL FUNCTION KEYS 7. SYSTEM OPTION 8. TAXES 9. MESSAGES 10. WINDOW LOOK UP (WLU) 11.TIME PERIOD 12 EMPLOYEE BY PANGE ■ ESC ENTER PAGE UP/DN ↑↓

## P-MODE PROGRAM SCAN PRINTING 13. JOB CODE 14. PAY RATE 15. AUTHORITY LEVEL 16. PRINTER TABLES & KV ROUTING 17. INGREDIENT INVENTORY 18. TIME ACTIVATED FUNCTIONS 19. PRODUCT MIX GROUPS 20. MIX & MATCH TABLE 21. CUSTOM REPORT 22. STRING REPORT 23. PLU STOCK BY RANGE

ESC ENTER PAGE HP/DN 1

### NON PLU CODE PROGRAM

The NON-PLU Code program must be set if you wish to scan UPCs (using the EAN 13 code) with embedded prices, weights or quantities.

Within the EAN 13 code, the first two digits (part a) are used as an identifier and the last digit (part c) is used as a check digit. The remaining 10 digits (part b) contain the product code and the price (or weight or quantity).

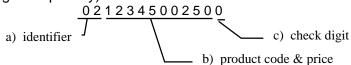

There are 11 identifier numbers available for non-PLU code programming: "02" and "20" through "29". The purpose of this program is to define the format of the 10 digit part b for each possible identifier. For example:

- The structure of Non PLU identifier "02" can be defined to use 5 digits for the product code and 5 digits for the price.
- The structure of Non PLU identifier "20" can be defined to use 6 digits for the product code and 4 digits for the price.

## P-MODE PROGRAMMING MENU 13. INGREDIENT INVENTORY 14. TIME ACTIVATED FUNCTIONS 15. PRODUCT MIX GROUPS 16. MIX & MATCH TABLE 17. CUSTOM REPORT 18. STRING REPORT 19. PLU STOCK 20. PLU MINIMUM STOCK 21. COPY PROGRAM 22. PROGRAM FILE DOWNLOAD 23. P-MODE PROGRAM SCAN PRINTING 24. NON-PLU CODE ♣ ENTER PAGE UP/DN ↑↓

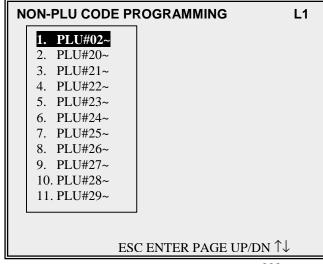

| NON-PLU# 1 (PLU#02~) PROGRAMM                                                             | ING L1               |  |
|-------------------------------------------------------------------------------------------|----------------------|--|
| LENGTH OF FIELD 1 (=PLU CODE) LENGTH OF FIELD 2 CONTENT OF FIELD 2 USE PRICE CHECK DIGIT? | 0<br>0<br>PRICE<br>N |  |
| TAB OR DECIMAL POINT OF FIELD 2                                                           | 0                    |  |
|                                                                                           |                      |  |
| ESC Y/N ENTER PAGE UP/DN ↑↓←→                                                             |                      |  |

SAMSUNG SPS1000

### **NON PLU - DEFINITIONS**

Non PLU program is used to define the format of price inclusive weight item barcodes.

### PLU#02, PLU#20 ETC..

This is the format type of the barcode within this section the barcode layout is defined. The first two digits of the barcode define the barcode type

### LENGTH OF FIELD 1 (= PLU CODE)

The digits immediately following the two digit barcode definition are the manufacturer's product code, this will be the PLU code for the item. This can change in length depending on the manufacturer. It is necessary to define how many digits are to be used for this format type

### **LENGTH OF FIELD 2**

This is usually the price field although there are alternatives. The length of this field can vary for different barcode types. The length is defined in this field

### **CONTENT OF FIELD 2**

This defines the content of field two the norm is the price although there are variations

### **USE PRICE CHECK DIGIT**

Some barcode formats use a check digit to ensure the price of the product has been included within the barcode correctly. It must be determined which method is used and programmed in this field

### TAB OR DECIAMAL POINT OF FIELD 2

This is used to determine the number of decimal places for the price of the product

### **PLU & WLU KEY RELOCATION**

### **PLU KEYS**

This allocates PLU product numbers to keys, which have been defined as PLU keys within the function key program. This will provide one touch button product selling. Each of the five levels can have either the same product information or completely different product codes, or even a mix of each.

### WLU KEYS (WINDOW LOOK UPS)

This allocates Window Look Up numbers to keys which have been defined as WLU keys within the function key program. This will provide one touch button menu selection. These menu windows can contain, products, function key lists, or condiment instructions or a combination of any of those. Each of the five levels can have either the same product information or completely different product codes, or even a mix of each.

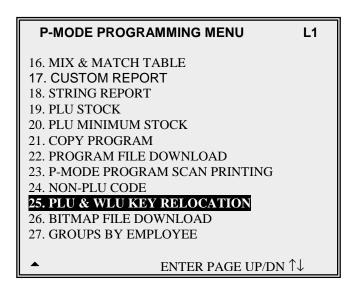

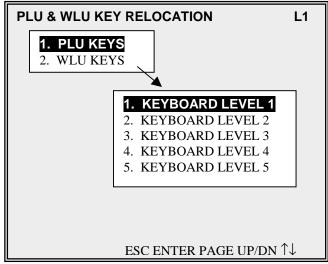

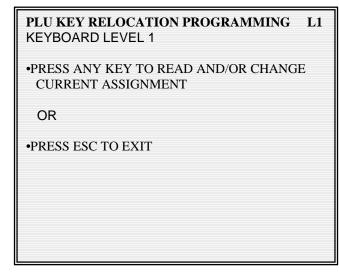

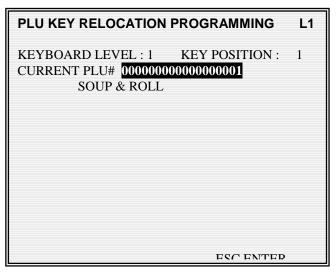

### **BITMAP FILE DOWNLOAD**

The bitmap is designed on the PC and transmitted to the terminal using the required polling utility it can then be transmitted using program send to other terminals This procedure is used to transmit the bitmap image for the printer.

The same menu option can be accessed for the P-MODE menu.

Note: Ensure the printer is physically connected the terminal and in a ready state.

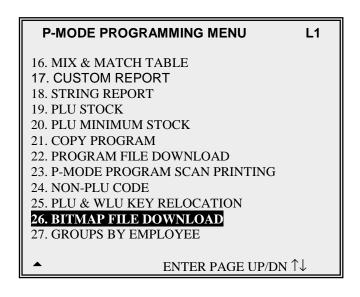

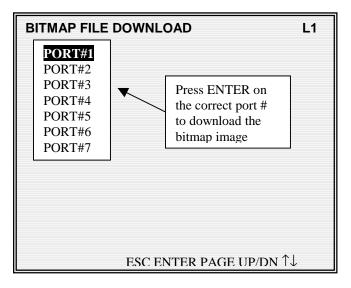

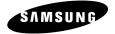

## X-MODE

### X-MODE MANAGER MENU

### X-MODE MANAGER MENU

L1

### 1. MANAGER OPERATION

- X REPORTS
- 3. TRAINING
- 4. SET DATE & TIME
- 5. CASH DECLARATION
- KEYBOARD & PRICE LEVEL
- 7. TIME CLOCK EDIT
- 8. EDIT INVENTORY ITEM
- 9. EDIT PLU STOCK
- 10. DRAWER ASSIGNMENT

ENTER ↑↓

### **MANAGER OPERATION**

Some functions are programmable to only operate when the register is in Manager Operation mode.

## MANAGER CONTROL OF FUNCTIONS INSIDE OF A SALES TRANSACTIONS

If manager control is required to access a function inside of a sale, the message "MANAGER REQUIRED" will display when the function is attempted. Turn the key to the X position to perform the restricted function, then return the key to the register key position. The indicator MGR will display in the lower left portion of the display when the register is in manager operation mode.

## MANAGER CONTROL OF FUNCTIONS OUTSIDE OF A SALES TRANSACTION

If manager control is required to access a function inside of a sale, the message "MANAGER REQUIRED" will display when the function is attempted. Turn the key to the X position, select "1 MANAGER OPERATION" to perform the restricted function, then return the key to the register key position. The indicator MGR will display in the lower left portion of the display when the register is in manager operation

### X-MODE REPORTS MENU

Using the reporting screen, reports can be displayed to the screen or printed out

### X-REPORTS L1

REPORT#: 00

- ENTER REPORT NUMBER AND PRESS ENTER
- •PRESS ENTER TO VIEW THE REPORT LIST
- PRESS ESC TO RETURN TO THE X-MODE MANAGER MENU

**ESC ENTER** 

### X-REPORT LIST

L1

### 1. FINANCIAL

- 2. SALES BY TIME PERIODS
- 3. ALL PLUS
- 4. FROM/TO PLUS
- 5. PLUS BY GROUP
- PLUS BY GROUP FOR SELECTED GROUP
- 7. TOP 20 PLUS
- 8. PLU ZERO SALES
- 9. PLU ZERO SALES BY GROUP
- 10. PLU SALES BY PRICE LEVEL
- 11. MIX AND MATCH
- 12. NOT FOUND PLU

ESC ENTER PAGE UP/DN ↑↓

### **TRAINING**

The register has various programmable training mode options these included; the ability to activate training mode by programming a selected training employee which can operate alongside normal registrations opening checks etc.. The checks opened by a training employee will be printed on the open check report indicated by [T]. There is also the programmable option of a training mode financial report. The following option activates training mode for the whole of the terminal

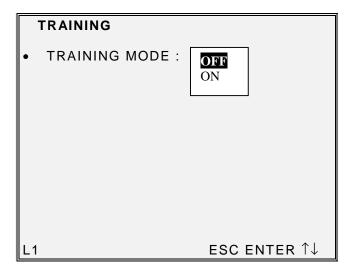

### **SET DATE & TIME**

The current Date and Time is programmed in this section

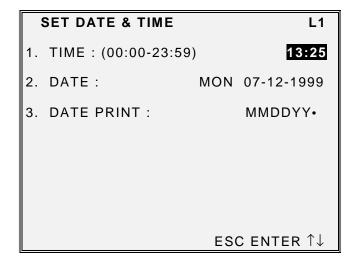

### **CASH DECLARATION**

When compulsory declaration is set in the program options, the count of monies in drawer must be entered here before reports can be taken

| CASH DECLARATION       |      | L1   |
|------------------------|------|------|
|                        |      |      |
| CASH                   | 0.00 |      |
| CHEQUE                 | 0.00 |      |
| MISC TEND#             | 0.00 |      |
|                        |      |      |
|                        |      |      |
| TOTAL                  | 0.00 |      |
| OAGU GUG MIGG BONE EGG |      | 0.00 |
| CASH CHQ MISC DONE ESC |      | 0.00 |

### **KEYBOARD & PRICE LEVEL**

The terminal can be set to operate as default on any one of five keyboard levels and twenty price bands. The terminal will automatically, use this level and return to this level after any other levels have been selected and been completed

KEYBOARD & PRICE LEVEL

KEYBOARD LEVEL (1-5): 1

PRICE LEVEL (1-20): 01

L1 ESC DONE ENTER ↑↓

### TIME CLOCK EDIT

X/Z1(Daily), X/Z2, X/Z3, X/Z4 or X/Z5 time clock errors can be corrected with this function.

### X/Z1 (DAILY) TIME CLOCK EDIT

X/Z1 (Daily) time entries can be amended for each operator

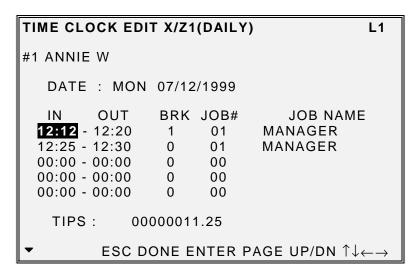

### X/Z2 - X/Z5 TIME CLOCK EDIT

The hours work for the each can be amended for each employee

| TIME CLOCK EDI                                                      | T X/Z2                                                                                 | L1                                                                               |  |
|---------------------------------------------------------------------|----------------------------------------------------------------------------------------|----------------------------------------------------------------------------------|--|
| #1 ANNIE W                                                          |                                                                                        |                                                                                  |  |
| MANAGER<br>SERVER<br>HEAD SERVER<br>CASHIER                         | 0000:13 REG<br>0000:00 REG<br>0000:00 REG<br>0000:00 REG<br>0000:00 REG<br>0000:00 REG | 0000.00 OT<br>0000.00 OT<br>0000.00 OT<br>0000.00 OT<br>0000.00 OT<br>0000.00 OT |  |
| TIPS: 0000                                                          | 00011.25                                                                               |                                                                                  |  |
| ESC DONE ENTER PAGE UP/DN $\uparrow\downarrow\leftarrow\rightarrow$ |                                                                                        |                                                                                  |  |

### **EDIT INVENTORY ITEM**

A *menu-explosion type inventory system* is set up when PLUs are linked to a recipe#) The X-MODE MANAGER MENU to receive, transfer in/out, or enter raw waste for ingredients in this system.

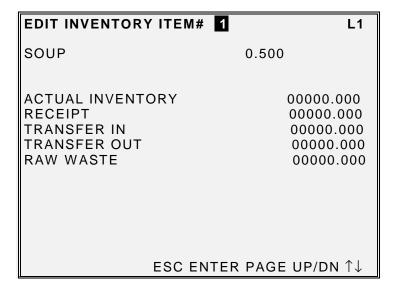

### **ACTUAL INVENTORY**

This is the field for entering the current stock holding

### **RECEIPT**

This is the field for entering the quantity delivered

### TRANSFER IN

This is the field for entering the quantity of goods transferred in

### TRANSFER OUT

This is the field for entering the quantity of goods transferred out

### **RAW WASTE**

This is the field for entering wastage of items

### **EDIT PLU STOCK**

PLU stock is a simple inventory system where each whole unit PLU activity subtracts a value of "1" from the stock counter. he quantity modifer and stock link PLU programming can be used to link together two products so stock is reduced from one item with decimal quantity reduction if requird.

PLU stock applies only to PLUs that are assigned to a PLU status group with the Stock PLU? setting set to Y Select PLU STOCK to maintain stock levels on PLUs selected for stock unit inventory.

### NOTE: Be careful not to confuse the separate and distinct inventory features

- Recipes and Ingredients Stock control of components making up a saleable product
- Product Mix Groups usage analysis of a group of saleable products
- PLU Stock Stock control of saleable products

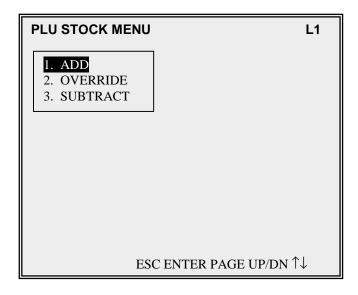

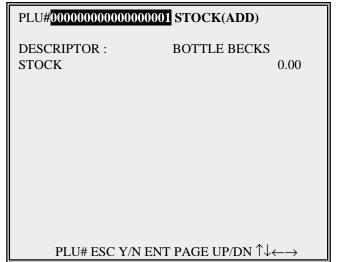

### **ADD**

This adds to the existing stock figures. Used for deliveries transfers in etc..

### **SUBTRACT**

This subtracts for the existing stock figures, Used for Returns, transfers out etc.

### **OVERRIDE**

This overwrites the existing stock figures. Used for beginning inventory etc..

### DRAWER ASSIGNMENT PROGRAMMING

Each employee can be allocated one of three drawer, this allocation can be set using the X-MODE menu or when defining employee program. When no drawer is allocated an employee is unable to accept payment for a sale.

### DRAWER ASSIGNEMENT PROGRAMMING

L1

EMPLOYEE#

CURRENT DRAWER ASSIGNMENT (0-3)

1

1

NOTE: IF ASSIGNMENT IS 0, THEN ONLY POSTING TO A TRACKING FILE IS ALLOWED. CHECKS PAID AND/OR CASH TRANSACTIONS ARE NOT ALLOWED.

ESC Y/N ENTER PAGE UP/DN  $\uparrow\downarrow\leftarrow\rightarrow$ 

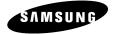

## **Z-MODE**

## Z-MODE REPORTING

The Z mode is used for display/printing of reports, all information can be reset at this stage.

**NOTE** Any report which is displayed during Z-MODE reporting will also reset those figure which appear. It is also important to report that some feature reports such as FOOD COST have a direct relationship to other reports for example resetting the PLU sales will result in no usage imformation printed for products on the food cost summary.

#### **Z-REPORTS**

Z-REPORTS L1

REPORT#: 00

- ENTER REPORT NUMBER AND PRESS ENTER
- PRESS ENTER TO VIEW THE REPORT LIST

**ENTER** 

Z-REPORT LIST L1

### 1. FINANCIAL

- SALES BY TIME PERIODS
- 3. ALL PLUS
- 4. FROM/TO PLUS
- 5. PLUS BY GROUP
- 6. PLUS BY GROUP FOR SELECTED GROUP
- 10. PLU SALES BY PRICE LEVEL
- 11. MIX AND MATCH
- 12. NOT FOUND PLU
- 13. EMPLOYEES
- 14. INDIVIDUAL EMPLOYEE
- 15. EMPLOYEE CURRENTLY SIGNED ON

' ESC ENTER PAGE UP/DN ↑↓

**Note** If system option "CONFIRM PRINTING BEFORE RESETTING TOTALS ON Z" is selected, the following message appears

Z REPORT COMPLETED
SUCCESSFULLY.
DO YOU WISH TO RESET
TOTALS?
PRESS DONE TO RESET AND END
THIS REPORT
PRESS ESC TO EXIT REPORT
WITHOUT RESETTING TOTALS

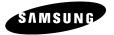

# **SAMPLE REPORTS**

# **REPORT LIST**

| NO. | REPORT NAME                             | MODE               | INDIVIDUAL / IRC          |
|-----|-----------------------------------------|--------------------|---------------------------|
| 1   | Financial                               | X1 / Z1 - X5 / Z5  | INDIVIDUAL & IRC          |
| 2   | Sales by Time Periods                   | X1 / Z1 - X5 / Z5  | INDIVIDUAL & IRC          |
| 3   | All PLUs                                | X1 / Z1 - X5 / Z5  | INDIVIDUAL & IRC          |
| 4   | From / To PLUs                          | X1 / Z1 - X5 / Z5  | INDIVIDUAL & IRC          |
| 5   | PLUs by Group                           | X1 / Z1 - X5 / Z5  | INDIVIDUAL & IRC          |
| 6   | PLUs by Group for Selected Group        | X1 / Z1 - X5 / Z5  | INDIVIDUAL & IRC          |
| 7   | Top 20 PLUs                             | X1 to X5 read only | INDIVIDUAL & IRC          |
| 8   | PLU Zero Sales                          | X1 to X5 read only | INDIVIDUAL & IRC          |
| 9   | PLU Zero Sales by Group                 | X1 to X5 read only | INDIVIDUAL & IRC          |
| 10  | PLU Sales by Price Level                | X1 / Z1 - X5 / Z5  | INDIVIDUAL & IRC          |
| 11  | Mix and Match                           | X1 / Z1 - X5 / Z5  | INDIVIDUAL & IRC          |
| 12  | Not Found PLU                           | X1 & Z1 only       | INDIVIDUAL                |
| 13  | Employees                               | X1 / Z1 - X5 / Z5  | INDIVIDUAL & IRC          |
| 14  | Individual Employee                     | X1 / Z1 - X5 / Z5  | INDIVIDUAL & IRC          |
| 15  | Employee Currently Signed on            | X1 / Z1 - X5 / Z5  | INDIVIDUAL                |
| 16  | Groups By Employee                      | X1 / Z1 - X5 / Z5  | INDIVIDUAL & IRC          |
| 17  | Groups                                  | X1 / Z1 - X5 / Z5  | INDIVIDUAL & IRC          |
| 18  | From/To Groups                          | X1 / Z1 - X5 / Z5  | INDIVIDUAL & IRC          |
| 19  | Selective Group                         | X1 / Z1 - X5 / Z5  | INDIVIDUAL & IRC          |
| 20  | Drawer Totals                           | X1 to X5 read only | INDIVIDUAL & IRC          |
| 21  | Drawer 1/2/3                            | X1 to X5 ead only  | INDIVIDUAL & IRC          |
| 22  | Labour Groups                           | X1 / Z1 - X5 / Z5  | IRC from REG holding data |
| 23  | Sales & Labour %                        | X1 / Z1 - X5 / Z5  | IRC from REG holding data |
| 24  | Daily Sales                             | X2 & Z2            | INDIVIDUAL & IRC          |
| 25  | Groups By Time Periods                  | X1 / Z1 - X5 / Z5  | INDIVIDUAL & IRC          |
| 26  | Analysis 1 By Time Periods              | X1 / Z1 - X5 / Z5  | INDIVIDUAL & IRC          |
| 27  | Analysis 2 By Time Periods              | X1 / Z1 - X5 / Z5  | INDIVIDUAL & IRC          |
| 28  | Analysis 3 By Time Periods              | X1 / Z1 - X5 / Z5  | INDIVIDUAL & IRC          |
| 29  | Track 1 By Time Periods                 | X1 / Z1 - X5 / Z5  | INDIVIDUAL & IRC          |
| 30  | Track 2 By Time Periods                 | X1 / Z1 - X5 / Z5  | INDIVIDUAL & IRC          |
| 31  | Track 3 By Time Periods                 | X1 / Z1 - X5 / Z5  | INDIVIDUAL & IRC          |
| 32  | Track 4 By Time Periods                 | X1 / Z1 - X5 / Z5  | INDIVIDUAL & IRC          |
| 33  | Open Check for Track 1                  | X1 & Z1            | at REG holding data       |
| 34  | Open Check for Track 2                  | X1 & Z1            | at REG holding data       |
| 35  | Open Check for Track 3                  | X1 & Z1            | at REG holding data       |
| 36  | Open Check for Track 4                  | X1 & Z1            | at REG holding data       |
| 37  | Open Check for Selected Employee        | X1 & Z1            |                           |
| 38  | Open Check for Current Employee         | X1 & Z1            |                           |
| 39  | Open Check for Track 1,2,3,&4           | X1 & Z1            |                           |
| 40  | Product Mix                             | X1 / Z1 - X2 / Z2  | INDIVIDUAL & IRC          |
| 41  | Product Projections                     | X1 read only       | INDIVIDUAL & IRC          |
| 42  | Station Totals                          | X1 / Z1            | IRC                       |
| 43  | Active Employees – time keeping         | X1 read only       | IRC                       |
| 44  | Time Keeping                            | X1 / Z1 - X5 / Z5  | IRC                       |
| 45  | Day Shift                               | X1 & Z1            | INDIVIDUAL & IRC          |
| 46  | Inventory                               | X1 & Z1            | IRC                       |
| 47  | PLU Stock                               | X1 & Z1            | INDIVIDUAL & IRC          |
| 48  | Stock by PLU Range                      | X1 & Z1            | INDIVIDUAL & IRC          |
| 49  | Stock by Group                          | X1 & Z1            | INDIVIDUAL & IRC          |
| 50  | Stock by Individual Group               | X1 & Z1            | INDIVIDUAL & IRC          |
| 51  | Food Cost                               | X1 & Z1            | IRC                       |
| 52  | PLU Minimum Stock                       | X1 & Z1            | INDIVIDUAL & IRC          |
| 53  | Electronic Journal                      | X1 & Z1            | INDIVIDUAL                |
| 54  | String Report 1 – as defined by program | X1 / Z1 - X5 / Z5  | INDIVIDUAL & IRC          |
| 55  | String Report 2 – as defined by program | X1 / Z1 - X5 / Z5  | INDIVIDUAL & IRC          |
| 56  | String Report 3 – as defined by program | X1 / Z1 - X5 / Z5  | INDIVIDUAL & IRC          |
| 57  | String Report 4 – as defined by program | X1 / Z1 - X5 / Z5  | INDIVIDUAL & IRC          |
|     | Custom                                  | X1 & Z1            | INDIVIDUAL                |

# **FINANCIAL**

| FINANCIAL REPORT                                                                    |                                      |                                                             |  |  |  |  |
|-------------------------------------------------------------------------------------|--------------------------------------|-------------------------------------------------------------|--|--|--|--|
| X1 REPORT                                                                           |                                      | 0003                                                        |  |  |  |  |
| DESCRIPTOR                                                                          | COUNT                                | TOTAL                                                       |  |  |  |  |
| +PLU LVL1 TTL -PLU LVL1 TTL +PLU LVL2 TTL -PLU LVL2 TTL                             | 0<br>0<br>0<br>0                     | 0.00<br>0.00<br>0.00<br>0.00                                |  |  |  |  |
| +PLU LVL20 TTL -PLU LVL20 TTL ADJST TTL                                             | 0<br>0<br>0                          | 0.00<br>0.00<br>0.00                                        |  |  |  |  |
| NON-TAX TAX1 SALES TAX2 SALES TAX3 SALES TAX4 SALES TAX5 SALES TAX5 SALES           |                                      | 0.00<br>0.00<br>0.00<br>0.00<br>0.00<br>0.00                |  |  |  |  |
| TAX1<br>TAX2<br>TAX3<br>TAX4<br>TAX5                                                |                                      | 0.00<br>0.00<br>0.00<br>0.00<br>0.00                        |  |  |  |  |
| XMPTAX1 SALES XMPTAX2 SALES XMPTAX3 SALES XMPTAX4 SALES XMPTAX5 SALES XMPTAX6 SALES |                                      | 0.00<br>0.00<br>0.00<br>0.00<br>0.00                        |  |  |  |  |
| ANALYSIS1 SALES ANALYSIS2 SALES ANALYSIS3 SALES                                     | 0<br>0<br>0                          | 0.00                                                        |  |  |  |  |
| % 1<br>% 2<br>% 3<br>% 4<br>% 5<br>% 6<br>% 7<br>% 8<br>% 9<br>% 10                 | 0<br>0<br>0<br>0<br>0<br>0<br>0<br>0 | 0.00<br>0.00<br>0.00<br>0.00<br>0.00<br>0.00<br>0.00<br>0.0 |  |  |  |  |
| NET SALES                                                                           | 0                                    | 0.00                                                        |  |  |  |  |
| CREDIT TAX1 CREDIT TAX2 CREDIT TAX3                                                 | 0<br>0<br>0                          | 0.00                                                        |  |  |  |  |

| CREDIT TAX4 CREDIT TAX5 CREDIT TAX6                                                                                                    | 0<br>0<br>0                                         | 0.00<br>0.00<br>0.00                                                                                                    |
|----------------------------------------------------------------------------------------------------|-----------------------------------------------------|----------------------------------------------------------------------------------------------------|
| FOOD STMP CREDIT                                                                                                    |                                                     | 0.00                                                                                                    |
| MDSE RETURN ERROR CORRECT PREVIOUS VOID TRANS VOID CANCEL                                                                                                    | 0<br>0<br>0<br>0                                    | 0.00<br>0.00<br>0.00<br>0.00<br>0.00                                                                                                    |
| GROSS SALES                                                                                                    |                                                     | 0.00                                                                                                    |
| CASH SALES CHEQUE SALES R/A 1 R/A 2 R/A 3 R/A 4 R/A 5 P/O 1 P/O 2 P/O 3 P/O 4 P/O 5 HASH TOTAL AUDACTION NO SALE/NON-ADD#                                                                             | 0<br>0<br>0<br>0<br>0<br>0<br>0<br>0<br>0<br>0<br>0 | 0.00<br>0.00<br>0.00<br>0.00<br>0.00<br>0.00<br>0.00<br>0.00<br>0.00<br>0.00<br>0.00<br>0.00<br>0.00                                                     |
| CASH-IN-DRAWER CHEQUE-IN-DRAWER F/S-IN-DRAWER                                                                                                    | 0<br>0                                              | 0.00<br>0.00<br>0.00                                                                                                    |
| MISC1 TEND<br>MISC2 TEND                                                                                                    | 0 0                                                 | 0.00                                                                                                    |
| MISC16 TEND                                                                                                    | 0                                                   | 0.00                                                                                                    |
| CONV1 CASH CONV2 CASH CONV3 CASH CONV4 CASH CONV5 CASH CONV1 CHEQUE CONV2 CHEQUE CONV3 CHEQUE CONV4 CHEQUE CONV5 CHEQUE CONV5 CHEQUE CONV1 CHARGE CONV2 CHARGE CONV3 CHARGE CONV3 CHARGE CONV4 CHARGE |                                                     | * 0 . 0 0<br>@ 0 . 0 0<br>@ 0 . 0 0<br>@ 0 . 0 0<br>@ 0 . 0 0<br>@ 0 . 0 0<br>@ 0 . 0 0<br>@ 0 . 0 0<br>@ 0 . 0 0<br>@ 0 . 0 0<br>@ 0 . 0 0<br>@ 0 . 0 0 |
| DRAWER1 TOTAL DRAWER2 TOTAL DRAWER3 TOTAL                                                                                                    |                                                     | 0.00<br>0.00<br>0.00                                                                                                    |
| PROMO<br>WASTE                                                                                                    | 0<br>0                                              | 0.00                                                                                                    |

| TRAINING TOTAL                        | 0      | 0.00        |
|---------------------------------------|--------|-------------|
| BAL FORWARD<br>GUESTS                 | 0      | 0.00        |
| PREVIOUS BALANCE                      | 0      | 0.00        |
| CHECKS PAID<br>SERVICE                | 0<br>0 | 0.00        |
| TIP TOTAL                             | 0      | 0.00        |
|                                       |        |             |
| CASH DEC AMT                          | 0      | 0.00        |
| CHEQUE DEC AMT                        | 0      | 0.00        |
| MISC1 DEC AMT                         | 0      | 0.00        |
| MISC2 DEC AMT                         | 0      | 0.00        |
| MISC15 DEC AMT                        | 0      | 0.00        |
| MISC16 DEC AMT                        | 0      | 0.00        |
| COUPON SALES                          | 0      | 0.00        |
| ROUND TTL                             | 0      | 0.00        |
| M&M TTL                               | 0      | 0.00        |
| AVG. SALES                            |        | 0.00        |
|                                       |        |             |
| GRAND TOTAL(NEG)                      |        | 0.00        |
| GRAND TOTAL (NEG) GRAND TOTAL (NET)   |        | 0.00        |
| GRAND TOTAL (NET) GRAND TOTAL (GROSS) |        | 0.00        |
| NO.000013 REG 01 ANNIE                | M      |             |
| MO.000013 REG OI ANNIE                | V V    | 11111 17.03 |

# **SALES BY TIME PERIODS**

| SA                                                                 | LES BY               | TIME   | PERIOD            | REPORT                                    |  |
|--------------------------------------------------------------------|----------------------|--------|-------------------|-------------------------------------------|--|
| X1 REPORT                                                          |                      |        |                   | 0003                                      |  |
| TIME PERIO                                                         | D #                  | ‡/CUST | OMERS             | TOTAL                                     |  |
| 08:00 - 08<br>09:00 - 09<br>11:00 - 11<br>12:00 - 12<br>14:00 - 14 | : 59<br>: 59<br>: 59 |        | 3<br>15<br>6<br>1 | 11.54<br>186.82<br>7.99<br>2.40<br>146.82 |  |
| TOTAL<br>NO.000013 I                                               | REG 01               | ANNIE  | 38<br>W           | 355.57<br>TIME 19:03                      |  |

## **PLU**

All Plus From/To PLUs PLUs By Group PLUs By Group For Selected Group Top 20 PLUs

ALL PLUS REPORT

 Whole unit reporting if there is no decimal activity.

SAMSUNG SPS1000

| X1 REPORT     |              |                |                  | 0003                     |
|---------------|--------------|----------------|------------------|--------------------------|
|               | ROMO<br>OUP# | WASTE<br>COUNT | USAGE            | PLU#/%<br>TOTAL          |
| HAMBURGER     | 1<br>01      | 000            | 00000000000<br>6 | 000001<br>50.00%<br>3.00 |
| CHEESE BURGER | 1<br>01      | 000            | 0000000000<br>8  | 000002<br>50.00%<br>3.00 |
| TOTAL         | 2            | 6<br>6         | 14               | 6.00                     |
| NO.000013 REG | 01 A         | NNIE W         | TIME             | 19:03                    |

# **PLU ZERO SALES**

PLU Zero Sales PLU Zero Sales By Group

| h           |       |       |       |            |           |
|-------------|-------|-------|-------|------------|-----------|
|             | PLU   | ZERO  | SALES | REPORT     |           |
|             |       |       |       |            |           |
| X1 REPORT   |       |       |       |            | 0003      |
| MI KELOKI   |       |       |       |            | 0003      |
| - m-14      |       |       |       |            | D T TT !! |
| ITEM        |       |       |       |            | PLU#      |
|             |       |       |       |            |           |
| PLU3        |       |       | 0000  | 0000000000 | 00003     |
| PLU4        |       |       | 0000  | 0000000000 | 00004     |
|             |       |       | :     |            |           |
| NO.000013 I | REG 0 | 1 ANN | JIE W | TIME       | 19:03     |
|             |       |       |       |            |           |

# PLU SALES BY PRICE LEVEL

|       | PLU        | SALE    | S BY  | PRIC   | E L       | EVEL  | REPORT   |       |
|-------|------------|---------|-------|--------|-----------|-------|----------|-------|
| X1 RE | PORT       |         |       |        |           |       | 0 0      | 003   |
| ITEM  |            | GRO     | UP#   | COUNT  |           | USAGE | PLU‡     | CAL   |
| HAMBU | <br>RGER   |         |       |        | <br>0 0 0 | 00000 | 00000000 |       |
|       |            |         | 1     | :      | 2         | 6     | 50.0     | 0 %   |
|       |            |         | 01    |        | 3         |       | 3.       | 0.0   |
| PR    | ICE        | LVL1    |       |        | 3         |       | 3.       | 0 0   |
| PR    | ICE        | LVL2    |       | (      | 0         |       | 0.       | 0 0   |
| PR    | ICE        | LVL3    |       | (      | 0         |       | 0.       | 0 0   |
| PR    | ICE        | LVL4    |       | (      | 0         |       | 0.       | 0 0   |
| PR    | ICE        | LVL5    |       |        | 0         |       | 0.       | 0 0   |
| _     |            |         |       | :      |           |       |          |       |
| TOTAL |            |         | 2     |        | б         | 14    |          |       |
|       |            |         | 2     |        |           | 14    |          | 00    |
| חח    | TOR        | т тит 1 |       |        | 6         |       |          |       |
|       |            | LVL1    |       |        | 6<br>0    |       |          | 0.0   |
|       | ICE<br>ICE |         |       |        | 0         |       |          | 00    |
|       | ICE        |         |       |        | 0         |       |          | 00    |
|       | ICE        |         |       |        | 0         |       |          | 00    |
| PK    | ICE        | ТИГ     |       | ,      | U         |       | 0.       | . 0 0 |
| PR    | ICE        | LVL6    |       |        | 0         |       | 0.       | 00    |
| PR    | ICE        | LVL7    |       | (      | 0         |       | 0.       | 0 0   |
| PR    | ICE        | LVL8    |       | (      | 0         |       | 0.       | 0 0   |
| PR    | ICE        | LVL9    |       | (      | 0         |       | 0.       | 0 0   |
| PR    | ICE        | LVL10   |       | (      | 0         |       | 0.       | 0 0   |
|       |            |         |       |        |           |       |          |       |
|       |            | LVL11   |       |        | 0         |       |          | 0 0   |
|       |            | LVL12   |       |        | 0         |       |          | 0.0   |
|       | -          | LVL13   |       |        | 0         |       |          | 0.0   |
|       |            | LVL14   |       |        | 0         |       |          | 00    |
| PR    | ICE        | LVL15   |       | (      | 0         |       | 0.       | 0 0   |
| PR    | ICE        | LVL16   |       | (      | 0         |       | 0.       | 0.0   |
| PR    | ICE        | LVL17   |       | (      | 0         |       | 0.       | 0 0   |
| PR    | ICE        | LVL18   |       | (      | 0         |       | 0.       | 0 0   |
| PR    | ICE        | LVL19   |       | (      | 0         |       | 0.       | 0 0   |
|       |            | LVL20   |       |        | 0         |       | 0.       | 0.0   |
| NO.00 | 0013       | REG     | 01 AI | NNIE I | M         | T     | TIME 19: | 0.3   |

# **MIX AND MATCH**

| MIX .                            | AND MATCH | REPORT        |       |
|----------------------------------|-----------|---------------|-------|
| X1 REPORT                        |           |               | 0003  |
| #/DESCRIPTION                    | COUNT     | TOTAL         | %     |
| 001 DISCOUNT#1<br>002 DISCOUNT#2 | 3<br>4    | 0.30<br>12.00 | 20.00 |
| 003 DISCOUNT#3                   | 0         | 0.00          | 80.00 |
| 004 DISCOUNT#4<br>005 DISCOUNT#5 | 0         | 0.00          |       |
| TOTAL<br>NO.000013 REG 01        | 1         | 12.30<br>TIME | 19:03 |

# **NOT FOUND PLU**

|                                     | NOT | FOUND  | PLU | REPORT                                            |
|-------------------------------------|-----|--------|-----|---------------------------------------------------|
| X1 REPORT                           |     |        |     | 0003                                              |
| DESCRIPTOR                          |     |        |     | NOT FOUND PLU#                                    |
| CHICKEN NUG<br>FANTA<br>NO.000013 R |     | l ANNI | 000 | 0000000000001000<br>000000000010104<br>TIME 19:03 |

# **EMPLOYEES**

Employees
Individual Employee
Employee Currently Signed On
Active Employees

|                                                                               | INDIVIDUAL              | EMPLOYEE                        | REPORT                                                      |
|-------------------------------------------------------------------------------|-------------------------|---------------------------------|-------------------------------------------------------------|
| X1 REPORT                                                                     | ?                       |                                 | 0003                                                        |
| EMPLOYEE                                                                      | #1 ANNIE                | W                               |                                                             |
| DESCRIPTO                                                                     | )R                      | COUNT                           | TOTAL                                                       |
| NET SALES NON-TAX TAX1 SALE TAX2 SALE TAX3 SALE TAX4 SALE TAX5 SALE TAX6 SALE | :S<br>:S<br>:S<br>:S    | 0                               | 0.00<br>0.00<br>0.00<br>0.00<br>0.00<br>0.00<br>0.00        |
| TAX1<br>TAX2<br>TAX3<br>TAX4<br>TAX5                                          |                         |                                 | 0.00<br>0.00<br>0.00<br>0.00<br>0.00                        |
| XMPTAX1 S<br>XMPTAX2 S<br>XMPTAX3 S<br>XMPTAX4 S<br>XMPTAX5 S<br>XMPTAX6 S    | SALES<br>SALES<br>SALES |                                 | 0.00<br>0.00<br>0.00<br>0.00<br>0.00<br>0.00                |
| ANALYSIS1<br>ANALYSIS2<br>ANALYSIS3                                           | SALES                   | 0<br>0<br>0                     | 0.00<br>0.00<br>0.00                                        |
| % 1<br>% 2<br>% 3<br>% 4<br>% 5<br>% 6<br>% 7<br>% 8<br>% 9<br>% 10           |                         | 0<br>0<br>0<br>0<br>0<br>0<br>0 | 0.00<br>0.00<br>0.00<br>0.00<br>0.00<br>0.00<br>0.00<br>0.0 |
| CREDIT TA<br>CREDIT TA<br>CREDIT TA                                           |                         | 0<br>0<br>0<br>0<br>0           | 0.00<br>0.00<br>0.00<br>0.00<br>0.00                        |

| CREDIT TAX6                                                                                                    | 0                                         | 0.00                                                                                                    |
|----------------------------------------------------------------------------------------------------|-------------------------------------------|----------------------------------------------------------------------------------------------------|
|                                                                                                    | Ü                                         |                                                                                                    |
| FOOD STMP CREDIT                                                                                                    |                                           | 0.00                                                                                                    |
| MDSE RETURN ERROR CORRECT PREVIOUS VOID TRANS VOID CANCEL                                                                                                    | 0<br>0<br>0<br>0                          | 0.00<br>0.00<br>0.00<br>0.00<br>0.00                                                                                                    |
| GROSS SALES                                                                                                    |                                           | 0.00                                                                                                    |
| CASH SALES CHEQUE SALES R/A 1 R/A 2 R/A 3 R/A 4 R/A 5 P/O 1 P/O 2 P/O 3 P/O 4 P/O 5 HASH TOTAL AUDACTION NO SALE/NON-ADD#                                                                                          | 0<br>0<br>0<br>0<br>0<br>0<br>0<br>0<br>0 | 0.00<br>0.00<br>0.00<br>0.00<br>0.00<br>0.00<br>0.00<br>0.00<br>0.00<br>0.00<br>0.00<br>0.00                                                                          |
| CASH-IN-DRAWER CHEQUE-IN-DRAWER F/S-IN-DRAWER                                                                                                    | 0<br>0<br>0                               | 0.00<br>0.00<br>0.00                                                                                                    |
| MISC1 TEND<br>MISC2 TEND                                                                                                    | 0 0                                       | 0.00                                                                                                    |
| MISC16 TEND                                                                                                    | 0                                         | 0.00                                                                                                    |
| CONV1 CASH CONV2 CASH CONV3 CASH CONV4 CASH CONV5 CASH CONV1 CHEQUE CONV2 CHEQUE CONV3 CHEQUE CONV4 CHEQUE CONV5 CHEQUE CONV5 CHEQUE CONV1 CHARGE CONV1 CHARGE CONV2 CHARGE CONV3 CHARGE CONV3 CHARGE CONV4 CHARGE |                                           | * 0 . 0 0<br>@ 0 . 0 0<br>@ 0 . 0 0<br>@ 0 . 0 0<br>@ 0 . 0 0<br>@ 0 . 0 0<br>@ 0 . 0 0<br>@ 0 . 0 0<br>@ 0 . 0 0<br>@ 0 . 0 0<br>@ 0 . 0 0<br>@ 0 . 0 0<br>@ 0 . 0 0 |
| DRAWER1 TOTAL DRAWER2 TOTAL DRAWER3 TOTAL                                                                                                    | 0<br>0<br>0                               | 0.00<br>0.00<br>0.00                                                                                                    |
| PROMO<br>WASTE                                                                                                    | 0                                         | 0.00                                                                                                    |
| TRAINING TOTAL                                                                                                    | 0                                         | 0.00                                                                                                    |

| BAL FORWARD            | 0 0.00       |
|------------------------|--------------|
| GUESTS                 | 0            |
| PREVIOUS BALANCE       | 0 0.00       |
| CHECKS PAID            | 0 0.00       |
| SERVICE                | 0 0.00       |
|                        |              |
| TIP TOTAL              | 0 0.00       |
|                        |              |
| ROUND TTL              | 0 0.00       |
| M&M TTL                | 0 0.00       |
| NO.000013 REG 01 ANNIE | W TIME 19:03 |

# **GROUPS BY EMPLOYEE**

|                           | GROUPS BY   | EMPLOYEE    | REPORT                   |  |
|---------------------------|-------------|-------------|--------------------------|--|
| X1 REPORT                 | ·           |             | 0003                     |  |
| EMPLOYEE                  | #1 ANNIE    | : W         |                          |  |
| DESCRIPTO                 | )R          | COUNT       | TOTAL                    |  |
| GROUP1<br>GROUP2<br>TOTAL |             | 3<br>4<br>7 | 30.00<br>80.00<br>110.00 |  |
| NO.000013                 | B REG 01 AN | INIE W      | TIME 19:03               |  |

# **GROUP**

Groups From/To Groups Selective Group

|          |                       | GROUPS        | REPORT             |       |
|----------|-----------------------|---------------|--------------------|-------|
| х1       | REPORT                |               |                    | 0003  |
| #        | DESCRIPTOR            | COUNT         | TOTAL              | %     |
| 01<br>02 | GROUP1<br>GROUP2      | 3<br>4        | 30.00              | -     |
| _        | OUP TOTAL .000013 REG | 7<br>01 ANNIE | 110.00<br>E W TIME | 19:03 |

# **DRAWER TOTALS**

| DRAWER                                                                                                    | TOTALS REPORT                   |                                                                                         |
|----------------------------------------------------------------------------------------------------|---------------------------------|-----------------------------------------------------------------------------------------|
| X1 REPORT                                                                                                    |                                 |                                                                                         |
| DESCRIPTOR                                                                                                    | COUNT                           | TOTAL                                                                                   |
| R/A 1<br>R/A 2<br>R/A 3<br>R/A 4<br>R/A 5<br>P/O 1<br>P/O 2<br>P/O 3<br>P/O 4<br>P/O 5                                  | 0<br>0<br>0<br>0<br>0<br>0<br>0 | 0.00<br>0.00<br>0.00<br>0.00<br>0.00<br>0.00<br>0.00<br>0.0                             |
| CASH-IN-DRAWER<br>CHEQUE-IN-DRAWER<br>F/S-IN-DRAWER                                                                     | 0<br>0                          | 0.00<br>0.00<br>0.00                                                                    |
| MISC1 TEND<br>MISC2 TEND                                                                                                | 0<br>0                          | 0.00                                                                                    |
| MISC16 TEND                                                                                                    | 0                               | 0.00                                                                                    |
| CONV1 CASH CONV2 CASH CONV3 CASH CONV4 CASH CONV5 CASH CONV1 CHEQUE CONV2 CHEQUE CONV3 CHEQUE CONV4 CHEQUE CONV5 CHEQUE |                                 | * 0 . 0 0<br>@ 0 . 0 0<br>@ 0 . 0 0<br>@ 0 . 0 0<br>* 0 . 0 0<br>@ 0 . 0 0<br>@ 0 . 0 0 |

| CONV1  | CHARGI | £     |       |   |   |      | *0.00 |  |
|--------|--------|-------|-------|---|---|------|-------|--|
| CONV2  | CHARGI | 3     |       |   |   |      | @0.00 |  |
| CONV3  | CHARGI | 3     |       |   |   |      | @0.00 |  |
| CONV4  | CHARGI | 3     |       |   |   |      | @0.00 |  |
| CONV5  | CHARGI | 3     |       |   |   |      | @0.00 |  |
| COUPON | SALES  | 3     |       |   | 0 |      | 0.00  |  |
| NO.000 | 013 RI | EG 01 | ANNIE | W |   | TIME | 19:03 |  |

## LABOUR GROUPS

|              | LABOR   | GROUE | ? S | REPORT  |         |
|--------------|---------|-------|-----|---------|---------|
|              |         |       |     | IRC     | REG#01  |
| X1 REPORT    |         |       |     |         | 0003    |
| DESCRIPTOR   |         |       |     | HOURS/N | MINUTES |
| MANAGER      |         |       |     |         | 0.00    |
| SERVER       |         |       |     |         | 0.00    |
| HEAD SERVER  |         |       |     |         | 0.00    |
| CASHIER      |         |       |     |         | 0.00    |
|              |         | :     |     |         |         |
| JOB#20       |         |       |     |         | 0.00    |
|              |         |       |     |         |         |
| TOTAL TIME W | IORKED  |       |     |         | 0.00    |
| AVG. DAILY I | JABOR ( | COST  |     |         | 0.00    |
| NO.000013 RE | EG 01 A | ANNIE | W   | TIME    | 19:03   |

# **SALES AND LABOUR %**

```
SALES AND LABOR % REPORT
                         IRC REG#01
                               0001
X1 REPORT
TIME PERIOD / ITEM
______
00:00 - 00:59
 CUST: 0 NET SALES: 0.00 AVG/CUST: 0.00
 HRS LBR: 0.00 LABOR COST:
                               0.00
              %/NET SALES:
 LABOR$/CUST:
                               0.00
 SALES/MANHOUR:
                               0.00
23:00 - 23:59
 CUST: 0 NET SALES: 0.00 AVG/CUST: 0.00
 HRS LBR: 0.00 LABOR COST:
                               0.00
              %/NET SALES:
                               0.00
 LABOR$/CUST:
                                0.00
 SALES/MANHOUR:
TOTAL
 CUST: 0 NET SALES: 0.00 AVG/CUST: 0.00
 HRS LBR: 0.00 LABOR COST:
                               0.00
              %/NET SALES: 100.00%
 LABOR$/CUST:
                               0.00
                                0.00
 SALES/MANHOUR:
NO.000013 REG 01 ANNIE W TIME 19:03
```

# **DAILY SALES**

|                      | DAILY   | SALES R | EPORT                                   |  |
|----------------------|---------|---------|-----------------------------------------|--|
| X2 REPORT            |         |         | 0001                                    |  |
| DAY                  |         | COUN    | T TOTAL                                 |  |
| 1<br>2<br>3<br>13    |         | 1       | 3 11.54<br>5 186.82<br>6 7.99<br>1 2.40 |  |
| 17                   |         | 1       | 3 146.82                                |  |
| TOTAL<br>NO.000013 R | EG 01 A | _       | 8 355.57<br>TIME 19:03                  |  |

# **GROUPS BY TIME PERIOD**

Reporting for each time period and each group. (Selected groups and periods shown here to provide format.)

| GROUPS        | BY TIME | PERIODS REP | ORT     |
|---------------|---------|-------------|---------|
| X1 REPORT     |         |             | 0001    |
| TIME PERIOD   | COUNT   | TOTAL       | AV/TRNS |
| 00:00-00:59   | 0       | 0.00        |         |
| DESCRIPTOR    |         | COUNT       | TOTAL   |
| GROUP1        |         | 0           | 0.00    |
| GROUP2        |         | 0           | 0.00    |
| GROUP99       |         | 0           | 0.00    |
|               |         | <br>:       |         |
| 12:00-12:59   |         | 110 00      | 15 71   |
| DESCRIPTOR    |         |             | TOTAL   |
| GROUP1        |         | 3           | 30.00   |
| GROUP2        |         | 4           | 80.00   |
| GROUP99       |         | : 0         | 0.00    |
|               |         | :           |         |
| TOTAL         | <br>7   | 110.00      | 15.71   |
|               |         |             |         |
| NO.000013 REG |         |             | E 19:03 |

# **ANALYSIS 1 BY TIME PERIODS**

| ANAI               | YSIS1 E | BY TIME | PERIODS  | REPORT             |  |
|--------------------|---------|---------|----------|--------------------|--|
| X1 REPORT          |         |         |          | 0001               |  |
| TIME PERI          | OD :    | #/CUSTO | MERS     | TOTAL              |  |
| 00:00 - 0          |         |         | 0        | 0.00               |  |
| 23:00 - 2          | 3:59    | :       | 0        | 0.00               |  |
| TOTAL<br>NO.000013 | REG 01  | ANNIE   | 0<br>W : | 0.00<br>FIME 19:03 |  |

# **ANALYSIS 2 BY TIME PERIODS**

| A               | NALYSIS2           | ву т  | TIME  | PERIODS | REPORT             |  |
|-----------------|--------------------|-------|-------|---------|--------------------|--|
| X1 REPO         | ORT                |       |       |         | 0001               |  |
| TIME PI         | ERIOD              | #/CI  | USTOI | MERS    | TOTAL              |  |
|                 | - 00:59<br>- 01:59 |       |       | 0       | 0.00               |  |
| 23:00 -         | - 23:59            |       | :     | 0       | 0.00               |  |
| TOTAL<br>NO.000 | )13 REG 0          | 1 ANI | NIE 1 | 0<br>W  | 0.00<br>TIME 19:03 |  |

# **ANALYSIS 3 BY TIME PERIODS**

|                | ANALYSIS3          | ВҮ  | TIME  | PERIOD | S REP | ORT           |  |
|----------------|--------------------|-----|-------|--------|-------|---------------|--|
| X1 RE          | PORT               |     |       |        |       | 0001          |  |
| TIME           | PERIOD             | #/  | CUSTO | MERS   |       | TOTAL         |  |
|                | - 00:59<br>- 01:59 |     |       | 0      |       | 0.00          |  |
| 23:00          | - 23:59            |     | :     | 0      |       | 0.00          |  |
| TOTAL<br>NO.00 | 0013 REG 0         | 1 A | NNIE  | 0<br>W | TIME  | 0.00<br>19:03 |  |

# TRACK BY TIME PERIODS

Track 1 By Time Periods Track 2 By Time Periods Track 3 By Time Periods Track 4 By Time Periods

| TRACK 1                        | BY TIME PERIODS | REPORT             |
|--------------------------------|-----------------|--------------------|
| X1 REPORT                      |                 | 0001               |
| TIME PERIOD                    | #/CUSTOMERS     | TOTAL              |
| 00:00 - 00:59<br>01:00 - 01:59 | 0               | 0.00               |
| 23:00 - 23:59                  | : 0             | 0.00               |
| TOTAL<br>NO.000013 REG         | 0 01 ANNIE W    | 0.00<br>TIME 19:03 |

## **OPEN CHECK**

Open Check For Track 1

Open Check For Track 2

Open Check For Track 3

Open Check For Track 4

Open Check For Selected Employee

Open Check For Current Employee

Open Check For Track 1,2,3,&4

| OPEN C                      | HEC | K FOR :    | TRACI | K 1 REP      | ORT     |
|-----------------------------|-----|------------|-------|--------------|---------|
| X1 REPORT                   |     |            |       |              | 0003    |
| TBL# CHECK#                 | G#  | EMPLOY     | ZEE   | TIME         | TOTAL   |
| 0001                        | 2   | 7 NINI T E | T.7   | IRC<br>11:11 | REG#01  |
| 0000000100<br>TRACK#1 TOTAL |     | ANNIE      | W     |              | 100.00  |
| NO.000013 REG               | 01  | ANNIE      | W     | TIMI         | E 19:03 |

# **PRODUCT MIX**

|                                           | PRODUCT MI | X REPORT   |                            |
|-------------------------------------------|------------|------------|----------------------------|
| X1 REPORT                                 |            |            | 0003                       |
| PRODUCT/TIME                              | UNIT#PC    | COUNT      | TOTAL                      |
| BOTTLE BECKS                              | (CASE)     |            |                            |
| 09:00-09:59<br>10:00-10:59<br>13:00-13:59 | 0001#084   | 204<br>153 | 222.36<br>166.77<br>265.96 |
| TOTAL                                     | 0002#004   | 244<br>601 | 655.09                     |
| NO.000013 REG                             | G 01 ANNIE | W I        | 'IME 19:03                 |

# **PRODUCT PROJECTIONS**

| PROD          | UCT P  | ROJECI | CIONS R | EPORT |       |
|---------------|--------|--------|---------|-------|-------|
| X1 REPORT     |        |        |         |       | 0003  |
| BOTTLE BECKS  |        | (CASE) |         |       | MON   |
| TIME          | WEEK1  | WEEK2  | WEEK3   | WEEK4 | AVG   |
| 06:00-06:29   | 5      | 5      | 5       | 5     | 5.0   |
| 08:00-08:29   | 10     | 20     | 3 0     | 40    | 25.0  |
| 08:30-08:59   | 0      | 0      | 0       | 700   | 175   |
| 09:30-09:59   | 0      | 0      | 68      | 1     | 17.2  |
| TOTAL         | 15     | 25     | 103     | 746   | 222.2 |
| NO.000013 REG | G 01 A | ANNIE  | M       | TIME  | 19:03 |

# **STATION TOTALS**

Prints for each register in an IRC configuration.

| STATION                                                         | TOTALS REP | ORT                                                           |
|-----------------------------------------------------------------|------------|---------------------------------------------------------------|
| X1 REPORT                                                       |            | 0003                                                          |
| DESCRIPTOR                                                      | COUNT      | TOTAL                                                         |
| NET SALES GROSS SALES DRAWER1 TOTAL DRAWER2 TOTAL DRAWER3 TOTAL | 14         | IRC REG#01<br>1942.68<br>1942.68<br>1894.00<br>38.68<br>10.00 |
| DRAWER123 TOTAL                                                 |            | 1942.68                                                       |

# **TIME KEEPING**

## Time Keeping X/Z1

|                          | TIME KEE | PING REPO  |                                                          |
|--------------------------|----------|------------|----------------------------------------------------------|
| _                        |          |            | IRC REG#01                                               |
| X1 REPORT                |          |            | 0003                                                     |
| EMP#                     | SSN      | NAME       | TIPS                                                     |
| 001 NG 5861              | 34A AI   | <br>NNIE W | 5.00                                                     |
| 08:30 -                  | 12:30    | MANAG      | BER                                                      |
| 13:30 -                  | 17:30    | MANAG      | BER                                                      |
| 18:00 -                  | 20:15    | HEAD       | SERVER                                                   |
| MANAGER                  | 8.00     | REG        | 0.00 OT                                                  |
| HEAD SERVER              | 2.15     | REG        | 0.00 OT                                                  |
| TOTAL REG                | 10.15    | HR         | 56.92 CST                                                |
| TOTAL OT                 | 0.00     | HR         | 0.00 CST                                                 |
| TOTAL LBR                | 10.15    | HR         | 0.00 OT<br>0.00 OT<br>56.92 CST<br>0.00 CST<br>56.92 CST |
|                          |          |            |                                                          |
| <br>MANAGER              |          |            |                                                          |
| REC                      | 8 00     | нь         | 47 92 CST                                                |
| ОТ                       | 0.00     | HR         | 0 00 CST                                                 |
| TOTAL LBR                | 8 00     | HR         | 47.92 CST<br>0.00 CST<br>47.92 CST                       |
| TOTHE EDR                | 0.00     | 1110       | 17.72 001                                                |
| HEAD SERVER              |          |            |                                                          |
| REG                      | 2.15     | HR         | 9.00 CST                                                 |
| REG<br>OT                | 0.00     | HR         | 0.00 CST                                                 |
| TOTAL LBR                | 2.15     | HR         | 9.00 CST                                                 |
| _                        |          |            |                                                          |
| TOTAL                    |          |            | 56.00 55                                                 |
| REG<br>OT<br>TOTAL LABOR | 10.15    | HR         | 56.92 CST                                                |
| OT                       | 0.00     | HR         | 0.00 CST                                                 |
| TOTAL LABOR              | 10.15    | HR<br>     | 56.92 CST                                                |
| TOTAL TIPS               | 5.0      | JU TIP     | 0.00                                                     |
| NO.000013 RE             | G 01 ANN | IE W       | TIME 19:03                                               |

## Time Keeping X/Z2-5

|     |        | TIME | KEEPING | REPORT |        |  |
|-----|--------|------|---------|--------|--------|--|
|     |        |      |         | IRC    | REG#01 |  |
| X 2 | REPORT |      |         |        | 0003   |  |

| EMP#                                                         | SSN                   | NAME            | TIPS                             |
|--------------------------------------------------------------|-----------------------|-----------------|----------------------------------|
| 001 NG 5861 MANAGER HEAD SERVER TOTAL REG TOTAL OT TOTAL LBR | 2.15<br>10.15<br>0.00 | REG<br>HR<br>HR | 0.00 OT                          |
| MANAGER<br>REG<br>OT<br>TOTAL LBR                            | 0.00                  | 1110            |                                  |
| HEAD SERVER<br>REG<br>OT<br>TOTAL LBR                        | 2.15<br>0.00<br>2.15  | HR              | 9.00 CST<br>0.00 CST<br>9.00 CST |
| TOTAL REG OT TOTAL LABOR TOTAL TIPS                          | 10.15<br>5.(          | HR<br>00 TIP%   | 56.92 CST<br>0.00                |
| NO.000013 REG                                                | 01 ANN                | IE W '          | TIME 19:03                       |

# **DAY SHIFT**

Complete Financial Reporting is available for each of 4 possible shifts. Shifts can be changed automatically at a set time or manually.

| DAY SHI                                                                             | FT#1 REPORT                          |                                                                      |
|-------------------------------------------------------------------------------------|--------------------------------------|----------------------------------------------------------------------|
| X1 REPORT DESCRIPTOR                                                                |                                      | 0003<br>00-11:59<br>TOTAL                                            |
| +PLU LVL1 TTL -PLU LVL1 TTL +PLU LVL2 TTL -PLU LVL2 TTL                             | 0<br>0<br>0<br>0<br>0                | 0.00<br>0.00<br>0.00<br>0.00                                         |
| +PLU LVL20 TTL<br>-PLU LVL20 TTL<br>ADJST TTL                                       | 0<br>0<br>0                          | 0.00<br>0.00<br>0.00                                                 |
| NON-TAX TAX1 SALES TAX2 SALES TAX3 SALES TAX4 SALES TAX5 SALES TAX6 SALES           |                                      | 0.00<br>0.00<br>0.00<br>0.00<br>0.00<br>0.00                         |
| TAX1<br>TAX2<br>TAX3<br>TAX4<br>TAX5<br>TAX6                                        |                                      | 0.00<br>0.00<br>0.00<br>0.00<br>0.00                                 |
| XMPTAX1 SALES XMPTAX2 SALES XMPTAX3 SALES XMPTAX4 SALES XMPTAX5 SALES XMPTAX6 SALES |                                      | 0.00<br>0.00<br>0.00<br>0.00<br>0.00<br>0.00                         |
| ANALYSIS1 SALES ANALYSIS2 SALES ANALYSIS3 SALES                                     | 0<br>0<br>0                          | 0.00<br>0.00<br>0.00                                                 |
| % 1<br>% 2<br>% 3<br>% 4<br>% 5<br>% 6<br>% 7<br>% 8<br>% 9<br>% 10                 | 0<br>0<br>0<br>0<br>0<br>0<br>0<br>0 | 0.00<br>0.00<br>0.00<br>0.00<br>0.00<br>0.00<br>0.00<br>0.00<br>0.00 |
| NET SALES                                                                           | 0                                    | 0.00                                                                 |
| CREDIT TAX1                                                                         | 0                                    | 0.00                                                                 |

| CREDIT TAX2 CREDIT TAX3 CREDIT TAX4 CREDIT TAX5 CREDIT TAX6                                                                                                    | 0<br>0<br>0<br>0                               | 0.00<br>0.00<br>0.00<br>0.00<br>0.00                                                                                                    |
|----------------------------------------------------------------------------------------------------|------------------------------------------------|----------------------------------------------------------------------------------------------------|
| FOOD STMP CREDIT                                                                                                    |                                                | 0.00                                                                                                    |
| MDSE RETURN ERROR CORRECT PREVIOUS VOID TRANS VOID CANCEL                                                                                                    | 0<br>0<br>0<br>0                               | 0.00<br>0.00<br>0.00<br>0.00<br>0.00                                                                                                    |
| GROSS SALES                                                                                                    |                                                | 0.00                                                                                                    |
| CASH SALES CHEQUE SALES R/A 1 R/A 2 R/A 3 R/A 4 R/A 5 P/O 1 P/O 2 P/O 3 P/O 4 P/O 5 HASH TOTAL AUDACTION NO SALE/NON-ADD#                                                                             | 0<br>0<br>0<br>0<br>0<br>0<br>0<br>0<br>0<br>0 | 0.00<br>0.00<br>0.00<br>0.00<br>0.00<br>0.00<br>0.00<br>0.00<br>0.00<br>0.00<br>0.00<br>0.00<br>0.00                                                     |
| CASH-IN-DRAWER<br>CHEQUE-IN-DRAWER<br>FD/S-IN-DRAWER                                                                                                    | 0<br>0                                         | 0.00<br>0.00<br>0.00                                                                                                    |
| MISC1 TEND<br>MISC2 TEND                                                                                                    | 0<br>0                                         | 0.00                                                                                                    |
| MISC16 TEND                                                                                                    | 0                                              | 0.00                                                                                                    |
| CONV1 CASH CONV2 CASH CONV3 CASH CONV4 CASH CONV5 CASH CONV1 CHEQUE CONV2 CHEQUE CONV3 CHEQUE CONV4 CHEQUE CONV5 CHEQUE CONV5 CHEQUE CONV1 CHARGE CONV2 CHARGE CONV2 CHARGE CONV3 CHARGE CONV3 CHARGE |                                                | * 0 . 0 0<br>@ 0 . 0 0<br>@ 0 . 0 0<br>@ 0 . 0 0<br>* 0 . 0 0<br>@ 0 . 0 0<br>@ 0 . 0 0<br>@ 0 . 0 0<br>@ 0 . 0 0<br>@ 0 . 0 0<br>@ 0 . 0 0<br>@ 0 . 0 0 |
| DRAWER1 TOTAL DRAWER2 TOTAL DRAWER3 TOTAL                                                                                                    |                                                | 0.00<br>0.00<br>0.00                                                                                                    |

| PROMO<br>WASTE         | 0 | 0.00       |
|------------------------|---|------------|
| TRAINING TOTAL         | 0 | 0.00       |
| BAL FORWARD<br>GUESTS  | 0 | 0.00       |
| PREVIOUS BALANCE       | 0 | 0.00       |
| CHECKS PAID            | 0 | 0.00       |
| SERVICE                | 0 | 0.00       |
|                        |   |            |
| TIP TOTAL              | 0 | 0.00       |
|                        |   | 0 00       |
| CASH DEC AMT           | 0 | 0.00       |
| CHEQUE DEC AMT         | 0 | 0.00       |
| MISC1 DEC AMT          | 0 | 0.00       |
| MISC2 DEC AMT          | 0 | 0.00       |
| :<br>MISC15 DEC AMT    | 0 | 0.00       |
|                        | 0 |            |
| MISC16 DEC AMT         | - | 0.00       |
| COUPON SALES           | 0 | 0.00       |
| ROUND TTL              | 0 | 0.00       |
| NO.000013 REG 01 ANNIE | W | TIME 19:03 |

# **INVENTORY**

| INVENTORY REPORT CONSOLIDATED (01)                                                                               |                                                                    |
|----------------------------------------------------------------------------------------------------|--------------------------------------------------------------------|
| X1 REPORT                                                                                                    | 0003                                                               |
| INV #001 PATTY                                                                                                   |                                                                    |
| BEGINING INVENTORY RECEIPTS TRANSFER INS TRANSFER OUTS RAW WASTE THEORETICAL USAGE ACTUAL INVENTORY ACTUAL USAGE | 00.000<br>00.000<br>00.000<br>00.000<br>00.000<br>00.000<br>00.000 |
| VALUE OF INVENTORY VARIANCE +/- VARIANCE COST FOOD COST :                                                        | 00.000<br>00.000<br>00.000<br>00.000                               |
| INVENTORY TOTAL                                                                                                  |                                                                    |
| PLU RECIPE SALES FOOD COST VALUE OF INVENTORY VARIANCE COST                                                      | 00.000<br>00.000<br>00.000<br>00.000                               |
| NO.000013 REG 01 ANNIE W                                                                                         | TIME 19:03                                                         |

## INVENTORY DEFINITIONS

#### **BEGINNING INVENTORY**

The <u>Beginning Quantity</u> as Receipt Quantity entered in X-mode (EDIT INVENTORY ITEM), for the first report. Additional reports will get the begin quantity from the END value from the last "Z" reset report.

#### **RECEIPTS**

The Receipt Quantity as entered in X-mode (EDIT INVENTORY ITEM).

#### TRANSFER IN

The <u>Transfer In Quantity</u> as entered in X-mode (EDIT INVENTORY ITEM)

#### TRANSFER OUT

The Transfer Out Quantity as entered in X-mode (inventory - edit inventory item -daily edit/period)

#### **RAW WASTE**

The Raw Waste Quantity as entered in X-mode (EDIT INVENTORY ITEM).

#### THEORETICAL USAGE

The Theoretical Use Quantity.

T.USAGE = [(PROMO + WASTE + SOLD (PLU Report)] \* [QTY (RECIPE TABLE)]

#### **ACTUAL INVENTORY**

The Actual Inventory as entered in X-mode (EDIT INVENTORY ITEM).

#### **ACTUAL USAGE**

The Actual Use Quantity.

At the first report,

A.USAGE = [(RECEIPTS) + (TR/IN) - (TR/OUT) - (RAW WASTE) - (ACTUAL INV.)]

At the additional reports,

A.USAGE = [(BEGINNING INV.) + (RECEIPTS) + (TR/IN) - (TR/OUT) - (RAW WASTE) - (ACTUAL INV)]

#### VALUE OF INVENTORY

The <u>Value of inventory</u> items on hand. VALUE = [(END) \* (COST)]

#### VARIANCE +/-

The  $\underline{\text{Variance }+/-}$ . VR+/- = [(T.USAGE) - (A.USAGE)]

#### VARIANCE COST

The <u>Variance Cost</u>. V.CST = [(VR+/-) \* (COST)]

#### **FOOD COST**

The Food Cost. FDCST = [(A.USAGE) \* (COST)]

## **PLU STOCK**

PLUs designated as stock PLUs (see PLU Status Group Programming) will appear on this report.

PLU Stock Stock By PLU Range

| PLU STOCK REPORT                                                                                    |                   |
|----------------------------------------------------------------------------------------------------|-------------------|
| X1 REPORT                                                                                           | 0003              |
| PLU# DESCRIPTOR                                                                                     | COUNT             |
| 000000000000000001 HAMBURGER<br>00000000000000000002 CHEESE BURGER<br>NO.000013 REG 01 ANNIE W TIME | 50<br>24<br>19:03 |

## PLU STOCK BY GROUP

Further stock reporting formats are available

Stock By Group Stock By Individual Group

| STOCK BY GROUP REPORT             |            |
|-----------------------------------|------------|
|                                   |            |
| X1 REPORT                         | 0003       |
| NI KEIOKI                         | 0003       |
|                                   | G 0 1111 E |
| GROUP/PLU# DESCRIPTOR             | COUNT      |
|                                   |            |
| 01 GROUP1                         |            |
| 000000000000000001 HAMBURGER      | 5 0        |
| 0000000000000000000 CHEESE BURGER | 24         |
| GROUP1 TOTAL                      | 74         |
| GROOTI TOTAL                      | , 1        |
|                                   |            |
| 02 GROUP2                         |            |
| 00000000000000011 COKE            | 100        |
| 00000000000000012 FANTA           | 67         |
| GROUP2 TOTAL                      | 167        |
|                                   |            |
|                                   |            |
|                                   |            |
| шошат                             | 0.41       |
| TOTAL                             | 241        |
|                                   |            |
| NO.000013 REG 01 ANNIE W TIME     | 19:03      |

## **FOOD COST**

| FOC                                                     | DD COST REPORT                       |
|---------------------------------------------------------|--------------------------------------|
| CONSOLIDATED ((                                         | 01)                                  |
| X1 REPORT                                               | 0003                                 |
| HAMBURGER                                               | PRICE 1.95                           |
| PLU#000000000000000000000000000000000000                | 28<br>1.200<br>33.600<br>28<br>54.60 |
| PLU COST TOTAL                                          |                                      |
| TOTAL FOOD COST<br>TOTAL SALES COUNT<br>NET SALES TOTAL | 269.850<br>T 133<br>1309.35          |
| NO.000013 REG 01                                        | ANNIE W TIME 19:03                   |

## **DEFINITIONS**

## **USAGE COUNT**

(SALES COUNT + PROMO COUNT + WASTE COUNT)

## **ITEM COST**

COMBINED COST OF ALL INGREDIENTS\RECIPIES ASSOCIATED WITH THE ITEM.

### **USAGE COST**

(USAGE \* ITEM COST)

## **SALES COUNT**

(SALES COUNT)

## **NET SALES**

(SALES COUNT \* PRICE)

## PLU MINIMUM STOCK

This report shows PLUs theirs stock counter are less than or equal to minimum stock counter

| PLU MINIMUM STOCK                           | REPORT                |  |
|---------------------------------------------|-----------------------|--|
| X1 REPORT                                   | 0003                  |  |
| DESCRIPTOR/PLU# MIN.S                       | TK STK                |  |
| HAMBURGER<br>0000000000000000000001<br>COKE | 100 50                |  |
|                                             | 120 100<br>TIME 19:03 |  |

## **ELECTRONIC JOURNAL**

This terminal has a very sophisticated analysis on journal reporting. All information can be selected by individual transaction type to be stored and reported extracted as required i.e. all Cash Transactions, VOIDs etc

CASH TRANSACTIONS
CHEQUE TRANSACTIONS
MISC TENDER TRANSACTIONS
TRANSACTIONS WITH %
RECD ACCT & PAID OUT
RETURN TRANSACTIONS
WITH ERROR CORRECTS & VOIDS
NO SALES
CANCEL TRANSACTIONS
TRANSACTIONS WITH NEGATIVE
REPORTS
PROGRAM SCANS
CHECK TRACKING

- All cash sales made during normal operation
- All check sales made during normal operation
- All Miscellaneous tender operations made during normal operation
  - All sales containing a discount or premium operation
  - All received on account or Paid out sales transactions
- All Merchandise Return sales transactions
- All Transactions containing an error correct or voids.
- All Transactions containing no sale operations.
- All Register Mode cancelled transactions
- All Transactions with negative product sales.
- All Read & Reset reports which are printed
- All Program scans which are printed.
- All sales registered for open checks.

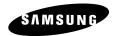

# **APPENDIX - TECHNICAL**

## **BITMAP FILE DOWNLOAD**

This provides a method of printing a graphics logo on the printer, please ensure the necessary memory allocation are set at the initial stages as these cannot be re-selected once programming of the terminal has commenced.

#### PREPARE THE SPS1000 BITMAP DOWNLOAD

• In the S-Mode MEMORY ALLOCATION, set to Y the STORE BITMAP item...

This setting must be carried during the initial program reset procedure.

 In the S-Mode SERIAL PORT DEVICE SELECTIONS, set the port where PC is connected to POLLING.

#### **BIT MAP FILE SPECIFICATION**

- This procedure states how to save bit map files made using the Microsoft Paint software, and then
  how to down load them to the SPS-1000
- The Maximum file size which can be downloaded to the SPS-1000 is 12288 bytes.
- The Image dimensional definition is as follows

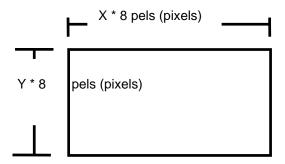

The possible values of X and Y and the product of X and Y are:

• **HOWEVER**, the product of X and Y must be

A good size to use is 432 pixels wide by 144 pixels high.

# **BITMAP FILE DOWNLOAD**

### **DESIGN & SAVE A LOGO USING MICROSOFT PAINT**

Set the Bit Map size as required (A good size to use is 432 pixels wide by 144 pixels high.)

- Select IMAGE
- Select ATTRIBUTES
- Set Units = PELS
- Set Colors = Black and White
- Enter the width and height of the bit map. Values must be in multiples of 8
- (or above for Bit Map file specifications).

Design the Bit Map Image. Then prior to saving the Bit Map Image

- Select IMAGE
- Select INVERT COLORS
- Select IMAGE again
- Select FLIP/ROTATE
- Select ROTATE BY ANGLE
- Select 90 DEGREES repeat 2 more times to obtain a rotation of 270 degrees in total.

Save the Bit Map Image.

Example:

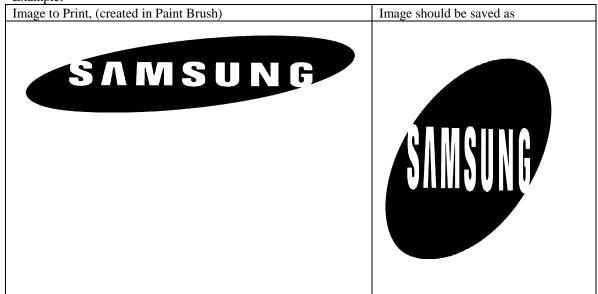

## PC- SETUP OF A BITMAP

#### **CONVERTING THE BITMAP FOR THE SPS1000**

- Run the **CONV\_BMP.EXE** program
- Enter the filename without the extension (.bmp).
- Output filename is the same and the extension becomes DAT.

#### **DOWNLOADING THE BITMAP TO THE SPS1000**

- Place the file in the appropriate directory. E.g. C:\SPS1000\\_ \_ 000000
- Rename the file with the extension .dat to BIT\_MAP.PGM.
- Run PC utility program by loading the SYSTEM file
- Select the store number this is usually 0000
- Set the environment (i.e. the number of registers etc.)
- Select this option from the TOOL menu option.
- Select FILE UP from the UP menu option
- Enter the File Number 250 to be uploaded then press ENTER key.
- Select FILE DOWN from the DOWN menu option
- Enter the File Number 83 and then press ENTER key.

#### **DOWNLOADING THE BITMAP FILE TO THE PRINTER**

- In the S-Mode SERIAL PORT DEVICE SELECTION, setup the printer as normal.
- Select BITMAP FILE DOWNLOAD in P-MODE.
- Select the port number which the printer is connected and press ENTER

#### PRINTING THE BITMAP IMAGE

The following programming procedures can be found in detail within the programming manual

- In the PRINTER DRIVER SELECTIONS screen in S-mode, select the printer model
- Then delete the INITIALIZE command code.
- In the DEFINE SERIAL PORT PARAMETERS, set the port for the printer Then set PRINT BITMAP to Y.
- Select the LOGO SIZE to be printed.
- It is then required you program a printer to the system using the S-MODE
- To test the printing, make a transaction and then press the RECEIPT ISSUE key.

## PC- FLASH ROM DOWNLOAD

This is used to transmit a ROM from the PC to one terminal, the s-mode flash ROM download will transmit from one terminal to another.

# CAUTION: This will reset all programmed information, setting the machine back to the factory default settings

This will reset the machine back to factory settings, ready to commence program. There a two options for resetting, the first will load default setting into the terminal, ready to commence programming. The second will prompt for user input of the file sizes. The first option is ideal for setting up demonstrations, the second is normally used for custom installations

This will erase the existing ROM and Transmit a new flash ROM (which has been download from the P.C.) down the IRC network

#### TO PREPARE RECEIVING TERMINAL

- 1. Turn the power switch located on the right side of the register to the OFF position.
- 2. Turn the key lock to the **S-MODE** position (one position clockwise from the PGM key lock position).
- 3. Press and hold the key position where the **CASH** key is located on the default keyboard layout.
- 4. Continue to hold the **CASH** key whilst turning the power switch to the ON position. (see figure 1)
- 5. Press each of the four corner keys TOP LEFT, BOTTOM LEFT, TOP RIGHT, BOTTOM RIGHT (see figure 2)
- 6. The screen will say download and is now waiting for the download procedure to be activated on the transmitting terminal.

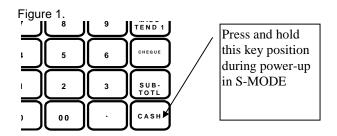

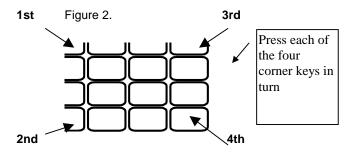

## PC- FLASH ROM DOWNLOAD

# TO TRANSMIT FROM THE PC

### PC ROM ERASE

- Using the PC Flash ROM Directory
- Type G\_ERA then press ENTER
- Enter the port number for the PC then press ENTER
- Then Enter 5 (or given alternative) then Press ENTER

The ROM is erased from the terminal this takes approximately 7 seconds

### **PC ROM DOWNLOAD**

- Using the PC Flash ROM Directory
- Type **G-DOWN** the press ENTER
- Enter the port number for the PC then press ENTER
- Enter the file name FROM.BIN (or given alternative) then press ENTER
- Enter 0xc20000 (zero ,x, c, two, zero, zero, zero, zero) (or given alternative) then press ENTER

**Note** Once the ROM has been successfully downloaded reset the terminal using the S-MODE all program reset procedure.

It is possible to send the ROM to all terminals within the system using the ROM DOWNLOAD P-MODE option.

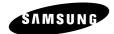

# **APPENDIX - WIRING**

## **CAUTION:**

#### **SAMSUNG WIRING SPECIFICATIONS MUST BE ADHERED TO AT ALL TIMES**

Always use ferrite cores supplied with register, these should be connected around the cable 250mm from the serial port on the register

# **WIRING SPECIFICATIONS – SCANNERS**

## **ZEEBEK SCANNER**

| ZEEBEK SCA                                      | NNER | SPS1000                                                     |
|-------------------------------------------------|------|-------------------------------------------------------------|
| Blue TXD<br>Red CTS<br>Yel/Blk GND<br>White +5V |      | 9 PIN 'D' Type (Female) —— 2 RXD —— 4 DTR —— 5 GND —— 9 +5V |

| PROGRAMMING. | SETTINGS |
|--------------|----------|
| Baud Rate    | 2400     |
| Data Bits    | 8        |
| Stop Bits    | 1        |
| Parity       | ODD      |

## **SYMBOL SCANNER**

| SYMBOL 1720 SCANNER                     | SPS1000<br>9 pin D type (female)              |
|-----------------------------------------|-----------------------------------------------|
| RED TXD ORANGE CTS BLACK GND BROWN + 5v | 2 RXD<br>———————————————————————————————————— |

| PROGRAMMING. | SETTINGS |
|--------------|----------|
| Baud Rate    | 2400     |
| Data Bits    | 8        |
| Stop Bits    | 1        |
| Parity       | ODD      |

# **WIRING SPECIFICATIONS – SCANNERS**

## **METROLOGIC MS700 SCANNER**

| Metrologic MS700 Scanner  25 Pin D Type (female)  SPS1000  9 Pin D Type (Female) |  |
|----------------------------------------------------------------------------------|--|
| TXD 3 2 RXD GND 7 5 GND                                                          |  |

| PROGRAMMING. | SETTINGS |
|--------------|----------|
|              |          |
| Baud Rate    | 9600     |
| Data Bits    | 7        |
| Stop Bits    | 1        |
| Parity       | ODD      |

## **METROLOGIC MS951 SCANNER**

| METROLOGIC MS951 | SPS1000<br>9 Pin D type (Female) |  |
|------------------|----------------------------------|--|
| GREEN TXD        | Pin 2                            |  |
| BROWN GND        | Pin 5                            |  |
| ORANGE + 5v      | Pin 9                            |  |
|                  |                                  |  |
|                  |                                  |  |
|                  |                                  |  |
|                  |                                  |  |

| PROGRAMMING. | SETTINGS |
|--------------|----------|
| Baud Rate    | 2400     |
| Data Bits    | 8        |
| Stop Bits    | 1        |
| Parity       | ODD      |

SAMSUNG SPS1000

# **WIRING SPECIFICATIONS – PRINTERS**

## **PRINTER ALL SAMSUNG MODELS**

| <b>SPS1000</b><br>9 Pin 'D' type | (female) | <b>PRINTER</b> 25 Pin 'D' Type (male) |
|----------------------------------|----------|---------------------------------------|
| TXD 3                            |          | 3 RXD 2 TXD 20 DTR  6 DSR 7 SG        |

## **RJ45- PRINTER ALL SAMSUNG MODELS**

| SPS1000                                           | PRINTER                        |
|---------------------------------------------------|--------------------------------|
| 8 Pin Modular                                     | 25 Pin 'D' Type (male)         |
| TXD 3<br>RXD 4<br>DSR 2<br>CTS 6<br>DTR 8<br>SG 7 | 3 RXD 2 TXD 20 DTR  6 DSR 7 SG |

256

# **WIRING SPECIFICATIONS - PC**

## **TO P.C (VIA MODEM CONNECTION)**

| <b>SPS1000</b><br>9 Pin "D" Type (Fema                          | le)                                  | <b>Full Duplex Modem</b><br>25 Pin "D" type (Male) |
|-----------------------------------------------------------------|--------------------------------------|----------------------------------------------------|
| Frame Ground (Screen) TXD RXD RTS CTS DSR Signal Ground DCD DTR | 3<br>2<br>7<br>8<br>6<br>5<br>1<br>4 |                                                    |

## **DIRECT CABLE TO PC**

| SPS1000                  | PC                                                |    |
|--------------------------|---------------------------------------------------|----|
| 9 pin<br>D type (Female) | 9 pin 25 pir<br>D type (Female)                   | า  |
| RXD 2 TXD 3 GND 5        | 3 TXD — 2 TXI<br>— 2 RXD — 3 RX<br>— 5 GND — 7 GN | .D |

# **WIRING SPECIFICATIONS - PC RJ45**

**NOTE:** PC RJ45 cable specification should only be used for distance less than 1m

| (RJ45) DIRECT CABLE TO PC       |                                                 |                                      |
|---------------------------------|-------------------------------------------------|--------------------------------------|
| SPS1000                         | PC                                              |                                      |
| 8 pin Modular RXD 4 TXD 3 GND 7 | 9 pin D type (female 3 TXD —— 2 RXD —— 5 GND —— | 25 pin<br>2) 2 TXD<br>3 RXD<br>7 GND |

# **WIRING SPECIFICATIONS - IRC**

## **TWO TERMINALS**

| SPS1000<br>Ethernet Connector                     |  | SPS1000<br>Ethernet Connector |  |  |  |
|---------------------------------------------------|--|-------------------------------|--|--|--|
| Frame Ground (Screen)  TX+ 1  TX- 2  RX+ 3  RX- 6 |  | 3 TX+ 6 TX- 1 RX+ 2 RX-       |  |  |  |

### **TO ETHERNET HUB**

| SPS1000                      | SPS1000                 |  |  |  |
|------------------------------|-------------------------|--|--|--|
| Ethernet Connector           | Ethernet Connector      |  |  |  |
| Frame Ground (Screen)  TX+ 1 | 1 TX+ 2 TX- 3 RX+ 6 RX- |  |  |  |

## **LOOP BACK CONNECTOR**

If you want to test IRC, use the IRC test in self-test mode

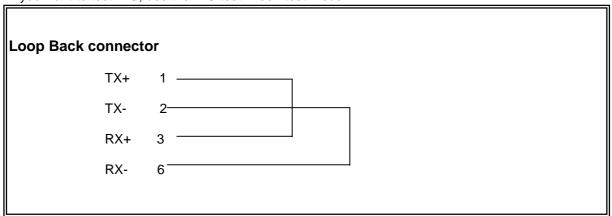

# **WIRING SPECIFICATIONS – PERIPHERALS**

## **SAMSUNG POLE DISPLAY**

| SPS1000 | POLE DISPLAY |  |
|---------|--------------|--|
| 3 RXD   |              |  |

## **EPSON DP101 / DP102 POLE DISPLAY**

| SPS1000                 | DP101/102 Pole Display                                                    |
|-------------------------|---------------------------------------------------------------------------|
| 9 pin D type (female)   | 25 pin D type (male)                                                      |
| TXD 3 — GND 5 — CTS 8 — | 3 RXD<br>7 GND<br>20 DTR                                                  |
|                         | witch setting for the pole display are required to be on the epsom switch |

## **WIRING SPECIFICATIONS – PERIPHERALS**

## **PORT LOCATIONS**

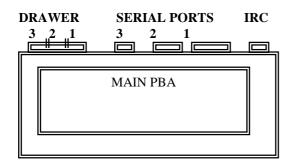

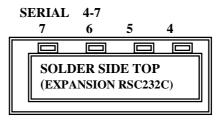

## RS232,IRC AND CASH DRAWER PIN LOCATIONS

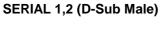

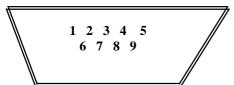

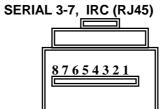

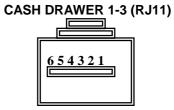

| CONN. | D-DUB9 (MALE)    |                  | RJ-45 (M         | RJ-45 (MODULAR 8 PIN) |             |                       |                  |                   |
|-------|------------------|------------------|------------------|-----------------------|-------------|-----------------------|------------------|-------------------|
| 9     | /CTS             | /CTS             | /DTR             | /DTR                  | NC          | ]                     |                  | ,                 |
| 7     | /RTS             | /RTS             | GND              | GND                   | NC          | RJ-11 (MODULAR 6 PIN) |                  |                   |
| 6     | /DSR             | /DSR             | NC               | NC                    | TPRX-       | GND                   | GND              | GND               |
| 5     | GND              | GND              | NC               | NC                    | NC          | SELONI<br>OD (-)      | SELONI<br>OD (-) | SELONI<br>OD (-1) |
| 4     | /DTR             | /DTR             | RxD              | RxD                   | NC          | 24V                   | 24V              | 24V               |
| 3     | TxD              | TxD              | TxD              | TxD                   | TPRX+       | COMP1                 | COMP2            | COMP3             |
| 2     | RxD              | RxD              | /DSR             | /DSR                  | TPTX-       | SELON<br>OID (-1)     | SELONI<br>OD (-) | SELONI<br>OD (-1) |
| 1     | /DCD             | NC<br>D. D.      | Vcc              | NC                    | TPTX+       | FGND                  | FGND             | FGND              |
| PIN#  | SERIAL<br>PORT 1 | SERIAL<br>PORT 2 | SERIAL<br>PORT 3 | SERIAL<br>PORT<br>4-7 | IRC<br>PORT | DRAWR<br>PORT 1       | DRAWR<br>PORT 2  | DRAWR<br>PORT 3   |

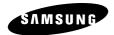

# **USER NOTES**

Free Manuals Download Website

http://myh66.com

http://usermanuals.us

http://www.somanuals.com

http://www.4manuals.cc

http://www.manual-lib.com

http://www.404manual.com

http://www.luxmanual.com

http://aubethermostatmanual.com

Golf course search by state

http://golfingnear.com

Email search by domain

http://emailbydomain.com

Auto manuals search

http://auto.somanuals.com

TV manuals search

http://tv.somanuals.com